# **UNIVERSIDAD NACIONAL DE INGENIERIA FACULTAD DE INGENIERIA CIVIL**

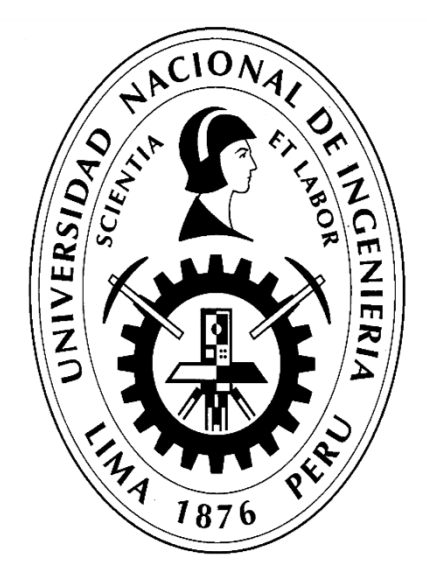

## **TESIS**

## **HERRAMIENTAS VIRTUALES (BIM) PARA EL DISEÑO Y MODELADO DE OBRAS DE INFRAESTRUCTURA VIAL – PASO A DESNIVEL**

## **ELABRADO POR**

## **ADOLFO ANAHUI MAMANI**

## **ASESOR**

# **Mg. FÉLIX WILFREDO ULLOA VELÁSQUEZ**

**LIMA- PERÚ**

**2019**

© 2019, Universidad Nacional de Ingeniería. Todos los derechos reservados. "**El autor autoriza a la UNI a reproducir la tesis en su totalidad o en parte, con fines estrictamente académicos**."

Adolfo Anahui Mamani Correo: [aanahuim@uni.pe](mailto:aanahueiduni@gmail.com) Teléf.: 986 348 763

## ÍNDICE

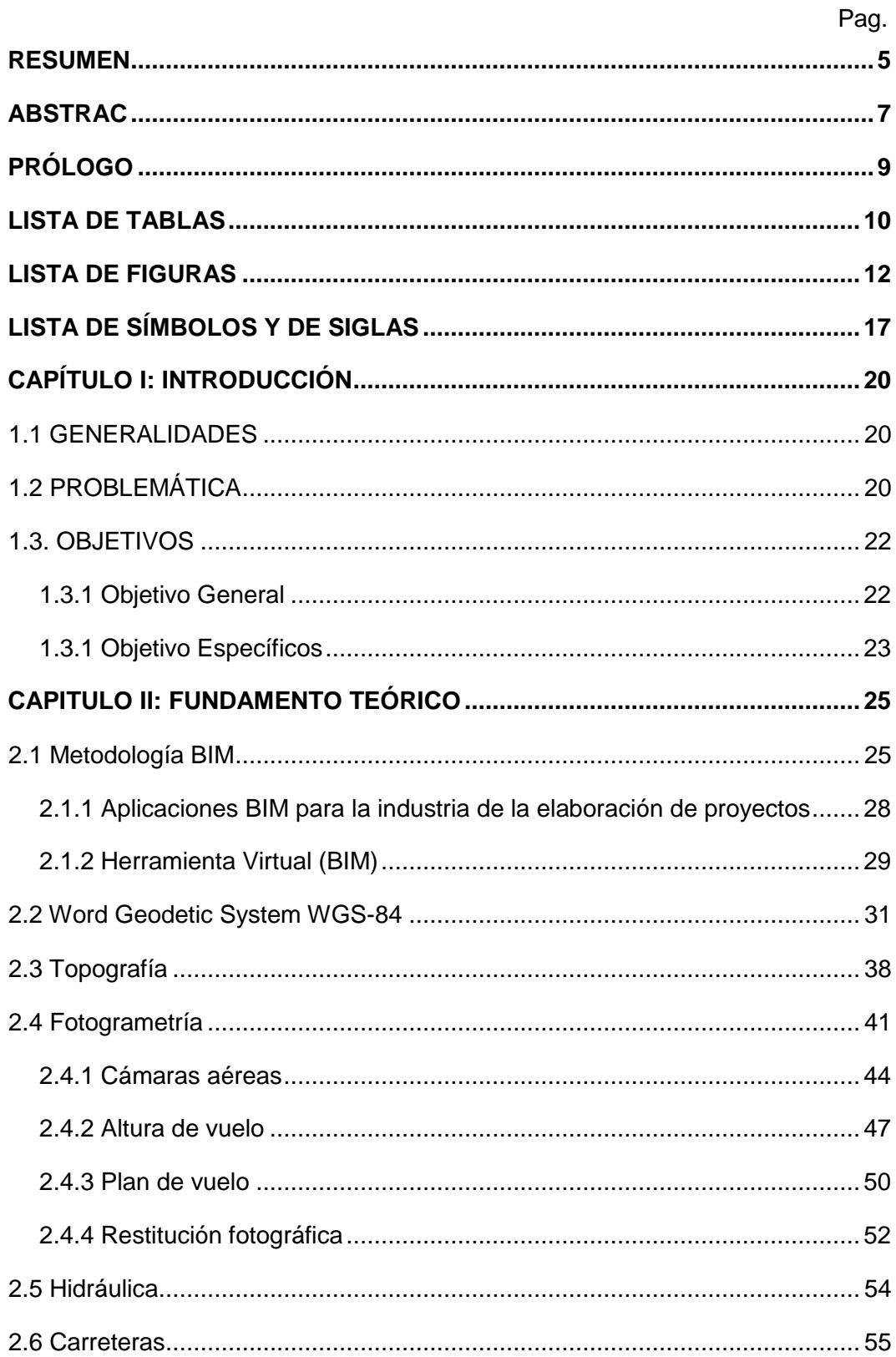

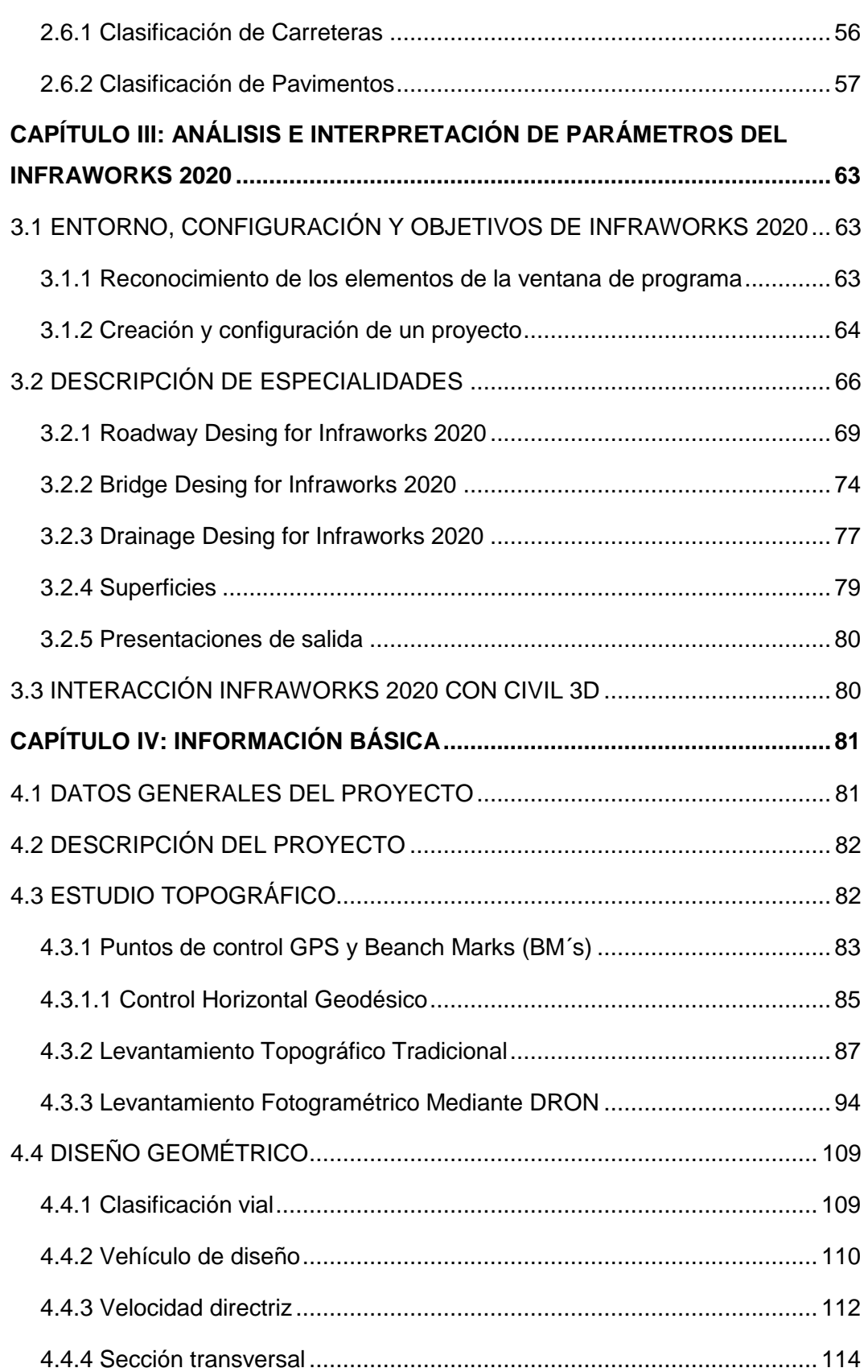

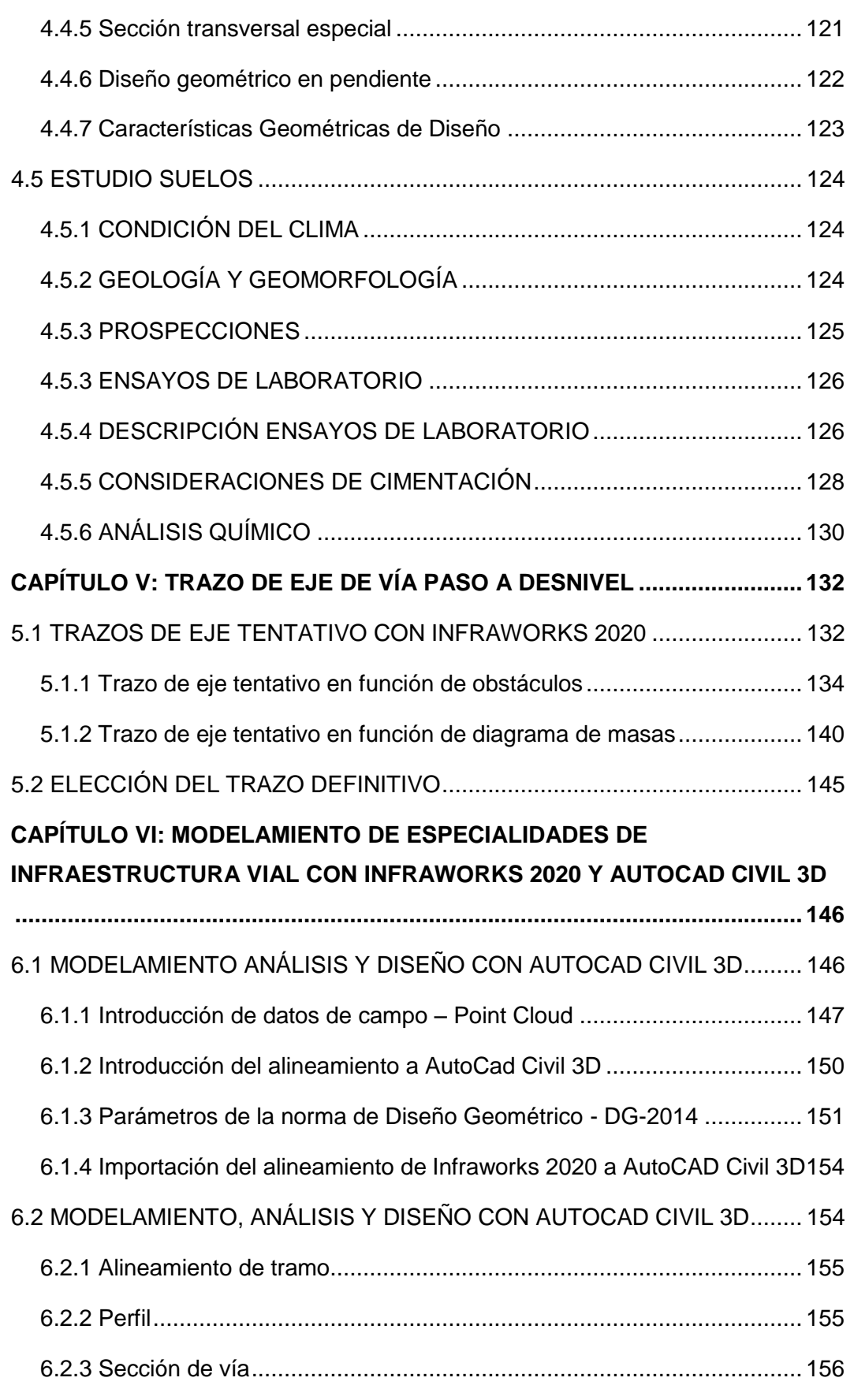

*HERRAMIENTAS VIRTUALES (BIM) PARA EL DISEÑO Y MODELAD DE OBRAS DE INFRAESTRUCTURA VIAL – PASO A DESNIVEL BACH. ADOLFO ANAHUI MAMANI 3*

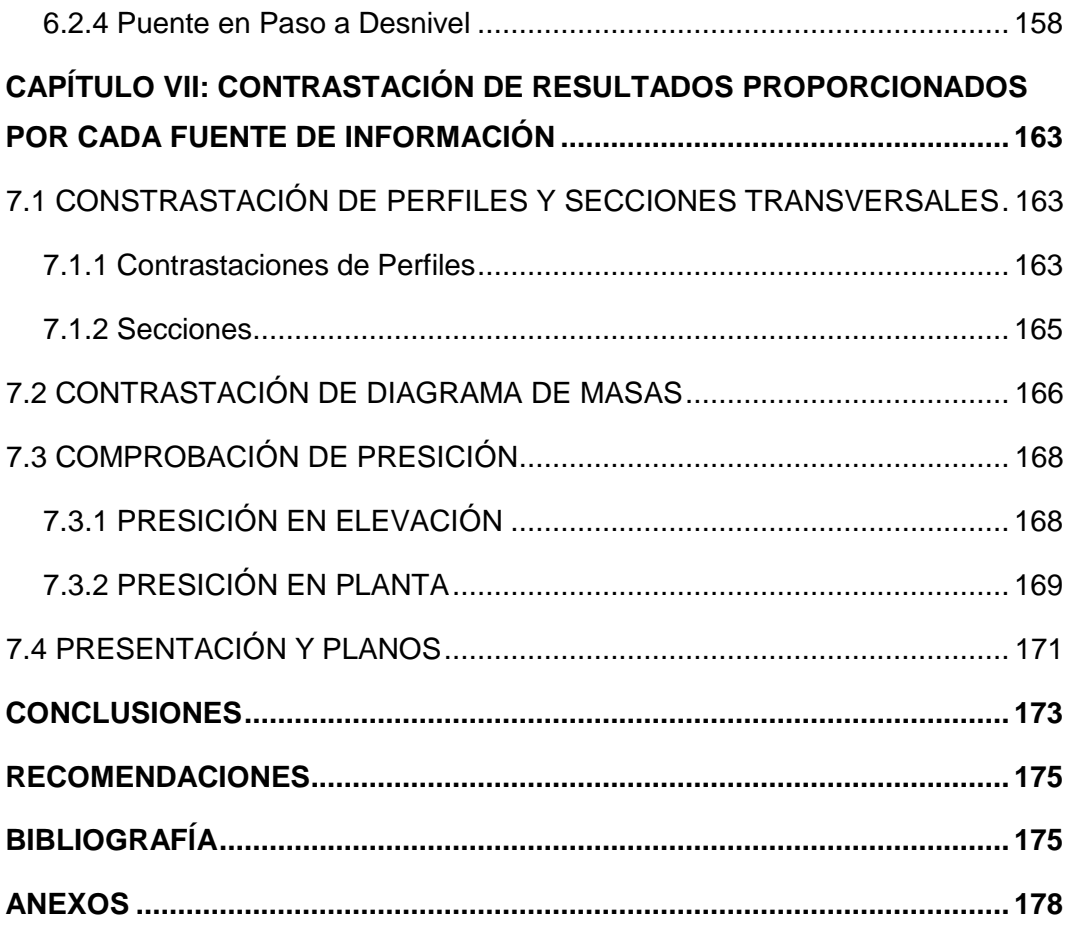

#### **RESUMEN**

En proyectos de Infraestructura Vial, desarrollado según metodología tradicional de entrega de proyectos Diseño/Licitación/Construcción, los documentos de diseño de ingeniería son elaborados en la etapa de trazo y topografía, por los proyectistas de ingeniería desempeñando un papel muy importante en los proyectos de construcción ya que trasladan la necesidad de los usuarios en informes, planos y especificaciones correspondientes. Estos documentos, al contener toda la información necesaria para la construcción de la vía, sirven de base para los contratos privados o concursos de licitaciones en sus diferentes modalidades en el caso estatal, en el cual se hace su entrega a la empresa que obtiene la buena pro para iniciar la construcción. Este documento debe contar con los diversos estudios de las especialidades, planos, especificaciones precisas sin conflictos y ambigüedades de acuerdo a los términos de referencia, pero esto no se encuentra en la realidad de los proyectos por lo que las contratistas hacen uso del artículo 174° de Adicionales y Reducciones del Reglamento de Contrataciones del Estado (Aprobado mediante D.S. N° 184-2008-EF) ya que es común encontrar alguno de estas tres deficiencias (1) Conflictos entre los planos y especificaciones de los documentos contractuales, (2) Errores y conflictos de coordinación interdisciplinaria, (3) La falta de constructabilidad, en pleno proceso de ejecución de las obras.

En el estudio de información básica (Topografía, Fotogrametría, Diseño Geométrico) se realizarán dos métodos; la primera mediante el método tradicional de levantamiento topográfico con estación total y como segundo método mediante levantamiento fotogramétrico con DRONES.

Con el método tradicional la obtención de la información básica desde la georreferenciación de los puntos de control (cada 5 km) en donde mediante los equipos de gps diferenciales y su estacionamiento por un tiempo no menos de dos horas se obtiene presiones milimétricas; el paso siguiente es el levantamiento topográfico (puntos de relleno) mediante estación total, es en esta etapa donde la obtención de la nube de puntos no representa en su totalidad la superficie del

terreno, ya que la ubicación del prisma está en función de la experiencia del topógrafo.

Mediante la nueva metodología de fotogrametría por DRON, se inicia con la georreferenciación de los puntos de control a lo largo de la vía esto con el fin de poder corregir la fotogrametría, como siguiente paso se realizará el plan de vuelo el cual tendrá que abarcar entre 10 a 20 metros más del derecho y se realizará el vuelo del Dron y finalmente la restitución fotogramétrica mediante software obteniendo en este paso la nube de puntos y el ortomosaico.

El procesamiento de datos para el pre-diseño del trazo de la vía se realizará mediante la herramienta virtual Autodesk INFRAWORKS 2020, para el cual se requiere realizar en la etapa de diseño sus respectivos planos debidamente modelados en 3D y ver a simple vista las incompatibilidades e interferencias que se pueden encontrar en nuestro vía y el derecho de vía, así como en el área de influencia de infraestructuras puntuales como puentes, alcantarillas, muros y señalización.

#### **ABSTRAC**

In Road Infrastructure projects, developed according to the traditional methodology of project delivery Design / Tender / Construction, the engineering design documents are prepared in the stage of layout and topography, by the engineering designers playing a very important role in the projects of construction since they transfer the users' needs in corresponding reports, plans and specifications. These documents, containing all the information necessary for the construction of the road, serve as the basis for private contracts or bidding contests in its different modalities in the state case, in which it is delivered to the company that obtains the good pro to start construction. This document must have the various studies of the specialties, plans, precise specifications without conflicts and ambiguities according to the terms of reference, but this is not found in the reality of our projects, so the contractors make use of article 174 ° of Additional and Reductions of the Regulation of Contracting of the State (Approved by means of DS N ° 184-2008-EF) since it is common to find some of these three deficiencies (1) Conflicts between the planes and specifications of the contractual documents, (2) Errors and conflicts of interdisciplinary coordination, (3) The lack of constructability, in the process of execution of the works

In the study of basic information (Topography, Photogrammetry, Geometric Design) two methods will be carried out; the first using the traditional method of topographic survey with total station and as a second method by photogrammetric survey with DRONES.

With the traditional method, obtaining the basic information from the georeferencing of the control points (every 5 km) where by means of the differential GPS equipment and its parking for a time not less than two hours, millimeter pressures are obtained; the next step is the topographic survey (filling points) by total station, it is at this stage where obtaining the point cloud does not represent

the entire surface of the land, since the location of the prism is a function of the experience of the surveyor.

Through the new methodology of photogrammetry by DRON, it begins with the georeferencing of the control points along the way this in order to be able to correct the photogrammetry, as the next step the flight plan will be made which will have to cover between 10 to 20 meters more from the right and the drone flight will be carried out and finally the photogrammetric restitution through software obtaining in this step the point cloud and the orthomosaic.

The data processing for the pre-design of the track trace will be made using the virtual tool Autodesk INFRAWORKS 2020, for which it is required to carry out in the design stage their respective planes modeled in 3D and to see the incompatibilities at a glance. interferences that can be found in our road and the right of way, as well as in the area of influence of specific infrastructures such as bridges, culverts, walls and signage

#### **PRÓLOGO**

Es una gran satisfacción presentar la tesis de investigación con título "HERRAMIENTAS VIRTUALES (BIM) PARA EL DISEÑO Y MODELADO DE OBRAS DE INFRAESTRUCTURA VIAL – PASO A DESNIVEL" el cual viene a ser el primero en su tipo quien ejecuta la metodología BIM en infraestructura vial en su etapa de diseño aplicado en una infraestructura vial (Paso a desnivel UNI – CISMID). En los inicios de la presente tesis de investigación todos aquellos relacionados a la ingeniería y arquitectura de diseño y construcción en nuestro país se hablaba únicamente de que se tiene que implementar la filosofía BIM en los proyectos a nivel nacional y se daba por hecho que se estaba hablando en edificaciones, claro está que el nombre de BIM viene del inglés Building Information Modeling y traducido a nuestro idioma sería el Modelamiento de Información en Edificaciones, pero nadie hablaba de realizar y/o implementar el "BIM" en otro tipo de proyectos que no sea edificaciones, es allí en donde como primer laboratorio que implementa el BIM educativo en el Perú y teniendo la obligación académica de seguir implementando metodologías que la tecnología está permitiendo plantear nuevas formas de realizar proyectos en infraestructura tanto en Europa y Estados Unidos, es a raíz de ello que se plantea la elaboración de la presente tesis.

Con el objetivo de transmitir el amplio mundo de la filosofía BIM a la comunidad académica inmersa en la Ingeniería Civil, se presenta la tesis de investigación con las herramientas BIM que nuestro medio actual utilizada y explicadas paso a paso, así como también en los capítulos planteados se presenta el flujo de trabajo que se implementó para este proyecto; iniciando desde la georreferenciación, la fotogrametría digital, el trazo alternativo y la presentación de planos.

### **LISTA DE TABLAS**

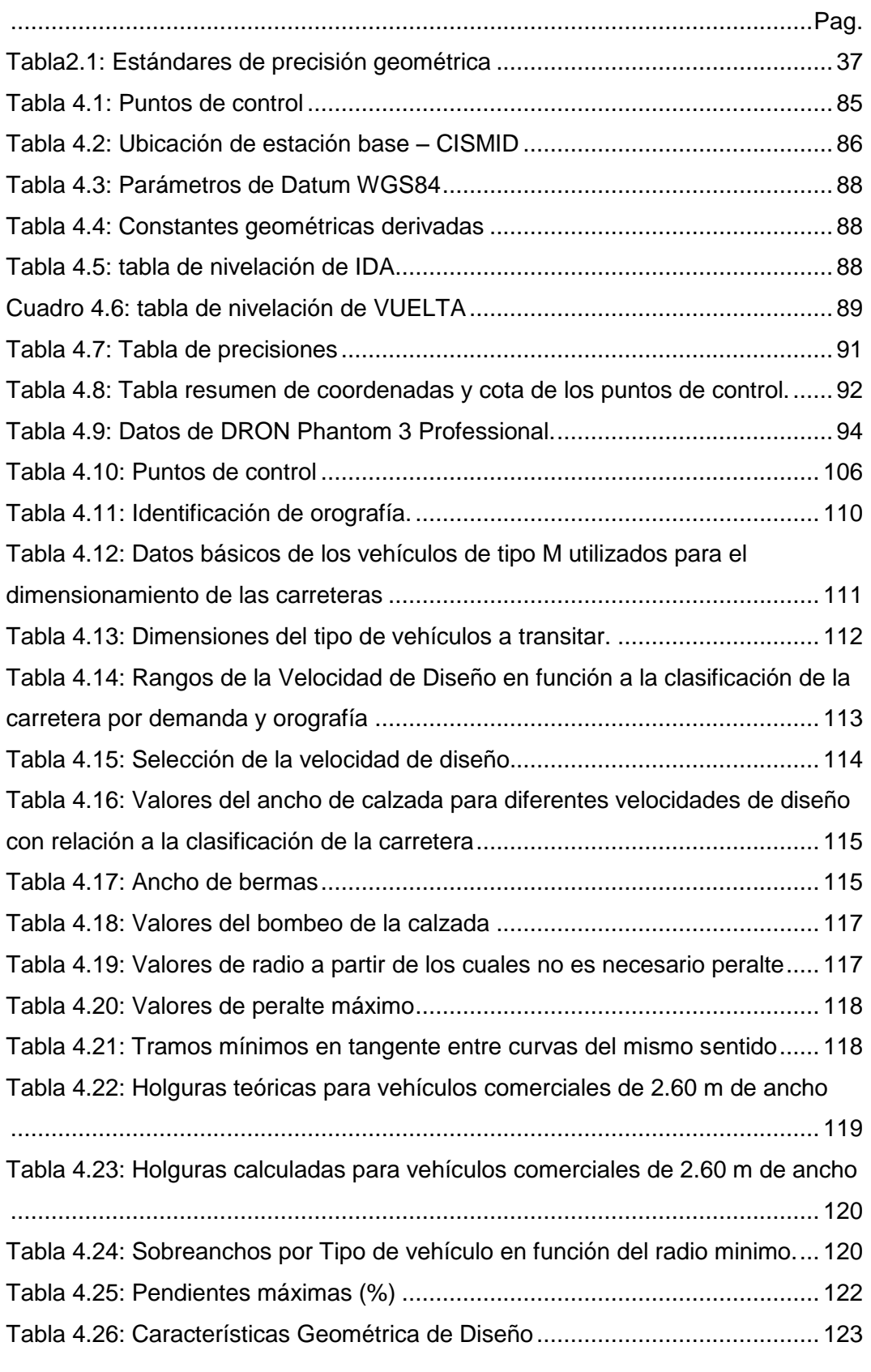

*HERRAMIENTAS VIRTUALES (BIM) PARA EL DISEÑO Y MODELAD DE OBRAS DE INFRAESTRUCTURA VIAL – PASO A DESNIVEL BACH. ADOLFO ANAHUI MAMANI 10*

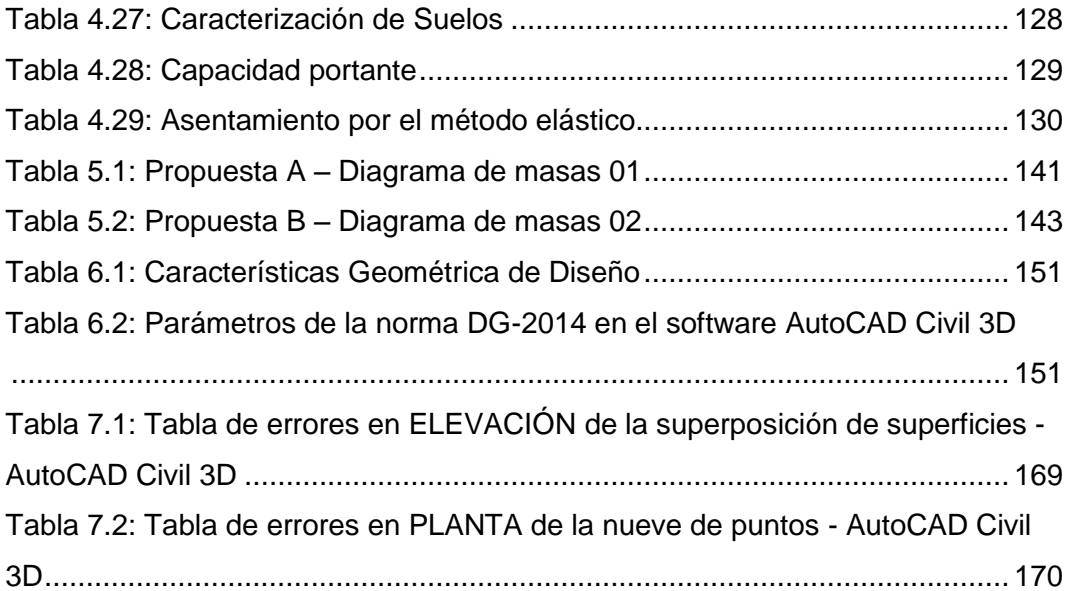

### **LISTA DE FIGURAS**

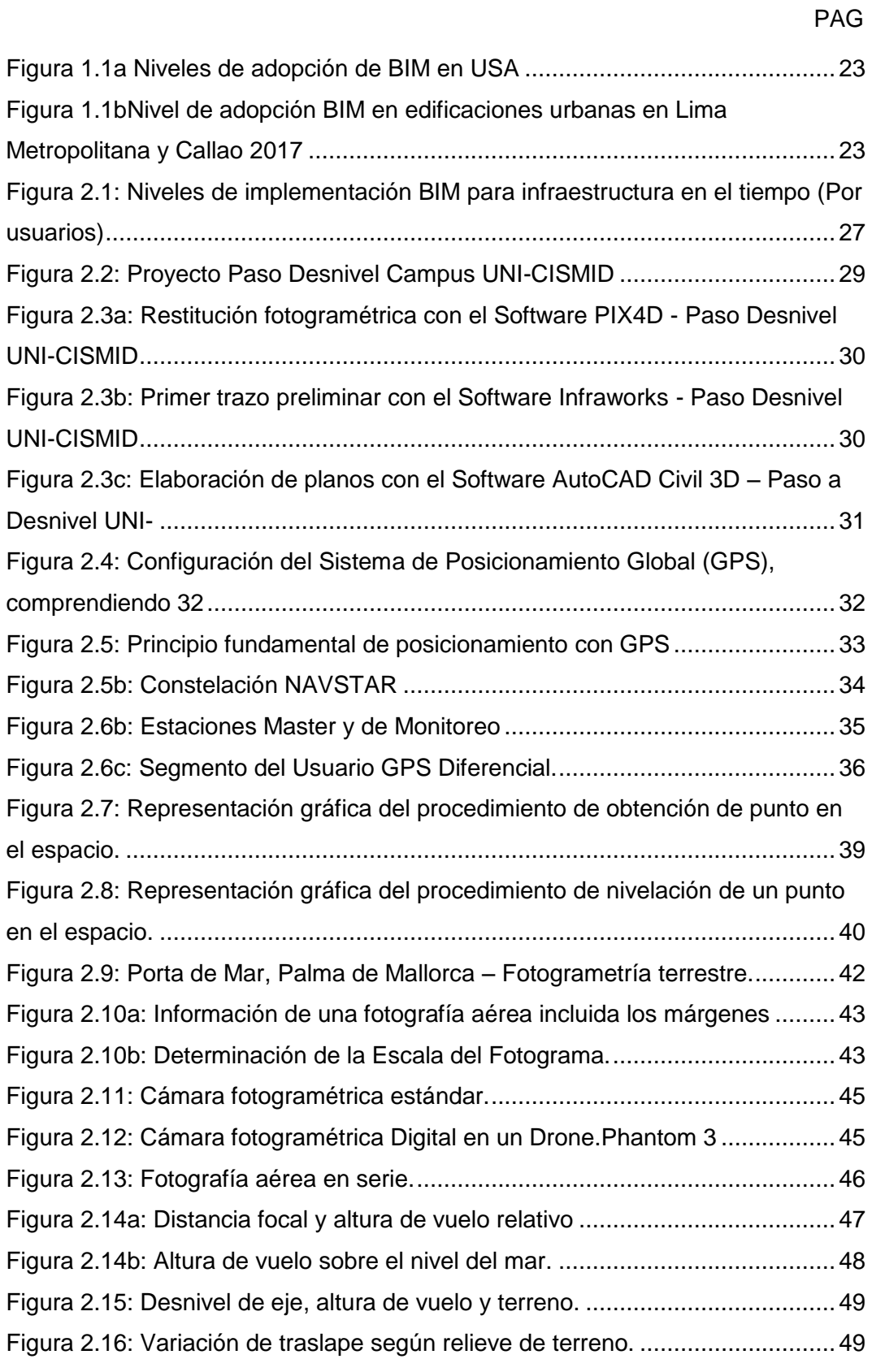

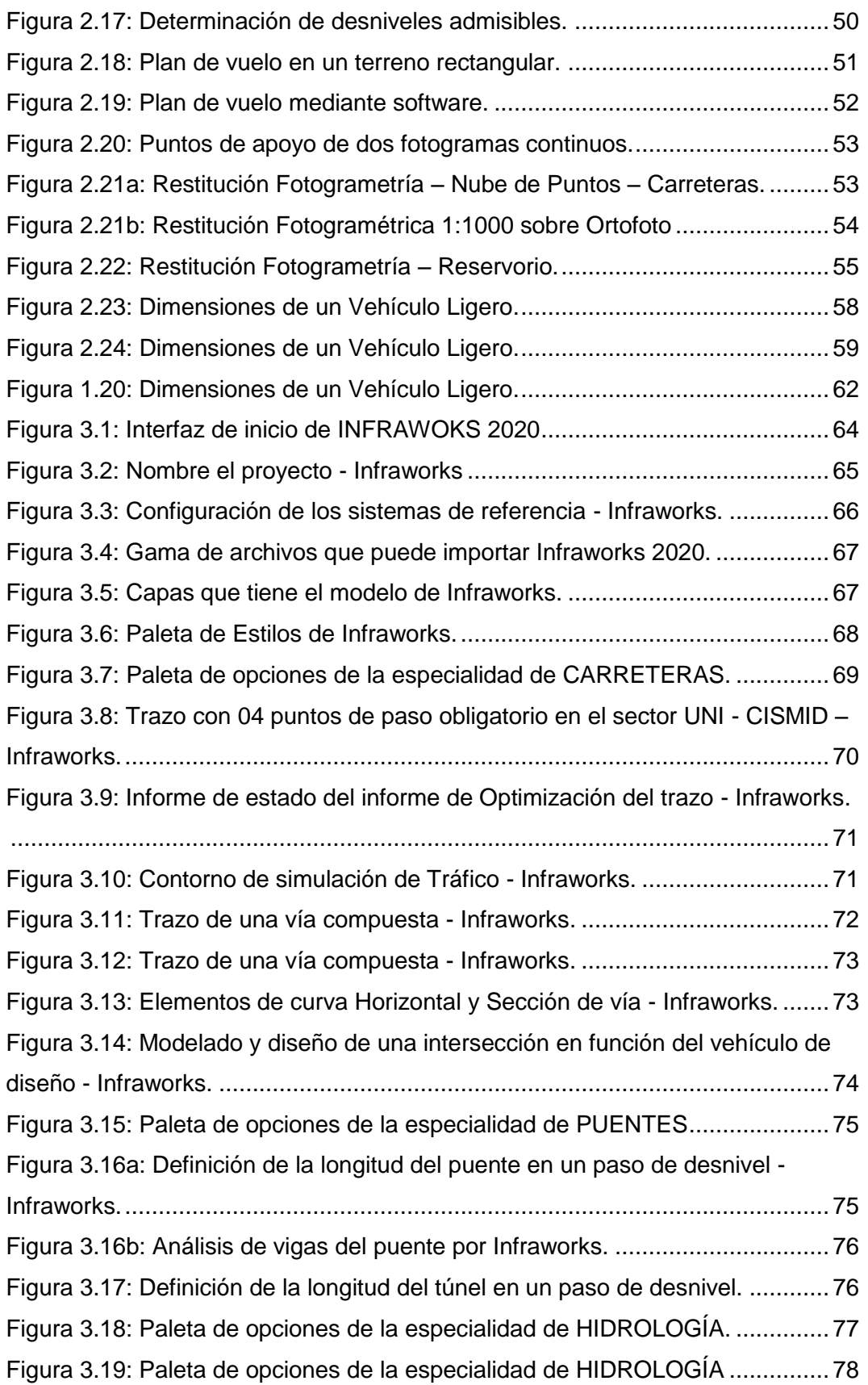

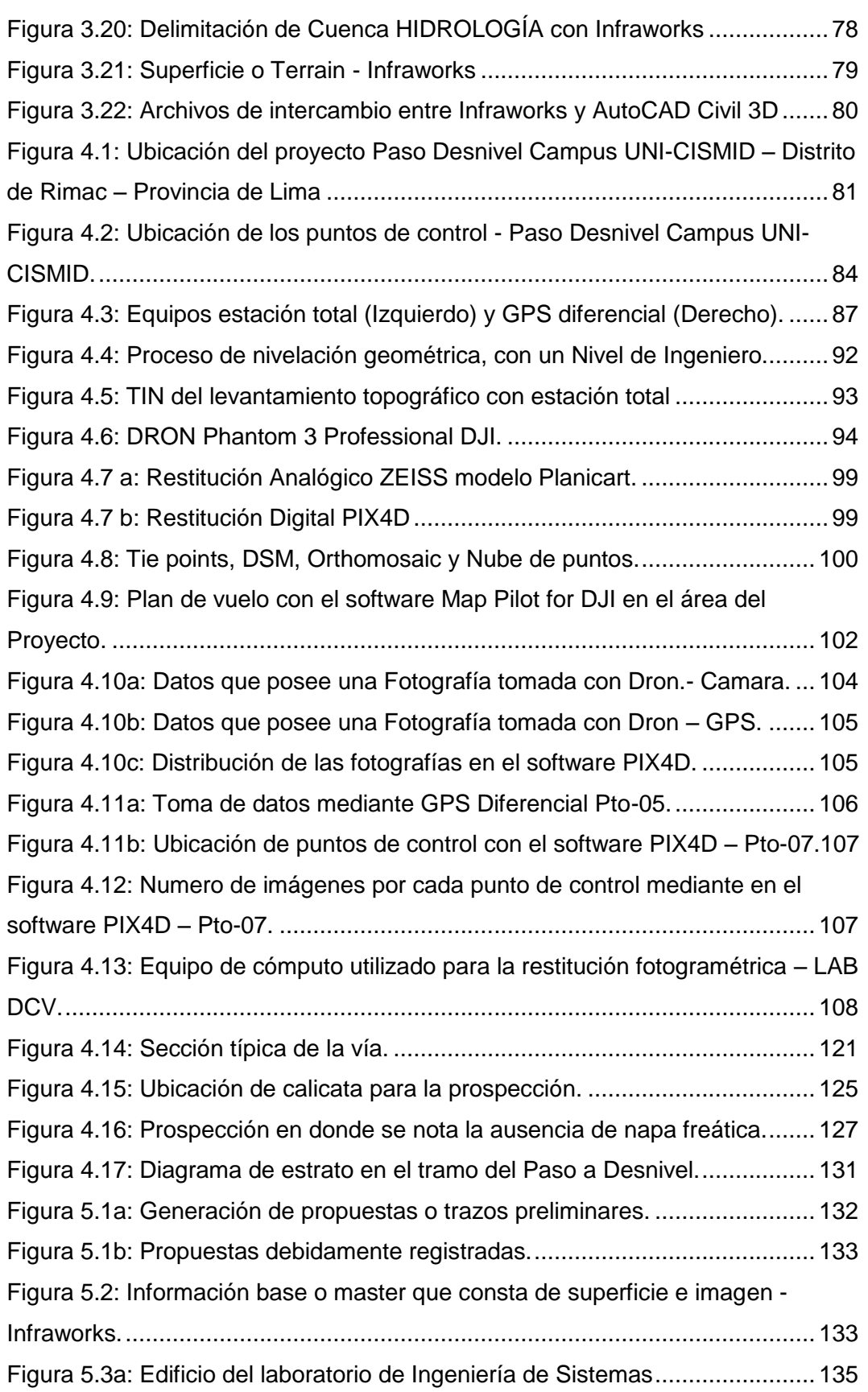

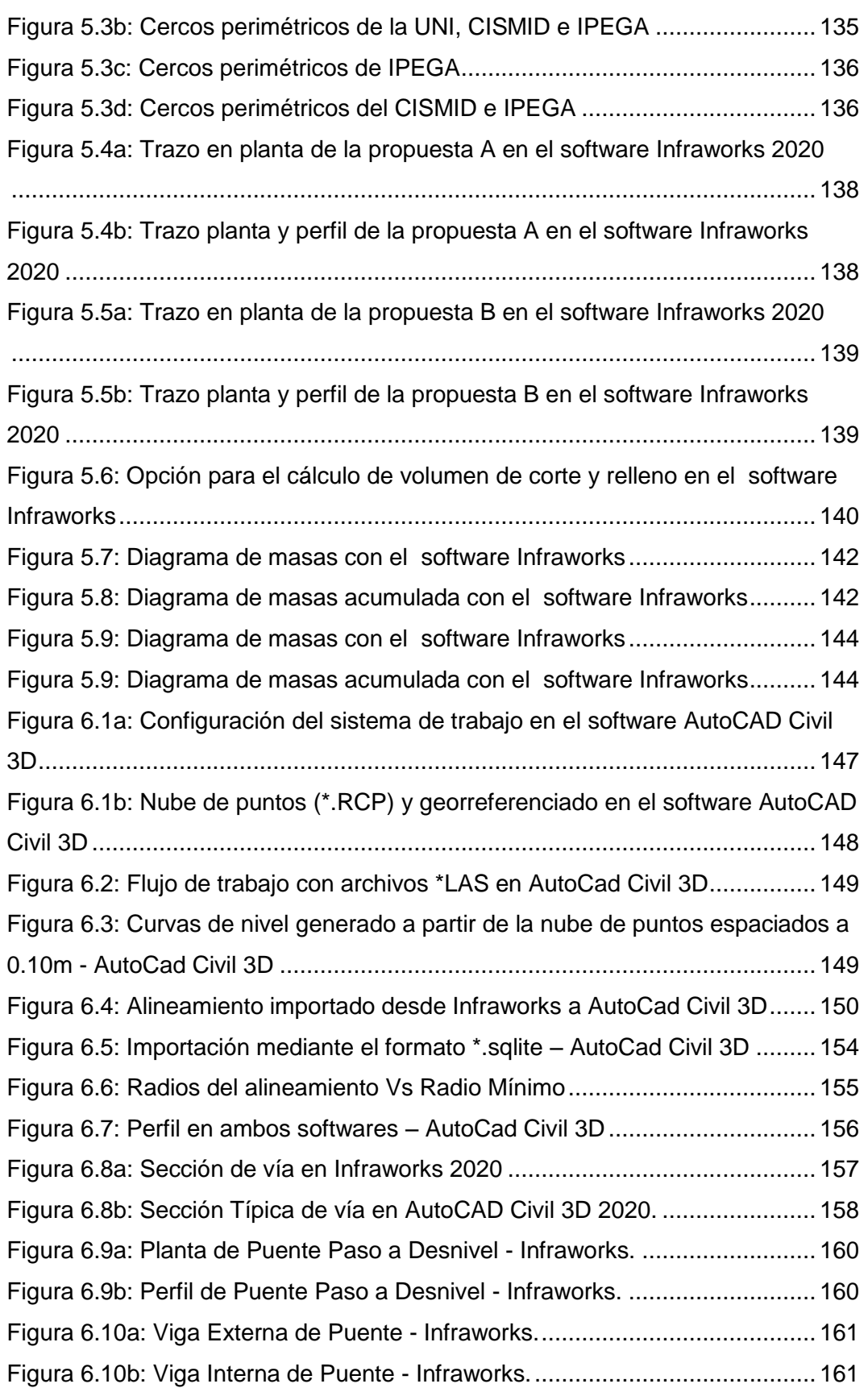

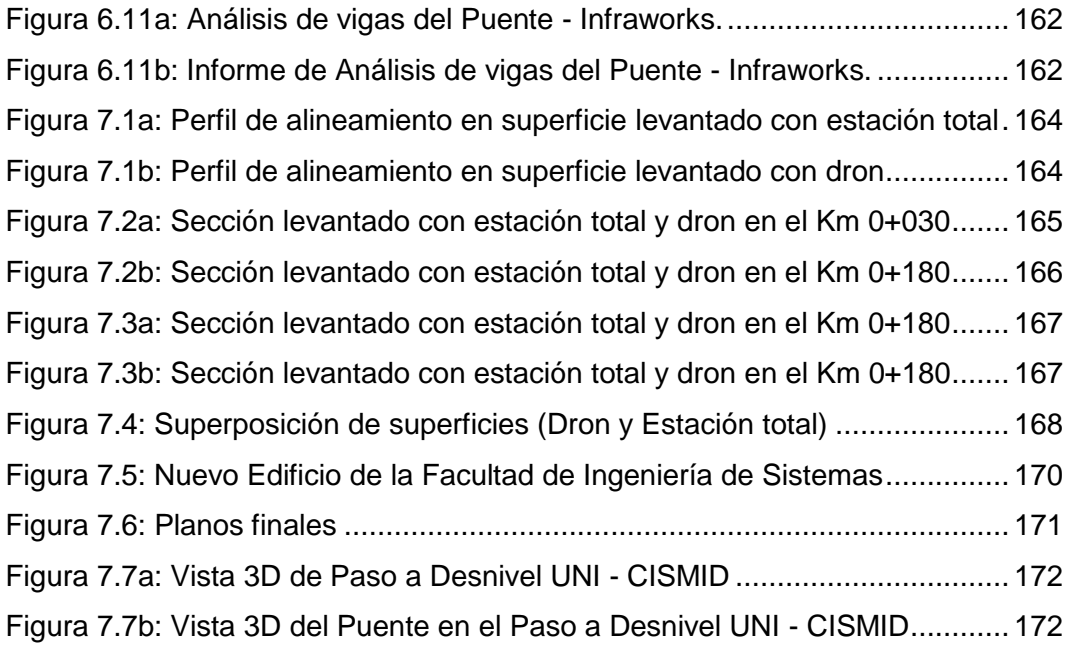

### **LISTA DE SÍMBOLOS Y DE SIGLAS**

#### **CARRETERA**

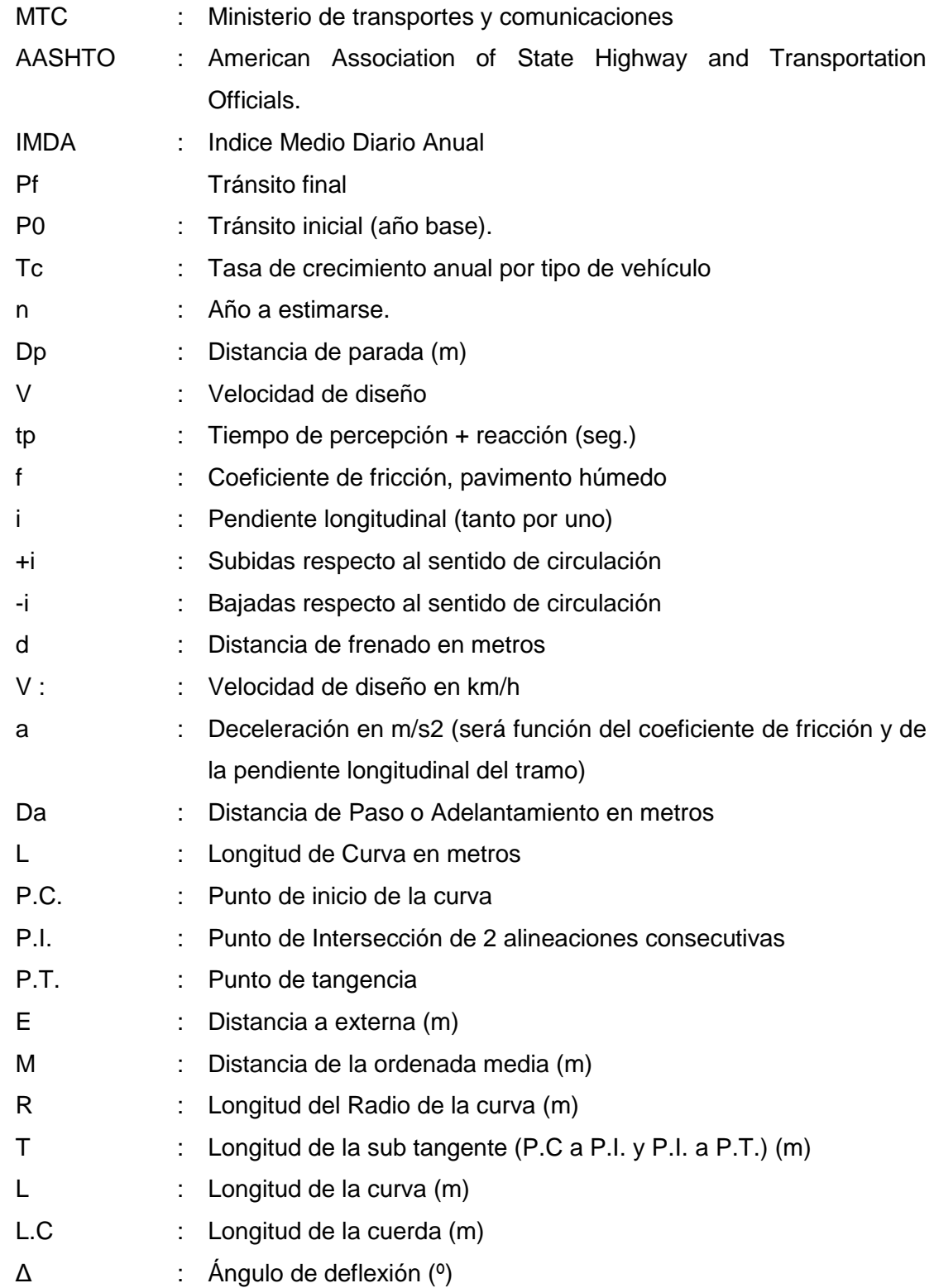

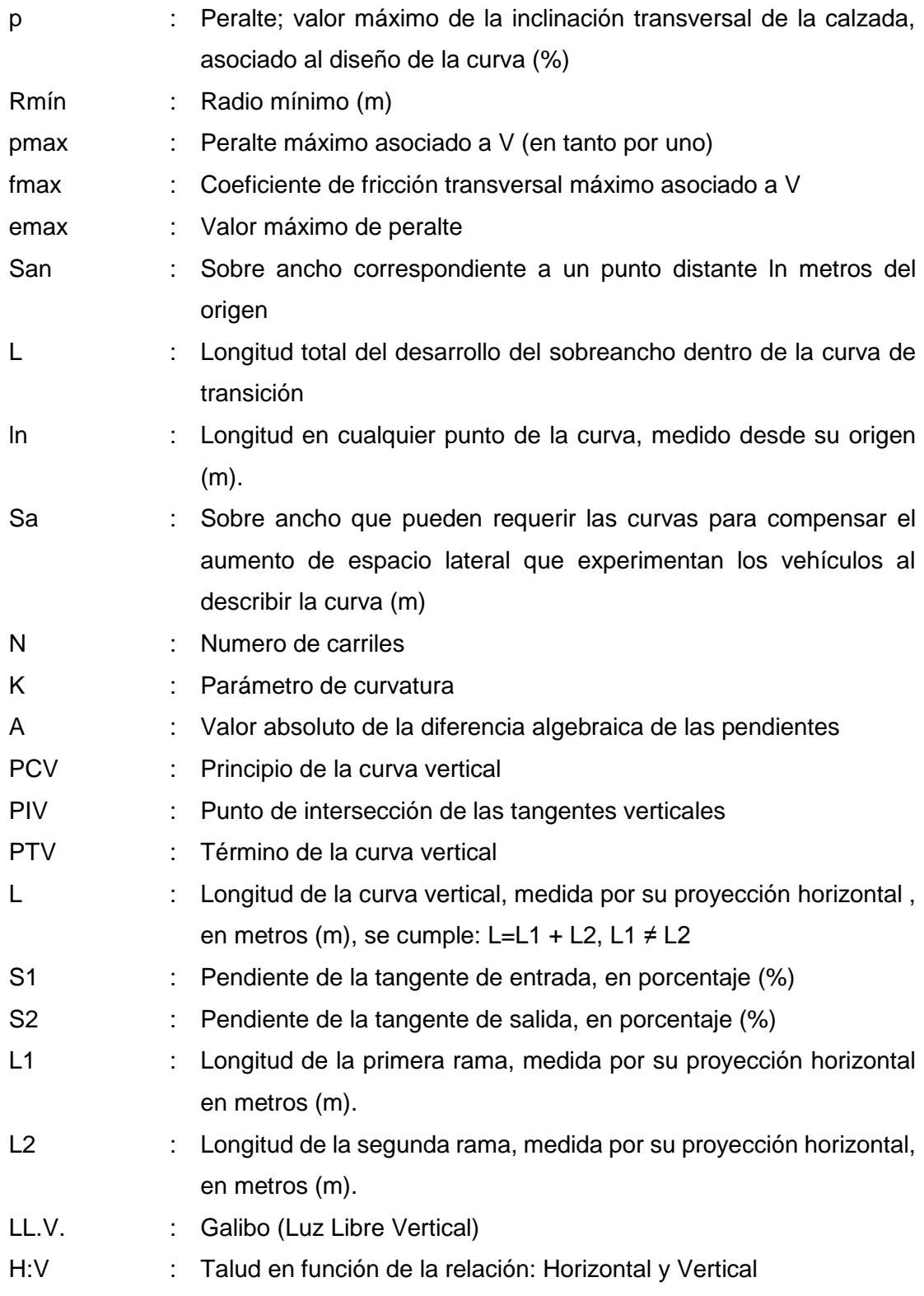

#### **GEODESIA**

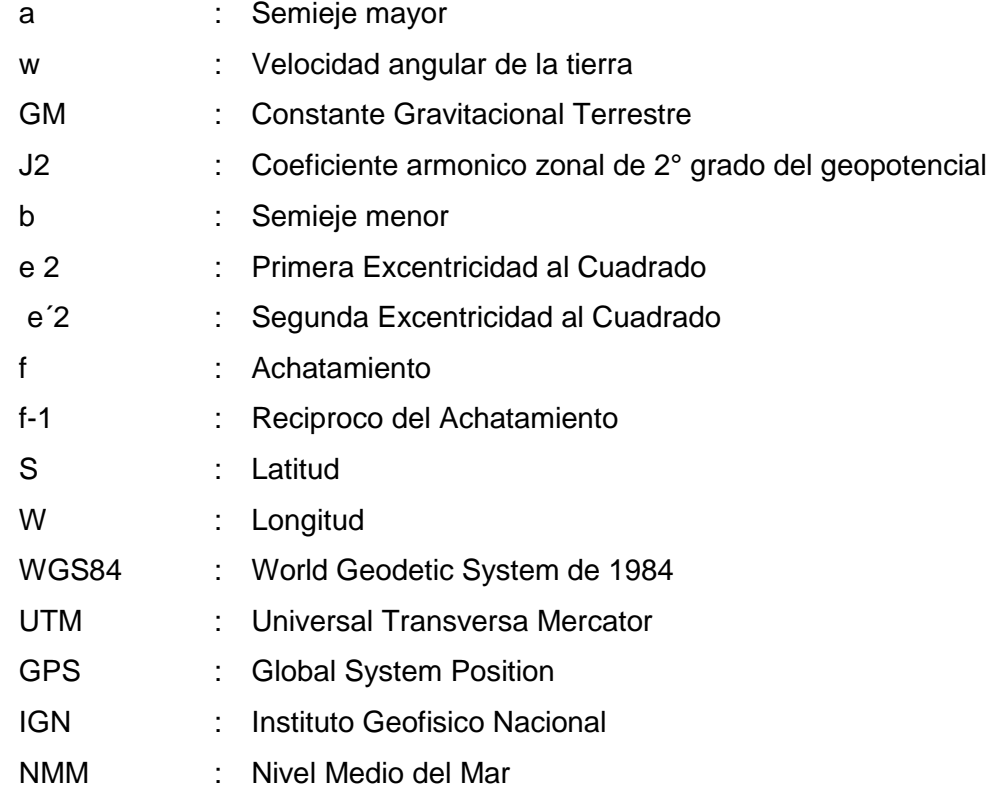

### **CAPÍTULO I: INTRODUCCIÓN**

En este capítulo se verá las generalidades, la problemática en la que se encuentra la formulación de proyectos viales en la etapa de diseño, el objetivo general y finalmente también los objetivos específicos en la que se basa la presente tesis.

#### **1.1 GENERALIDADES**

### **1.2 PROBLEMÁTICA**

En la actualidad en el medio existe la carencia del uso de herramientas virtuales BIM en el modelamiento, análisis y diseño de obras de infraestructura vial en nuestro país, por lo que existen muchas oportunidades en el uso de herramientas virtuales de modelamiento de información en infraestructura vial (BIM) para modelar las diferentes especialidades teniendo en cuenta las características de la topografía, suelos, hidrología, obras de arte, explanaciones, paquete estructural del pavimento y señalización, aun en nuestro medio no se usa un software que integre al modelado virtual desarrollado con la plataforma Autodesk Infraworks 2020 mediante sus tres especialidades ( Especialidades de Carreteras, Puentes e Hidrología) y el diseño geométrico, y que llegue a la precisión que aporta el modelo AutoCAD Civil 3D.

La industria de la construcción de infraestructura vial es un factor clave en el fortalecimiento, dinamismo de la económica y la conexión física de nuestras regiones del país, que en este último año 2018 nuestro crecimiento ha tenido valores que bordean el 4.0% del PBI (Fuente MEF) esto por el fortalecimiento de la demanda interna, en particular, por un mayor impulso fiscal y la recuperación de la inversión privada; y por ello el sector construcción a nivel nacional viene a convertirse en una industria dinámica en cuanto a generación de empleo tanto directo e indirecto se refiere; el estado está invirtiendo en la construcción de 15,000 Km de vías de la red nacional, regional y local a nivel de carpeta asfáltica (Visión al 2021 del Gobierno central), y será propicio la implementación de nuevos métodos que brinden más eficiencia en el proceso de elaboración y construcción, generando así mayor rentabilidad.

Cada vez las licitaciones de obras en infraestructura vial se van tornando cada vez más complejas, así como los márgenes presupuestarios y periodos de construcción son más ajustados; su documentación en planos y detalles es más voluminosa y por ende los errores de compatibilidad están presentes.

La necesidad de seguir incrementando las eficiencias tanto en tiempos, costos y la sostenibilidad de los procesos relacionados con el ciclo de vida del proceso constructivo de las obras viales en el Perú, se incrementan cada vez más. Por lo que existe la necesidad de utilizar nuevas metodologías e instrumentos virtuales de trabajo que permitan a todas las áreas integrar sus conocimientos desde un inicio. El objetivo es plantear diferentes alternativas de trazo, construcción de infraestructura vial como puentes, pontones, alcantarillas y muros con informaciones básicas tradicionales y no tradicionales, y poder analizar la mejor alternativa acorde al proyecto.

En la actualidad el diseño de las obras de infraestructura vial, son desarrolladas mediante el uso tradicional de softwars como Autocad y Autocad Civil 3D, hoy en día existen herramientas virtuales muy poderosas que nos permiten modelar, diseñar, y visualizar mejor el proyecto vial hasta niveles de informe final o expediente técnico.

Los problemas de ambigüedades son las que se encuentras con mucha frecuencia en los documentos de ingeniera de detalle, así como la incompatibilidad de estos con el trazo principal o la estructura de obras de arte, debido básicamente a:

- 1 Deficiente interacción entre las etapas diseño-construcción al aplicar la metodología tradicional de desarrollo de entrega de proyectos Idea/Diseño/Licitación/Construcción.
- 2 Deficiente proceso de colaboración, comunicación e integración entre los especialistas encargados del diseño e ingeniería en la elaboración de los documentos para la construcción (planos y especificaciones técnicas) durante la etapa de diseño.
- 3 Presencia de incompatibilidades e interferencias en los documentos contractuales de diseño entre las distintas disciplinas o especialidades del proyecto, las cuales se detectan y corrigen en plena construcción de la obra, en la etapa menos indicada donde todo cambio, debido a estos problemas, tiene un mayor impacto en el costo y plazo de entrega.
- 4 Proyectos de construcción cada vez más complejos que requieren un enfoque distinto de gestión de la información usando tecnologías y herramientas más eficaces.
- 5 Las infraestructuras correspondientes a vías no viene a ser un área puntual (como el caso de una edificación), sino más bien abarca varios kilómetros por un ancho de vía (derecho de vía) lo cual complica la obtención de la información clara del terreno entregado.
- 6 En las llegadas, dentro y salidas de las zonas urbanas y zonas rurales, en primer lugar, las viviendas se encuentras cerca de la vía dificultando el trazo de la carretera, haciendo necesario en muchos casos una expropiación y/o demolición de áreas privadas, y en lo segundo los terrenos de agrícolas y/o eriazo invaden el derecho de vía dejando sin posibilidad de mejorar el trazo existente, que en muchos casos son trochas carrosables.

#### **1.3. OBJETIVOS**

#### **1.3.1 Objetivo General**

El objetivo de la presente investigación es la de ver los beneficios del uso de las herramientas virtuales BIM de Autodesk InfraWorks 2020 y AutoCAD CIVIL 3D en la etapa de modelado y diseño de obras de infraestructura vial como es el caso de PASO A DESNIVEL del Campus UNI-CISMID, para ello se utilizara las herramientas virtuales de la familia Autodesk, InfraWorks 2020 que viene a ser el primero en su categoría de la empresa. Mediante esta nueva metodología (BIM) en infraestructura vial, se podrá ingresar al mundo de la gestión de información virtual BIM (Building Information Modeling) en lo que se refiere a obras de infraestructura vial.

La adopción de la metodología BIM en el Perú fue acogida primeramente por la industria de la construcción en edificaciones en la etapa de ejecución, el siguiente paso es la implementación de esta metodología en la etapa de diseño y mantenimiento, para el caso de la presente tesis de investigación se enfocara en la etapa de DISEÑO.

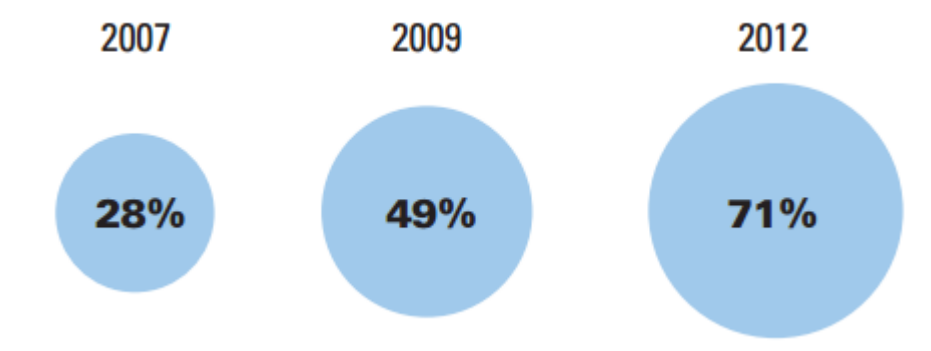

1 Figura 1.1a Niveles de adopción de BIM en USA Fuente: SmartMarket Report – McGraw Hill CONSTRUCTION 2012

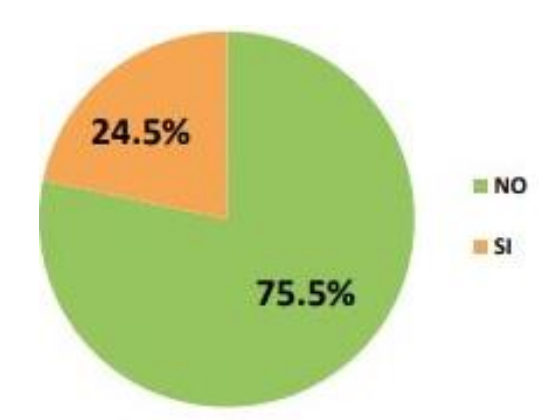

2 Figura 1.1bNivel de adopción BIM en edificaciones urbanas en Lima Metropolitana y Callao 2017 Fuente: Pontificia Universidad Católica del Perú – PRIMER ESTUDIO DE ADOPCIÓN BIM EN PROYECTOS DE EDIFICACIONES EN LIMA Y CALLAO 2017

#### **1.3.1 Objetivo Específicos**

- Realizar el diseño y modelado de obras de infraestructura vial mediante el programa Autodesk Infraworks 2020 y Autocad Civil 3D.
- Realizar una comparación de resultados de precisión entre los diferentes tipos de información base fotogrametría empleando Drones y el levantamiento topográfico tradicional.
- Desarrollar el modelamiento y diseño de un paso a desnivel urbano.

### **CAPITULO II: FUNDAMENTO TEÓRICO**

La primera vez que se menciona el concepto BIM fue en la publicación "AIA Journal" en 1975. En esta publicación, Chuck Eastman, profesor en el Instituto Tecnológico de Georgia, mencionó un concepto llamado "Building Description System" que se relaciona con muchas de las ideas que rodean al concepto del término BIM, como se conoce hoy en día (BIM Handbook).

El arquitecto Phil Bernstein, fue el primero que usó el término actual de BIM (modelado de información BIM). Jerry Laiserin, analista industrial, ayudó a popularizar y estandarizarlo como un nombre para la representación digital de los procesos de construcción con el objetivo de intercambiar e interoperacionalizar información en formato digital.

#### **2.1 Metodología BIM**

Se ha encontrado varias definiciones acerca de Building Information Modeling, por lo que existen varias maneras de interpretar lo que es BIM:

 Eastman (2011) describe BIM como una tecnología de modelado y un conjunto asociado de procesos para producir, comunicar y analizar modelos de edificaciones. Estos modelos son caracterizados por:

- Componentes de la edificación: que son representados mediante representaciones digitales (objetos) que tienen gráficos computables y datos que los identifican en los softwares así mismo tienen reglas paramétricas que les permiten ser manipulados de una manera inteligente.

- Componentes: que tienen data que describen como éstos se comportan que son útiles para análisis.

- Datos constantes y no redundantes de tal manera que los cambios a los datos del componente son representados en todas las vistas del componente y en todas las partes a las que está unido.

- Data coordinada tal que todas las vistas de un modelo son representadas en una manera coordinada.

- El National Building Information Modelling, define BIM como una representación de características físicas y funcionales de una instalación. BIM es un recurso de conocimiento compartido para obtener información sobre una instalación formando una base confiable para decisiones sobre su ciclo de vida, definido desde la concepción hasta la demolición (NBIMS, 2007,).
- Una tecnología de modelamiento y un conjunto de procesos asociados para producir, comunicar y analizar modelos de construcción (Eastman, 2008).
- El proceso de crear y usar modelos digitales para el diseño, construcción y/u operaciones para proyectos (McGraw-Hill Construction, 2009).
- General Service Adminstration (GSA) de los Estados Unidos dice que BIM es el desarrollo y uso de un software multifacético de computador para no sólo documentar un diseño de construcción, sino para simular la construcción y operación de una nueva instalación o de una instalación modernizada. El BIM resultante es una representación digital rica en data, basada en un objeto, inteligente y paramétrica de la instalación, de la cual vistas apropiadas a varias necesidades de los usuarios pueden ser extraídas y analizadas para generar retroalimentación y mejoramiento del diseño de la instalación.
- American Institute of Arquitects (AIA) define BIM como un modelo digital y tridimensional vinculado a una base de datos de información del proyecto.
- Hardin (2009) describe a BIM como un proceso y software; y lo explica de la siguiente manera "Muchos creen que una vez que han comprado una licencia para un software BIM pueden sentar una persona en frente de la computadora y están haciendo BIM. Y lo que no se dan cuenta que BIM no sólo significa usar un software de modelado tridimensional sino también la implementación de una nueva forma de pensar".
- El proceso que se enfoca en el desarrollo y uso de un modelo generado por computadora para simular el planeamiento, diseño, construcción y operación de una instalación (Azhar, 2008).
- BIM es un proceso para planificar, diseñar, construir y gestionar la infraestructura que implica la creación y utilizando de modelos 3D inteligentes. En comparación con los tradicionales dibujos en 2D, estos modelos dan a los interesados una mejor comprensión del proyecto que conducen a un mayor proyecto de calidad en los resultados. BIM no es una tecnología, sino que introduce, más que impulsado por el dibujo, un enfoque por datos para permitir a los profesionales para ejecutar un trabajo más eficiente y efectivo; integrar las aportaciones de los demás; hacer cambios; explorar alternativas y ofrecer soluciones más adecuadas que satisfagan las necesidades de todos los participantes. (BIM para Infraestructura – AUTODESK)

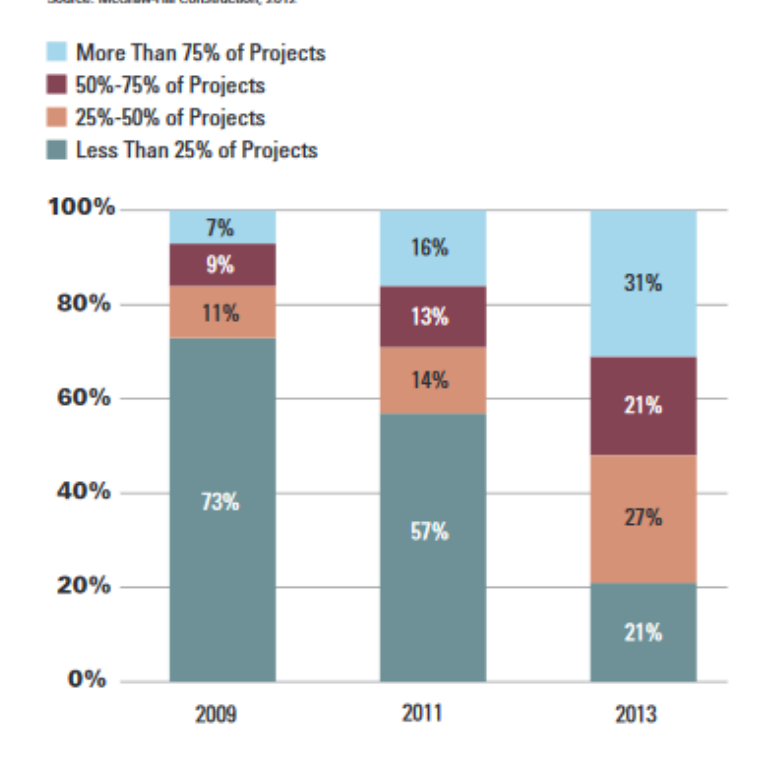

Source: McGraw-Hill Construction, 2012

3 Figura 2.1: Niveles de implementación BIM para infraestructura en el tiempo (Por usuarios) Fuente: The Business Value of BIM for Infraestructure - McGraw Hill CONSTRUCTION 2012

*HERRAMIENTAS VIRTUALES (BIM) PARA EL DISEÑO Y MODELAD DE OBRAS DE INFRAESTRUCTURA VIAL – PASO A DESNIVEL BACH. ADOLFO ANAHUI MAMANI 27*

Como se ha señalado por el McGraw-Hill Construction (2007), BIM puede significar diferentes cosas para diferentes profesionales. El término no es sólo definido de diferentes maneras de acuerdo a determinadas profesiones, pero también hay confusión en tres niveles diferentes. Algunos podrían decir BIM es una aplicación de software, otros, un proceso para el diseño y documentación de información de edificios, y otros más podrían decir que es un enfoque totalmente nuevo para la práctica y la promoción de las profesiones que requiere la implementación de nuevas políticas, contratos y relaciones entre los involucrados del proyecto.

Para el propósito de esta tesis, se considera que la definición BIM implica tanto el uso del software como el proceso que se debe implementar en la organización para cambiar la forma de pensar y aprovechar al máximo los beneficios de este concepto.

En conclusión, BIM es una representación digital de un producto que se da mediante un proceso colaborativo entre los diferentes integrantes y que sirve para la toma de decisiones anticipadas en todo el ciclo de vida del proyecto (diseño – construcción – mantenimiento) para eliminar el desperdicio e incrementar la eficiencia.

**2.1.1** Aplicaciones BIM para la industria de la elaboración de proyectos

Se habla mucho de BIM (Building Infomation Modelling) aplicado a la industria de las edificaciones en la etapa de la construcción, donde la gestión de información se encuentra virtualizada en un solo modelo, en este proyecto de investigación se desarrolla un proyecto de infraestructura vial en la etapa de diseño (Figura 2.2) hasta la elaboración de planos, cabe indicar que como diseño será el trazo geométrico, en esta oportunidad se aplicará la metodología BIM mediante el flujo de trabajo a desarrollar.

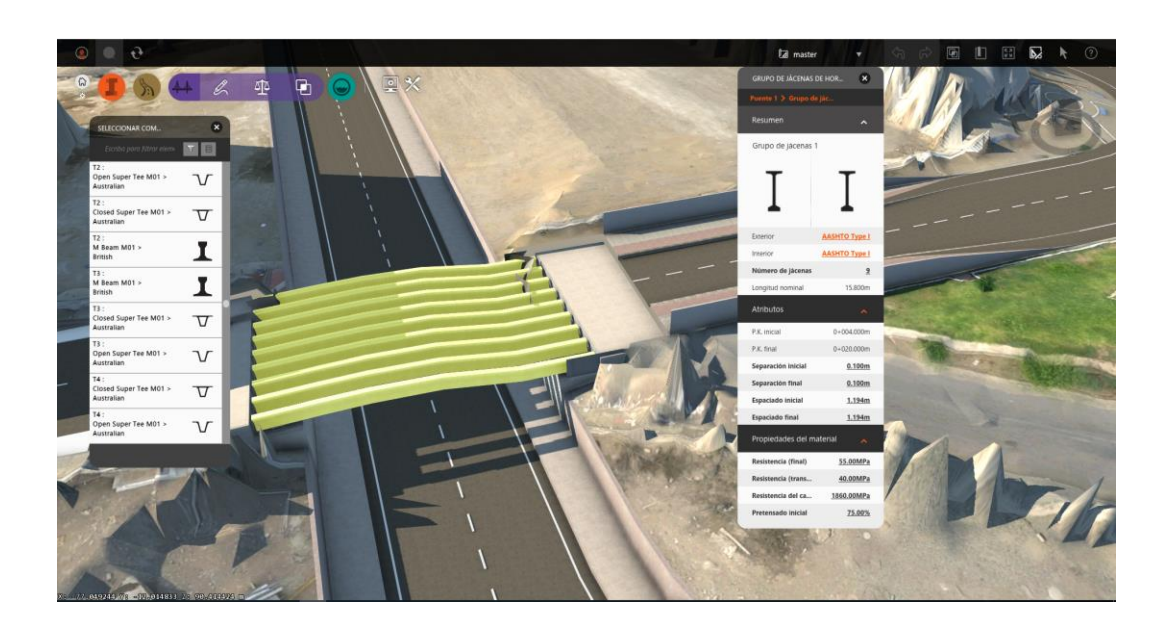

4 Figura 2.2: Proyecto Paso Desnivel Campus UNI-CISMID Fuente: Elaboración propia

#### **2.1.2 Herramienta Virtual (BIM**)

Herramienta virtual (BIM) es aquel software que se utiliza para el modelado en 3D, 4D, 5D, 6D y 7D y que en ella contengan información inherente a la infraestructura que se puedan manejar para una mejor gestión de datos y a partir de estas poder compartir información entre las diferentes especialidades involucradas; a su vez que tengan la facilidad de comunicación con otros softwares mediante un tipo de formato, para la transferencia de información, enriqueciendo así el modelo digital.

Existen diferentes tipos de herramientas virtuales para las diferentes etapas de la vida de un proyecto; desde la idea, diseño, construcción y mantenimiento; en la presente tesis de investigación se ingresara a trabajar la metodología BIM en la etapa de diseño de una infraestructura vial con los softwares PIX4D, Infraworks 2020 y AutoCAD Civil 3D, dando como resultado lo plasmado en las Figura 2.3a, 23.b, 2.3c.

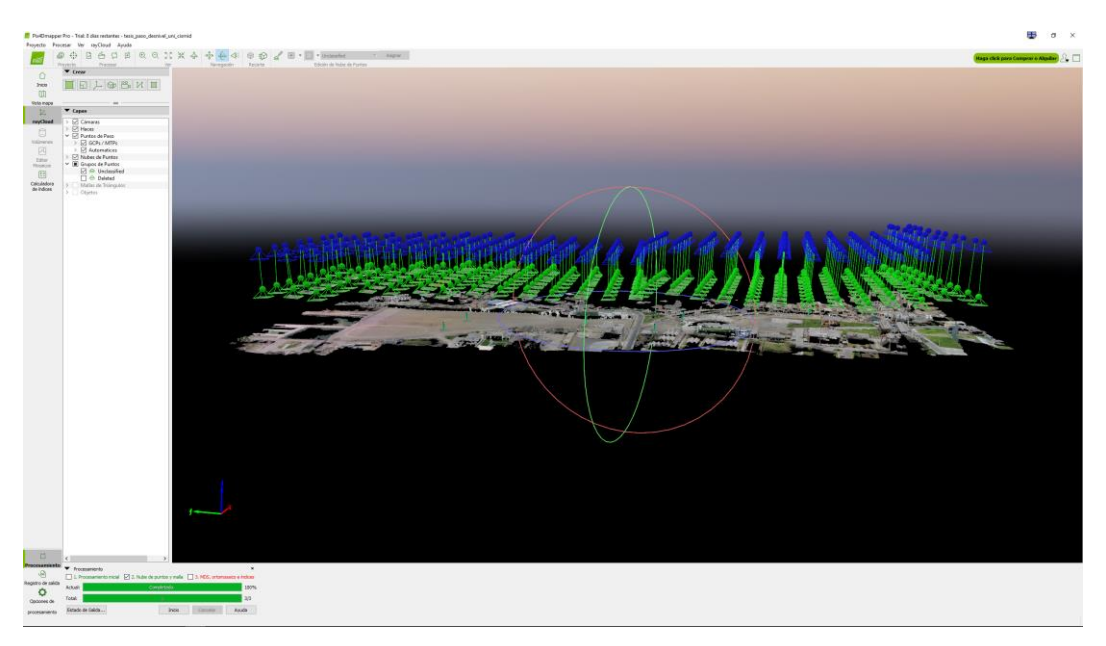

5 Figura 2.3a: Restitución fotogramétrica con el Software PIX4D - Paso Desnivel UNI-CISMID Fuente: Elaboración propia

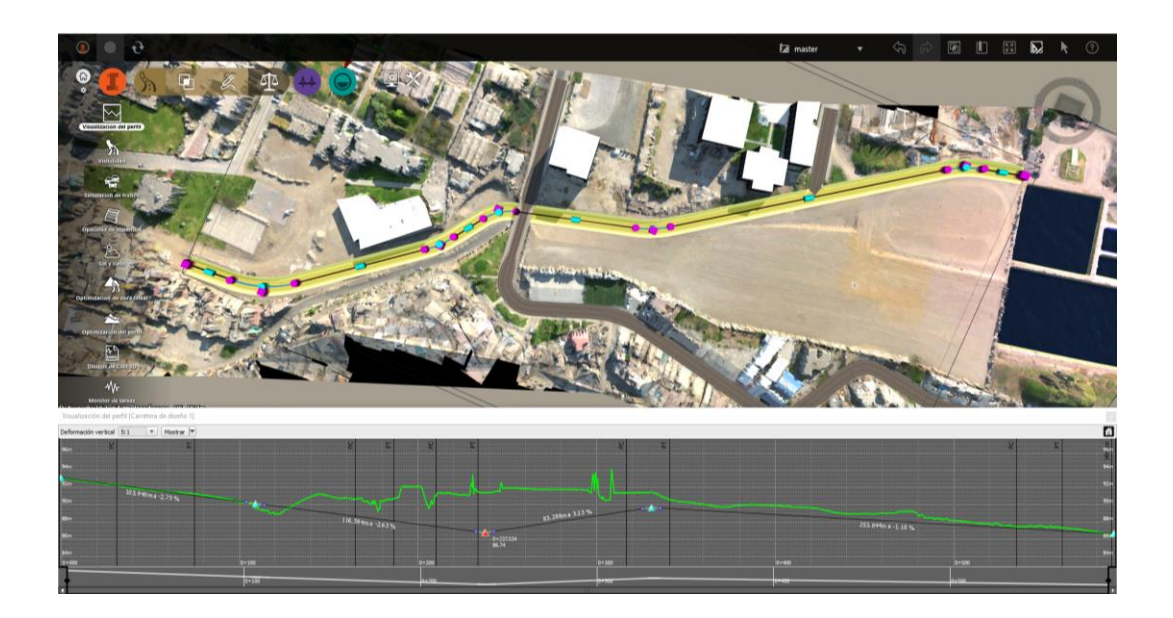

6 Figura 2.3b: Primer trazo preliminar con el Software Infraworks - Paso Desnivel UNI-CISMID Fuente: Elaboración propia

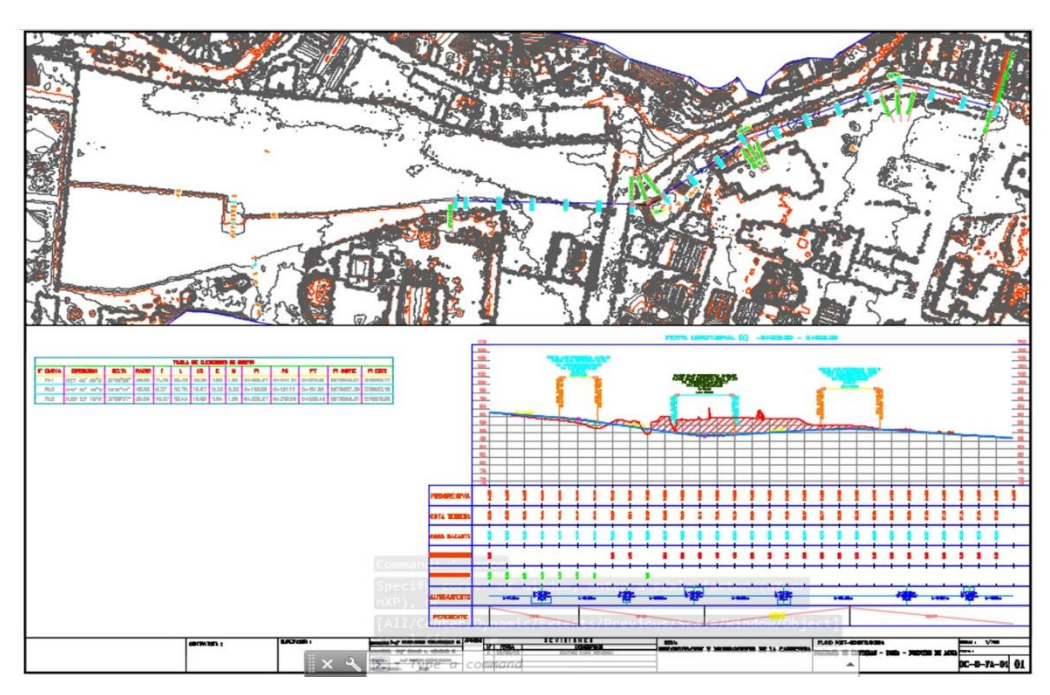

7 Figura 2.3c: Elaboración de planos con el Software AutoCAD Civil 3D – Paso a Desnivel UNI-CISMID Fuente: Elaboración propia

#### **2.2 Word Geodetic System WGS-84**

El sistema geodésico mundial WGS-84 (Word Geodetic System 1984) viene a ser el cuarto de elipsoides geocéntricos definidos por el Departamento de Defensa (DoD) de los EE.UU. desde 1960. Históricamente cuando los países empezaron hacer sus levantamientos cartográficos de los continentes y el mar desarrollaron dátums locales para dar un punto de origen y orientación para una superficie de una determinada región, estos dátums generalmente emplearon elipsoides no geocéntricos de manera que calcen al geoide. Cuando los satélites artificiales y los mísiles balísticos intercontinentales fueron introducidos en los años 50 fue obvio que era necesario un sistema de referencia global geocéntrico. Del WGS 60 se evolucionó al WGS 66 y con la puesta en órbita de los satélites TRANSIT se introdujo el WGS 72 que trabaja con el efecto Doppler, por la necesidad de mayor precisión con fines estratégicos militares se puso en órbita los satélites Navstar, que generaron el WGS 84 o elipsoide GPS. Cada sistema de referencia incorporaba más parámetros, mejores técnicas computacionales, un mejor conocimiento de la

tierra y mayor precisión. A las crecientes aplicaciones del posicionamiento por satélite se suman los sistemas globales coordinados que se incrementaron volviéndose importantes para geodesia, cartografía y navegación; en especial se utilizó para relacionar los dátums locales y regionales a través de un sistema geodésico geocéntrico común. Al sustituir a un sistema geocéntrico de varios sistemas no geocéntricos favorece enormemente en los trabajos Geodésicos y Cartográficos.

#### Sistema de Posicionamiento Global (GPS)

Mediante el sistema GPS (Global Positioning System) o sistema de posicionamiento global (Figura 2.4) es un sistema de posicionamiento terrestre, la posición la calculan los receptores GPS gracias a la información recibida desde satélites en órbita alrededor de la Tierra.

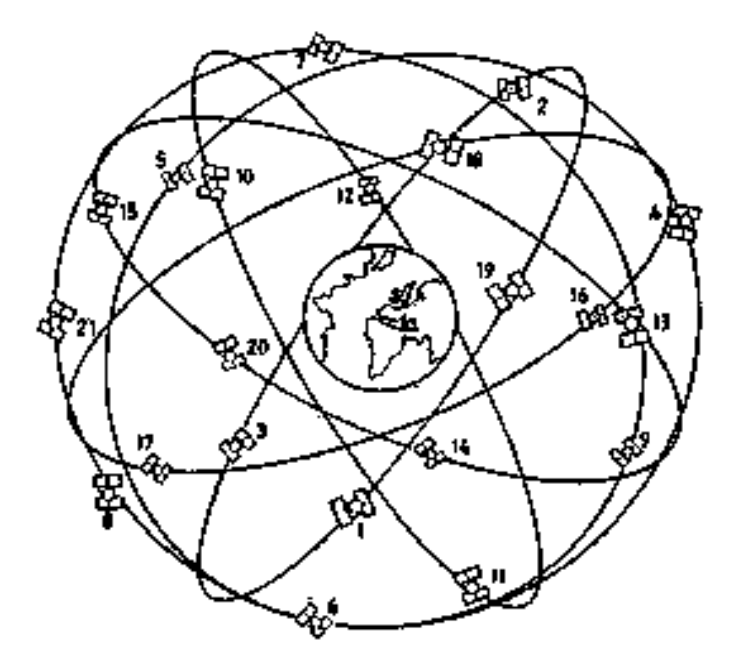

8 Figura 2.4: Configuración del Sistema de Posicionamiento Global (GPS), comprendiendo 32 Satélites

Fuente: Apuntes del curso de Geodesia - UNI

*HERRAMIENTAS VIRTUALES (BIM) PARA EL DISEÑO Y MODELAD DE OBRAS DE INFRAESTRUCTURA VIAL – PASO A DESNIVEL BACH. ADOLFO ANAHUI MAMANI 32*

Entre las aplicaciones del GPS destacan las dirigidas a obtener la posición de vehículos, barcos y aviones en movimiento conocida como posicionamiento GPS cinemático. En el posicionamiento de cámaras aéreas o sensores, las condiciones de operación son muy diferentes que en tierra, ya que están condicionadas a que el vuelo fotogramétrico sea operativo. Las condiciones restrictivas se deben a que el receptor del avión está continuamente en movimiento y en tierra se debe utilizar sólo un receptor, por razones de operatividad, y éste puede estar a cientos de kilómetros, además de que la duración del vuelo se puede prolongar durante horas.

La configuración GPS fue desarrollado básicamente como un sistema destinado a la navegación. El principio fundamental de la navegación se basa en la medición de las llamadas seudo distancias (pseudoranges) entre el usuario y cuatro satélites (Figura 2.5).conociendo las coordenadas de la antena del usuario. Desde el punto de vista geométrico basta con la medición de tres distancias la cuarta observación es necesaria puesto que GPS usa la técnica de medición "Vía única" y el reloj del receptor no se halla sincronizado con el reloj del satélite. Esta falla de sincronización es la razón para que se use el término "seudo distancia".

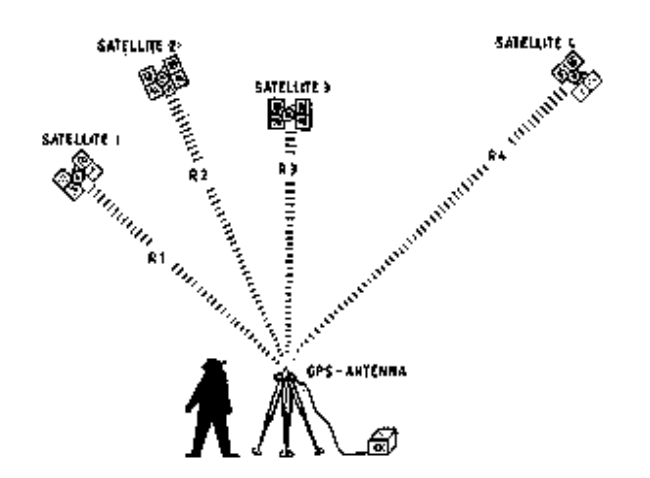

9 Figura 2.5: Principio fundamental de posicionamiento con GPS Fuente: Apuntes del curso de Geodesia - UNI

Es un Sistema que hace uso de un conjunto de Satélites ubicados en el espacio agrupados en forma de constelaciones. Actualmente se conocen las siguientes constelaciones: NAVSTAR (Americano), GLONASS (Ruso) y GALILEO (Europeo) en proceso (2009) Torres y Villate (2001) lo define como un sistema de medición tridimensional que utiliza señales de radio que proporciona el sistema NAVSTAR, esta constelación está integrada por 24 satélites artificiales que orbitan la Tierra en 12 horas. Esto permite que durante las 24 horas estén visibles al menos 5 a 8 satélites desde cualquier punto del planeta. Los satélites NAVSTAR, Figura 1.6b, orbitan la tierra en 6 planos orbitales, de 4 satélites cada uno, a una altura aproximada de 20.200 Km. El NAVSTAR es utilizado por miles de usuarios civiles alrededor del mundo; el mismo fue diseñado, financiado, controlado y operado por el Departamento de Defensa de Estados Unidos. Como sistema está integrado por tres segmentos: espacial, de control y el de usuario.

#### **Segmento Espacial**

El segmento espacial está formado por los llamados vehículos espaciales o satélites que envían señales de radio desde el espacio Figura 2.6a.

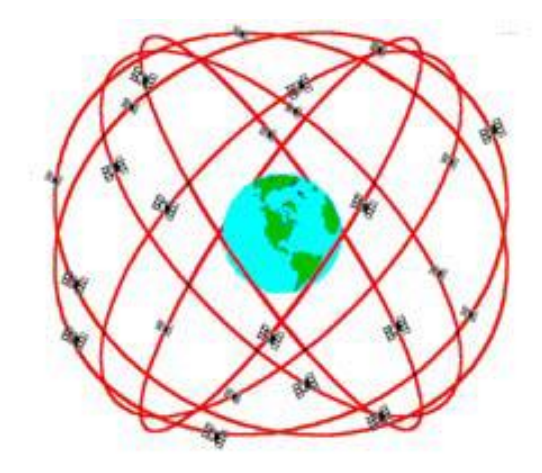

10 Figura 2.5b: Constelación NAVSTAR Fuente: Dana P.H. - 2005

#### **Segmento de Control**

Está formado por una red (Figura 2.6b), de estaciones de monitoreo, ubicadas alrededor del mundo: Colorado (estación master), Hawai, Ascensión, Diego Garcia y Kwajalein. El propósito del segmento de control (Wells et al, 1986) es monitorear
el funcionamiento de los satélites, determinar sus órbitas y el funcionamiento de los relojes atómicos así como enviar la información que será transmitida en forma de mensaje desde los satélites.

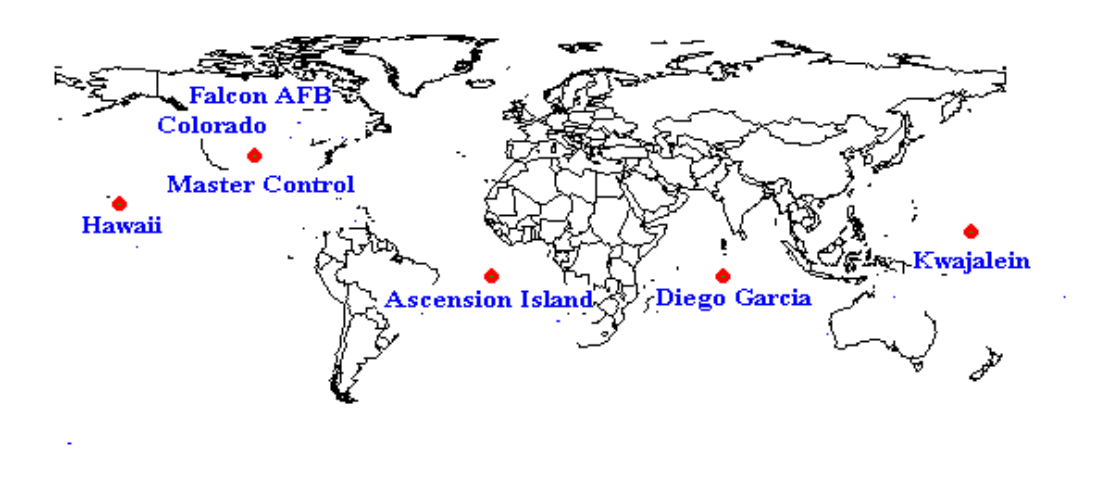

11 Figura 2.6b: Estaciones Master y de Monitoreo Fuente: Dana P.H. - 2005

#### **Segmento del Usuario**

Está integrado por los receptores que captan las señales emitidas por los satélites y empleados para el posicionamiento estático o cinemático. En general se conoce como receptor GPS (Casanova, 2002) al instrumento que recibe y decodifica la señal del satélite calculando las coordenadas del punto deseado; es un equipo constituido (Figura 2.6c), por una antena con preamplificador para capturar las señales emitidas por los satélites, canal de radio frecuencia, microprocesador para la reducción, almacenamiento y procesamiento de datos, oscilador de precisión para la generación de códigos pseudoaleatorios, fuente de energía eléctrica, interface del usuario constituida por la pantalla, teclado y por un dispositivo de almacenamiento de datos. Existiendo dos tipos tipos de de GPS, un navegador y el diferencial, en donde el primero alcanza precisiones de  $\pm$  1.00 m y el segundo puede llegar a presiones de  $\pm$  1.00 mm o menores dependiendo del tiempo de almacenamiento y tipo de antena.

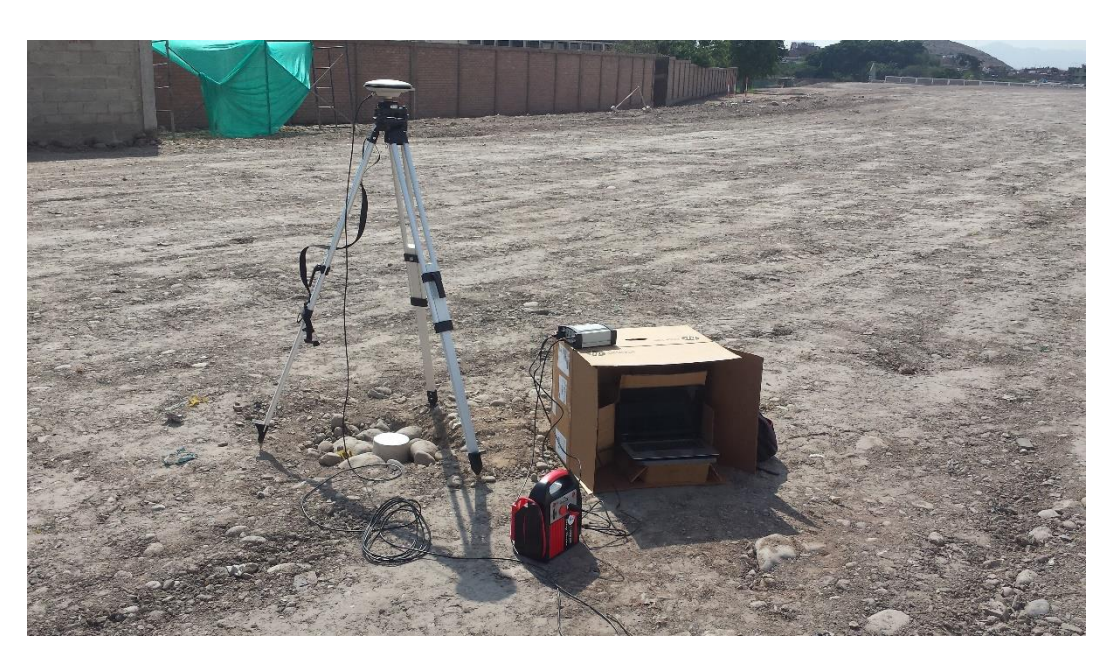

12 Figura 2.6c: Segmento del Usuario GPS Diferencial. Fuente: Elaboración propia

Para los efectos de Proyecto de Normas Técnicas de Levantamientos Geodésicos del Instituto Geográfico Nacional (IGN – Dirección de Geodesia 2005), se consideran los tipos de levantamientos geodésicos siguientes:

- Levantamientos Geodésicos Horizontales; son aquellos que comprenden el conjunto de mediciones efectuadas en el campo, con el objetivo de determinar las coordenadas geográficas (geodésicas) horizontales de puntos situados sobre la superficie terrestre.

- Levantamientos Geodésicos Verticales; comprende el conjunto de operaciones de campo dirigidas a determinar la distancia vertical que existe entre puntos situados sobre la superficie terrestre y un nivel de referencia.

- Se entiende por coordenadas geográficas indistintamente a las coordenadas geodésicas o astronómicas de un punto. Y por coordenadas geodésicas a los elementos que definen la posición de un punto sobre la superficie del elipsoide: latitud y longitud geodésica, también llamadas coordenadas elipsoidales.

Los valores de número mínimo de estaciones que recomienda el Proyecto de Norma Técnica de Levantamientos Geodésicos del Instituto Geográfico Nacional (IGN – Direccion de Geodesia 2005), se muestran en la Tabla 2.1.

# 1 Tabla2.1: Estándares de precisión geométrica Fuente: Proyecto de Norma Técnica de Levantamientos Geodésicos

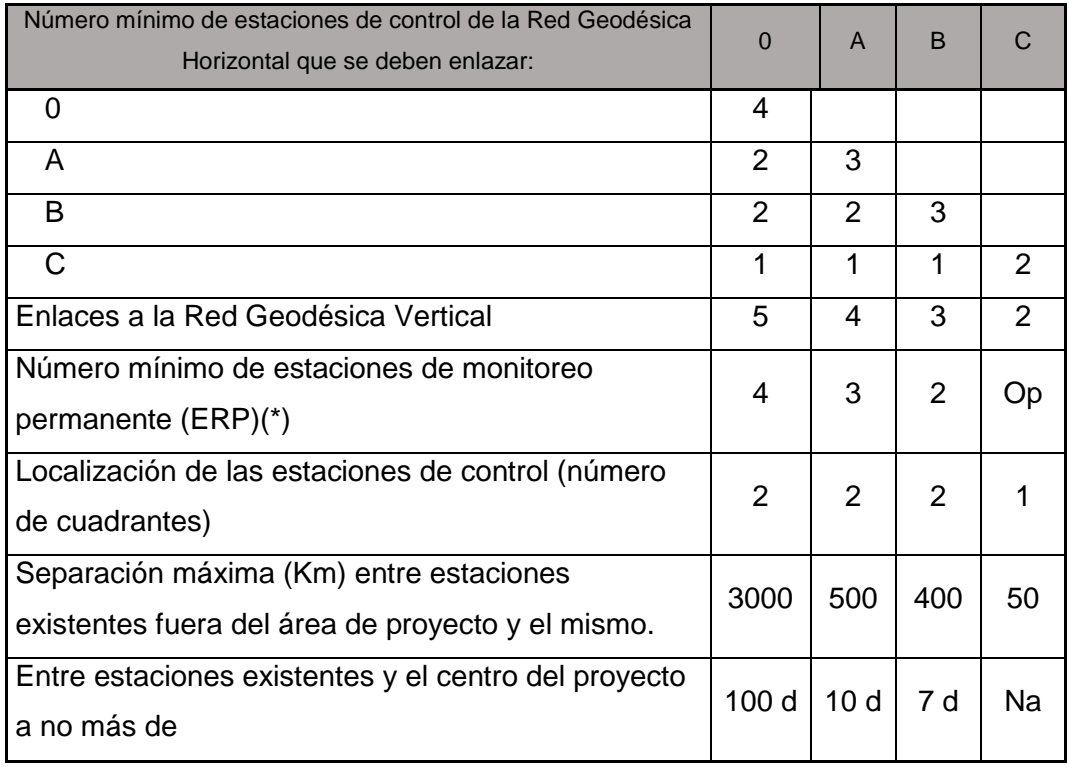

Donde:

- d Distancia máxima en kilómetros (Km) entre el centro del área del proyecto y cualquier estación de este.
- Op Opcional
- Na No aplicable
- EEP(\*) Estación Rastreo Permanente, en caso de establecerse Red GPS activa.

# **2.3 Topografía**

Ciencia que se propone determinar la posición relativa de los puntos, mediante la recopilación y procesamiento de las informaciones de las partes físicas del geoide, considerando hipotéticamente que la superficie terrestre de observaciones es una superficie plana horizontal. La información base (BMs, Coordenadas GPS) se obtienen de instituciones encargadas de ejecutar y administrar la información a través de las mediciones realizadas sobre el terreno, complementando esta información con la aplicación de elementales procedimientos matemáticos. Evidentemente si se plantea esta hipótesis principal se desprende de la misma, los subsiguientes enunciados:

- La línea que une dos puntos sobre la superficie terrestre es una línea recta.
- Las direcciones de la plomada, en dos puntos diferentes cualesquiera son paralelos.
- La superficie imaginaria de referencia, respecto a la cual se tomaron las alturas, es una superficie plana.
- El ángulo formado por la intersección de dos líneas sobre la superficie terrestre es un ángulo plano y no esférico

Se entiende por levantamiento topográfico al conjunto de actividades que se realizan en campo con el objeto de capturar la información necesaria que permita determinar las coordenadas rectangulares de los puntos del terreno (Figura 2.7), ya sea directamente o mediante un proceso de cálculo, con las cuales se obtiene la representación gráfica del terreno levantado, el área y volúmenes de tierra cuando así se requiera; (Torres y Villate, 2001,p.17).

Los trabajos de levantamiento topográfico desarrollados incluyen el levantamiento de la franja de la vía a construir, a partir del cual se ha procedido a desarrollar el trazo de la carretera, el levantamiento topográfico de la franja de la vía, la nivelación de BM's y del eje de la carretera, y los levantamientos topográficos complementarios.

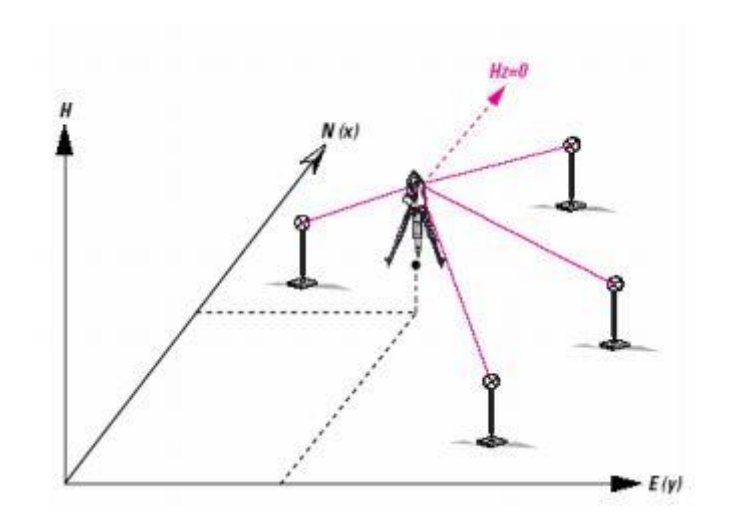

13 Figura 2.7: Representación gráfica del procedimiento de obtención de punto en el espacio. Fuente: Elaboración propia

Para desarrollar los trabajos de campo, se ha contado con una brigada de topografía, la brigada ha utilizado equipos de topografía de última generación, tanto estaciones totales como niveles. En el caso de las estaciones la información almacenada ha sido volcada a PC's para su procesamiento haciendo uso de software especializado.

Los términos de referencia indican que el Control Horizontal, sea realizado cada 10km; sin embargo, el presente estudio tomando en cuenta una mayor precisión, se ha considerado tomar los pares de puntos cada 05 Km. aproximadamente, y se ha hecho mediante pares de puntos georeferenciado por medio del Sistema GPS, mediante el método Estático, al inicio y final de cada tramo de la poligonal, lo que permitirá hacer el cálculo de error y cierre de esta. En el anexo A se encuentran todas las lecturas GPS con sus respectivos cálculos y tarjetas de identificación.

Para los trabajos de levantamiento de la franja de la vía, así como para el replanteo del eje, se ha hecho uso de una Poligonal Básica de Apoyo. De acuerdo a las condiciones de terreno se generaron Poligonales, con el fin de realizar los levantamientos topográficos en zonas donde no alcanza la visibilidad desde los vértices de la Poligonal de Apoyo. Los trabajos del levantamiento de la franja de

la carretera, han incluido el levantamiento de todas aquellas estructuras existentes.

La nivelación topográfica, viene a ser la diferencia de elevación entre dos puntos, la distancia entre dos planos horizontales, ya sean reales o imaginarios (Figura 2.8), en los cuales están dichos puntos. Se observa, que las medidas de diferencias de nivel tienen mucho que ver, ya sea directa o indirectamente con las medidas de distancias verticales, debido a que éste conjunto de procedimientos realizados para tomar las medidas citadas, toma el nombre de nivelación. Considerando al nivel medio del mar al plano de referencia más empleado; Sin embargo para realizar una nivelación no es necesario relacionarse con esta consideración, puesto que un levantamiento, se hace referenciando a un plano cualquiera, con respecto a las cotas referenciadas. Si solo se desea la nivelación relativa de los puntos entre sí.

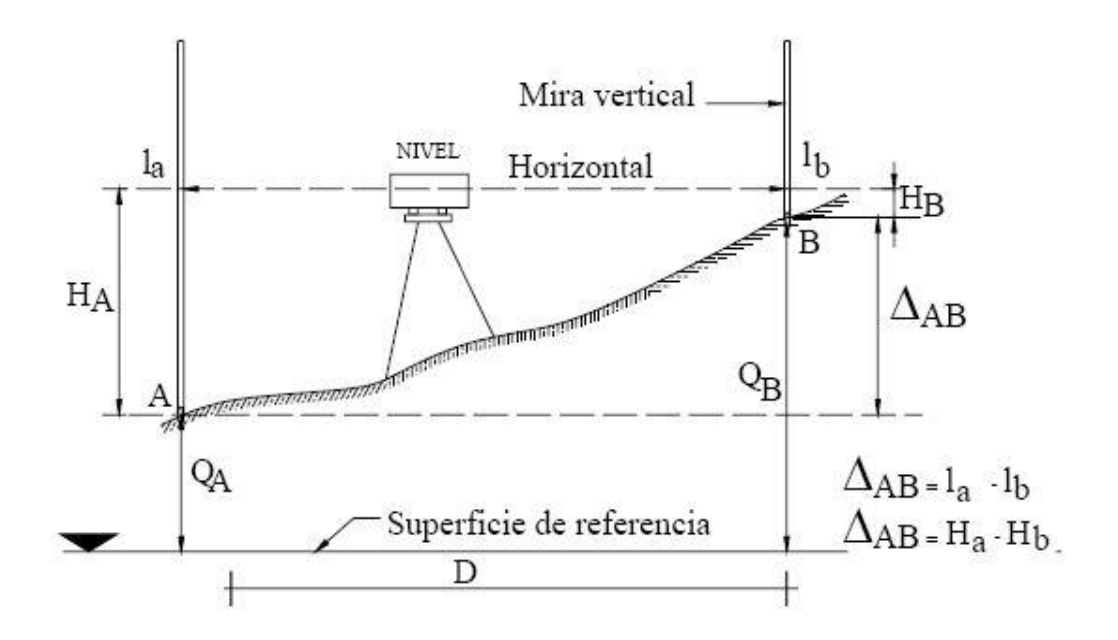

14 Figura 2.8: Representación gráfica del procedimiento de nivelación de un punto en el espacio. Fuente: Elaboración propia

# **2.4 Fotogrametría**

Etimológicamente, la palabra fotogrametría procede de tres vocablos griegos "photon-luz, graphos-escrita, metron-medidas", es decir, medir gráficamente por medio de la luz. Una definición admitida por consenso enuncia que fotogrametría es la ciencia y tecnología para obtener información fiable a través de imágenes adquiridas por sensores.

La fotogrametría es la ciencia por medio del cual a partir de fotografías de un objeto, se consigue resolver su ubicación relativa en el espacio, llegando a formar por este método una representación gráfica del objeto. Estas fotografías pueden tomarse desde tierra o desde el aire, así dando lugar a la división en dos grandes ramas de la fotogrametría: fotogrametría terrestre y fotogrametría aérea.

Con el avance de la tecnología, la digitalización no es ajena a la fotogrametría, por lo que se tiene la FOTOGRAMETRÍA DIGITAL, definida como la tecnología aplicada basada en la medición sobre imágenes digitales, en dos dimensiones 2D, para obtener información: geométrica, semántica o radiometrías, del terreno o de objetos allí construidos o ubicados, la cual estará representada en dos dimensiones 2D y/o tres dimensiones 3D.

La fotogrametría terrestre viene a ser la realizada mediante fotografías tomadas desde el mismo plano del objeto, en donde los ejes de la cámara (cámaras) son horizontales, paralelos entre si y perpendiculares a la base tal como se puede ver en la Figura 2.9.

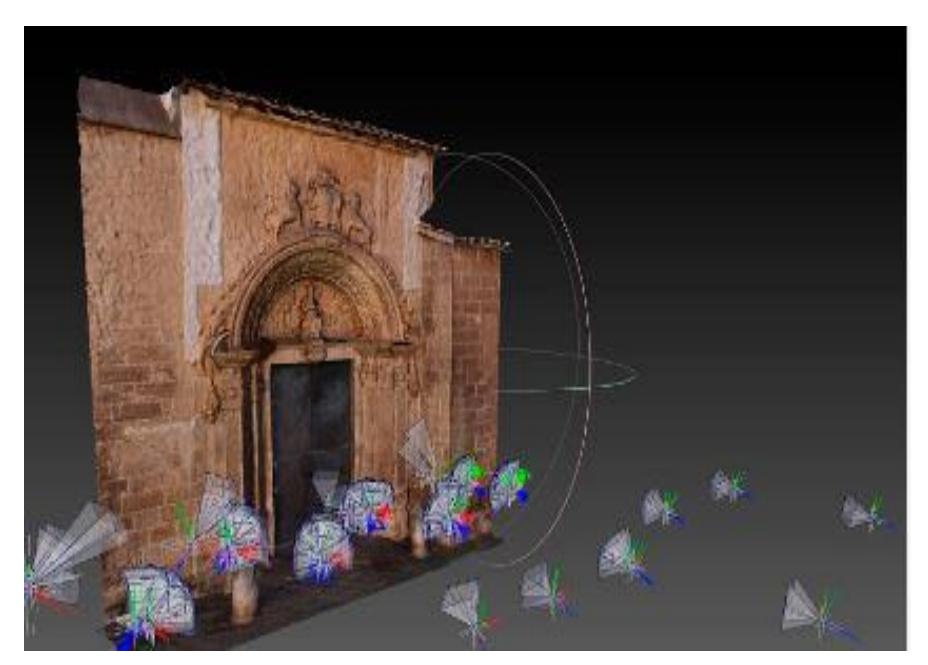

15 Figura 2.9: Porta de Mar, Palma de Mallorca – Fotogrametría terrestre. Fuente: http://pointcloud.es/nubes-puntos-fotogrametria-terrestre-puerta-mar-palma-mallorca/

La fotogrametría área, al igual que la topografía pretende establecer modelos precisos de la realidad de una determinada superficie, con la particularidad de utilizar sensores o cámaras aerotransportadas, bien en aviones o implementadas en satélites.

Es una vista aérea del terreno obtenida por fotografías desde un avión, para este propósito los aviones llevan una cámara especial en la parte inferior, con la cual se obtienen los fotogramas, estos fotogramas, además de impresionar una determinada superficie de terreno, llevan en sus bordes una serie de datos como son: la distancia focal, altura de vuelo, hora de toma, numero de orden de la fotografía como se ve en la Figura 2.10a. El tamaño de los fotogramas suelen ser por lo general 180x180 mm, 230x230 mm y 300x300 mm.

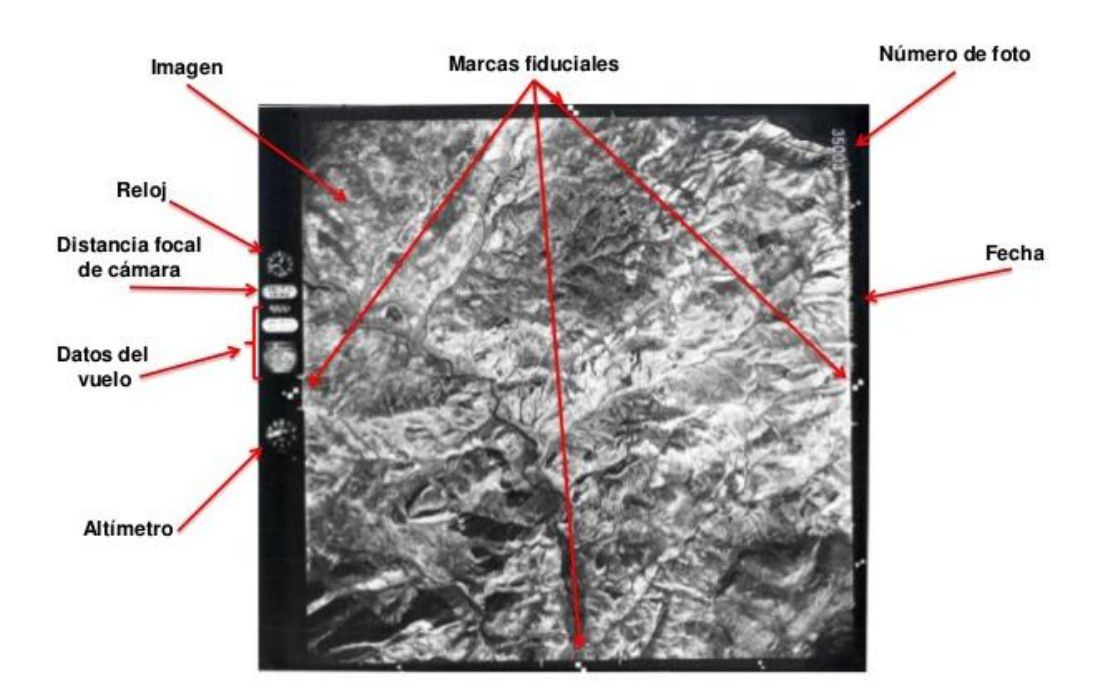

16 Figura 2.10a: Información de una fotografía aérea incluida los márgenes Fuente: Elaboración propia

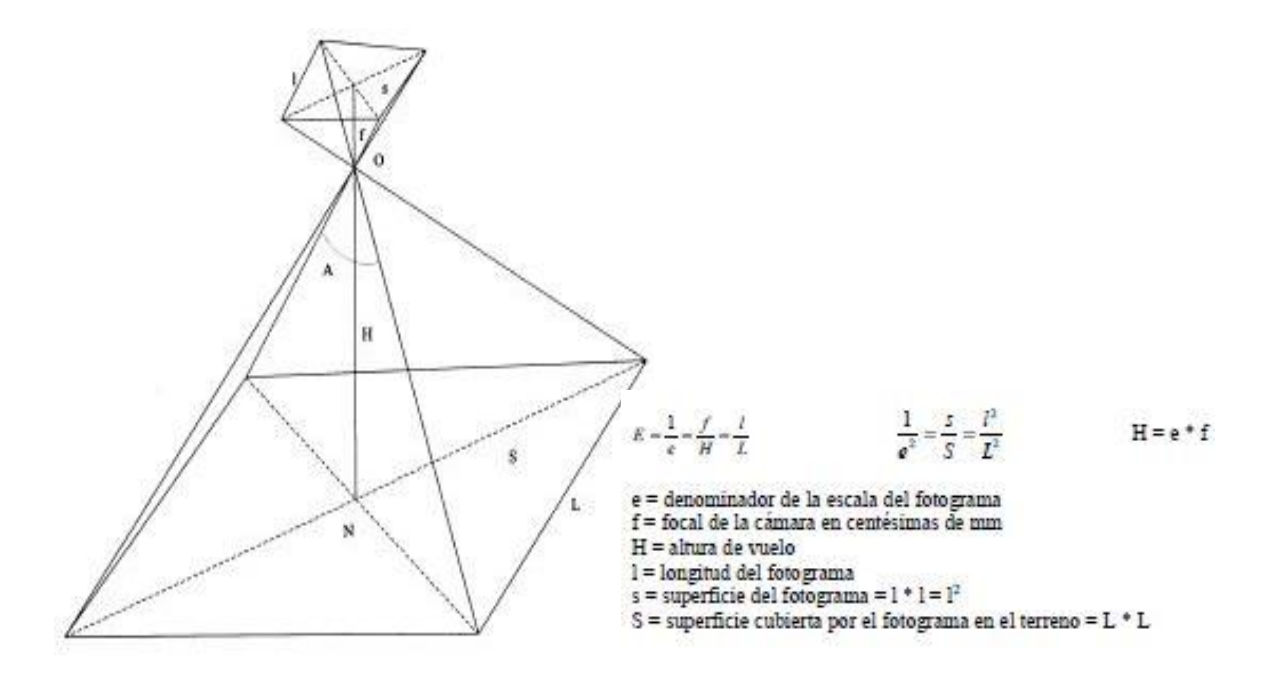

17 Figura 2.10b: Determinación de la Escala del Fotograma. Fuente: Elaboración propia

Un parámetro a tener en cuenta es la Escala del fotograma, el cual viene a ser la relación entre dos líneas homologas cualesquiera, una del terreno y otra del fotograma, tal como se puede apreciar en la Figura 2.10b.

Algunas aplicaciones específicas de la fotografía aérea, además de la elaboración de planos topográficos, con fines cartográficos, se tiene algunas ramas de la ingeniería.

- Proyectos de carreteras, vialidades y aeropuertos.
- Proyectos de irrigación.
- Proyectos de presas y control de ríos.
- Proyectos batimétricos y de zonas costeras.
- Proyectos de líneas de energía, ductos y derechos de vía.
- Proyectos de saneamiento.
- Proyectos de catastro rural y urbano.
- Proyectos de desarrollos turísticos.
- Proyectos mineros.
- Proyectos agrícolas.
- Proyectos de edificaciones.
- Proyectos de conservación arqueológica.

## **2.4.1 Cámaras aéreas**

Las cámaras aéreas en general pueden definir como un instrumento dentro del conjunto de los sensores remotos (no se presenta contacto entre el sensor y el objeto sensado) el cual recoge o capta propiedades físicas de los objetos: longitudes de onda comprendidas en el rango del espectro electromagnético entre el ultravioleta y el infrarrojo por medio de la absorción, refracción o reflexión, una cámara típica utilizada se muestra en la Figura 2.11.

Una buena cámara debe tener una exposición rápida, un buen objetivo (correspondiente al sistema de lentes, la cual es considerada como el elemento más importante) y una película o serie de placas que se puedan sustituir con rapidez.

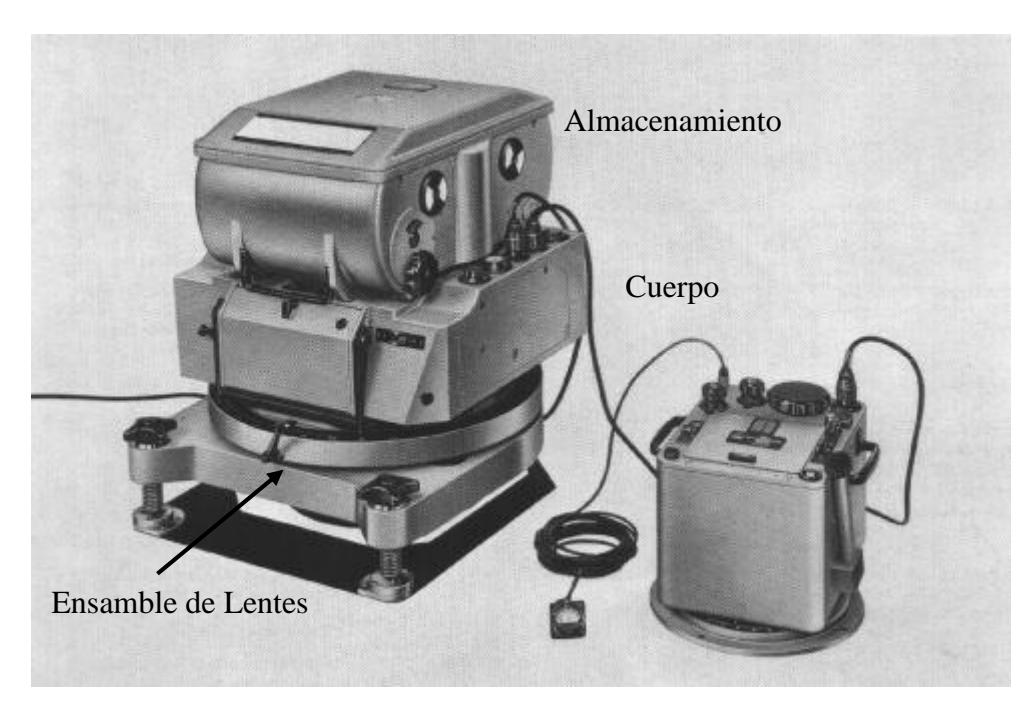

18 Figura 2.11: Cámara fotogramétrica estándar. Fuente: https://www.timetoast.com/timelines/linea-del-tiempo-atlas-ing

Para la presente tesis de investigación se utilizó la cámara digital adaptada en el DRON Phantom 3 Figura 2.12, sus características se encuentran en la Tabla 4.8.

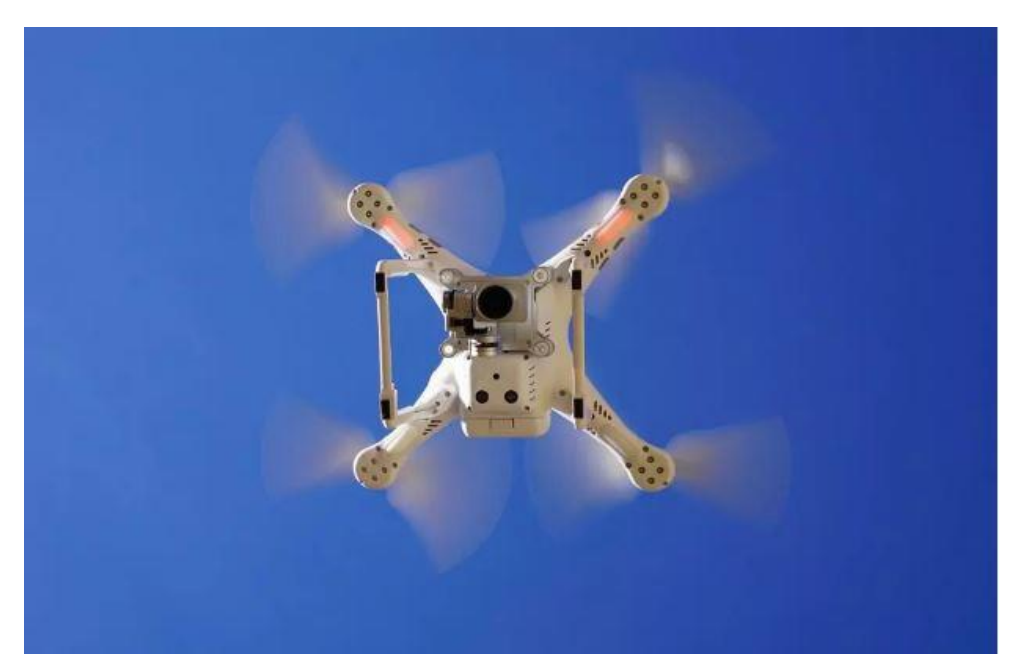

19 Figura 2.12: Cámara fotogramétrica Digital en un Drone.Phantom 3 Fuente: https://mydroneservices.com/es/photogrammetry-surveying-why-use-photogrammetry-for-

surveying-and-mapping/

Las fotos aéreas pueden ser:

- Simples, que son las de una zona en particular o lugar que se quiere ver desde el aire (Fotos aisladas).
- En serie, son las obtenidas cuando entra en juego el automatismo de la cámara (Como se aprecia en la Figura 2.11 o la del Dron Figura 2.12). Los disparos de la cámara se hacen en función de la velocidad y altura relativa de vuelo del avión (Tripulado o RPAs – Remotely Piloted Aircraft), para que haya cierto traslape entre fotos consecutivas Figura 2.13.

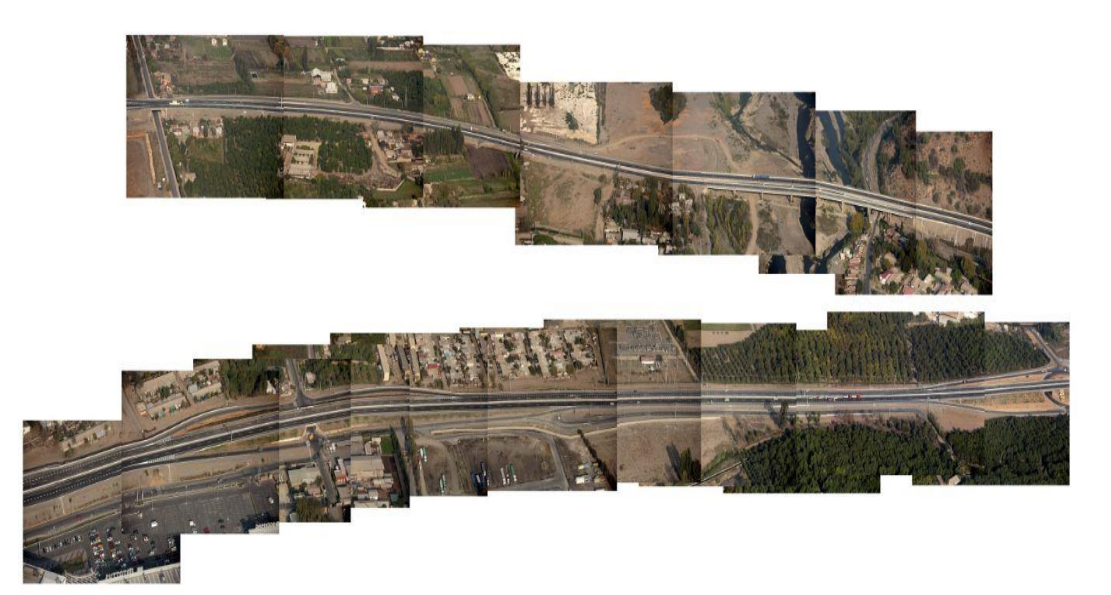

20 Figura 2.13: Fotografía aérea en serie. Fuente: <http://www.fuicafoto.cl/aereas.html>

#### **2.4.2 Altura de vuelo**

Una vez determinada cual será la escala de la imagen, y conocida la distancia principal o focal de la cámara, se podrá obtener la altura de vuelo sobre el terreno Figura 2.14a.

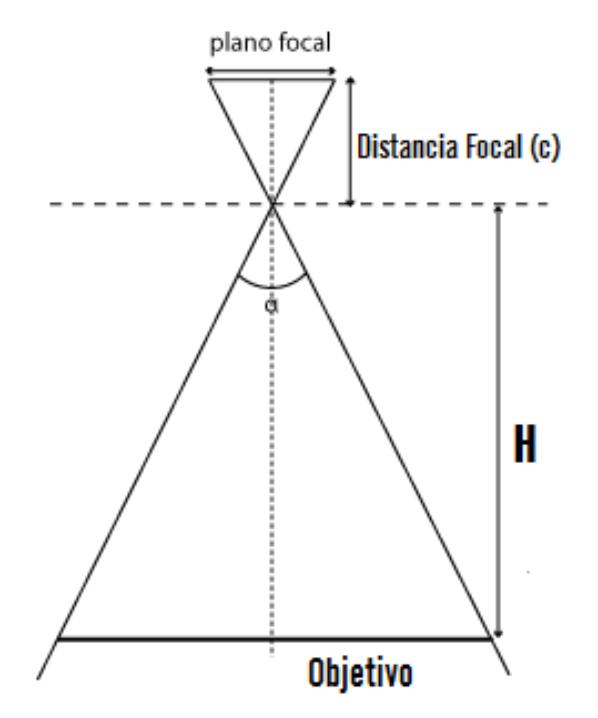

21 Figura 2.14a: Distancia focal y altura de vuelo relativo Fuente: Elaboración propia

$$
Mb = \frac{1}{mb} = \frac{c}{H} \Rightarrow H = c mb
$$

Donde:

c: Distancia principal

mb: Escala de la imagen

La altura de vuelo sobre el nivel medio del mar Ho, vendrá dada por la altitud del nivel de referencia en función del relieve del terreno Figura 2.14b.

*HERRAMIENTAS VIRTUALES (BIM) PARA EL DISEÑO Y MODELAD DE OBRAS DE INFRAESTRUCTURA VIAL – PASO A DESNIVEL BACH. ADOLFO ANAHUI MAMANI 47*

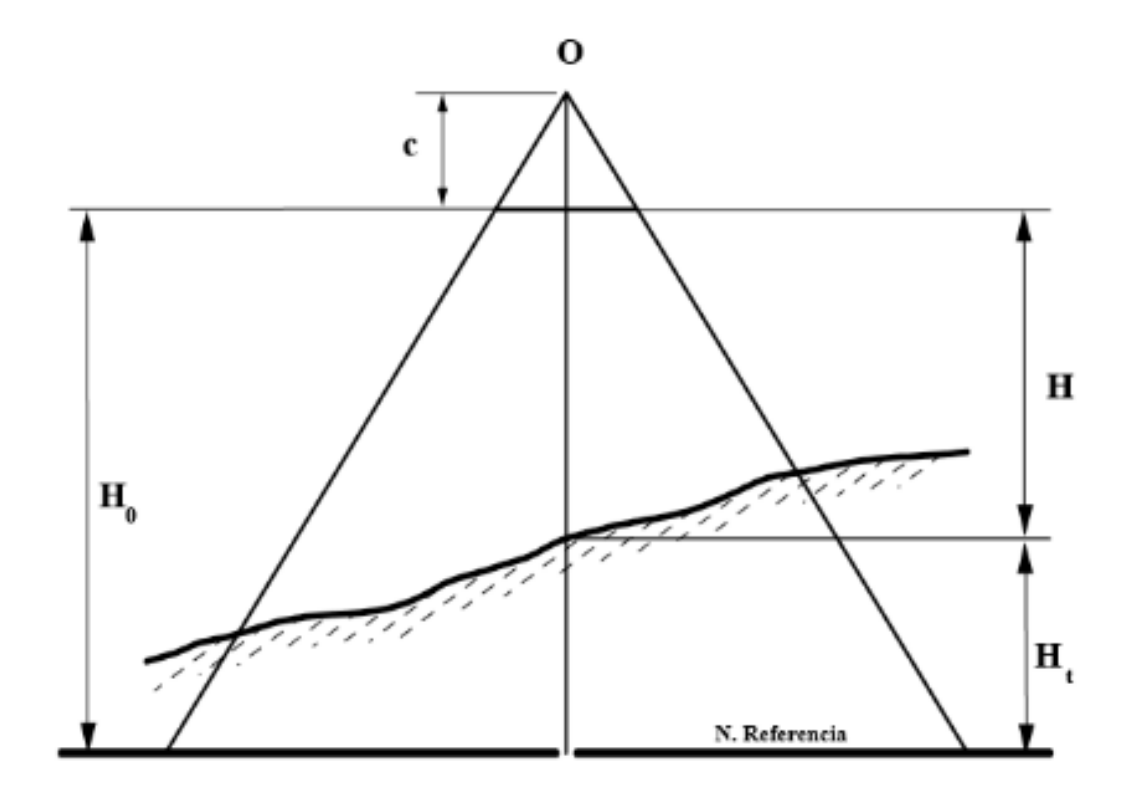

22 Figura 2.14b: Altura de vuelo sobre el nivel del mar. Fuente: Elaboración propia

$$
Ho = H + Ht => Mb = \frac{1}{mb} = \frac{c}{Ho - Ht}
$$

La forma y dimensiones de la superficie del terreno cubierta por las fotos son función de:

- La inclinación del eje vertical; si el eje de la cámara está inclinado, la superficie cubierta será trapezoidal (Figura 2.15-a).
- **Variaciones en la altura de vuelo (Figura 2.15-b).**
- El relieve del terreno; la superficie se deforma de modo regular (Figura 2.15-c).

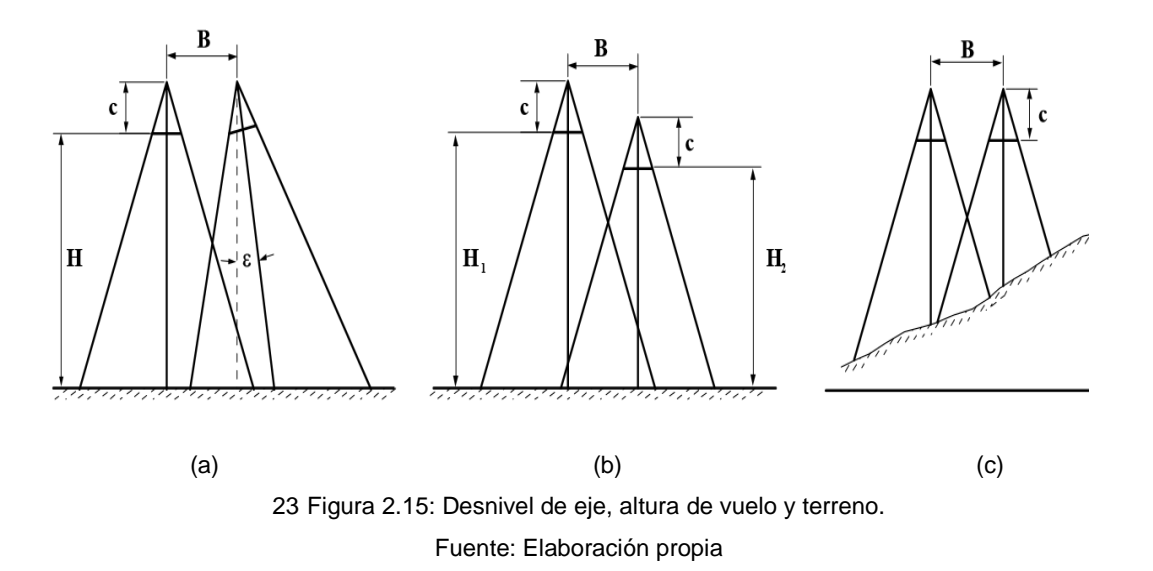

Tomar en cuenta que cuando se nos presenta un terreno con desniveles, en estos casos el nivel de referencia (Ht) deberá escogerse, de modo que no produzca huecos (Área por cubrir con fotografía) en los traslapes entre fotografías en los puntos altos del terreno, caso de la figura 2.16 (lado derecho), donde PB no quedará reflejado en la segunda fotografía.

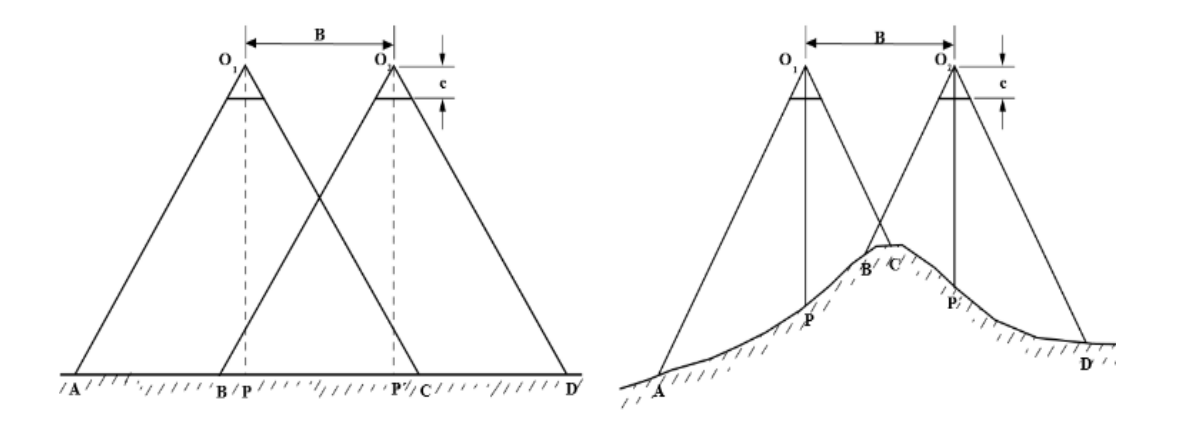

24 Figura 2.16: Variación de traslape según relieve de terreno. Fuente: Elaboración propia

Para estos casos se fijan unos límites de variación del desnivel, a partir de las tolerancias fijadas para la variación de la escala (tolerancia que vendrá expresada en el Pliego de Condiciones) Figura 2.17.

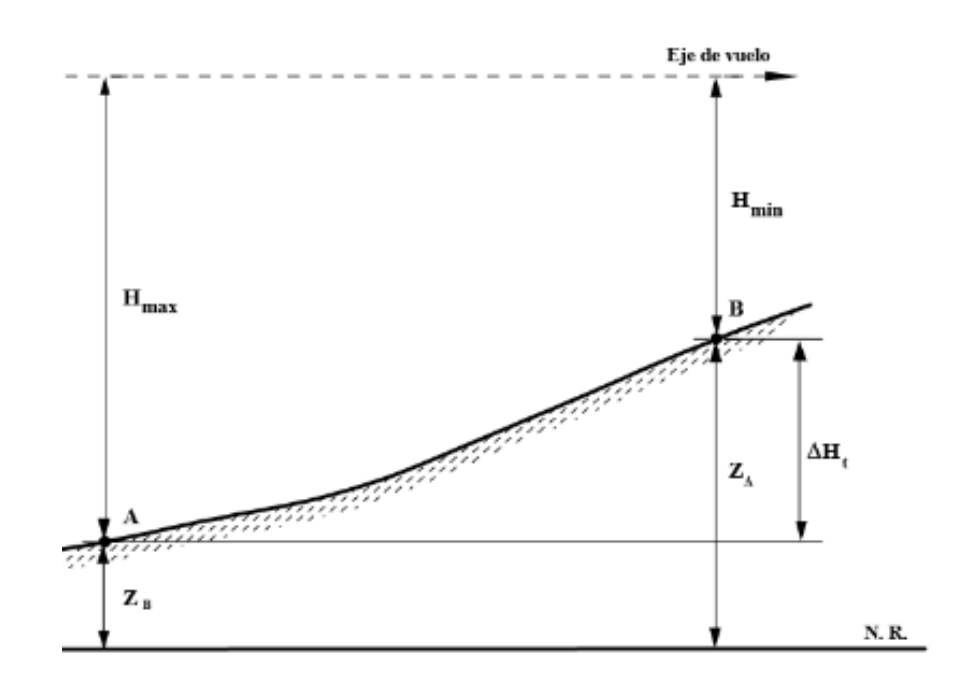

25 Figura 2.17: Determinación de desniveles admisibles. Fuente: Elaboración propia

$$
Mb_{max} = \frac{1}{mb_{max}} = \frac{c}{H_{min}}
$$

$$
Mb_{min} = \frac{1}{mb_{min}} = \frac{c}{H_{max}}
$$

$$
mb_{min} - mb_{max} = \frac{H_{max} - H_{min}}{c} = \frac{\Delta Ht}{c}
$$

$$
\Delta Ht = c(mb_{min} - mb_{max})
$$

## **2.4.3 Plan de vuelo**

El plan de vuelo fotogramétrico lo determina la configuración del terreno a levantar, siguiendo el rumbo de la mayor dimensión de este, el cual debe hacerse mediante pasadas paralelas y todas a la misma altura de vuelo. Debe existir un recubrimiento longitudinal de por menos del 60% y un máximo del 90% (para ver en estereoscopia) y otro traslape transversal de una pasada sobre otra, en por lo menos del 30%.

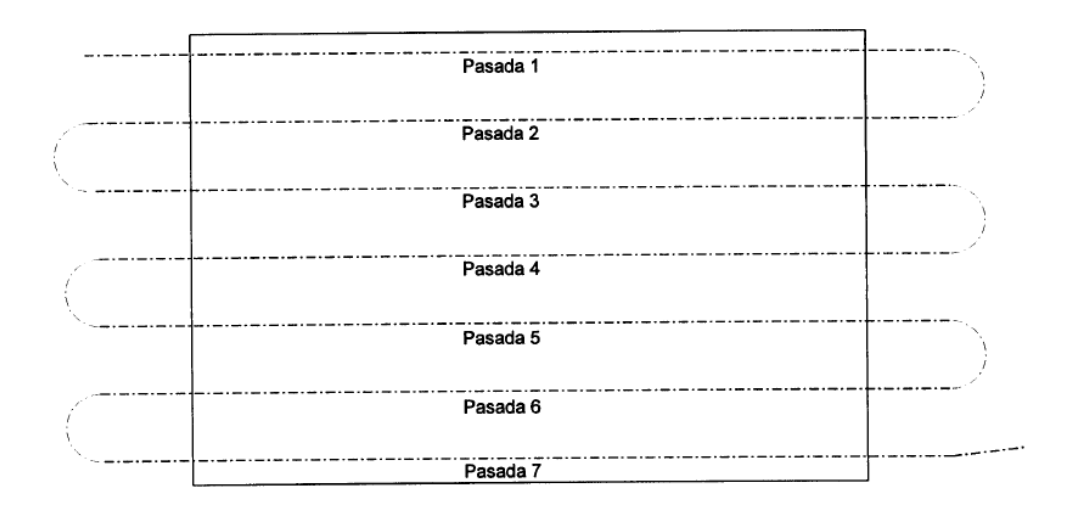

26 Figura 2.18: Plan de vuelo en un terreno rectangular. Fuente: Apuntes del curso de Fotogrametría - UNI

En la figura 2.18, se muestran siete líneas de vuelo para realizar un trabajo mediante la fotogrametría con vuelo tripulado, al cual se tendrá que adicionar información de coordenadas de inicio y fin de cada línea, dichas coordinadas se obtendrán de mapas cartográficos o mediante softwares aplicativos que muestras todo el planeta por internet, en las que se calcularan u obtendrán las coordenadas en unidades del sistema UTM para así el vehículo pueda orientar su dirección y mantener los traslapes longitudinales y transversales calculados al inicio, esto se tendrá en cuenta en cada línea de vuelo.

Hoy en día la digitalización, se tiene un nuevo método de realizar los planes de vuelo; esto consiste en la utilización de softwares aplicativos de distintas empresas, en la que teniendo en cuenta el área de terreno y la altura de vuelo se pueden obtener las líneas de vuelo y estas a su vez poder cargar dichos datos al vehículo de vuelo, tal como se puede ver en la Figura 2.19.

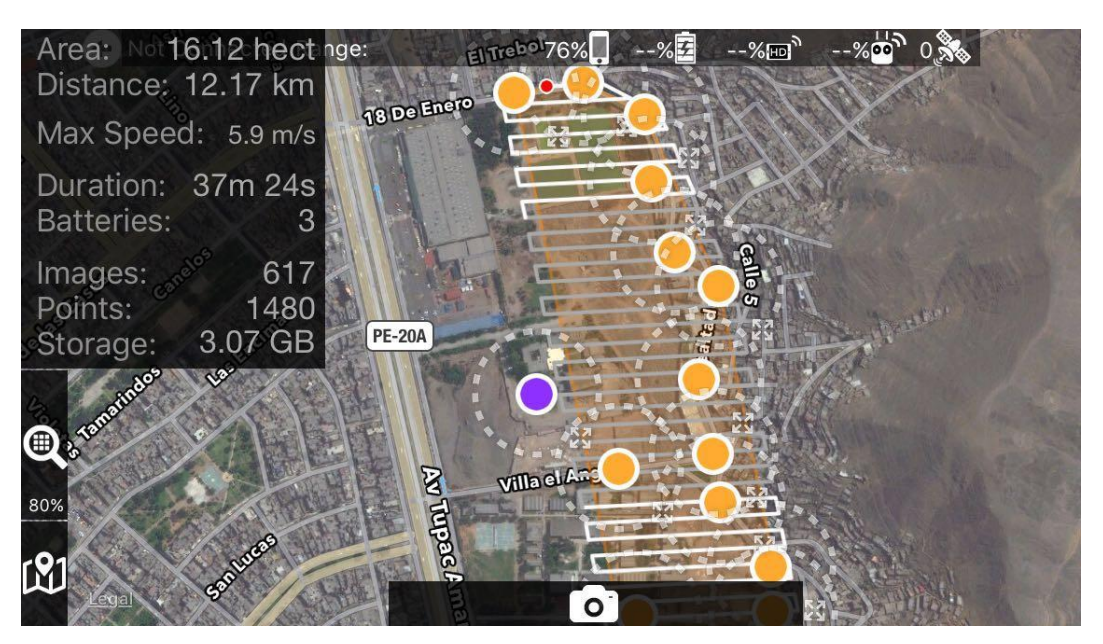

27 Figura 2.19: Plan de vuelo mediante software. Fuente: Elaboración propia.

## **2.4.4 Restitución fotográfica**

La restitución de un punto de un fotograma es determinar su situación relativa respecto a otros que aparezcan también en él y tengan una situación conocida, lo que se consigue cuando se conocen sus tres coordenadas X, Y, Z respeto a un origen de referencia conocido de antemano.

Una vez realizado el vuelo se han de obtener sobre el terreno las coordenadas X, Y, Z de determinados puntos bien definidos (punto de control o punto de apoyo) en el terreno e identificados en los fotogramas. Cada punto que se observe debe aparecer en la zona común de dos fotogramas.

Generalmente se dan coordenadas X, Y, Z a seis puntos en la zona común de dos fotogramas (tres puntos en sentido vertical y tres en horizontal). Estos puntos se les denominan puntos de apoyo o puntos de anclaje.

La restituidores fotogramétricos, permiten ver en el relieve la zona en común de dos fotografías consecutivas Figura 2.20, por lo que apoyándonos en las coordenadas obtenidas, se pueden ir trazando la planimetría y altimetría del terreno objeto.

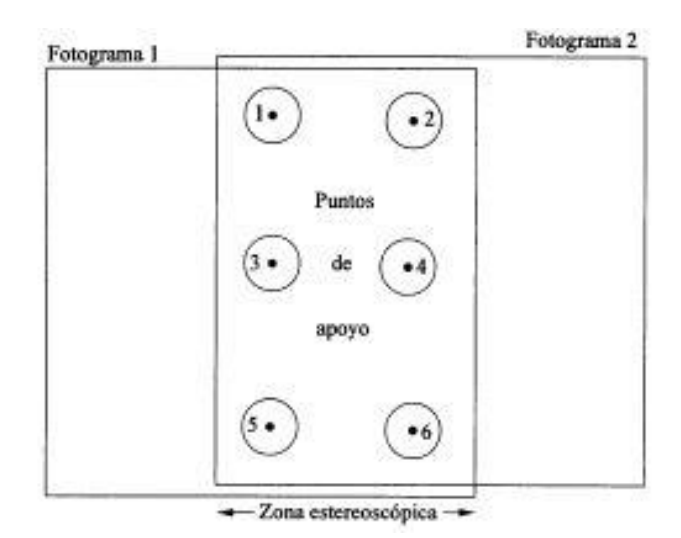

28 Figura 2.20: Puntos de apoyo de dos fotogramas continuos. Fuente: Elaboración propia.

De manera similar se da con la restitución digital, donde las fotografías digitales tienen un traslape transversal al 90%, lo cual hace que se tenga mayor área para tomar puntos de apoyo; ahora bien, la restitución lo realiza netamente un software, mediante el procedimiento que se muestra en la Figura 2.21a.

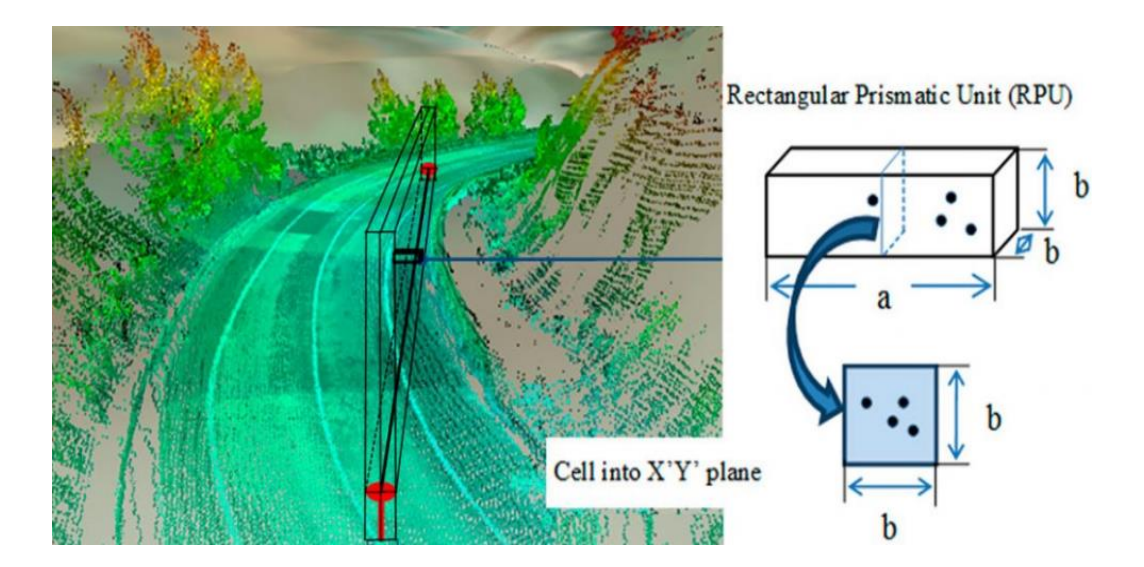

29 Figura 2.21a: Restitución Fotogrametría – Nube de Puntos – Carreteras. Fuente: http://www.sigla-sas.com/restitucion-fotogrametrica-y-cartografia.html

Finalmente, como resultando se obtiene una ortofoto (lado Izquierdo) y el plano con el fin específico (lado derecho) en la Figura 2.21b.

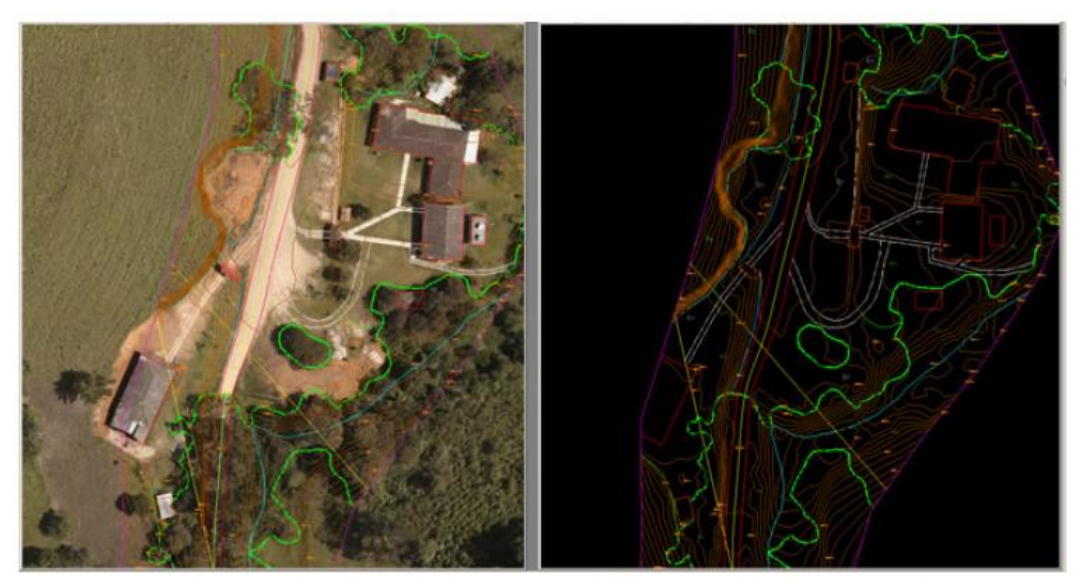

Restitución fotogramétrica 1:1000 sobre Ortofoto para diseño de vías en Fase III - Departamento del Huila

30 Figura 2.21b: Restitución Fotogramétrica 1:1000 sobre Ortofoto Fuente: http://www.sigla-sas.com/restitucion-fotogrametrica-y-cartografia.html

## **2.5 Hidráulica**

En una vía de comunicación, no solo exige una buena planeación económica y la selección conveniente de la ruta y materiales de construcción a emplear, si no el diseño racional de las estructuras de drenaje, capaz de desalojar en todo momento de forma eficiente el escurrimiento aportado por las lluvias en cualquier tramo de la vía Figura 2.22.

Para esto se tiene dos tipos de drenaje:

- Drenaje Superficial
	- **Cunetas**
	- Drenaje Transversal
		- **Alcantarillas**
		- Pases de agua
- Canal rejilla
- **Puentes**
- **Pontones**
- Drenaje Longitudinal
- Drenaje Sub superficial
	- **Sub Drenes**
	- Pedraplenes

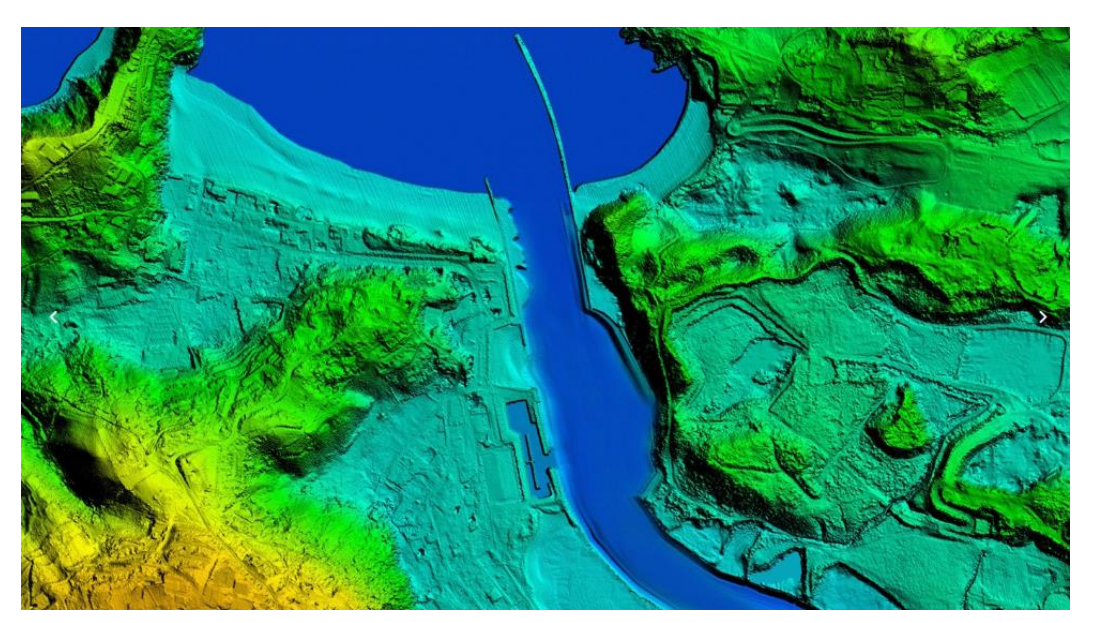

31 Figura 2.22: Restitución Fotogrametría – Reservorio. Fuente: http://www.sigla-sas.com/restitucion-fotogrametrica-y-cartografia.html

## **2.6 Carreteras**

Un pavimento está constituido por un conjunto de capas superpuestas, relativamente horizontales, que se diseñan y construyen técnicamente con materiales apropiados y adecuadamente compactados. Estas estructuras estratificadas se apoyan sobre la sub rasante de una vía que se obtiene mediante movimiento de tierras y a veces requiere un mejoramiento si esta no cumple con algunos requisitos mínimos de resistencia, que las cargas repetidas de tránsito vehicular trasferidas durante el periodo de vida para el cual ha sido diseñada la estructura de pavimento.

## **2.6.1 Clasificación de Carreteras**

En nuestro medio se puede encontrar diferentes tipos de pavimentos que se clasificaran por tipos y funciones.

Clasificación por Demanda

Este tipo de pavimentos están formados por una carpeta bituminosa apoyada generalmente sobre dos capas no rígidas, la base y sub base. No obstante, puede prescindirse de cualquiera de estas capas dependiendo de las necesidades particulares de cada obra. Entre las que se tiene según el Manual de Carreteras – Diseño Geométrico DG-2019 son:

- Autopistas de Primera Clase
- Autopistas de Segunda Clase
- Carreteras de Primera Clase
- Carreteras de Segunda Clase
- Carreteras de Tercera Clase
- Trochas Carrozables
- Clasificación por Orografía

Este tipo de pavimento guarda básicamente la misma estructura de un pavimento flexible, una de sus capas se encuentra rigidizada artificialmente con un aditivo que puede ser: asfalto, emulsión, cemento, cal y químicos. El empleo de estos aditivos tiene la finalidad básica de corregir o modificar las propiedades mecánicas de los materiales locales que no son aptos para la construcción de las capas del pavimento, teniendo en cuenta que lo adecuado es que se encuentren a distancias tales que encarecerían notablemente los costos de construcción. Entre las que se tiene según el Manual de Carreteras – Diseño Geométrico DG-2019 son:

- Terreno plano (Tipo 1)
- Terreno ondulado (Tipo 2)
- Terreno accidentado (Tipo 3)
- Terreno escarpado (Tipo 4)

#### **2.6.2 Clasificación de Pavimentos**

 $\triangleright$  Pavimentos Rígidos

Este tipo de pavimentos están fundamentalmente formado por una única capa de concreto hidráulico de espesor variable de acuerdo a diseño, apoyada sobre una subrasante o sobre una capa de material seleccionado, la cual se denomina sub base del pavimento rígido. Debido a la alta rigidez del concreto hidráulico, así como su elevado coeficiente de elasticidad, la distribución de los esfuerzos se produce en una zona muy amplia. Además, como el concreto es capaz de resistir, en cierto grado, esfuerzos a la tensión, el comportamiento de un pavimento rígido es suficiente mente satisfactorio aun cuando existan zonas débiles en la sub rasante. La capacidad estructural de un pavimento rígido depende de la resistencia de las losas y por lo tanto, el apoyo de las capas subyacentes ejerce poca influencia en el diseño del espesor del pavimento.

Vehículo de Diseño

El Diseño Geométrico de Carreteras se efectuará en concordancia con los tipos de vehículos, dimensiones, pesos y demás características, contenidas en el Reglamento Nacional de Vehículos, vigente.

Las características físicas y la proporción de vehículos de distintos tamaños que circulan por las carreteras, son elementos clave en su definición geométrica. Por ello, se hace necesario examinar todos los tipos de vehículos, establecer grupos y seleccionar el tamaño representativo dentro de cada grupo para su uso en el proyecto. Estos vehículos seleccionados, con peso representativo, dimensiones y características de operación, utilizados para establecer los criterios de los proyectos de las carreteras, son conocidos como vehículos de diseño.

Al seleccionar el vehículo de diseño hay que tomar en cuenta la composición del tráfico que utiliza o utilizará la vía. Normalmente, hay una participación suficiente de vehículos pesados para condicionar las características del proyecto de carretera. Por consiguiente, el vehículo de diseño normal será el vehículo comercial rígido (camiones y/o buses).

Las características de los vehículos tipo indicados, definen los distintos aspectos del dimensionamiento geométrico y estructural de una carretera. Así, por ejemplo:

- El ancho del vehículo adoptado incide en los anchos del carril, calzada, bermas y sobreancho de la sección transversal, el radio mínimo de giro, intersecciones y gálibo.
- La distancia entre los ejes influye en el ancho y los radios mínimos internos y externos de los carriles.
- La relación de peso bruto total/potencia, guarda relación con el valor de las pendientes admisibles.

Los Vehículos Ligeros, en donde la longitud y el ancho del vehículo no condicionan el proyecto, salvo que se trate de una vía por la que no circulan camiones; a modo de referencia, se citan las dimensiones representativas de vehículos de origen norteamericano, ancho 2.10 m y largo de 5.80m, tal como se puede ver en la Figura 2.23.

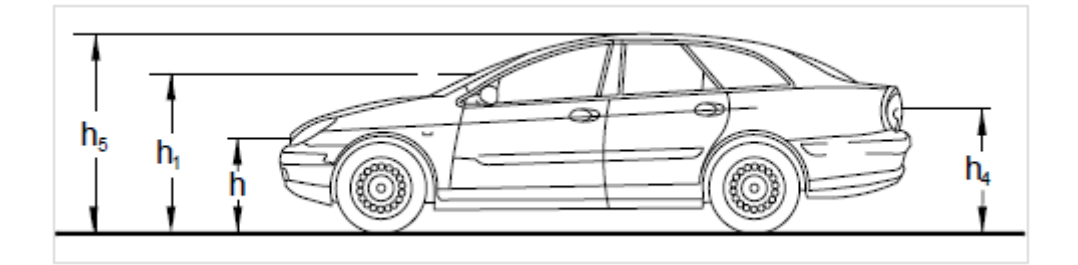

- h: Altura de los faros delanteros: 0.60 m
- h1: Altura de los ojos del conductor: 1.07 m
- h2: Altura de un obstáculo fijo en la carretera: 0.15 m
- h4: Altura de las luces traseras de un automóvil o menor altura perceptible de carrocería: 0.45 m
- h5: Altura del techo de un automóvil: 1.30 m

32 Figura 2.23: Dimensiones de un Vehículo Ligero. Fuente: Manual de Carreteras – Diseño Geométrico dg-2019 Los Vehículos Pesados, las dimensiones máximas de los vehículos a emplear en la definición geométrica son las establecidas en el Reglamento Nacional de Vehículos aprobado con D.S. N° 058-2003-MTC. Para el cálculo de distancias de visibilidad de parada y de adelantamiento, se requiere definir diversas alturas, asociadas a los vehículos ligeros, que cubran las situaciones más favorables en cuanto a visibilidad. Figura 2.24.

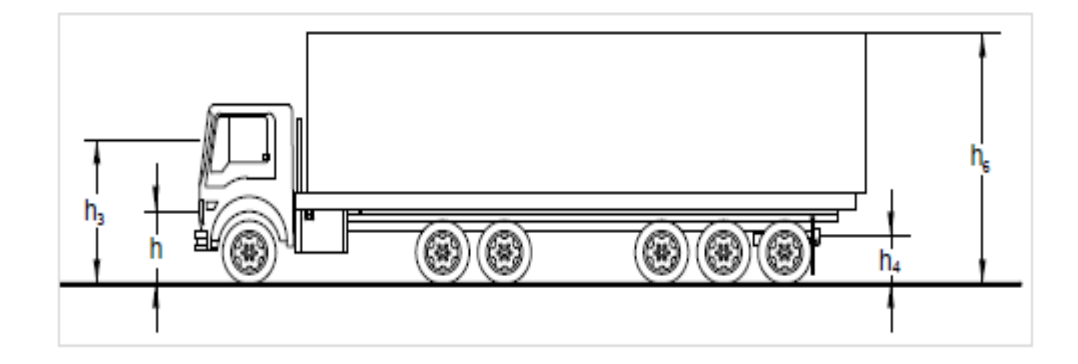

- h: Altura de los faros delanteros: 0.60 m
- h3: Altura de ojos de un conductor de camión o bus, necesaria para la verificación de visibilidad en curvas verticales cóncavas bajo estructuras: 2.50 m
- h4: Altura de las luces traseras de un automóvil o menor altura perceptible de carrocería: 0.45 m
- h6: Altura del techo de un automóvil: 4.10 m

33 Figura 2.24: Dimensiones de un Vehículo Ligero. Fuente: Manual de Carreteras – Diseño Geométrico dg-2019

El vehículo pesado tiene las características de sección y altura para determinar la sección de los carriles y su capacidad portante, radios y sobreanchos en curvas horizontales, alturas libres mínimas permisibles, necesidad de carriles adicionales, longitudes de incorporación, longitudes y proporción de aparcamientos para vehículos pesados en zonas de estacionamiento, miraderos o áreas de descanso.

## $\triangleright$  Índice Medio Diario Anual (IMDA)

Representa el promedio aritmético de los volúmenes diarios para todos los días del año, previsible o existente en una sección dada de la vía. Su conocimiento da una idea cuantitativa de la importancia de la vía en la sección considerada y permite realizar los cálculos de factibilidad económica.

Los valores de IMDA para tramos específicos de carretera, proporcionan al proyectista, la información necesaria para determinar las características de diseño de la carretera, su clasificación y desarrollar los programas de mejoras y mantenimiento. Los valores vehículo/día son importantes para evaluar los programas de seguridad y medir el servicio proporcionado por el transporte en carretera.

La carretera se diseña para un volumen de tránsito, que se determina como demanda diaria promedio a servir hasta el final del período de diseño, calculado como el número de vehículos promedio, que utilizan la vía por día actualmente y que se incrementa con una tasa de crecimiento anual.

#### Velocidad de Diseño

Es la velocidad escogida para el diseño, entendiéndose que será la máxima que se podrá mantener con seguridad y comodidad, sobre una sección determinada de la carretera, cuando las circunstancias sean favorables para que prevalezcan las condiciones de diseño.

En el proceso de asignación de la Velocidad de Diseño, se debe otorgar la máxima prioridad a la seguridad vial de los usuarios. Por ello, la velocidad de diseño a lo largo del trazado, debe ser tal, que los conductores no sean sorprendidos por cambios bruscos y/o muy frecuentes en la velocidad a la que pueden realizar con seguridad el recorrido.

El proyectista, para garantizar la consistencia de la velocidad, debe identificar a lo largo de la ruta, tramos homogéneos a los que por las condiciones topográficas, se les pueda asignar una misma velocidad. Esta velocidad, denominada Velocidad de Diseño del tramo homogéneo, es la base para la definición de las características de los elementos geométricos, incluidos en dicho tramo. Para identificar los tramos homogéneos y establecer su Velocidad de Diseño, se debe atender a los siguientes criterios:

- La longitud mínima de un tramo de carretera, con una velocidad de diseño dada, debe ser de tres (3,0) kilómetros, para velocidades entre veinte y cincuenta kilómetros por hora (20 y 50 km/h) y de cuatro (4,0) kilómetros para velocidades entre sesenta y ciento veinte kilómetros por hora (60 y 120 km/h).
- La diferencia de la Velocidad de Diseño entre tramos adyacentes, no debe ser mayor a veinte kilómetros por hora (20 km/h).
- Distancia de Visibilidad

Es la longitud continua hacia adelante de la carretera, que es visible al conductor del vehículo para poder ejecutar con seguridad las diversas maniobras a que se vea obligado o que decida efectuar. En los proyectos se consideran tres distancias de visibilidad:

- **Visibilidad de parada.**
- Visibilidad de paso o adelantamiento.
- Visibilidad de cruce con otra vía.

Distancia de Visibilidad de Parada, Es la mínima requerida para que se detenga un vehículo que viaja a la velocidad de diseño, antes de que alcance un objetivo inmóvil que se encuentra en su trayectoria. La distancia de parada sobre una alineación recta de pendiente uniforme, se calcula mediante la siguiente fórmula:

$$
Dp = \frac{V t_p}{3.6} + \frac{V^2}{254(f \pm i)}
$$

Dp : Distancia de parada (m)

- V : Velocidad de diseño.
- tp : Tiempo de percepción + reacción (s)
- f : Coeficiente de friccción, pavimento húmedo.
- i : Pendiente longitudinal (Tanto por uno)
- +i : Subidas respecto al sentido de circulación.
- -i : Bajadas respecto al sentido de circulación.

34 Figura 1.20: Dimensiones de un Vehículo Ligero. Fuente: Manual de Carreteras – Diseño Geométrico dg-2019

#### $\triangleright$  Pavimentos Flexibles

Este tipo de pavimentos están compuesto por una capa de rodadura que está elaborada por bloques de concreto prefabricado, llamados adoquines, de espesor uniforme e iguales entre sí. Esta puede ir sobre una capa delgada de arena la cual a su vez se apoya sobre una capa de base granular o directamente sobre la sub rasante, dependiendo de la calidad de esta y de la magnitud y frecuencia de las cargas que circulan por dicho pavimento.

# **CAPÍTULO III: ANÁLISIS E INTERPRETACIÓN DE PARÁMETROS DEL INFRAWORKS 2020**

En este capítulo se revisará el entorno y los parámetros de los softwares BIM INFRAWORKS 2020 y AutoCAD CIVIL 3D para el desarrollo del proyecto de tesis, así mismo se verá la utilidad para otras ramas de la ingeniería, ya que INFRAWORKS 2020 y AutoCAD CIVIL 3D son softwares de modelamiento, predimencionamiento y diseño, siendo esta última característica propia de AutoCAD CIVIL 3D en lo que se refiere infraestructura vial (trazo, carpeta asfáltica y obras de arte), hidrología, ferrocarriles, puentes y reportes de movimiento de tierras, parámetros de diseño.

# **3.1 ENTORNO, CONFIGURACIÓN Y OBJETIVOS DE INFRAWORKS 2020**

El software BIM INFRAWORKS 2020 está compuesta de 3 especialidades bien diferenciadas y un administrador que son: InfraWorks como el administrador y las especialidades de Roadway Design for InfraWorks 2020 para modelamiento y predimensionamiento de carreteras, Bridge Design for InfraWorks 2020 para el modelamiento y pre-dimensionamiento de puentes y Drainage Design for InfraWorks 2020 para el modelamiento y pre-dimensionamiento de obras hidráulicas en donde cada especialidad nos proporciona herramientas y estilos pre-determinados para su modelamiento y pre-dimensionamiento. Cabe indicar que InfraWorks 2020 es un software que nos proporcionara predimensionamientos de estructuras en función de la norma AASHTO Metric del 2011 para lo que se refiere infraestructura viales y para lo concerniente a puentes la AASHTO LRFD del 2011, así como las normas Autralian, British y Euro Code, donde se puede elegir la norma que tiene valides en cada país.

## **3.1.1 Reconocimiento de los elementos de la ventana de programa**

En el entorno de inicio del software InfraWorks 2020 se encuentra un administrador y 03 especialidades: En la Figura 3.1 se muestra Autodesk InfraWorks 2020 (circulo naranja) como administrador, Roadway Design for InfraWorks 2020 (circulo café), Bridge Design for InfraWorks 2020 (circulo morado) y Drainage Design for InfraWorks 2020 como las especialidades de carreteras, puentes e higrología respectivamente.

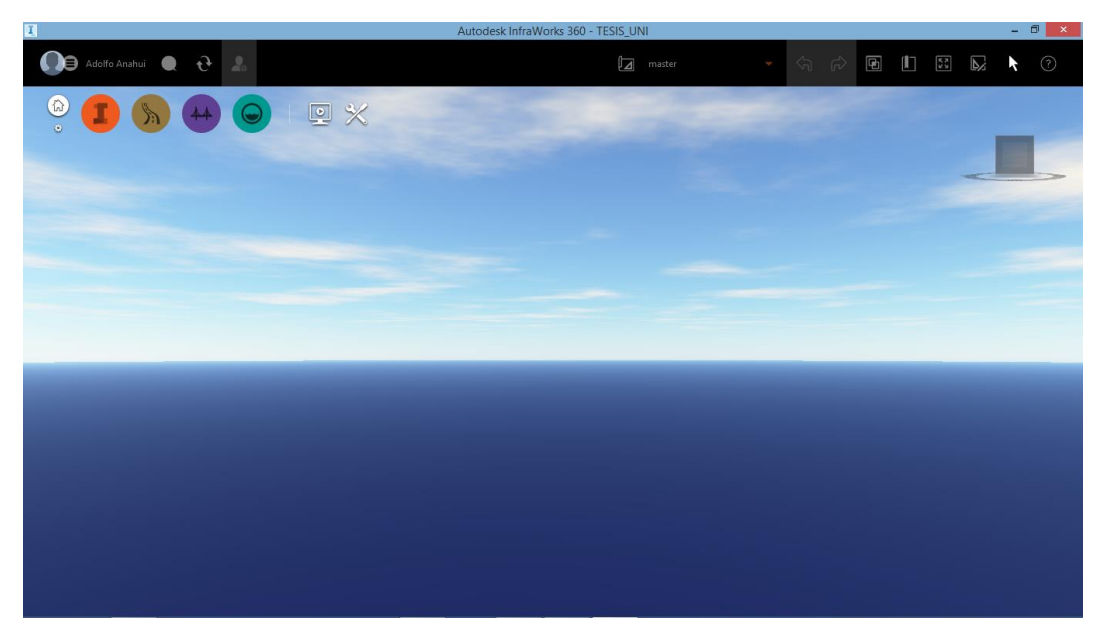

35 Figura 3.1: Interfaz de inicio de INFRAWOKS 2020 Fuente: Elaboración propia

# **3.1.2 Creación y configuración de un proyecto**

Para la creación de un nuevo proyecto se inicia como primer paso con la creación del nombre del proyecto (Figura 3.2), en la etapa de configuración avanzada se ubicará el sistema de coordenadas, categoría y código que vienen a ser el sistema de referencia y datum (el software tiene cargado distintos datum del mundo, en donde solo basta elegir el utilizado en cada huso horario), en el caso del Perú se elegirá el sistema UTM, datum WGS84 y huso 18S, posteriormente se elegirá la norma de diseño válida para nuestro país, en este caso se tiene dos, la AASHTO\_Imperial\_2011 y AASHTO\_Metric\_2011, el primero está en el sistema Ingles y el segundo en el sistema métrico, para el proyecto tesis se elegirá la norma AASHTO Metric 2011 y la dirección de conducción, que en nuestro caso: Lado derecho de la carretera.

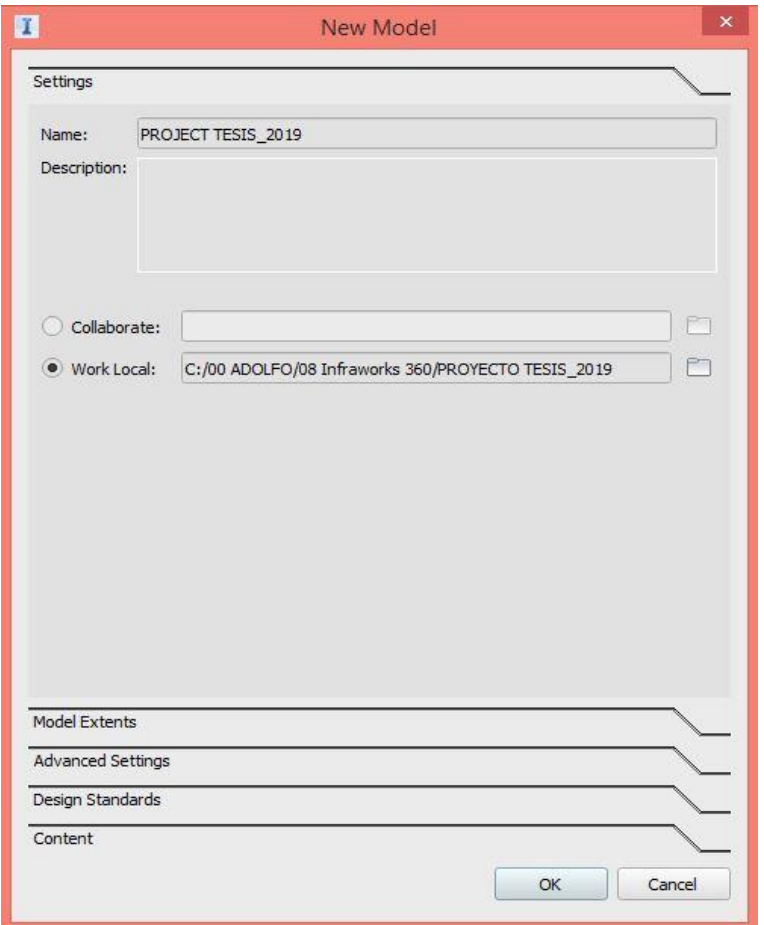

36 Figura 3.2: Nombre el proyecto - Infraworks Fuente: Elaboración propia

El siguiente paso importante es la georreferenciación del sistema, para ello se configura el sistema de proyección, datum y la zona donde se ubica el proyecto, para el caso del proyecto de tesis se tendrá a UTM como sistema de proyección, WGS84 como datum y finalmente 18S como la zona, quedando finalmente UTM WGS84 -18S tal como la primera descripción que aparece en el cuadro Recently used systems de la Figura 3.3.

Es importante realizar la ubicación del proyecto, ya sea un proyecto de carretera, puente, hidráulico o mixto,

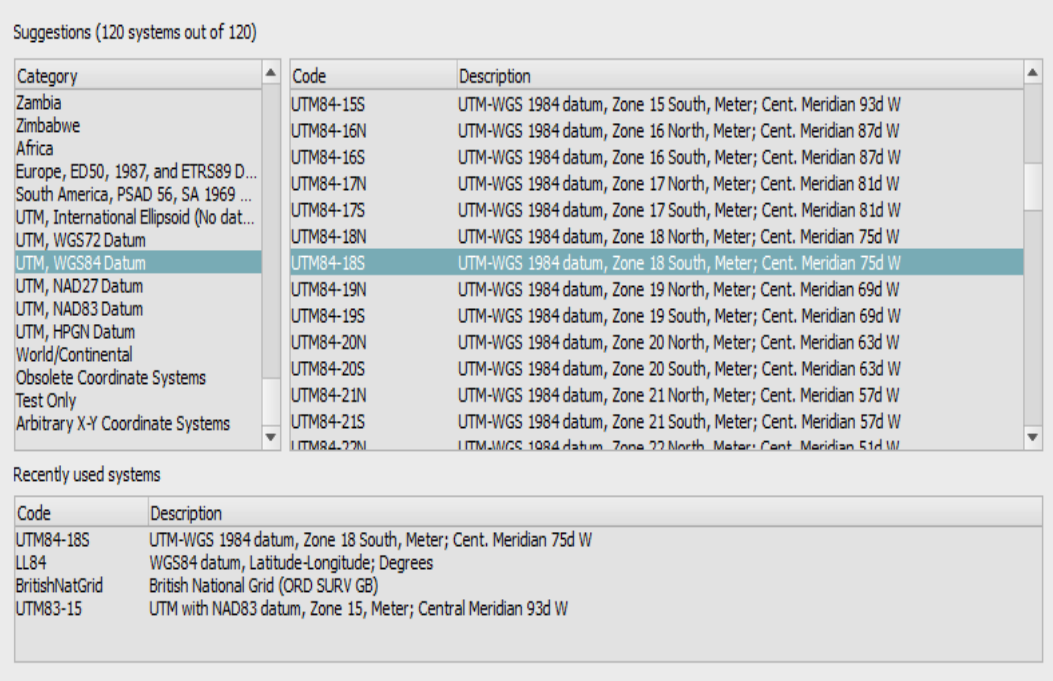

37 Figura 3.3: Configuración de los sistemas de referencia - Infraworks. Fuente: Elaboración propia

# **3.2 DESCRIPCIÓN DE ESPECIALIDADES**

InfraWorks 2020 consta de 4 especialidades, Autodesk InfraWorks 2020, Roadway Design for InfraWorks 2020, Bridge Design for InfraWorks 2020 y Drainage Design for InfraWorks, en donde las cuales se pasará a desarrollar para su mejor entendimiento, donde el primero es un administrador de las otras 3 especialidades.

Infrawoks 2020 es un software que tiene la bondad de importar diferentes tipos de archivo como las que se puede ver en la figura 3.4 desde un modelo 3D, archivos propios de AutoCAD Civil 3D, archivos de Revit, Archivos IFC (Industry Foundation Classes, desarrollada por la International Alliance for Interoperability, predecesora de la actual Building Smart) archivo que facilita la interoperatividad entre distintas aplicaciones de software

| Lt J 3D Model                                     |
|---------------------------------------------------|
| [1] AutoCAD Civil 3D DWG                          |
| [1] AutoCAD DWG (3D Objects)                      |
| (f <sub>1</sub> ) AutoCAD DWG as 2D Overlay       |
| [t'] Autodesk IMX                                 |
| [t] Autodesk Revit                                |
| GD CityGML                                        |
| [t] DGN 3D Model                                  |
| [t] IFC                                           |
| $\begin{smallmatrix} 0 \end{smallmatrix}$ LandXML |
| [1] Point Cloud                                   |
| $[n]$ Raster                                      |
| $[t_1]$ SDF                                       |
| (1) SHP                                           |
| [1] SQLite                                        |
| [1] SketchUp                                      |
| [t] Vector Overlay                                |

38 Figura 3.4: Gama de archivos que puede importar Infraworks 2020. Fuente: Elaboración propia

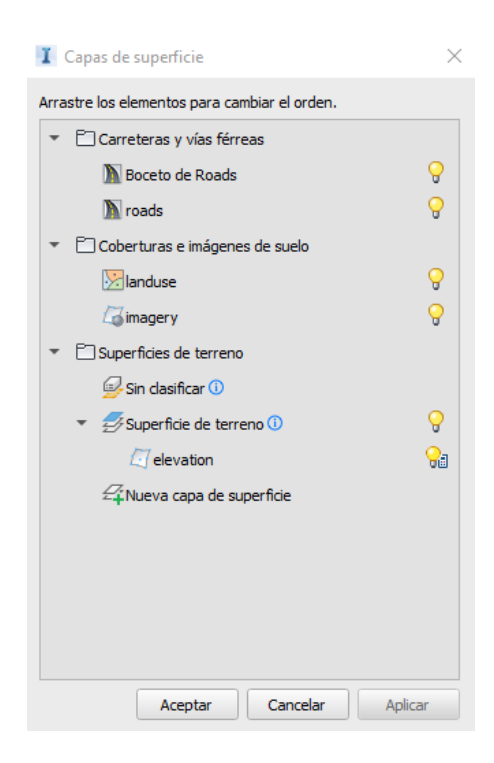

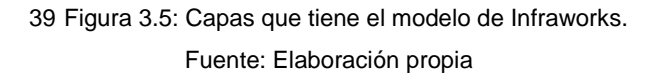

Infraworks 2020, importa archivos de diferentes formatos (Figura 3.4) y estas son adicionados en un mismo modelo a manera de superposición, generando familia de capas tal como se puede apreciar en la Figura 3.5, en donde se tiene Carretera y vías férreas, Cobertura e imágenes de suelo y Superficies de terreno.

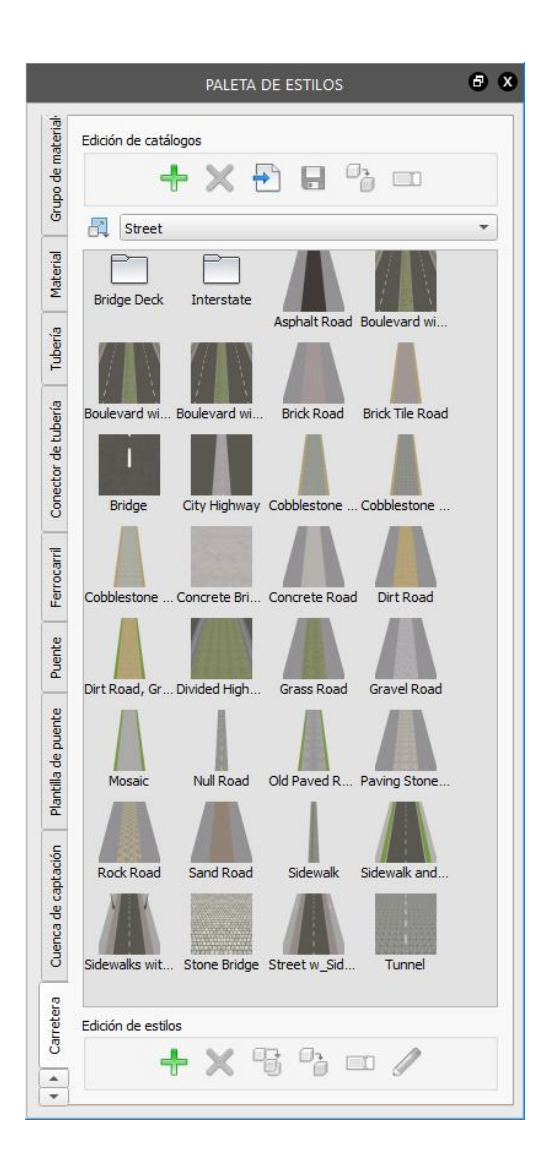

40 Figura 3.6: Paleta de Estilos de Infraworks. Fuente: Elaboración propia

En la paleta de estilos (Figura 3.6), viene incorporado por defecto estilos de vías, coberturas, estilos de vías férreas, tuberías, y muchas más, que nos proporciona plantillas y estilos para el modelado del proyecto.

*HERRAMIENTAS VIRTUALES (BIM) PARA EL DISEÑO Y MODELAD DE OBRAS DE INFRAESTRUCTURA VIAL – PASO A DESNIVEL BACH. ADOLFO ANAHUI MAMANI 68*

# **3.2.1 Roadway Desing for Infraworks 2020**

En la especialidad de diseño de carreteras, se tiene 3 sub ventanas para realizar el modelamiento, análisis, revisión y modificaciones del modelamiento (Figura 3.7), los cuales se mencionan a continuación:

- Análisis: Temas de terreno, Optimización de obra lineal, Simulación de tráfico, Optimización de tráfico y Sol y cielo.
- Diseño y revisión: Autovias, Carreteras arteriales, Vías colectoras, Carreteras locales, Mobiliario urbano, Coberturas, Áreas de terreno, Puntos de interés y paletas de estilos.
- Modificar diseño: Visualización de perfil, Visibilidad, Simulación de tráfico, Opacidad de superficie, Sol y cielo, Optimización de obra lineal, Optimización de perfil, Dibujos de Civil 3D y Monitoreo de tarea.

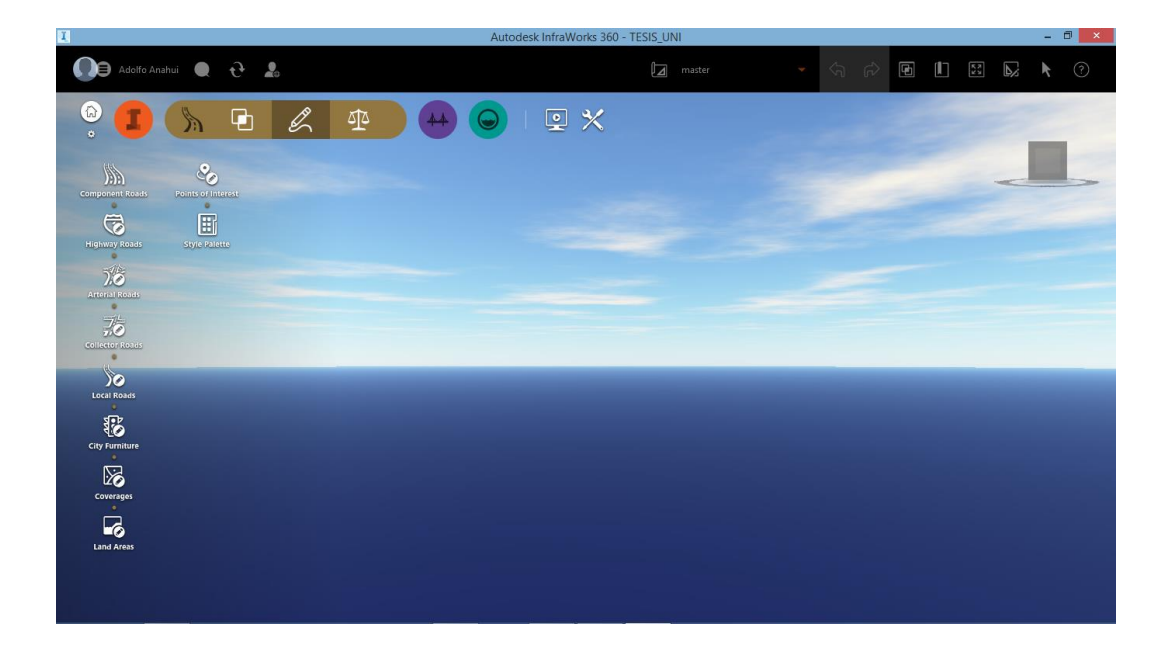

41 Figura 3.7: Paleta de opciones de la especialidad de CARRETERAS. Fuente: Elaboración propia

Optimización de obra lineal (Figura 3.8), en esta opción Infraworks puede realizar un trazo optimo, proporcionarle un mínimo de tres puntos en el sector de interés (los puntos de paso obligatorio de paso – puntos morados en la Figura 3.8), en este caso se tomó un tramo en el sector UNI – CISMID, en la que trazara una vía en donde vendría el trazo más óptimo, en donde el movimiento de tierras sea el mínimo, la pendiente máxima, radio mínimo, distancia de visibilidad, etc. cumpla con los parámetros establecidos en la norma AASHTO 2011 el cual se tiene como referencia para el diseño vial Infraworks.

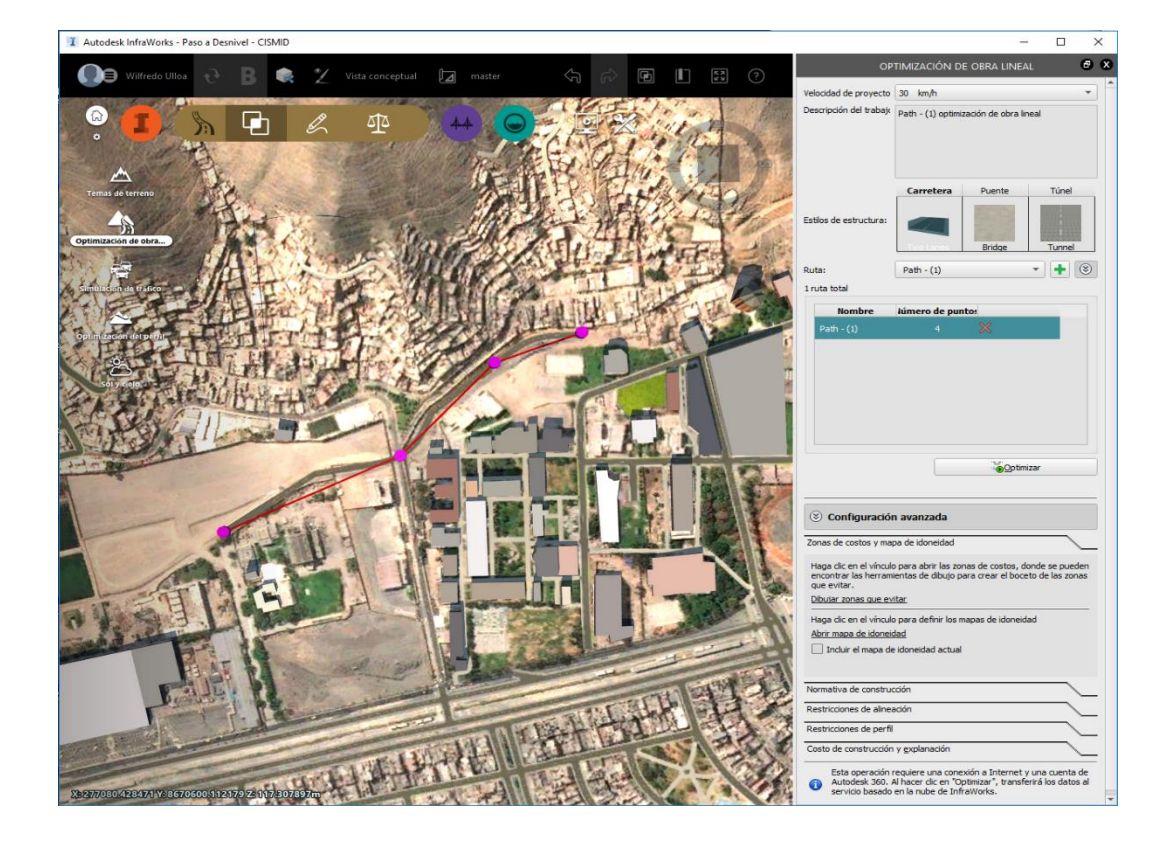

42 Figura 3.8: Trazo con 04 puntos de paso obligatorio en el sector UNI - CISMID – Infraworks. Fuente: Elaboración propia

La optimización de trazo, luego de ingresar los parámetros indicados, este se sube a la nube, para luego obtener un archivo con el trazo optimo, adicional a esto se genera un informe sobre el trazo, tal como se puede apreciar en la Figura 3.9.

*HERRAMIENTAS VIRTUALES (BIM) PARA EL DISEÑO Y MODELAD DE OBRAS DE INFRAESTRUCTURA VIAL – PASO A DESNIVEL BACH. ADOLFO ANAHUI MAMANI 70*
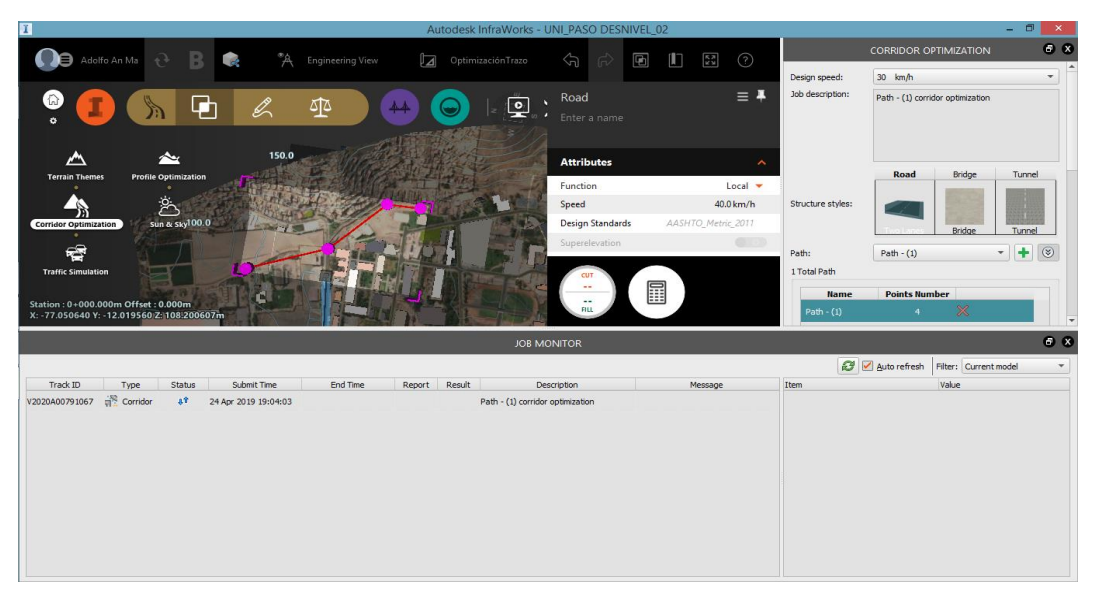

43 Figura 3.9: Informe de estado del informe de Optimización del trazo - Infraworks. Fuente: Elaboración propia

La simulación del tráfico, el software brinda el análisis de tráfico que se puede dar en la intersección o conjunto de intersecciones, en la que el diseñador pueda tomar las decisiones respecto a la colocación de más o menos carriles y la semaforización y sus duraciones en cada sentido, esto puede ver en la Figura 3.10.

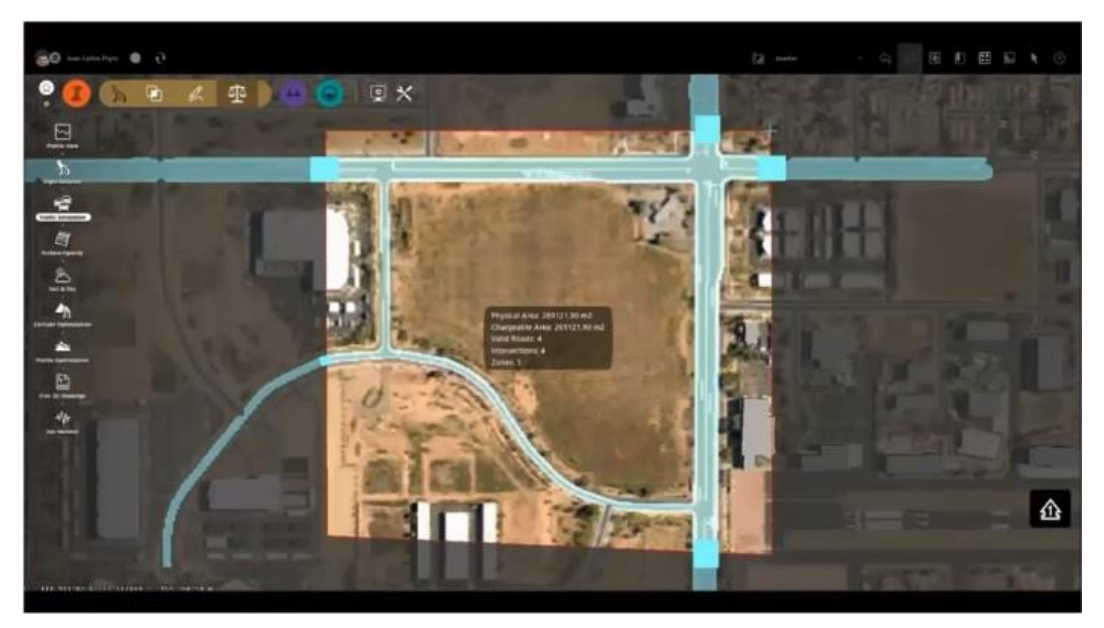

44 Figura 3.10: Contorno de simulación de Tráfico - Infraworks. Fuente: Elaboración propia

*HERRAMIENTAS VIRTUALES (BIM) PARA EL DISEÑO Y MODELAD DE OBRAS DE INFRAESTRUCTURA VIAL – PASO A DESNIVEL BACH. ADOLFO ANAHUI MAMANI 71*

Este módulo de Infraworks es para el modelado y diseño de carreteras, por lo que se verá las aplicaciones que tiene; como se puede apreciar en la Figura 3.11 en el módulo de Roadway Desing en el primer, nos brinda la opción de realizar un trazo de vía, así mismo permite elegir el tipo de sección.

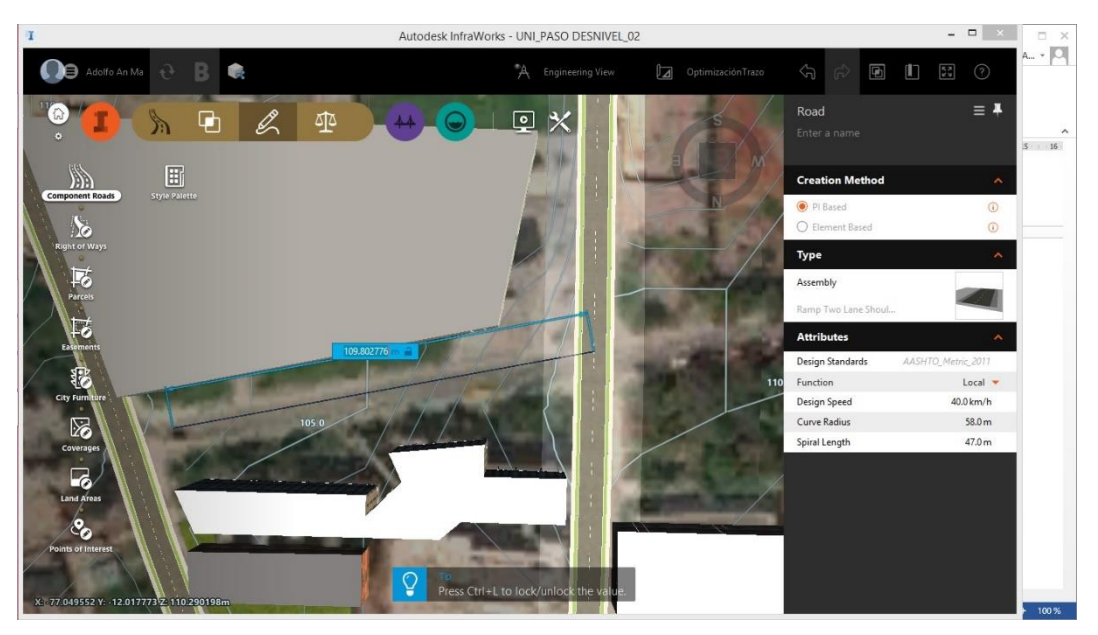

45 Figura 3.11: Trazo de una vía compuesta - Infraworks. Fuente: Elaboración propia

De igual forma permite visualizar el perfil de la vía y poder realizar modificaciones de acuerdo a pendiente máxima que se pueda tener permitido en la Figura 3.12, del mismo modo se puede apreciar que la curva vertical totalmente paramétrico, esto para poder modificar de acuerdo los reglamentos que rigen.

Del mismo modo que puede visualizar las curvas Verifícales, de igual forma se pude ver y modificar los elementos de las curvas Horizontales como se ve apreciar en la Figura 3.13, al mismo tiempo se puede apreciar la sección en un determinado punto de la vía, y así poder determinar cómo va quedando la sección de vía para su diseño y posterior puesta en construcción.

Estos fueron algunos de las funciones que tiene infraworks para el modela y diseño de carreteras.

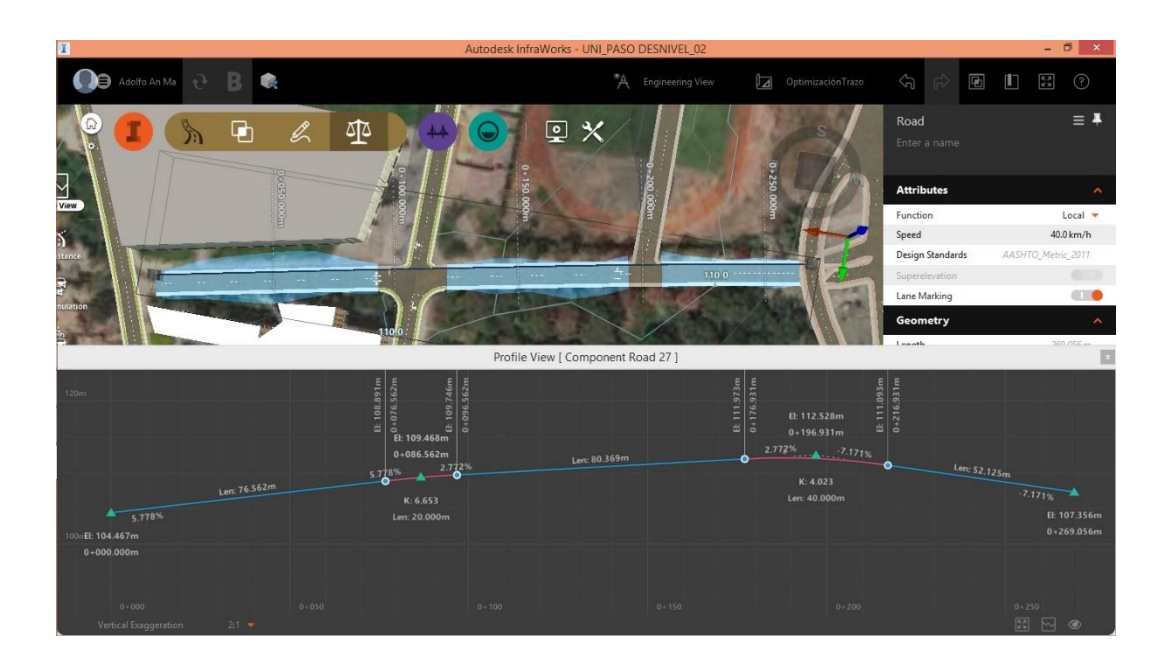

# 46 Figura 3.12: Trazo de una vía compuesta - Infraworks. Fuente: Elaboración propia

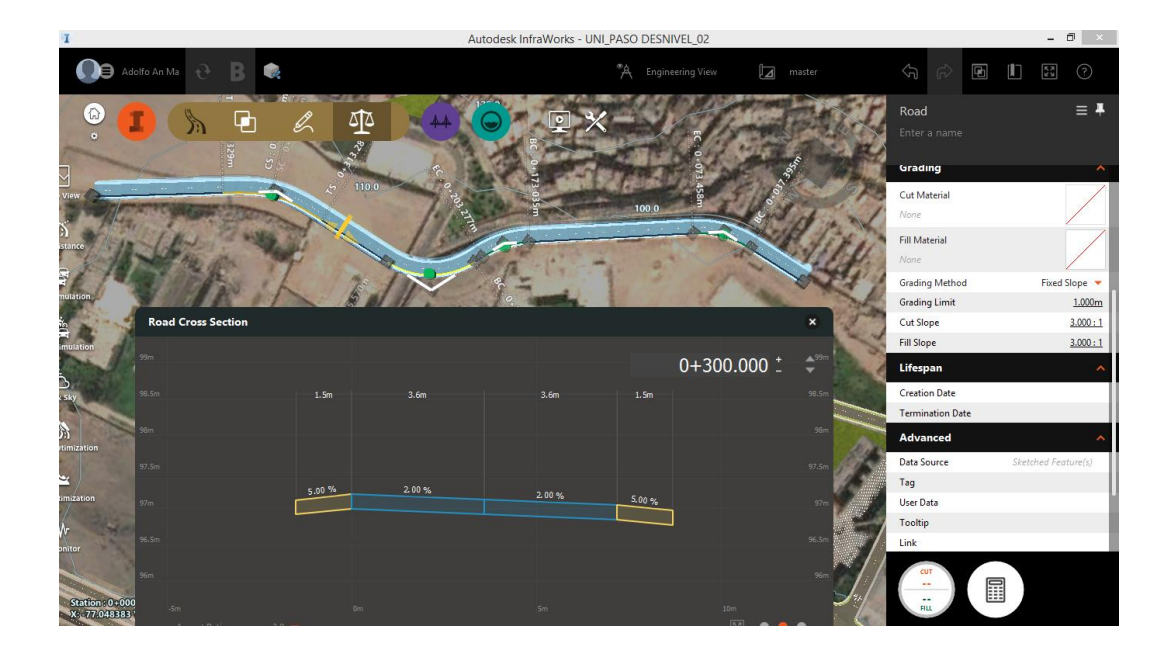

47 Figura 3.13: Elementos de curva Horizontal y Sección de vía - Infraworks. Fuente: Elaboración propia

Las intersecciones tanto en la zona urbana como en las zonas rurales, es muy importante su diseño, el software Infraworks también posee funciones parmetrizadas para su modelado y diseño de manera rápida tal como se puede ver en la Figura 3.14; cabe indicar que estas intersecciones son en función del vehículo de diseño.

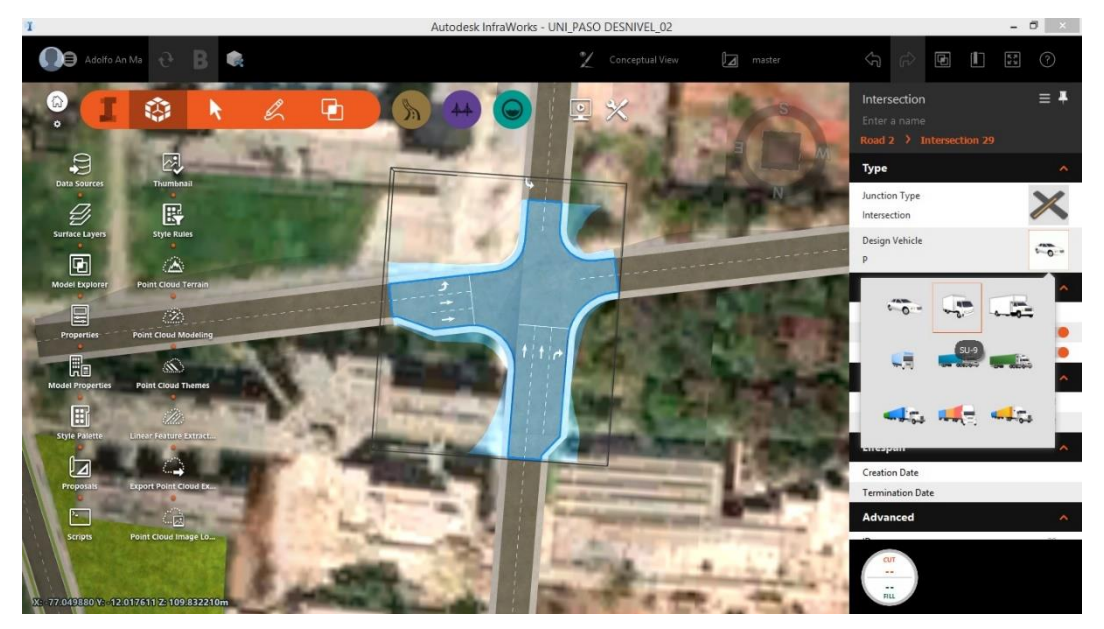

48 Figura 3.14: Modelado y diseño de una intersección en función del vehículo de diseño - Infraworks. Fuente: Elaboración propia

# **3.2.2 Bridge Desing for Infraworks 2020**

En la especialidad de diseño de puentes se tiene 3 sub ventanas para realizar análisis, diseño revisión y modificar diseño (Figura 3.15), los cuales se mencionan a continuación:

- Análisis: Análisis de líneas de vigas, Cantidades.
- Diseño y revisión: Puente de Vigas en I prefabricadas y Puentes en estructura metálica.
- Modificar diseño: Propiedades Visualización de perfil, Opacidad de superficie y Alternar transparencia de tablero.

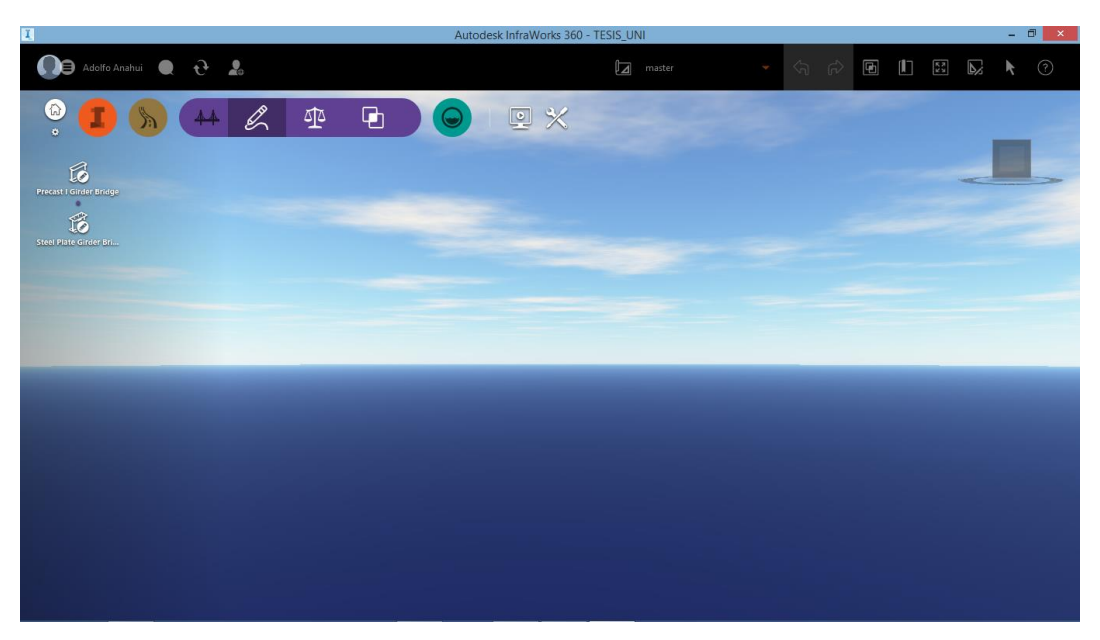

49 Figura 3.15: Paleta de opciones de la especialidad de PUENTES Fuente: Elaboración propia

El módulo de puentes de infraworks, permite pre-dimensionar en un sector de desnivel entre dos tipos de vías un puente paramétrico, como se puede ver en la Figura 3.16a, también se puede sortear de manera transversal un rio. Así mismo Infraworks en el módulo de puentes, permite realizar el análisis de las vigas del puente, como se puede ver en la Figura 3.16b.

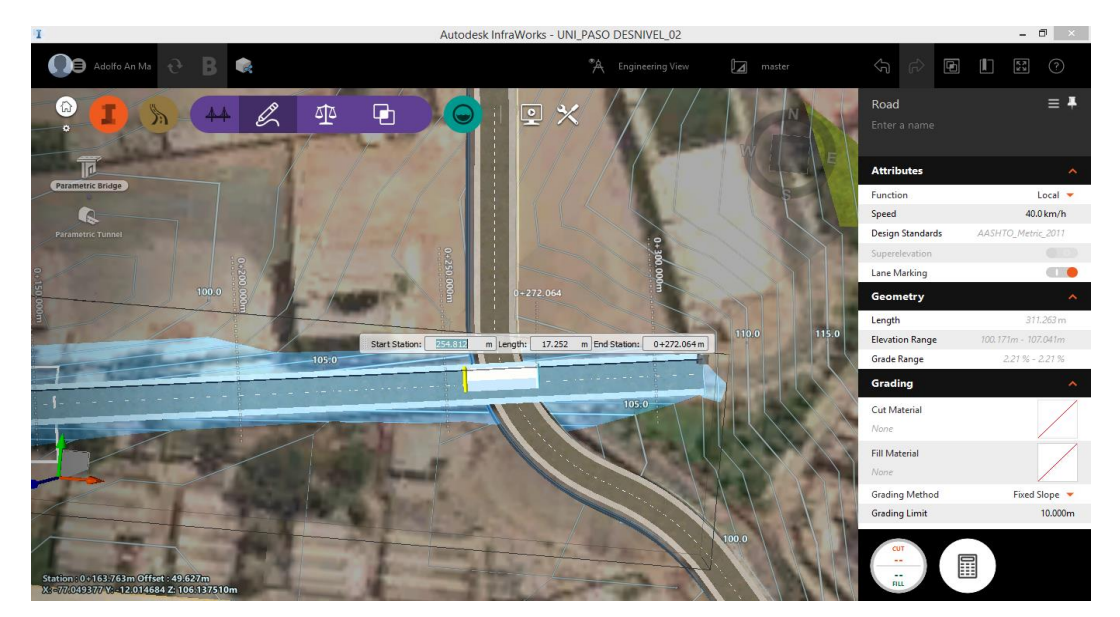

50 Figura 3.16a: Definición de la longitud del puente en un paso de desnivel - Infraworks. Fuente: Elaboración propia

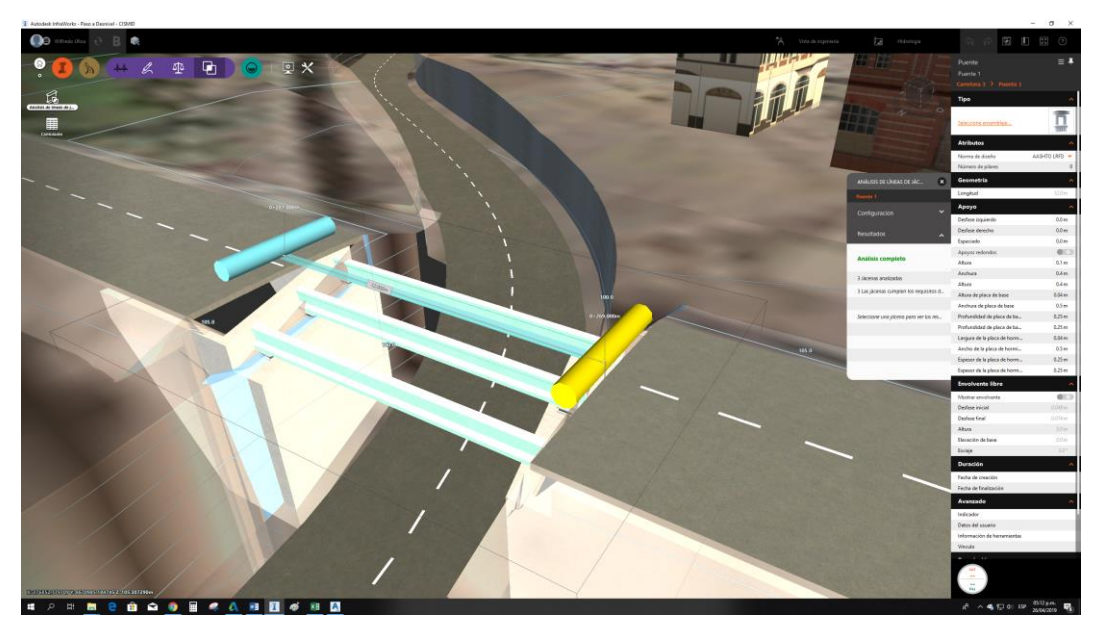

51 Figura 3.16b: Análisis de vigas del puente por Infraworks. Fuente: Elaboración propia

El módulo de puentes de Infraworks, también proporciona el predimensionamiento de un túnel de concreto tal como se puede ver en la Figura 3.17, en este caso es un paso a desnivel de dos vías.

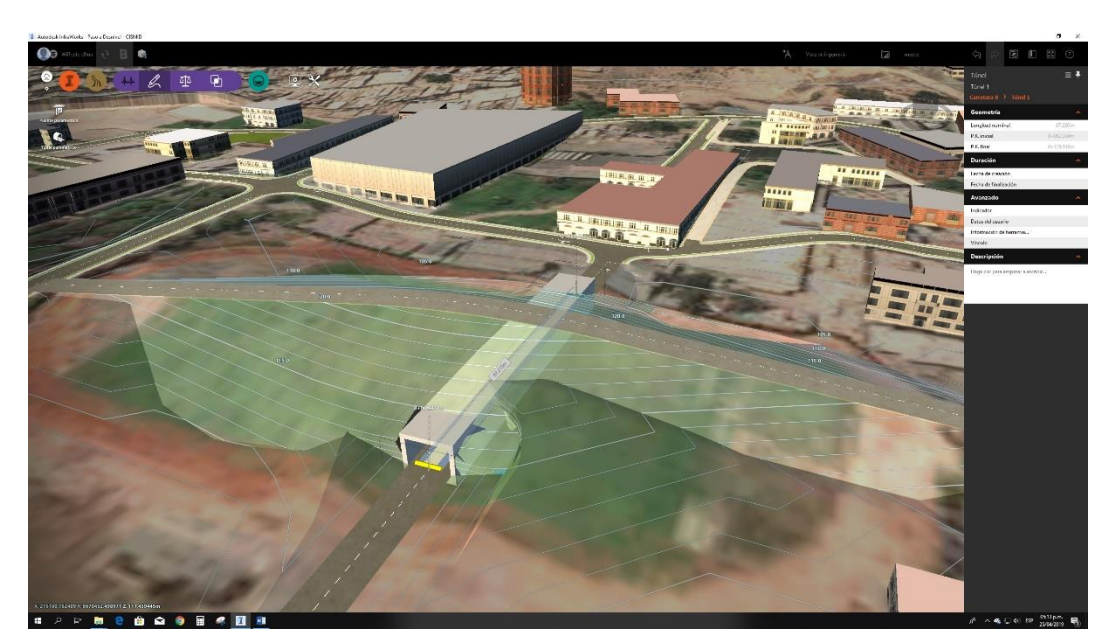

52 Figura 3.17: Definición de la longitud del túnel en un paso de desnivel. Fuente: Elaboración propia

# **3.2.3 Drainage Desing for Infraworks 2020**

En la especialidad de diseño de drenaje se tiene 03 sub ventanas para realizar análisis, diseño revisión y modificar diseño (Figura 3.18) los cuales se mencionan a continuación:

- Análisis: Temas de terreno, Crear cuencas de captación, Capas de superficie, cantidades e Inspeccionar rendimiento.
- Diseño y revisión: Coberturas, Áreas de terreno, O.D.T., Puntos de interés, Ríos, Zonas húmedas, Red de drenaje, Crear cuencas de captación y paleta de estilos.
- Modificar diseño: Capas de superficie, Visualización de perfil, Opacidad de superficie, Distancia de puntos, Distancia del recorrido y Estadísticas de terreno.

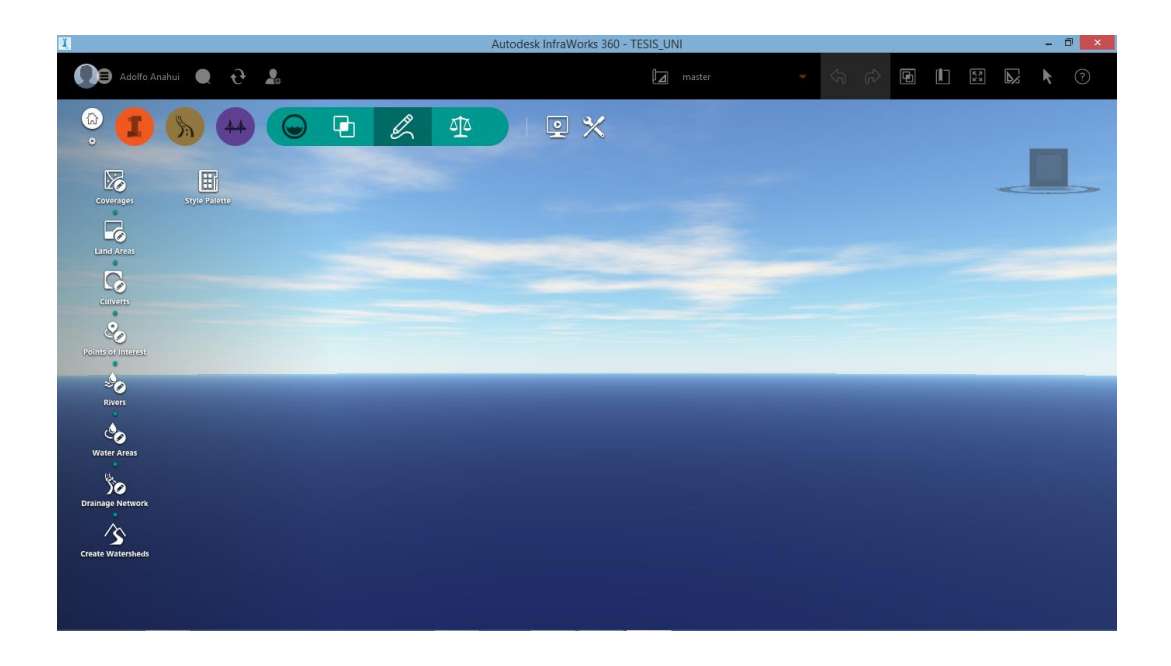

53 Figura 3.18: Paleta de opciones de la especialidad de HIDROLOGÍA. Fuente: Elaboración propia

Una de las aplicaciones del módulo de drenaje de Infrafrawork es el predimensionamiento de obras hidráulicas como alcantarillas y a su vez realizar un análisis en función de los parámetros hidráulicos ingresados (Figura 3.19).

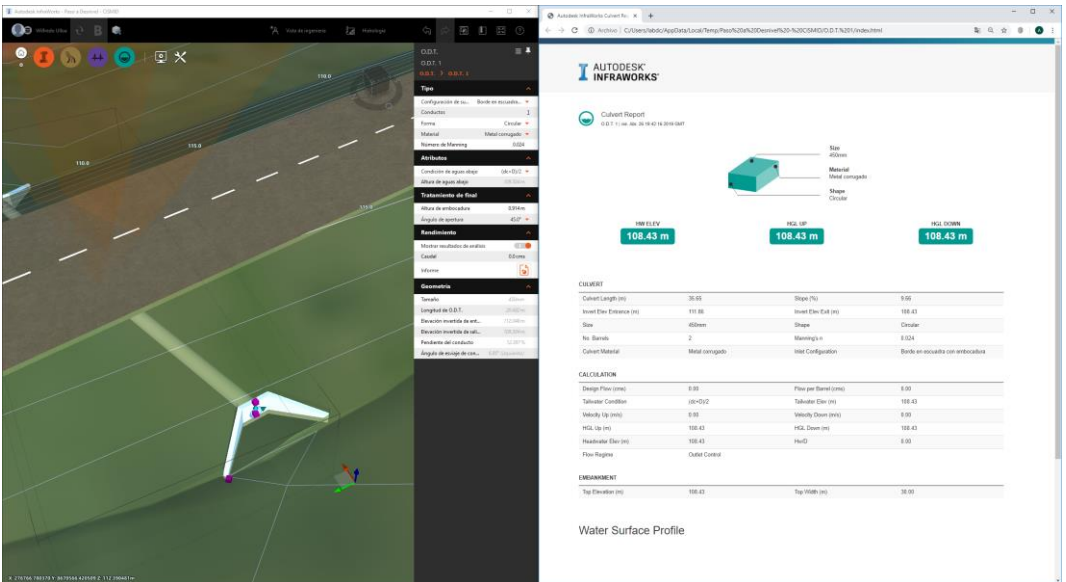

54 Figura 3.19: Paleta de opciones de la especialidad de HIDROLOGÍA Fuente: Elaboración propia

Del mismo modo el módulo de hidrología, permite también la delimitación del área de influencia de una determinada cuenta en función de un punto de interés, necesario para el pre-dimensionamiento de una alcantarilla, puentes; en la Figura 3.20 se puede apreciar el punto de interés.

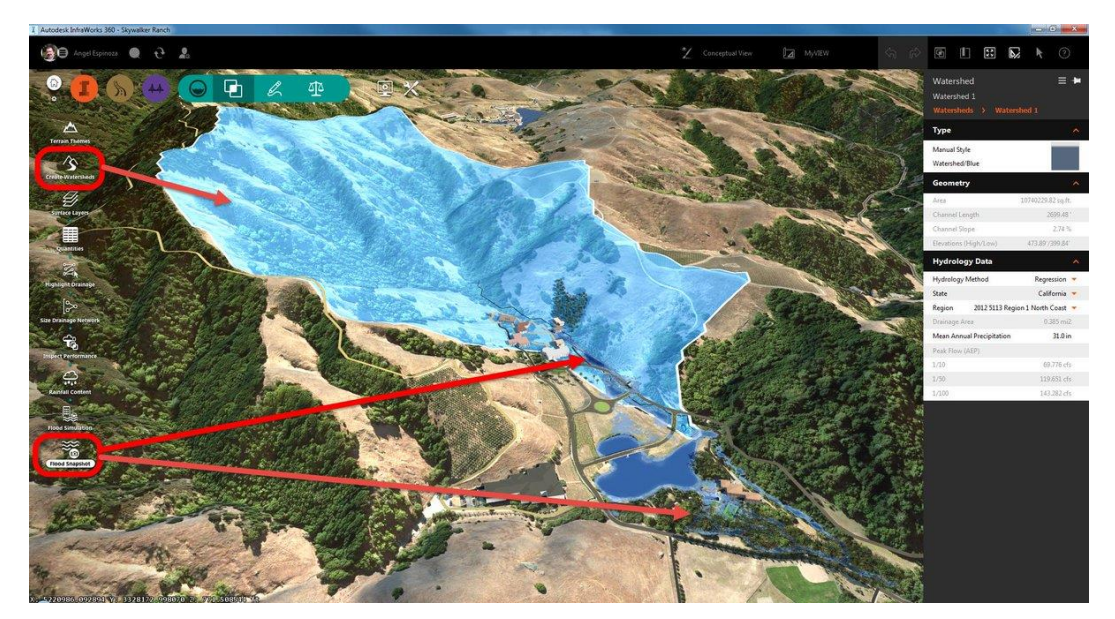

55 Figura 3.20: Delimitación de Cuenca HIDROLOGÍA con Infraworks Fuente: Elaboración propia

## **3.2.4 Superficies**

La superficie o terrain viene a ser la representación del relieve topográfica de una determinada área de trabajo, debidamente georreferenciado en donde se modelara los diferentes trazos, puentes y estructuras hidráulicas preliminares.

La superficie de trabajo para el desarrollo de un proyecto puede ser generado de diferentes formas, una de ellas es ingresando generador de modelos Model Builder del mismo software Infraworks 2020 (Figura 3.21, el sector de la UNI - CISMID), en donde se tiene un mapa del Bing Maps de Microsoft de todo el mundo, el cual se encuentra levantamientos satelitales de baja precisión (X, Y error de 1-2m y Z error 5-10m).

Para el proyecto de tesis se utilizará una superficie generada mediante levantamiento fotogramétrico no tripulado el cual se detalla su procedimiento y resultados en el capítulo siguiente. Luego de tener la superficie establecida se importará una ortofoto el cual es obtenida también mediante el levantamiento fotogramétrico no tripulado que también se hablará en el siguiente capítulo, y su obtención de campo.

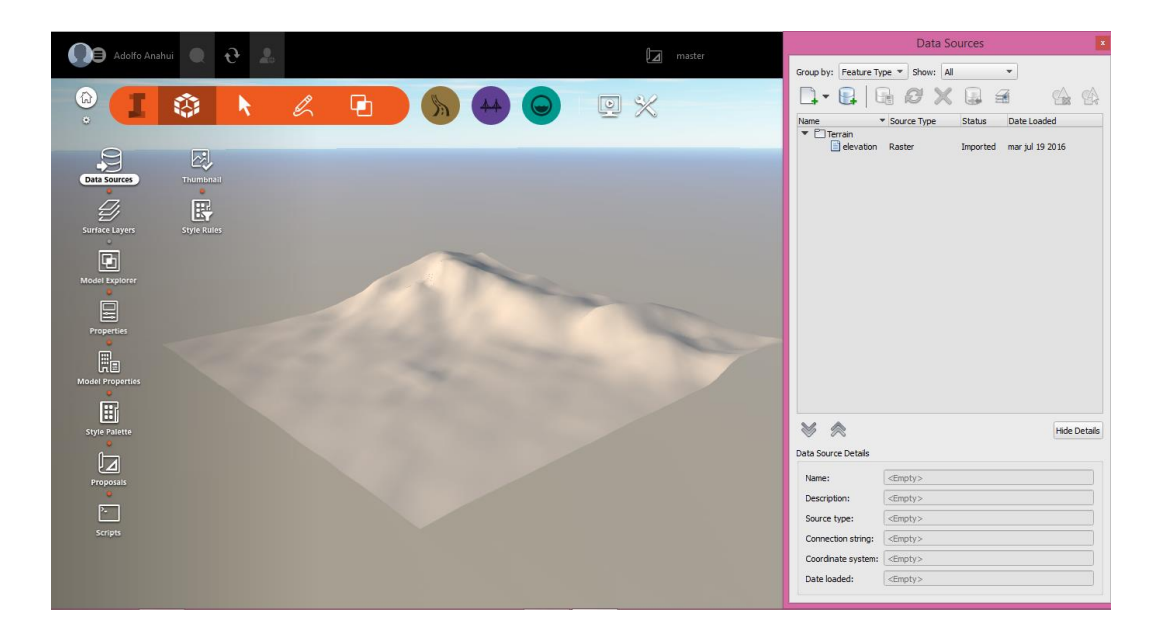

#### 56 Figura 3.21: Superficie o Terrain - Infraworks Fuente: Elaboración propia

*HERRAMIENTAS VIRTUALES (BIM) PARA EL DISEÑO Y MODELAD DE OBRAS DE INFRAESTRUCTURA VIAL – PASO A DESNIVEL BACH. ADOLFO ANAHUI MAMANI 79*

## **3.2.5 Presentaciones de salida**

Los outputs que nos brinda el software InfraWorks 2020 son archivos de extensión \*.IMX, \*.DWG, \*.IFC y \*SQLITE, este último propio del software, los mismos se comunicara con el AutoCAD CIVIL 3D (archivo \*DWG) y así de esta forma poder intercambiar información con cada software. InfraWorks 2020 también proporciona planos en planta y perfil, pero aún no está muy desarrollado, y que para este caso se tendrá que exportarlo a un formato \*.DWG para el tema de modificaciones e impresión correspondiente.

## **3.3 INTERACCIÓN INFRAWORKS 2020 CON CIVIL 3D**

Para el desarrollo del proyecto de tesis "Paso a desnivel campus UNI – CISMID" se utilizará los softwares BIM InfraWorks 2020 y AutoCAD CIVIL 3D, el primero para los trazo preliminares y predimencionamientos de infraestructuras adicionales y para la etapa de diseño final, elaboración de planos últimos se utilizara el segundo software.

Para la interacción InfraWorks 2020 y AutoCAD CIVIL 3D se tendrán los archivos de extensión \*.IMX, \*.XML, \*.IFC \*.SQLITE (Figura 3.22) para el intercambio de actualizaciones hasta tener un modelado, análisis y diseño final con las aprobaciones de los especialistas y finalmente generar los planos correspondientes.

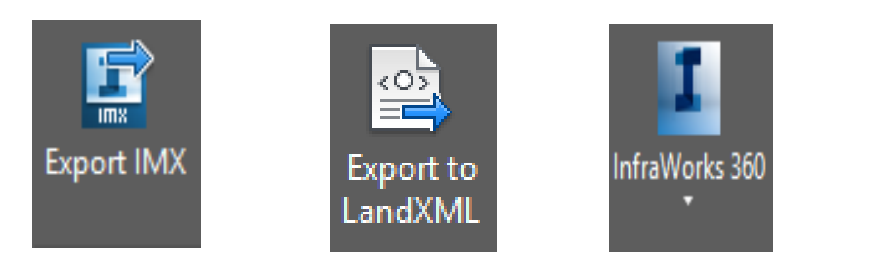

57 Figura 3.22: Archivos de intercambio entre Infraworks y AutoCAD Civil 3D Fuente: Elaboración propia

# **CAPÍTULO IV: INFORMACIÓN BÁSICA**

En este capítulo se describirá la ubicación del proyecto de tesis, estudios básicos, parámetros topográficos, control horizontal geodésico, levantamiento topográfico tradicional, levantamiento fotogramétrico mediante DRON, plan de vuelo, altura de vuelo, trazo de línea de vuelo, restitución fotogramétrica, diseño geométrico de carreteras y finalmente el estudio de suelos.

## **4.1 DATOS GENERALES DEL PROYECTO**

La ubicación del proyecto de tesis "Paso a desnivel campus UNI – CISMID" se ubica dentro del campus de la Universidad Nacional de Ingeniería al Nor–Este del sector S y el tramo final en el sector del Centro Peruano Japonés de investigación Sísmicas y Mitigación de Desastres (CISMID) al Sur–Este, tal como se puede apreciar en la figura 4.1.

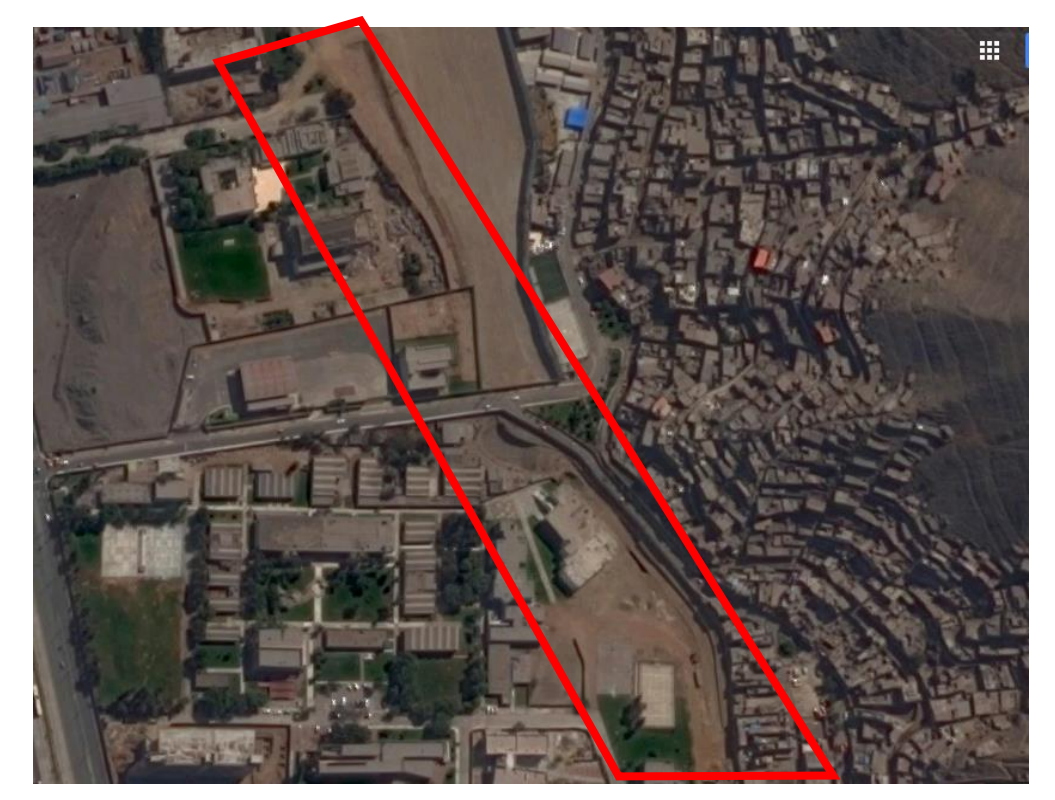

58 Figura 4.1: Ubicación del proyecto Paso Desnivel Campus UNI-CISMID – Distrito de Rimac – Provincia de Lima Fuente: Google Earth

*HERRAMIENTAS VIRTUALES (BIM) PARA EL DISEÑO Y MODELAD DE OBRAS DE INFRAESTRUCTURA VIAL – PASO A DESNIVEL BACH. ADOLFO ANAHUI MAMANI 81*

# **4.2 DESCRIPCIÓN DEL PROYECTO**

La necesidad de realizar el proyecto "Paso a desnivel Campus UNI – CISMID" surge debido a que los Sectores "S" y "T" de la Universidad Nacional de Ingeniería, se encuentran divididos por un límite físico el cual es la Av. Del Carmen que da acceso al asentamiento humano Villa el Ángel, no existiendo por ende una comunicación directa entre ambos sectores.

La elaboración del proyecto se justifica por la necesidad de mejorar y ampliar la Infraestructura Vial de la Universidad Nacional de Ingeniería, facilitando de esta manera la comunicación interna, puesto que actualmente para trasladarse de un sector al otro, hay que tener que salir del campus y mediante la Av. Túpac Amaru poder conectarnos con el sector del CISMID.

La comunicación interna brindará comodidad, seguridad y mayor fluidez entre los alumnos, docentes, personal administrativo y público visitante en general, sobre todo para los vehículos oficiales de la administración, privado y de mantenimiento, especialmente la cisterna que transportan agua desde la Planta de tratamiento de UNITRAR, y así como equipos de carga que se movilizan en ambos sectores de la Universidad Nacional de Ingeniería.

## **4.3 ESTUDIO TOPOGRÁFICO**

Para los estudios de la topografía del proyecto de tesis; la información revisada para el planeamiento del trabajo topográfico fue lo siguiente:

- Plano UNI
- Mapa de Google Earth
- Informes del Departamento de Topografía FIC UNI
- Informes del Centro Peruano Japonés de Investigaciones Sísmicas y Mitigación de Desastres - CISMID

Como información adicional se adquirió la siguiente data:

 Coordenada geodésica de la estación base de monitoreo permanente GNSS 001 del Centro Peruano Japonés de investigación Sísmicas y Mitigación de Desastres (CISMID) de la Facultad de Ingeniería Civil de la Universidad Nacional de Ingeniería.

Los trabajos desarrollados en campo incluyen el levantamiento de información (mediante estación total y DRON) de la franja de vía del proyecto de tesis "Paso a desnivel Campus UNI – CISMID", a partir del cual se procederá a desarrollar las alternativas de trazo de carretera; los trabajos como la georreferenciación y posterior monumentación de los puntos de control, la nivelación de los puntos de control a partir del BM ubicado en el Departamento de Topografía de la Facultad de Ingeniería Civil, el levantamiento topográfico de la franja de la vía, y los levantamientos topográficos complementarios son las actividades desarrolladas para la elaboración del proyecto.

## **4.3.1 Puntos de control GPS y Beanch Marks (BM´s)**

La ubicación de los puntos de control GPS, se determinó considerando criterios de visibilidad en tierra y espacial, estabilidad del terreno, facilidad para instalación de los instrumentos y principalmente buscando que no sea eliminado durante el proceso de ejecución de las obras. Estos puntos fueron ubicados a lo largo de toda la longitud de la vía del proyecto.

Los puntos de control fueron debidamente monumentadas, para tal objetivo se enterraron probetas de concreto (h: 0.30m, D: 0.15m) y compactada en su alrededor de tal forma que no sufra desplazamiento en planta y elevación alguno y de esta forma poder conservar nuestro punto de control inalterado durante el proceso del proyecto.

En cuanto al Beanch Mark (BM) se utilizó el que se encuentra en el Departamento de Topografía de la Facultad de Ingeniería Civil el cual se ubica en el sector J1 de la Universidad Nacional de Ingeniería; el Ministerio de Transportes y Comunicaciones mediante sus términos de referencia comúnmente utilizadas, se recomienda colocar un Beanch Mark (BM) cada 500m, en el caso del proyecto se

tiene una longitud de tramo de aproximadamente 300m, por lo que solo bastara la utilización de un solo BM. Mediante este BM del Departamento de Topografía se procedió a realizar los trabajos de nivelación de los puntos de control antes seleccionados.

En esta etapa se distribuyó los puntos de control a cada 0.08 Km aproximadamente, las mismas que fueron debidamente georreferenciadas mediante el equipo de GPS diferencial (Figura 4.2) y este ejecutado en modo Estático. El tiempo de estacionamiento del equipo fue de 1 hora, con el cual se garantiza la precisión horizontal (X, Y) y en cuanto a la precisión vertical (Cota Z) si bien mediante este método se tiene un erros de 5 cm, para evitar tal magnitud de error se procedió a la nivelación geométrica a partir del BM (BM: 108.255 msnm) del Departamento de Topografía.

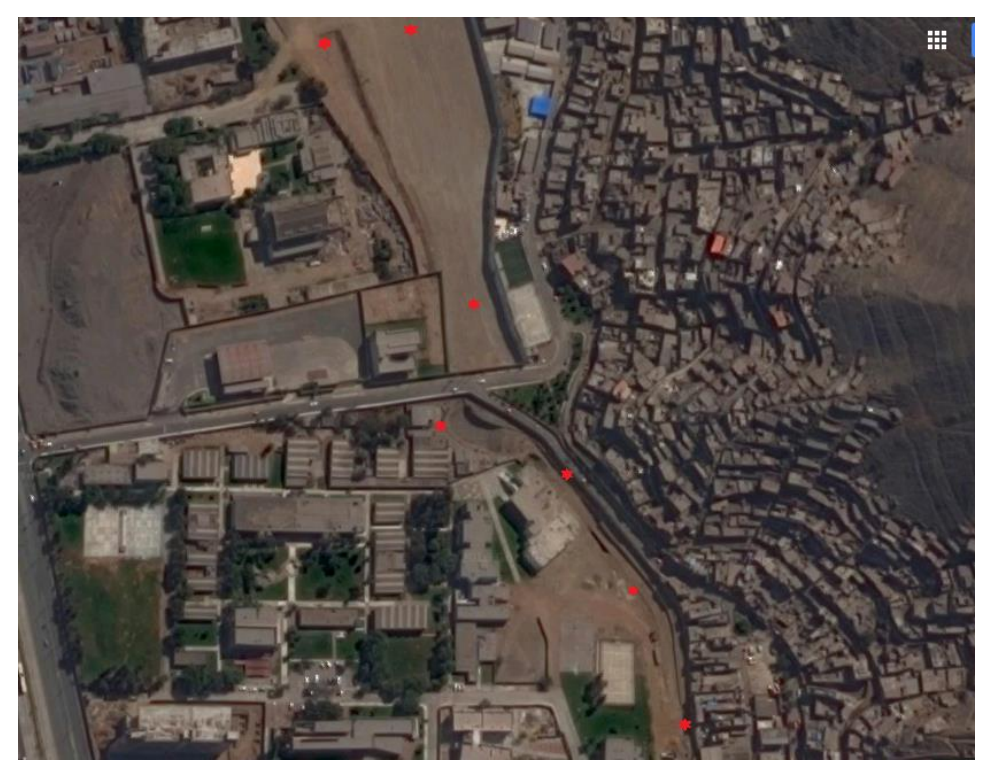

59 Figura 4.2: Ubicación de los puntos de control - Paso Desnivel Campus UNI-CISMID. Fuente: Elaboración propia

## **4.3.1.1 Control Horizontal Geodésico**

Para el control Horizontal, se utilizó el equipo GPS diferencial en modo Estático, El trabajo en modo ESTATICO consiste en ubicar el equipo GPS diferencial Master (BASE), en un Punto Geodésico con las coordenadas conocidas y debidamente certificadas, para este proyecto se utilizó el Punto GNSS 001 del CISMID de orden "B" (Orden que clasifica el Instituto Geodésico del Perú – IGN, Tabla 4.1), ubicado al costado de la "canchita de futbol" del Centro de Investigación, esto ubicado en el distrito de Rimac y provincia de Lima en el departamento de Lima, perteneciente Centro Peruano Japonés de investigación Sísmicas y Mitigación de Desastres (CISMID).

La ubicación, nomenclatura y posterior monumentación de dichos puntos fueron establecidos de forma ascendente en la dirección en que aumenta las progresivas (Sur a Norte), los mismos que se muestran en la tabla 2.1:

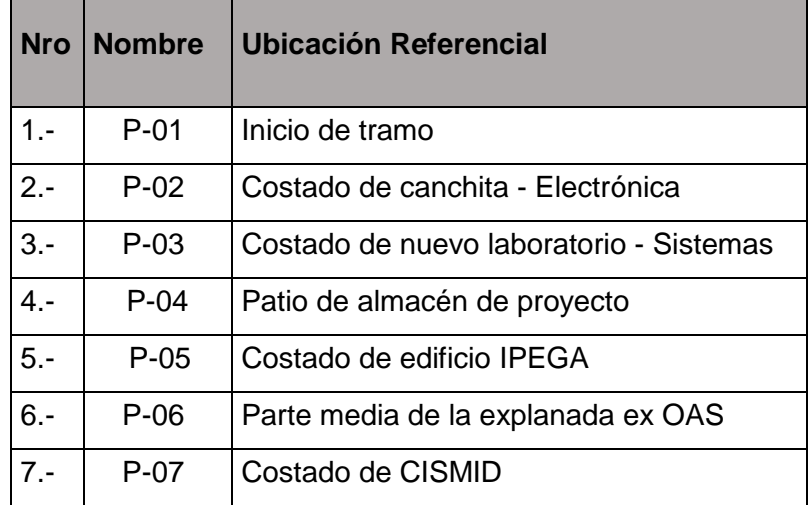

2 Tabla 4.1: Puntos de control Fuente: Elaboración propia

A cada punto de control se le realizo una ficha de descripción de estación, el cual contiene sus correspondientes coordenadas y una descripción breve del punto tal como se pude ver en la ficha GNSS 001 (Tabla 4.2) de la estación base del CISMID.

#### 3 Tabla 4.2: Ubicación de estación base – CISMID Fuente: Elaboración propia

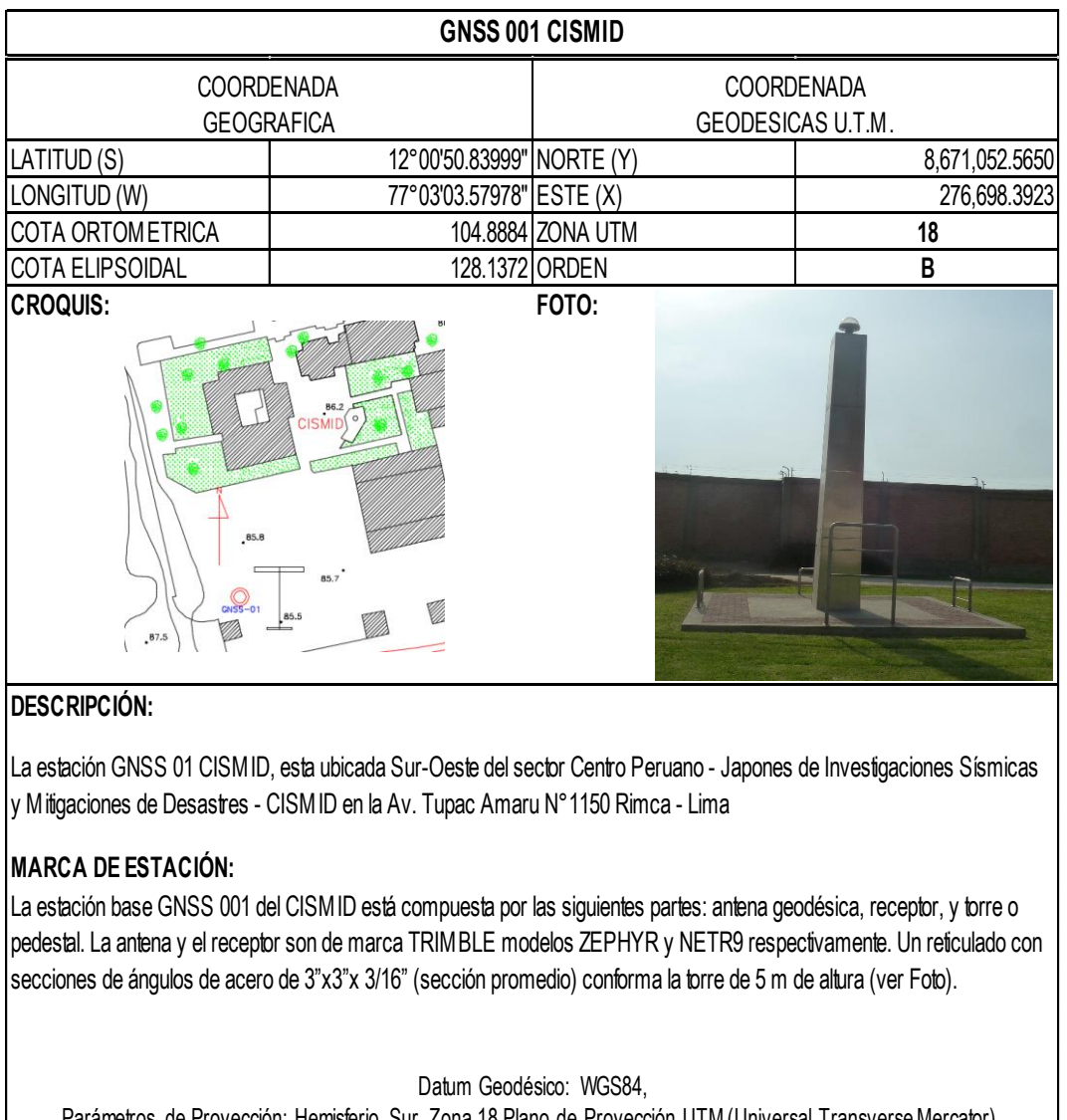

Parámetros de Proyección: Hemisferio Sur, Zona 18 Plano de Proyección UTM (Universal Transverse Mercator), con coordenadas Geográficas 00°00'00" Latitud Sur y -75°00'00" Longitud Oeste de Greenwich Factor de reducción combinado a lo largo de la longitud de origen: 1.000930650037 Plano de Proyección: Nivel medio del mar.

En el capítulo de Anexos (Anexo I) se presenta un informe completo y detallado del control geodésico (fichas de los puntos y cálculos) de cada uno de los 7 puntos de control.

#### **4.3.2 Levantamiento Topográfico Tradicional**

Esta metodología de levantamiento es el más conocido en el ámbito de la elaboración de proyectos y construcción, el cual consiste primeramente en la georreferenciación de los puntos de control de la poligonal abierta (en obras lineales como carreteras, irrigaciones, se suele utilizar una poligonal abierta) en donde el alineamiento se apoya para su respectivo trazo.

El binomio GPS diferencial y Estación Total (Figura 4.3), en donde el primero proporcionara la georreferenciación de los puntos de control y/o apoyo y el segundo para desarrollar la nube de puntos del detalle de terreno, en donde los puntos control nos permite la orientación y ubicación de la estación total. Los puntos de control se colocaron a lo largo del tramo (07 Puntos - Figura 3.2) para lo cual se utilizará una antena GPS Trimble ZEPHYR con su receptor NetR9 (Base) y una antena GPS NovAtel-702-GG (Rover) de doble frecuencia (L1/L2) con una configuración de máscara de elevación de 10°, con intervalos de grabación de 1", el tiempo de observación para cada punto de control del proyecto fue de 1:00 hora, debido a que la distancia entre el punto Base (CISMID GNSS-001) conocido y el punto de proyecto por conocer es relativamente corta.

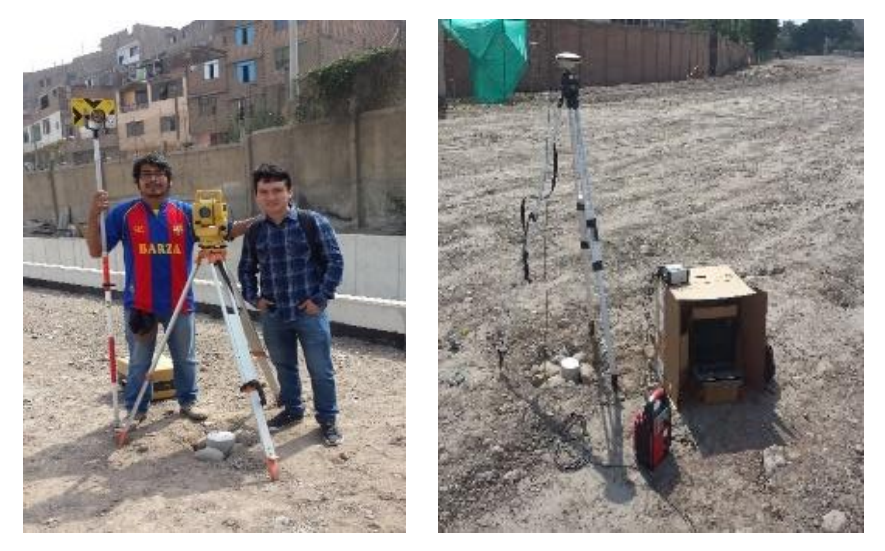

60 Figura 4.3: Equipos estación total (Izquierdo) y GPS diferencial (Derecho). Fuente: Elaboración propia

El sistema de referencia que se utilizara fue el Elipsoide WGS84 (World Geodetic System 1984) y los parámetros se muestran en la Tabla 4.3 y Tabla 4.4; y el Sistema de Proyección UTM (Universal Transversal Mercator) y el Modelo Geoidal EGM2008 (Earth Gravitational Model 2008), este último para el cálculo de corrección de las elevaciones.

4 Tabla 4.3: Parámetros de Datum WGS84 Fuente: Proyecto de Normas Técnicas de Levantamientos Geodesicos (IGN)

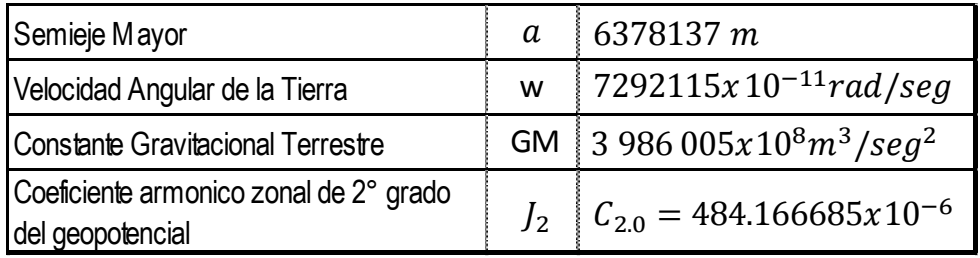

# 5 Tabla 4.4: Constantes geométricas derivadas Fuente: Proyecto de Normas Técnicas de Levantamientos Geodesicos (IGN)

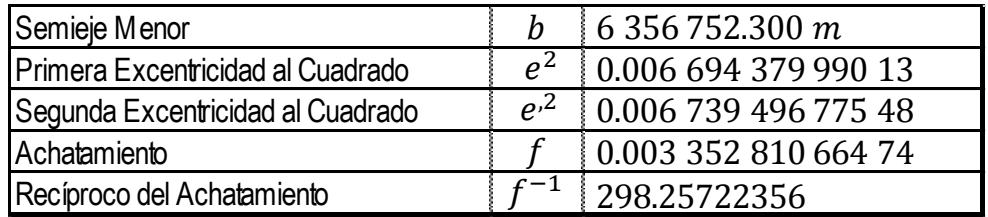

En el proyecto de tesis se utilizará como punto Base el GNSS 001 del CISMID, una estación de monitoreo permanente.

El BM (Bench Mark) 108.255, fue la del Departamento de Topografía de la Facultad de Ingeniería Civil, el cual fue llevado a cada punto de control mediante una nivelación geométrica (En la Figura 4.4 se muestra el nivel de ingeniero - Nivel PENTAX AFL-320), y en la Tabla 4.5 y Tabla 4.6 se muestra la nivelación correspondiente.

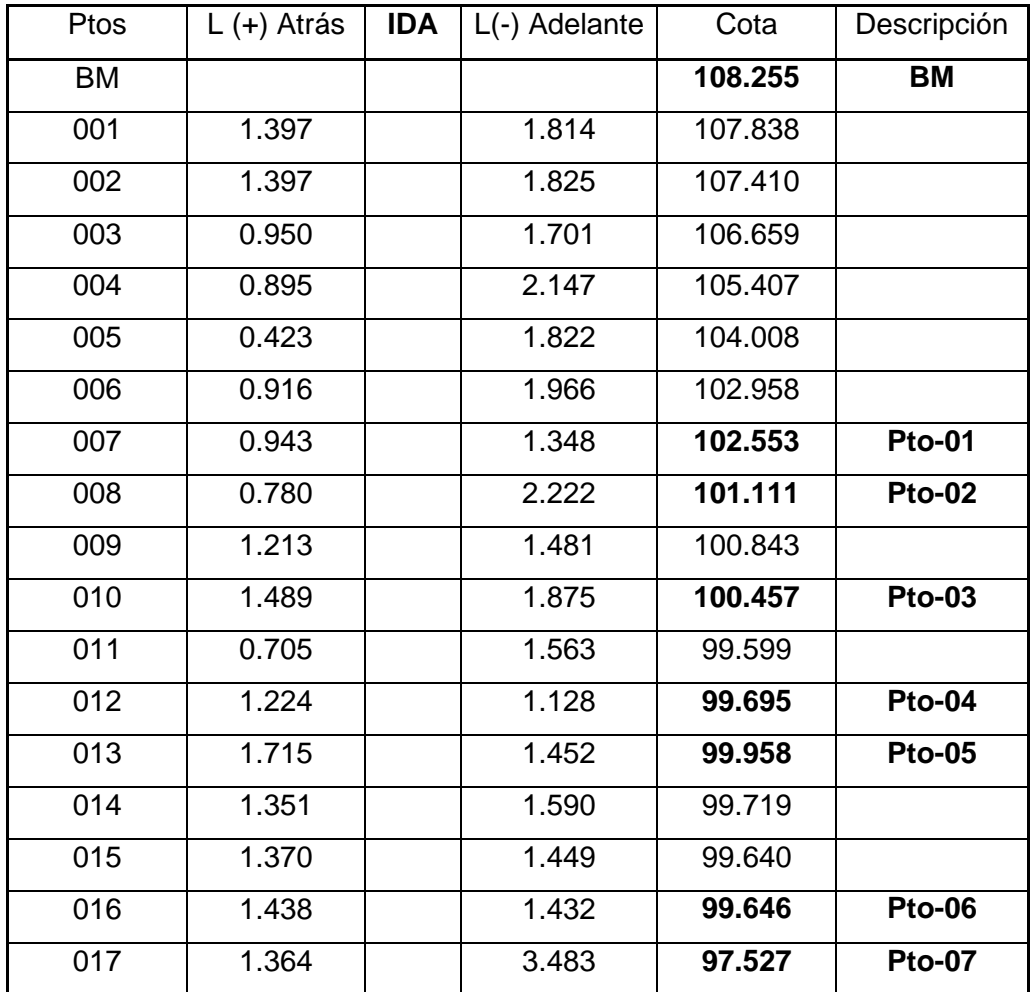

## Tabla 4.5: tabla de nivelación de IDA Fuente: Elaboración propia

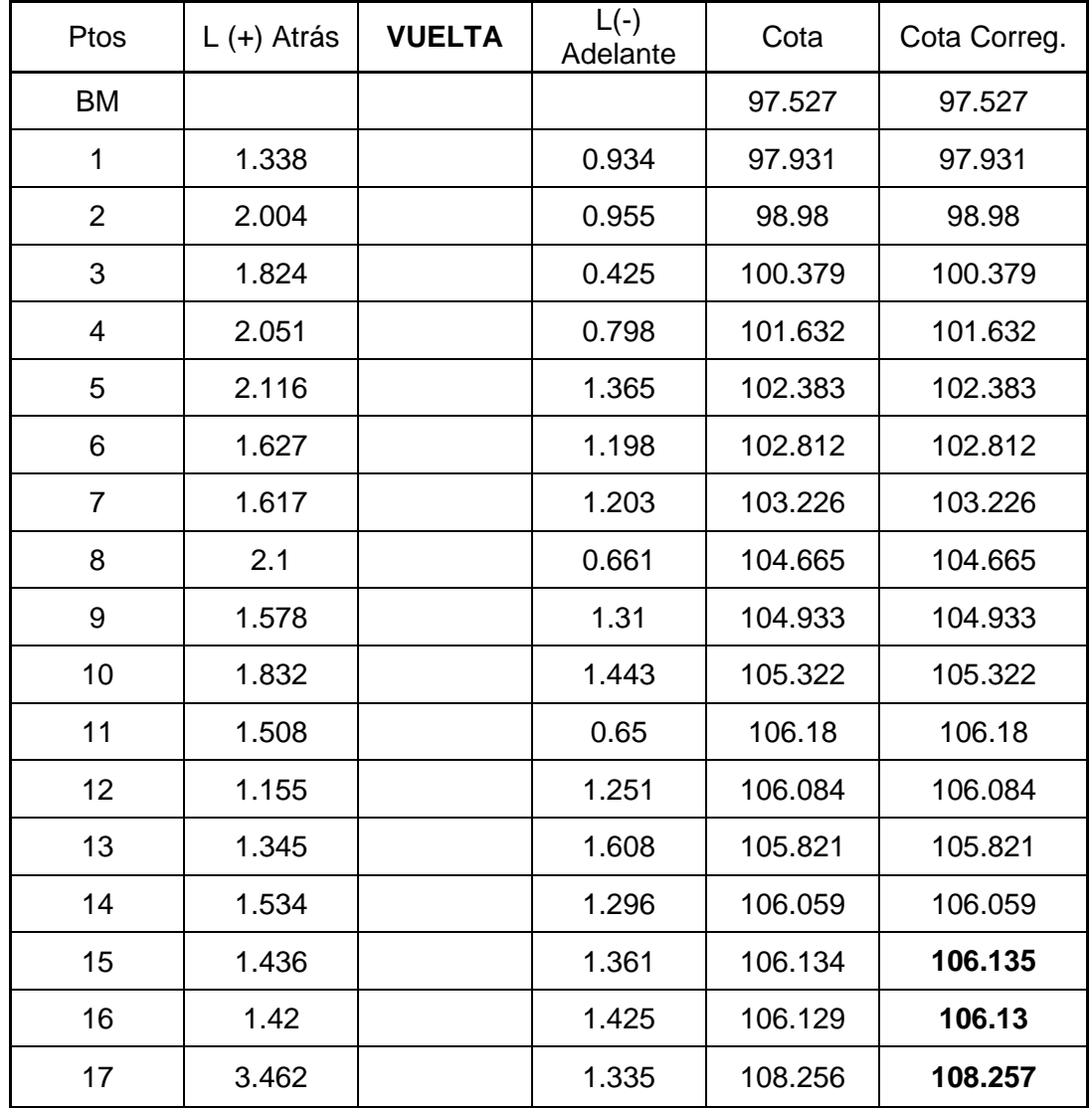

## Cuadro 4.6: tabla de nivelación de VUELTA Fuente: Elaboración propia

Luego de la nivelación, el paso siguiente es el cálculo del ERROR permisible para nuestra nivelación. En este caso seutilizará la formula siguiente:

$$
E_{max} = e\sqrt{k}
$$

Donde:

Emax: Error máximo tolerable (metros)

E: Error kilométrico (metros)

K: Numero de kilometros

Para nuestro proyecto de tesis se tiene:

Donde:

D: 0.50 Km (Longitud de tramo nivelado en Km)

8 Tabla 4.7: Tabla de precisiones

Fuente: Elaboración propia

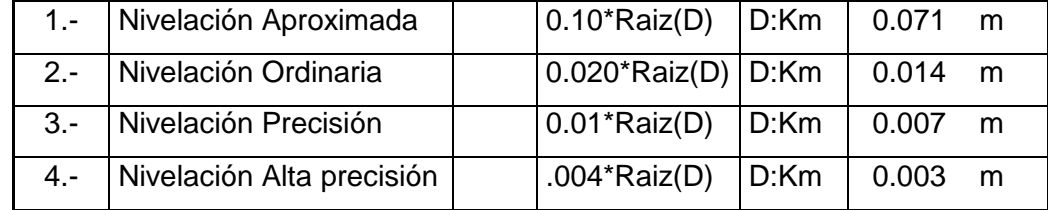

Realizando una diferencia entre el punto BM (ubicado en el Departamento de Topografía) de ida con una cota de 108.255 msnm y el punto 17 de vuelta con una cota de 108.256 msnm, haciendo una diferencia entre el BM y el punto 17 se obtiene un error de 0.001 y según la tabla 3.7 está dentro de una nivelación de alta precisión; este error se tendrá compensar de manera proporcional entre cada punto de cambio realizado en la nivelación, pero como el error es tan pequeño (una unidad de milésima), se decide por compensar de manera directa en el punto número 15 de vuelta, esto por haber tenido problemas de tráfico de vehículos que pudieron inducirnos al error; con esta modificación se da por corregido la nivelación de los puntos de control.

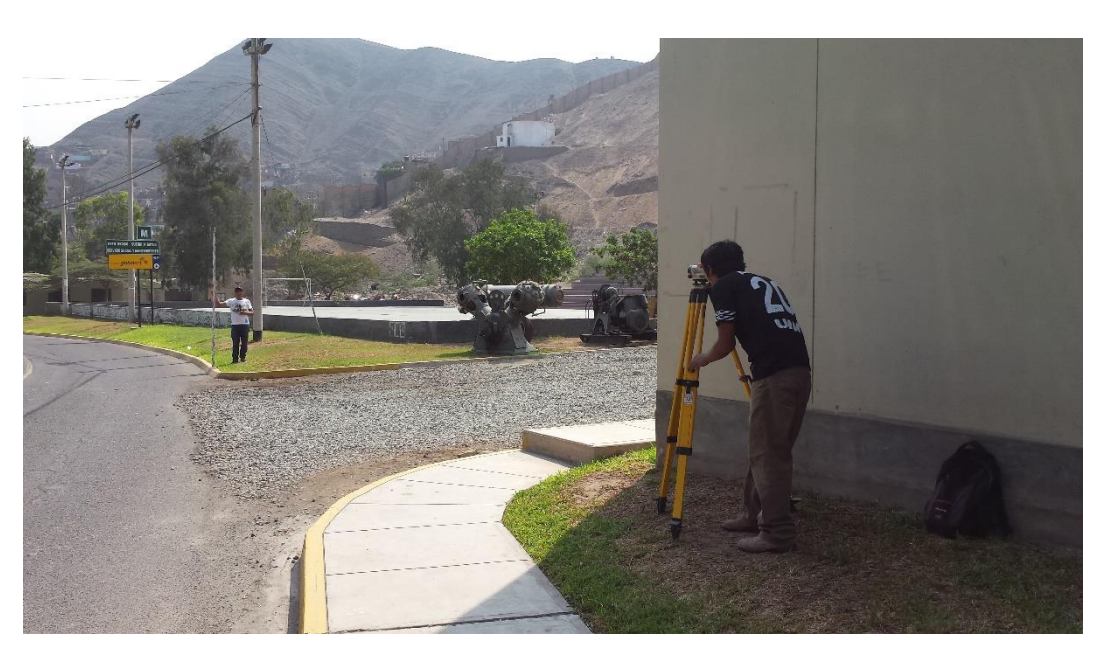

61 Figura 4.4: Proceso de nivelación geométrica, con un Nivel de Ingeniero.

Fuente: Elaboración propia

Finalmente se realiza la Tabla 4.8 a manera de resumen de los trabajos realizados, tanto en la georreferenciación como la nivelación de cada punto de control a lo largo del tramo del proyecto de tesis.

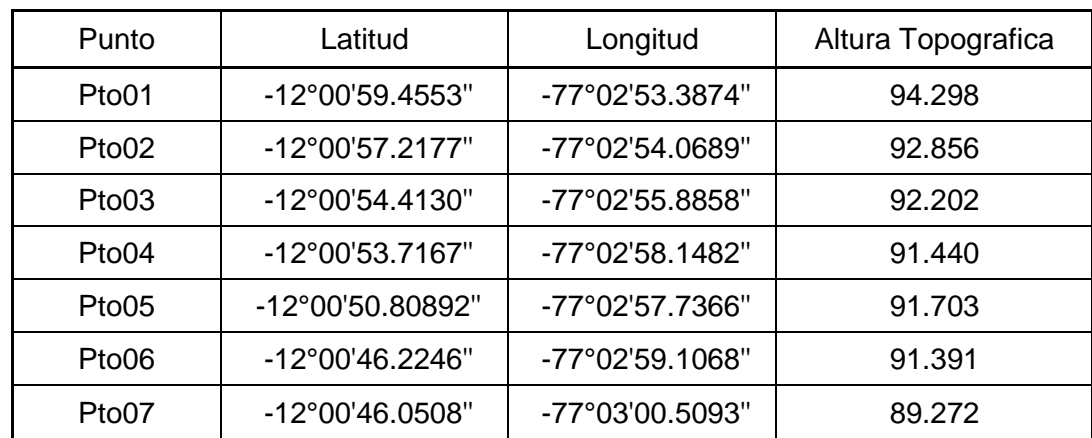

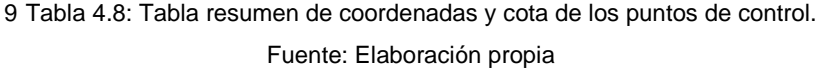

Paso siguiente es la obtención de la nube de puntos en campo, las cuales no se distanciaran a más de 10 metros y si el relieve cambia drásticamente entonces las distancias entre puntos serán menores (DG 2014). Mediante el equipo de Estación Total (Topcon GPT-3107 W) de 1" de precisión, se medirán ángulos, distancias y cotas a los puntos, la metodología será por radiación a partir de los vértices se la poligonal cuyas coordenadas topográficas, que en nuestro caso son los puntos de control debidamente georreferenciados y niveladas para el control planimétrico y altimétrico respectivamente; para su representación en las tres coordenadas (N, E, h) y su respectiva descripción de los mismos; para el levantamiento topográfico no se utilizó el sistema laser que tiene incorporado el equipo de estación total.

En la etapa de gabinete se utilizara el software AutoCAD Civil 3D en el cual se elabora la red o triangulación de puntos TIN (Triangulated Irregular Networks), o DTM (Digital Terrain Modelling) los cuales se utilizarán para la generación de las respectivas curvas de nivel.

Para su mejor representación, la ubicación y densidad de los puntos serán verificadas mediante el TIN o DTM (Figura 4.5), asimismo la unión de la nube de puntos será revisada y depurada para su mejor representación.

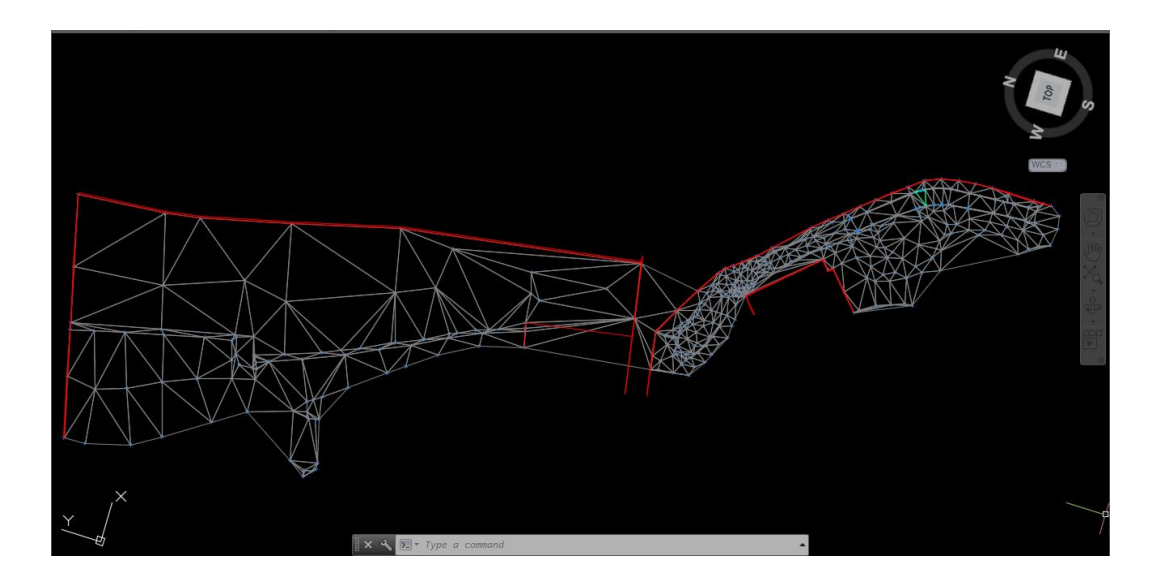

62 Figura 4.5: TIN del levantamiento topográfico con estación total Fuente: Elaboración propia

*HERRAMIENTAS VIRTUALES (BIM) PARA EL DISEÑO Y MODELAD DE OBRAS DE INFRAESTRUCTURA VIAL – PASO A DESNIVEL BACH. ADOLFO ANAHUI MAMANI 93*

#### **4.3.3 Levantamiento Fotogramétrico Mediante DRON**

Esta metodología de levantamiento fotogramétrico no tripulados es un tanto reciente, esto desde la aparición de los vehículos de vuelo no tripulados que tienen incorporados sistemas de posicionamiento global (GPS) y una cámara.

Entonces teniendo una posición de referencia global, se podrá trazar líneas de vuelo de una determinada zona del planeta sin excepción y mediante la cámara adaptada en la parte inferior (el eje de la cámara paralelo a la gravedad), se podrá realizar levantamientos fotogramétricos mediante DROM. El DRON utilizado para este proyecto fue un PHANTOM 3 PRFESSIONAL de la marca DJI tal como se puede apreciar en la Figura 4.6. Es un Dron multirrotores (cuadricóptero) de despegue vertical

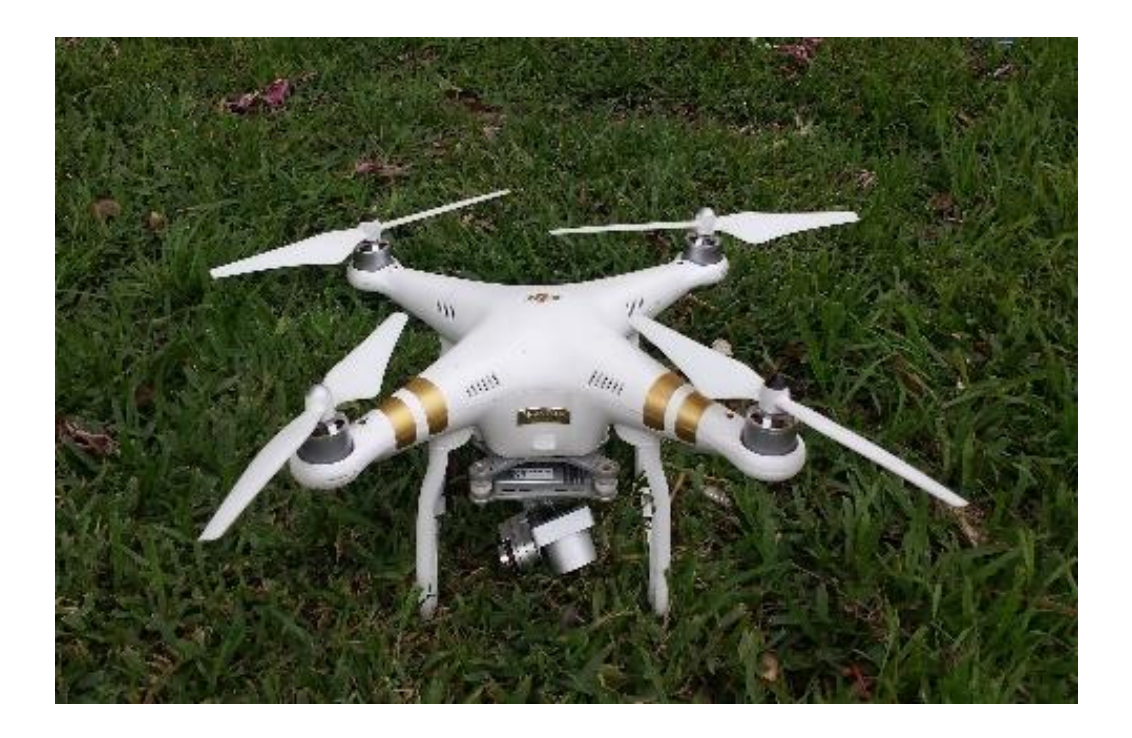

63 Figura 4.6: DRON Phantom 3 Professional DJI. Fuente: Elaboración propia

Características del DRON Phantom 3 Professioal con el cual se realizó los vuelos para la toma de fotos, se presenta en la Tabla 4.9.

## 10 Tabla 4.9: Datos de DRON Phantom 3 Professional. Fuente: DJI

## **Aircraft**

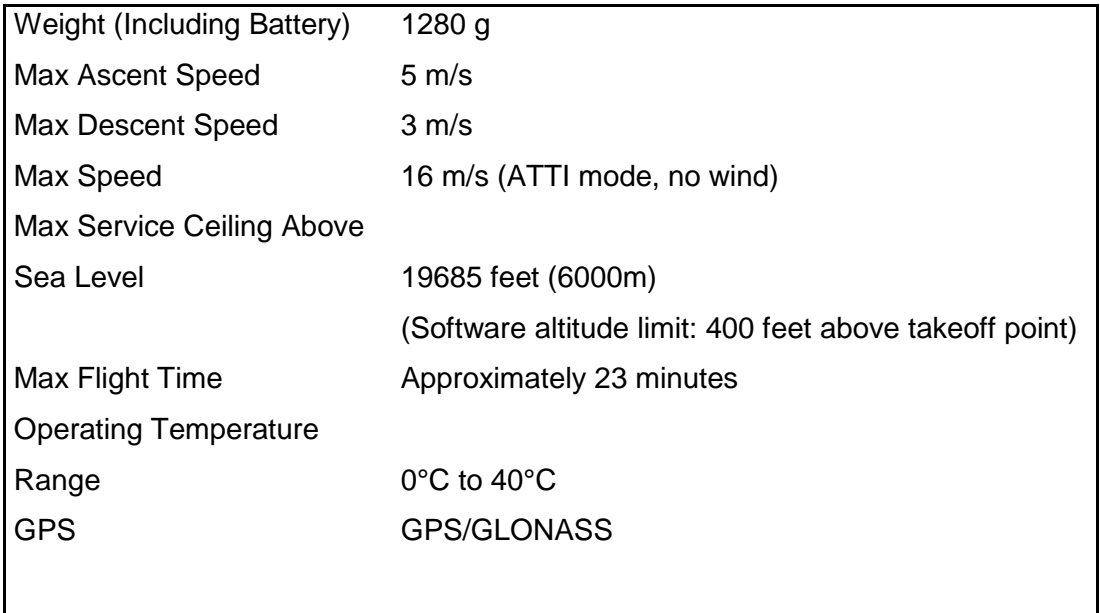

#### **Gimbal**

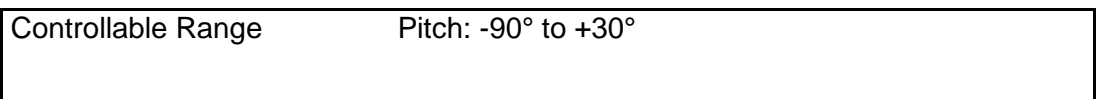

# **Vision Positioning**

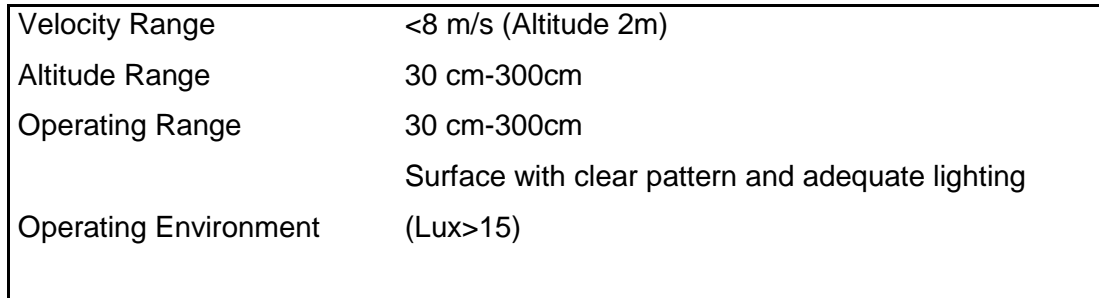

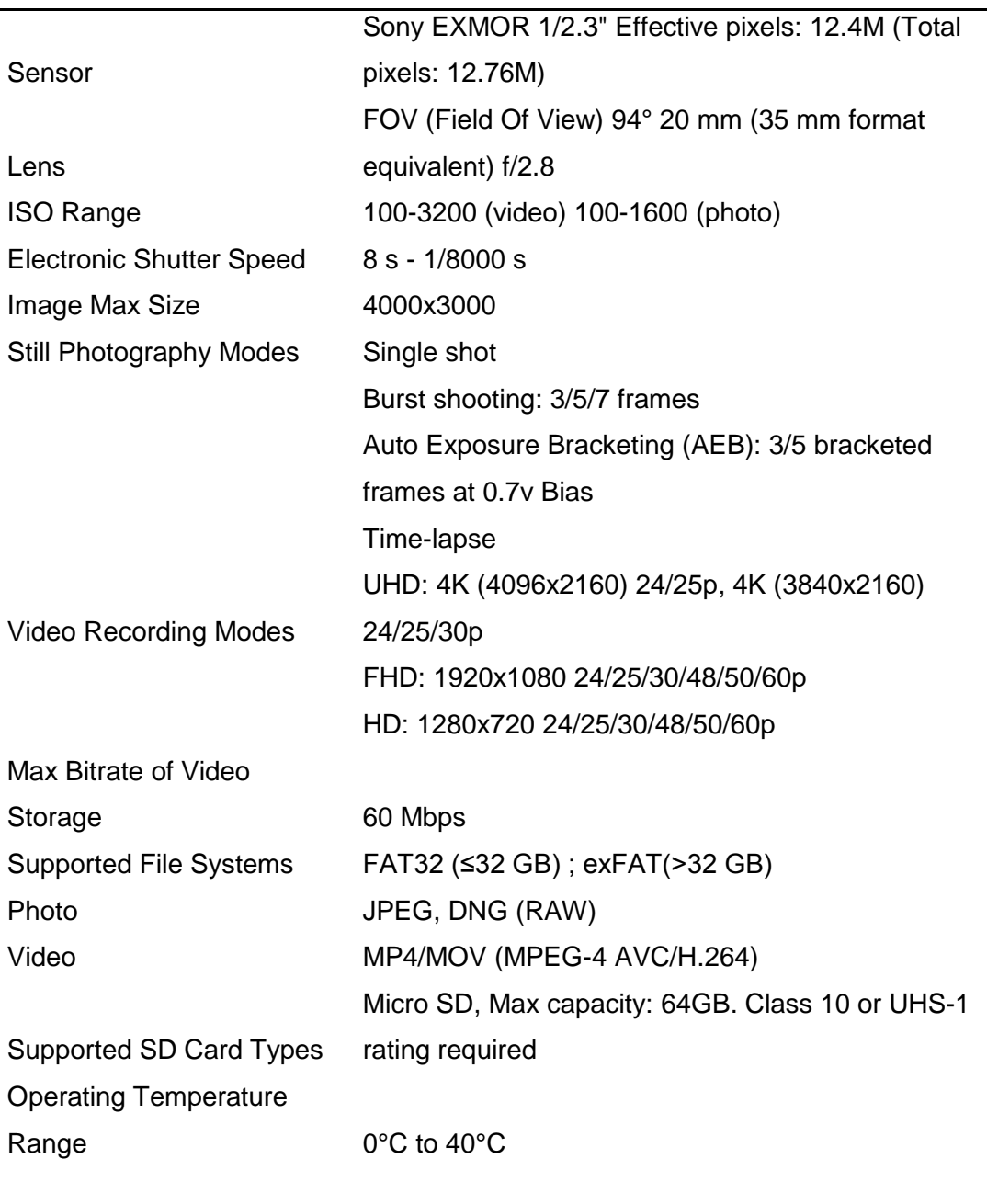

#### **Camera**

#### **Remote Controller**

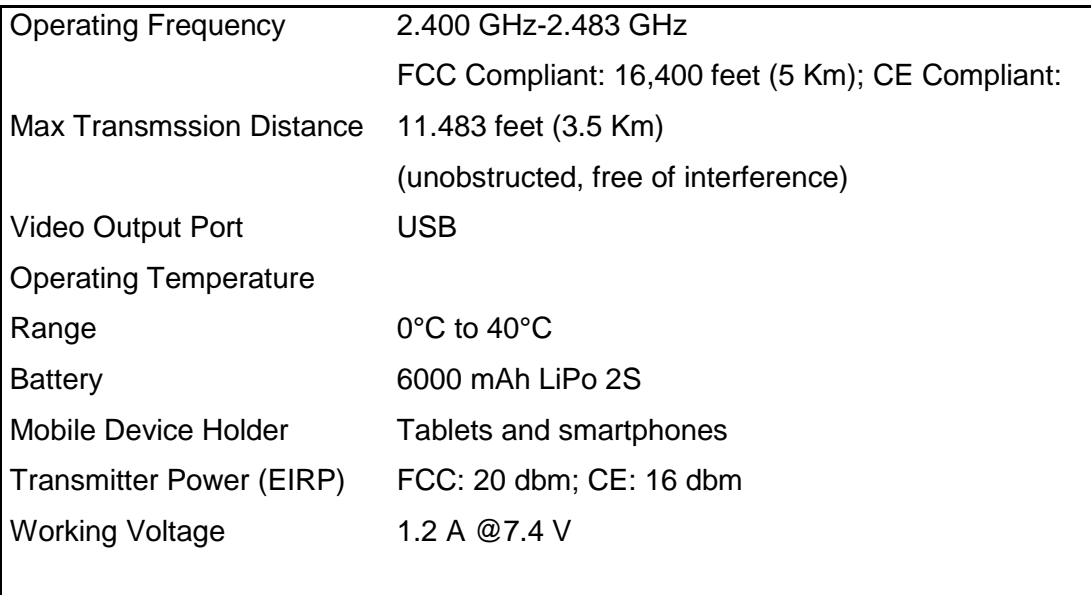

# **Charger**

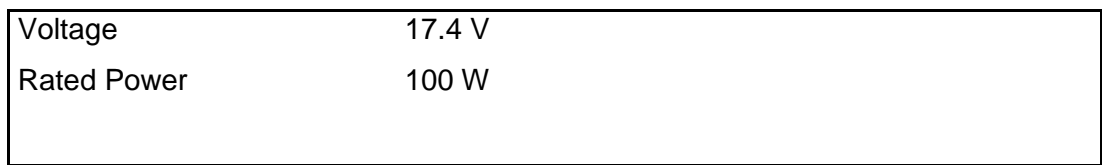

# **Intelligent Flight Battery (PH3-4480 mAh-15.2 V)**

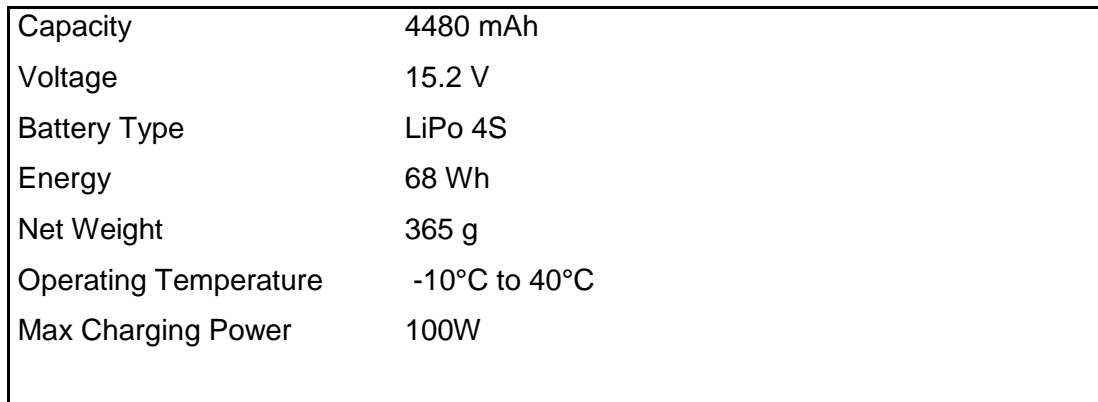

Los avances en informática acontecidos en la última década han permitido el avance de la fotogrametría hasta su fase actual, la fase digital. Han sido necesarios avances de la informática tanto en el terreno del hardware como del software figura 4.7b.

La fotogrametría digital está reemplazando a la fotogrametría analógica y analítica tradicional mediante placas o fotogramas, las ventajas de una fotogrametría digital:

- Estabilidad dimensional de las imágenes (no les afecta el medioambiente, no hay una manipulación física) y estabilidad en el sistema de medida ya que necesita calibración.
- Visualización, no hay requerimientos ópticos/mecánicos. Las imágenes pueden ser visualizadas y medidas mediante harware estándar, esto acorde a la calidad.
- Tratamiento de las imágenes, se puede aplicar realce de la imagen (ajustar niveles de brillo y contraste) para optimizar la visualización.
- Automatización en los distintos procesos fotogramétricos.
- Los productos derivados son también obtenidos en formato digital, a escala apropiada requerida.
- Su operación requiere de poco personal.
- Se generan planos topográficos sin pérdida de detalles, mayor precisión.
- Menores costos para levantamientos de áreas mayores a 10Ha. en paquetes de imágenes de contacto o superiores a 100Ha. para imágenes digitalizadas

Los restituidores analíticos continúan trabajando con positivos fotográficos pero sus dimensiones y pesos son bastante más reducidos que las de los restituidores analógicos, a pesar de que siguen exigiéndose altas prestaciones en la construcción óptico-mecánica.

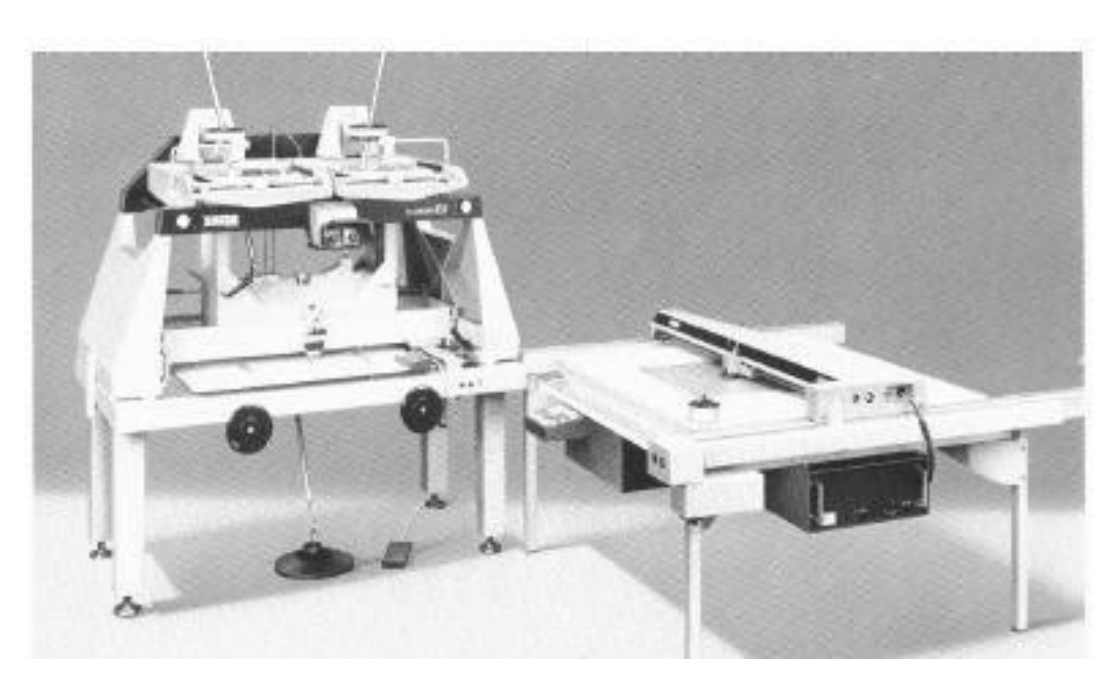

64 Figura 4.7 a: Restitución Analógico ZEISS modelo Planicart. Fuente: https://www.pinterest.com/diego\_mestre/restituidores-fotogrametricos/

En la actualidad existen diferentes softwares para la restitución de fotografías digitales, para la tesis se utilizó el software PIX4D mapper Pro el cual cómo se puede ver en la figura 4.7b las fotos en una restitución debidamente georreferenciado

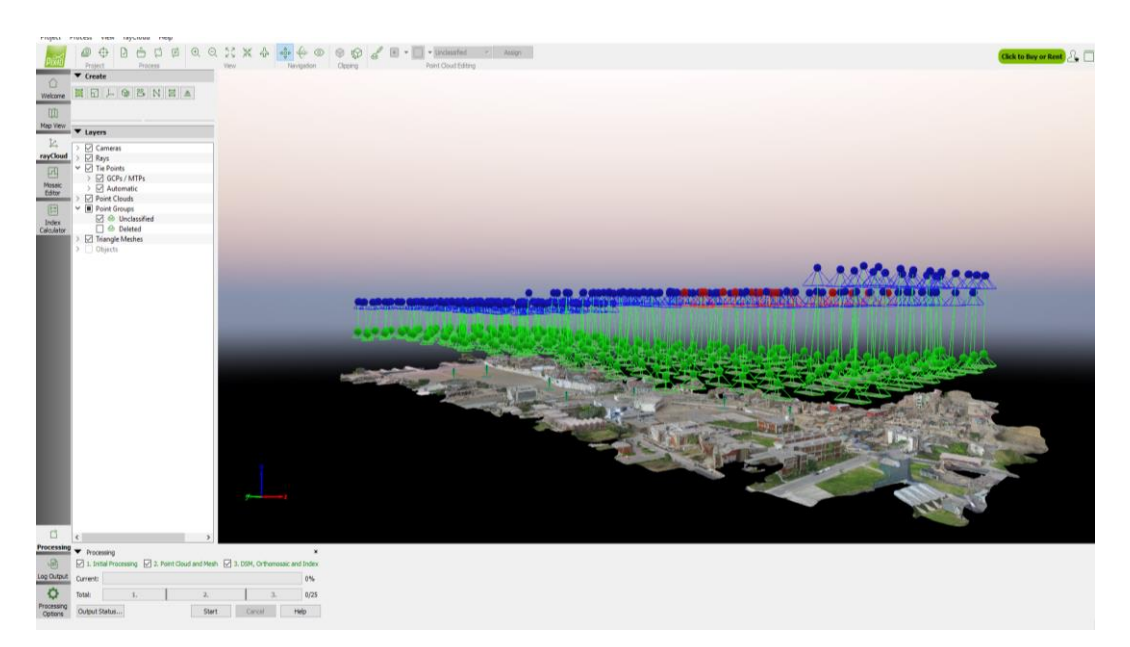

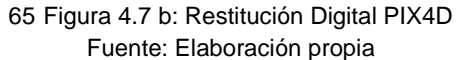

En la etapa de planificación, hay que tener en cuenta todos los factores que inciden en el vuelo para evitar atrasos, errores y cambios de planes en los momentos críticos del vuelo.

El proyecto fotogramétrico no tripulado se divide en tres fases:

- Planificación del vuelo que debe seguirse para poder tomar todas las fotografías aéreas y cubrir (con los traslapes correspondientes) toda el área del proyecto; en este caso sería el plan de vuelo.
- Planificación del control terrestre de georreferenciación (Puntos de control), así como la ejecución de todos los trabajos topográficos que satisfagan la precisión requerida por el proyecto.
- Estimación de los costos que conlleva el proyecto.

A partir del proyecto fotogramétrico no tripulado se podrá obtener diversos productos, incluyendo los archivos de las fotografías aéreas, ortofotos, mosaicos, mapas topográficos (planimetría y altimetría), nube de puntos, perfiles transversales, modelos digitales del terreno, mapas catastrales, tal como se puede apreciar en la Figura 4.8.

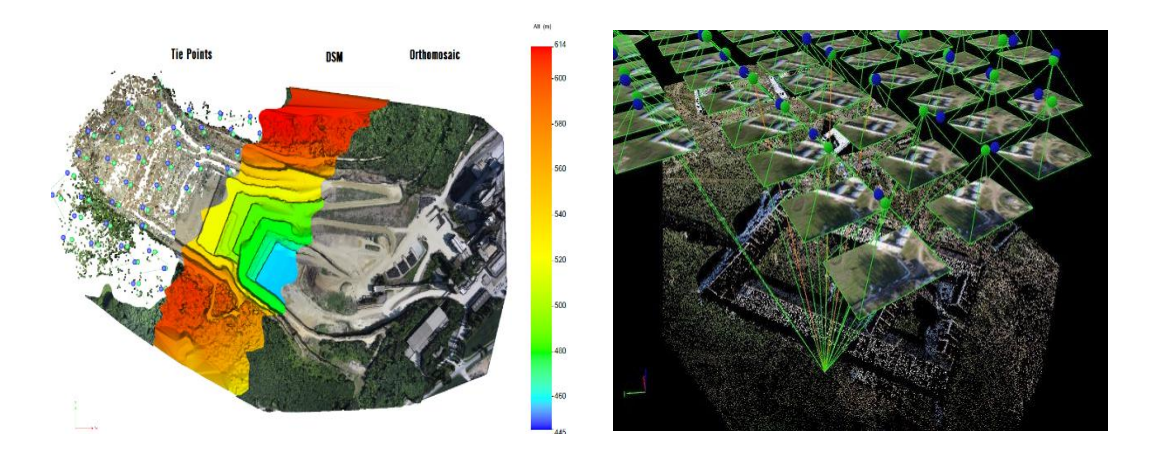

66 Figura 4.8: Tie points, DSM, Orthomosaic y Nube de puntos. Fuente: Manual Pix4D mapper 2.1

### **4.3.3.1 Plan de Vuelo**

Es la fase principal del proyecto, ya que el éxito final de cualquier proyecto fotogramétrico depende más de las fotografías de buena calidad que de otros aspectos.

Se llama plan de vuelo al conjunto de cálculos previos a la realización de un vuelo fotogramétrico, mediante los cuales se organiza las operaciones para conseguir el fin propuesto con las condiciones que se han establecido.

El plan de vuelo fotogramétrico tiene por objeto:

- Sobrevolar el área de trabajo a una altitud que debe calcularse en función de la escala deseada y de la distancia principal de la cámara.
- Cubrir con imágenes la zona de trabajo y para ello es preciso que cada fotografía tenga una zona en común o traslape con las contiguas.
- En la precisión de los resultados, será determinante la densidad y precisión de los puntos de control en tierra.
- Garantizar que los puntos de control este dentro del área de vuelo planificado.

Para el cumplimiento de estos objetivos, el DROM volará a una altitud constante, siguiendo una ruta predeterminada (líneas de plan de vuelo) y a una velocidad constante, para poder realizar sus disparos con intervalos regulares, que corresponden a recorridos iguales.

En la planificación de un vuelo existen una serie de decisiones tales como la escala del plano, formatos de los fotogramas, proyección del plano y elipsoide, que han de tenerse en cuenta a la hora de organizar el planeamiento, ya que afectan a las condiciones del vuelo y calidad del proyecto.

#### **4.3.3.2 Trazo de Línea de Vuelo**

El vuelo fotogramétrico del área de trabajo, se realizó mediante pasadas paralelas y todos de la misma altura, en este caso a 50m de altura.

En esta etapa de trazo de las líneas de vuelo se procede mediante el software Map Pilot for DJI, mediante una poligonal cerrada (puntos naranjas figura 4.9) el cual tendrá que abarcar toda la zona de trabajo; el software tiene cargado un mapa de todo el mundo y mediante este se georreferencia los vértices de la poligonal cerrada, el paso siguiente es darle un punto de partida (punto morado figura 4.9), el software trazara automáticamente las líneas de vuelo para el proyecto en función de la altura del vuelo (implícitamente para mantener los traslapes transversales y longitudinales), pero estos pueden ser modificados por el usuario antes de iniciado el vuelo.

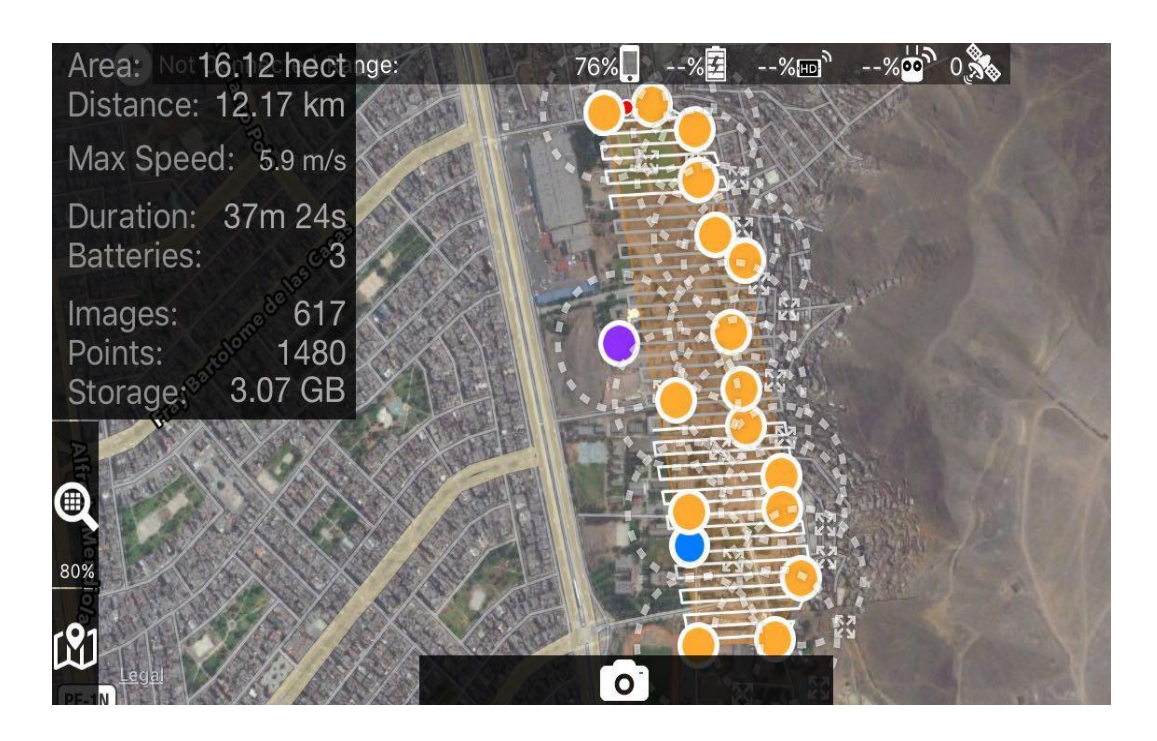

67 Figura 4.9: Plan de vuelo con el software Map Pilot for DJI en el área del Proyecto. Fuente: Elaboración propia

#### **4.3.4 Restitución Fotogramétrica**

La restitución de un punto de una fotografía es determinar su situación relativa respecto a otros que aparezcan también en él y tengan una ubicación relativa conocida, lo que se consigue cuando se conocen sus tres coordenadas Latitud, Longitud y Cota, respecto a un origen de referencia conocido.

Una vez realizado el plan de vuelo mediante el software antes mencionado, se han de obtener las coordenadas E, N, h de determinados puntos bien definidos en el terreno (puntos de control) e identificables en las fotos mediante una marca distinguible. Para la restitución fotogrametrica del proyecto se utilizará el software PIX4D mapper Pro, para lo cual se cargaran las fotos digitales (figura 4.10c – puntos rojos) obtenidas mediante el vuelo del DRON.

Cada fotografía tomada por el DRON, son imágenes que tienen cargadas datos con características de la cámara, tal como se puede apreciar en la Figura 4.10a, pero también nos muestra la georreferenciación de cada imagen (mediante el gps navegador que posee el equipo de vuelo) en coordenadas geográficas de latitud y longitud, y adicionalmente la altura elipsoidal tal como se puede apreciar en la pestaña Detalles en la figura 4.10b.

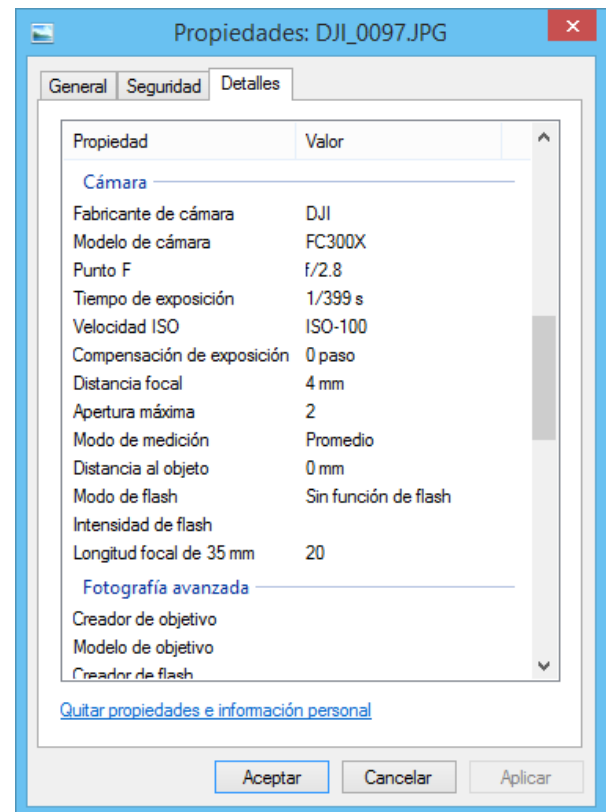

68 Figura 4.10a: Datos que posee una Fotografía tomada con Dron.- Camara. Fuente: Elaboración propia

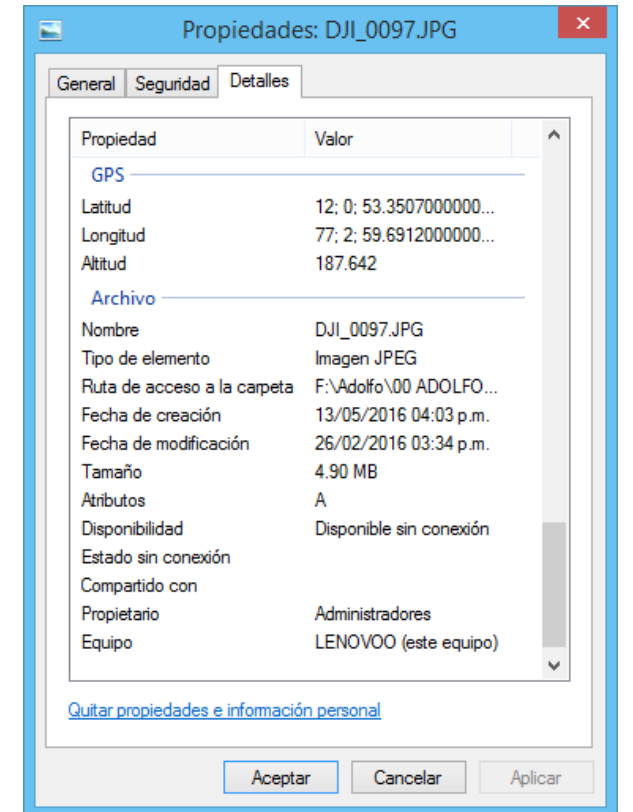

69 Figura 4.10b: Datos que posee una Fotografía tomada con Dron – GPS. Fuente: Elaboración propia

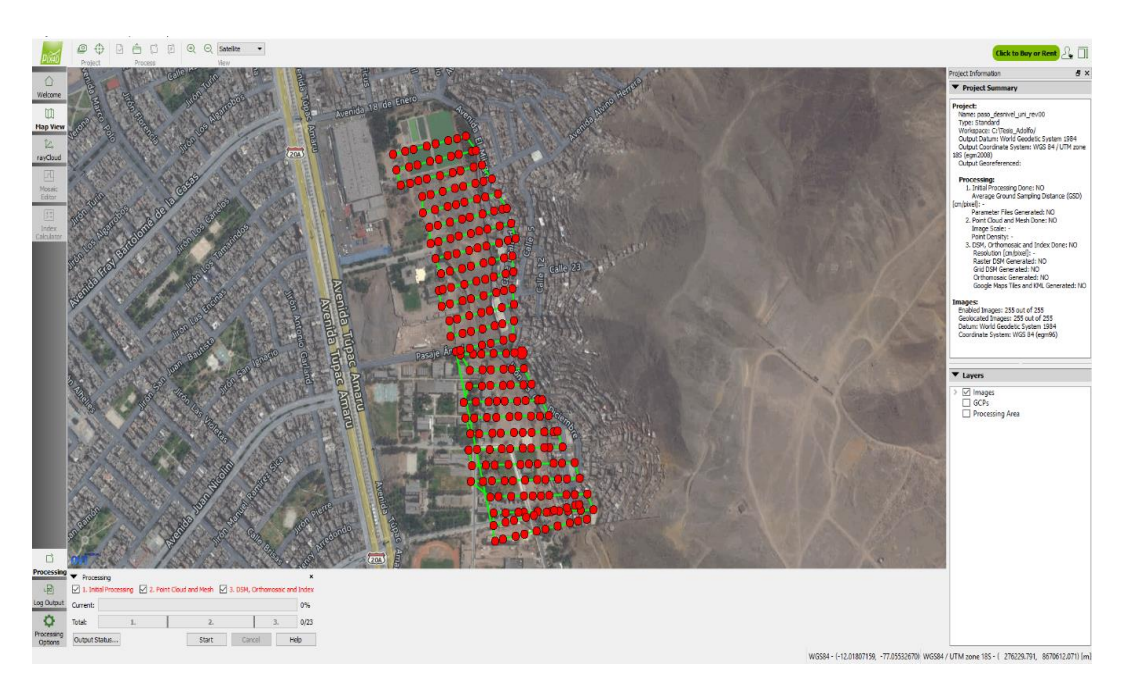

70 Figura 4.10c: Distribución de las fotografías en el software PIX4D. Fuente: Elaboración propia

Paso siguiente es el cargado de los puntos de control obtenidos mediante el GPS diferencial (Tabla 4.10), en cada foto que se encuentre tales puntos, esto con el fin de georreferenciar nuestro levantamiento.

| Punto    | Latitud       | Longitud      | Altura Topográfica |
|----------|---------------|---------------|--------------------|
| Pto-01   | -12.016515365 | -77.048163180 | 94.298             |
| Pto-02   | -12.015893814 | -77.048352464 | 92.856             |
| $Pto-03$ | -12.015114726 | -77.048857165 | 92.202             |
| Pto-04   | -12.014921303 | -77.049484496 | 91.440             |
| Pto-05   | -12.014113663 | -77.049371275 | 91.703             |
| Pto-06   | -12.012840165 | -77.049751879 | 91.391             |
| Pto-07   | -12.012791900 | -77.050141480 | 89.272             |

11 Tabla 4.10: Puntos de control Fuente: Elaboración propia

Los puntos de control fueron distribuidos según la Figura 4.2 a todo lo largo de la vía a construir, la recolección de data mediante el GPS diferencial fue de 1.00 hora en cada punto (Figura 4.11a), esto con la finalidad de obtener alta precisión en planta y cada punto fue nivelado geométricamente según las tablas 4.5 y 4.6, obteniendo así la columna de altura topográfica de la Tabla 4.10.

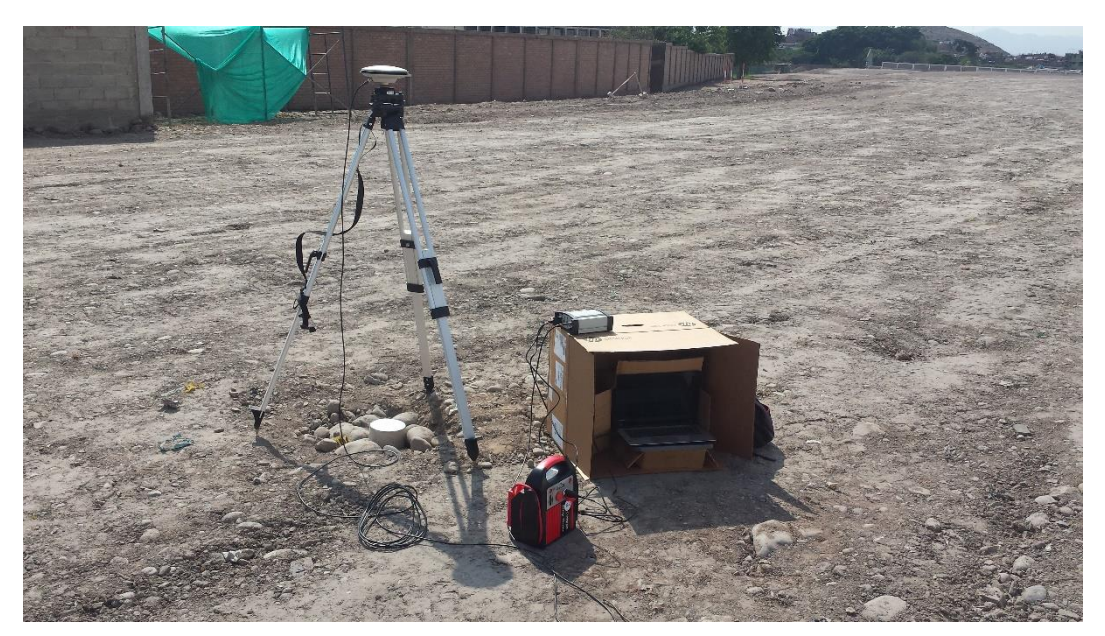

71 Figura 4.11a: Toma de datos mediante GPS Diferencial Pto-05. Fuente: Elaboración propia
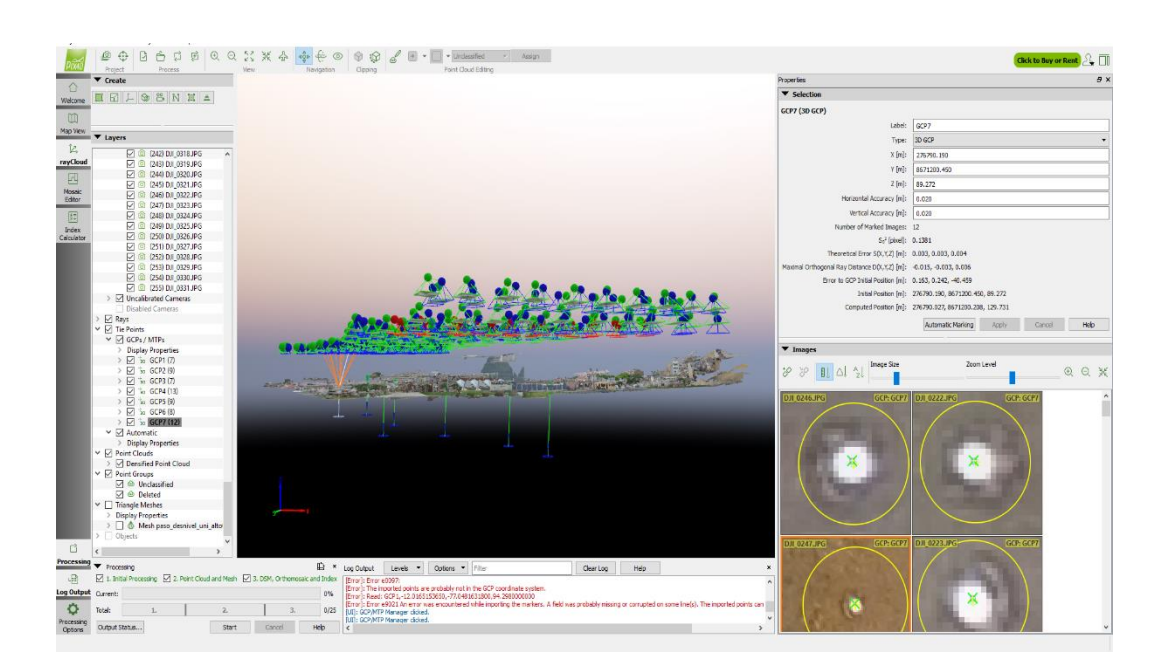

72 Figura 4.11b: Ubicación de puntos de control con el software PIX4D – Pto-07. Fuente: Elaboración propia

En la figura 4.11b (Ver anexo para su mejor apreciación) se puede apreciar la asignación de las coordenadas ingresadas (en formato \*.txt, Tabla 4.10) al software PIX4D, en este caso se prosigue con el punto GCP7, en donde se puede visualizar dicho punto de control en 12 fotografías tal como muestra la Figura 4.12.

| <b>Tie Points</b>                                      |
|--------------------------------------------------------|
| GCPs / MTPs                                            |
| <b>Display Properties</b><br>y                         |
| $\boxdot$ is GCP1 (7)<br>э.                            |
| $\boxdot$ is GCP2 (9)<br>).                            |
| ন ‱ GCP3 (7)<br>$\overline{\phantom{a}}$               |
| $\boxed{\triangledown}$ $\frac{1}{20}$ GCP4 (13)<br>ÿ. |
| $\sqrt{2}$ is GCP5 (9)<br>$\mathcal{V}$                |
| $\sqrt{2}$ $\sqrt{5}$ GCP6 (8)<br>)                    |
| <b>So GCP7 (12)</b><br>y.<br>M                         |

73 Figura 4.12: Numero de imágenes por cada punto de control mediante en el software PIX4D –

Pto-07.

Fuente: Elaboración propia

*HERRAMIENTAS VIRTUALES (BIM) PARA EL DISEÑO Y MODELAD DE OBRAS DE INFRAESTRUCTURA VIAL – PASO A DESNIVEL BACH. ADOLFO ANAHUI MAMANI 107*

Una parte importante de la restitución es el equipo de procesamiento (Computadora estacionaria – Figura 4.13) con el cual se cuenta, ya que se considera fundamental contar con un equipo de cómputo de tenga las siguientes características como mínimo: Procesador: Core i7- 6700, Memoria RAM: 16.00 GB, Disco Duro: 1TB, para el proyecto de tesis se utilizó el equipo de cómputo del Lab DCV de la Facultad de Ingeniería Civil – UNI, el cual tiene las siguientes características:

Procesador: Intel(R) Xeon(R) E5-1620 v3 Memoria RAM: 8.00 GB Disco Duro: 1TB Monitor: HP Z27n 27" QHD 2560x1440

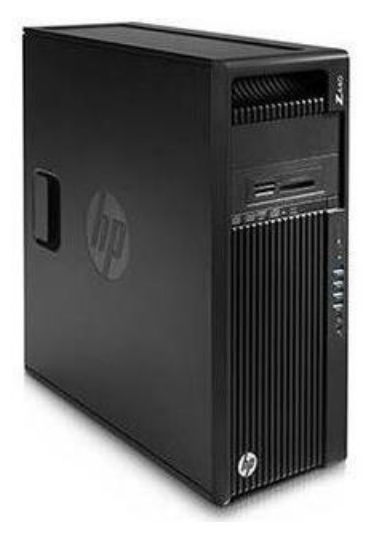

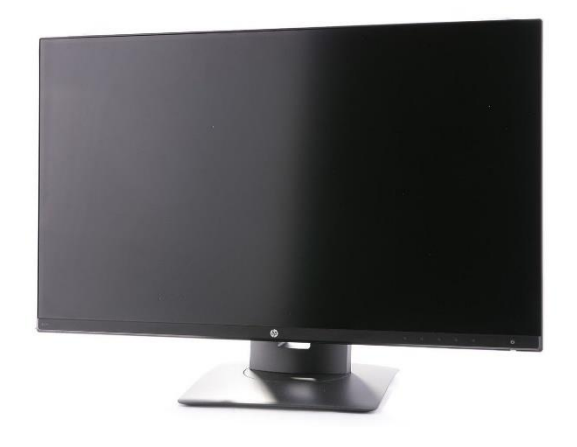

74 Figura 4.13: Equipo de cómputo utilizado para la restitución fotogramétrica – LAB DCV. Fuente: Elaboración propia

# **4.4 DISEÑO GEOMÉTRICO**

El diseño geométrico es una parte importante del proyecto de una carretera, que tendrá como premisa básica la de ser segura, a través de un diseño simple y uniforme establecido, con base en los condicionantes o factores existentes, la configuración geométrica definitiva del conjunto tridimensional que supone, para satisfacer al máximo los objetivos fundamentales, es decir, la funcionalidad, la seguridad, la comodidad, la integración en su entorno, la armonía o estética, la economía, la elasticidad y finalmente la vía deberá ser compatible con el medio ambiente adaptándola en lo posible a la topografía natural, a los usos del suelo y el valor de la tierra.

### **4.4.1 Clasificación vial**

Para la etapa de clasificación de la vía del proyecto, se basará en función de la normatividad vigente de MANUAL DE CARRETERAS – DISEÑO GEOMETRICO DG-2014 aprobado por la Resolución Directoral N° 028-2014-MTC/14 y MANUAL PARA EL DISEÑO DE CARRETERAS PAVIMENTADAS DE BAJO VOLUMEN DE TRANSITO aprobado por la Resolución Ministerial N° 305-2008-MTC/02, la vía se clasificará por dos criterios, por demanda y orografía.

Clasificación por demanda

Teniendo en cuenta que el IMD obtenido en el estudio de tráfico el cual está en función del tránsito vehicular que se derive a este proyecto, será un porcentaje del flujo vehicular observado en la Puerta No 5, que se estima permitirá calificar el proyecto vial que nos ocupa como una vía de bajo volumen de tránsito (IMD<350) donde más del 50% son vehículos livianos para el tramo del proyecto se ubican menores a 400 veh/día por consiguiente la vía se clasifica como una CARRETERA DE TERCERA CLASE (según la norma DG-2014.- Sección 101)

Clasificación por orografía

El tramo objeto del estudio, atraviesa sectores de una orografía llana en un sector en donde se puede encontrar secciones transversales con pendientes menores al 10% y longitudinalmente menores a 3%, pero como se trata de un paso a desnivel presenta pendientes longitudinales que estarán en el rango de 3% a 6% por lo que se desprende que también que se tendrá una orografía ondulada; por lo expuesto anteriormente, se clasificara como una orografía de tipo 1 y tipo 2 como se puede apreciar en la Tabla 4.11.

> 12 Tabla 4.11: Identificación de orografía. Fuente: Elaboración propia

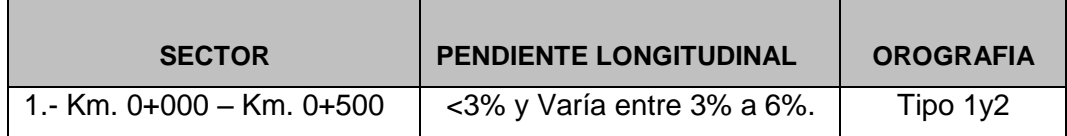

### **4.4.2 Vehículo de diseño**

El diseño Geométrico de la vía se efectuará en concordancia con los tipos de vehículo, dimensiones, pesos y demás características. Las características físicas y la proporción de vehículos de distintos tamaños que circulan por las carreteras, son elementos clave en su definición geométrica. Los vehículos seleccionados, con peso representativo, dimensiones y características de operación, utilizados para establecer los criterios de los proyectos de las carreteras, son conocidos como vehículos de diseño.

Al seleccionar el vehículo de diseño hay que tomar en cuenta la composición del tráfico que utiliza o utilizará la vía. Por consiguiente, el vehículo de diseño normal será el vehículo comercial rígido (camiones y/o buses). Las características de los vehículos tipo indicados, definen los distintos aspectos del dimensionamiento geométrico y estructural de una carretera.

Conforme al Reglamento Nacional de Vehículos, se consideran como vehículos ligeros aquellos correspondientes a las categorías L y M1. Serán considerados como vehículos pesados, los pertenecientes a las categorías M (excepto M1), N, O y S (combinaciones especiales de los M, N y O).

La clasificación del tipo de vehículo según encuesta de origen y destino, empleada por SNIP para el costo de operación vehicular (VOC), es la siguiente:

#### **Vehículo de pasajeros**

- **Jeep** (VL)
- **-** Auto (VL)
- $\blacksquare$  Bus (B2, B3, B4 y BA)
- **Camión C2**

### **Vehículo de carga**

- **Pick-up (equivalente a Remolque Simple T2S1)**
- Camión C2
- **Camión C3 y C2CR**
- $T3S2$

13 Tabla 4.12: Datos básicos de los vehículos de tipo M utilizados para el dimensionamiento de las carreteras

Fuente: Tabla 202.01 DG-2014

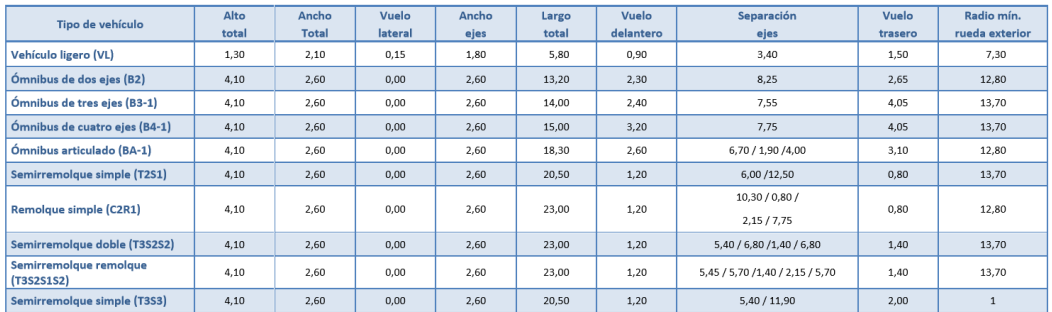

De acuerdo al vehículo de diseño elegido se tomará los giros máximos y mínimos, esto en las tabla 4.12 (adicionalmente las tablas 202.02 a 202.11 Manual de Carreteras DG-2014)

El tipo de vehículo predomínate en el sistema vial existente al interior de la universidad es el vehículo liviano. También se observan que circulan vehículos tipo C2 (Buses) de propiedad de la UNI y de particulares que ingresan por diversos motivos.

Entonces, el vehículo liviano debería ser el vehículo de diseño, pero siendo esta vía un proyecto vial con elementos singulares como el paso a desnivel (túnel) se

debe tomar en cuenta el vehículo más grande que pasaría con mayor frecuencia después de los vehículos livianos, en este caso será el C2. Los elementos de diseño geométrico resultantes a partir del vehículo C2 deben ser conciliadas para permitir el paso eventual de vehículos tipo C3.

Las dimensiones de estos vehículos son se pueden apreciar en la Tabla 4.13.

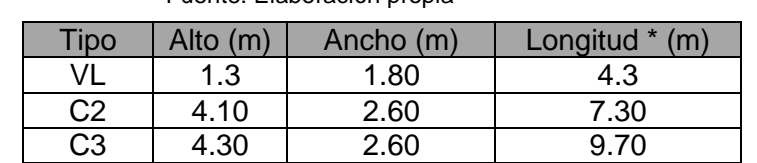

14 Tabla 4.13: Dimensiones del tipo de vehículos a transitar. Fuente: Elaboración propia

\*Longitud entre eje trasero más lejano y parachoques más sobresaliente

#### **4.4.3 Velocidad directriz**

De acuerdo al manual de Diseño Geométrico de Carreteras (DG-2014), la velocidad directriz o de diseño es la escogida para el diseño geométrico de la vía, entendiéndose que será la máxima velocidad que se podrá mantener con seguridad sobre una sección determinada de la carretera, cuando las circunstancias sean favorables para que prevalezcan las condiciones de diseño.

Asimismo, se establece que la elección de la velocidad directriz depende de la importancia o categoría de la futura carretera, de los volúmenes de tránsito que va a mover, de la configuración topográfica del terreno, de los usos de la tierra, del servicio que se pretenda ofrecer, de las consideraciones ambientales, de la homogeneidad a lo largo de la carretera de las facilidades de acceso (control de accesos), de la disponibilidad de recursos económicos y de las facilidades de financiamiento.

La velocidad directriz condiciona todas las características geométricas de la vía, su definición se encuentra íntimamente ligada al costo de construcción de cada carretera. Para una velocidad directriz alta, el diseño vial obliga, entre otros, al uso de mayores anchos de plataforma y mayores radios de giro en las curvas horizontales, lo que trae como consecuencia el incremento de los volúmenes de obra.

A partir de la tabla 4.14, del Manual de Diseño Geométrico, que relaciona la velocidad de diseño con la clasificación de la carretera y la orografía que atraviesa, se tiene que para una carretera de TERCERA CLASE y orografía tipo 1 y 2, la velocidad varía entre 40km/h y 70km/h.

15 Tabla 4.14: Rangos de la Velocidad de Diseño en función a la clasificación de la carretera por demanda y orografía Fuente: Tabla 204.01 DG-2014

| <b>CLASIFICACION</b>          | <b>OROGRAFIA</b> | VELOCIDAD DE DISEÑO DE UN TRAMO HOMOGÉNEO VTR (km/h) |    |    |    |    |    |    |     |     |     |     |
|-------------------------------|------------------|------------------------------------------------------|----|----|----|----|----|----|-----|-----|-----|-----|
|                               |                  | 30                                                   | 40 | 50 | 60 | 70 | 80 | 90 | 100 | 110 | 120 | 130 |
|                               | Plano            |                                                      |    |    |    |    |    |    |     |     |     |     |
| Autopista de                  | Ondulado         |                                                      |    |    |    |    |    |    |     |     |     |     |
| primera clase                 | Accidentado      |                                                      |    |    |    |    |    |    |     |     |     |     |
|                               | Escarpado        |                                                      |    |    |    |    |    |    |     |     |     |     |
|                               | Plano            |                                                      |    |    |    |    |    |    |     |     |     |     |
| Autopista de                  | Ondulado         |                                                      |    |    |    |    |    |    |     |     |     |     |
| segunda clase                 | Accidentado      |                                                      |    |    |    |    |    |    |     |     |     |     |
|                               | Escarpado        |                                                      |    |    |    |    |    |    |     |     |     |     |
|                               | Plano            |                                                      |    |    |    |    |    |    |     |     |     |     |
| Carretera de                  | Ondulado         |                                                      |    |    |    |    |    |    |     |     |     |     |
| primera clase                 | Accidentado      |                                                      |    |    |    |    |    |    |     |     |     |     |
|                               | Escarpado        |                                                      |    |    |    |    |    |    |     |     |     |     |
|                               | Plano            |                                                      |    |    |    |    |    |    |     |     |     |     |
| Carretera de                  | Ondulado         |                                                      |    |    |    |    |    |    |     |     |     |     |
| segunda clase                 | Accidentado      |                                                      |    |    |    |    |    |    |     |     |     |     |
|                               | Escarpado        |                                                      |    |    |    |    |    |    |     |     |     |     |
| Carretera de<br>tercera clase | Plano            |                                                      |    |    |    |    |    |    |     |     |     |     |
|                               | Ondulado         |                                                      |    |    |    |    |    |    |     |     |     |     |
|                               | Accidentado      |                                                      |    |    |    |    |    |    |     |     |     |     |
|                               | Escarpado        |                                                      |    |    |    |    |    |    |     |     |     |     |

Teniendo en cuenta el estudio de tráfico, la carretera se clasifica como de Tercera Clase, por tener un IMD inferior a los 400Veh/día en el sector de estudio, y de acuerdo a la Tabla Nº 4.14, para el tramo 0+000 – 0+500, con una orografía de 1 y 2, se recomienda una única velocidad directriz de 40km/.

En resumen, la velocidad directriz recomendada se muestra en la Tabla 4.15:

16 Tabla 4.15: Selección de la velocidad de diseño.

|  | Fuente: Elaboración propia |  |
|--|----------------------------|--|
|  |                            |  |

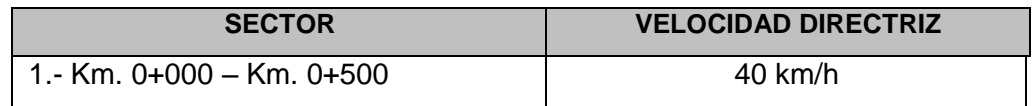

### **4.4.4 Sección transversal**

El diseño geométrico de la sección transversal, consiste en la descripción de los elementos de la carretera en un plano de corte vertical normal al alineamiento horizontal, el cual permite definir la disposición y dimensiones de dichos elementos, en el punto correspondiente a cada sección y su relación con el terreno natural.

La sección transversal varia de un punto a otro de la vía, ya que resulta de la combinación de los distintos elementos que la constituyen, cuyos tamaños, formas e interrelaciones depende de la función que cumplan y de las características del trazado y del terreno.

La determinación de las secciones de carretera será en función del tramo, el cual se basa en la clasificación de la vía y la orografía que atraviesa la misma, a esto se suma la velocidad directriz.

Calzada en concordancia a las recomendaciones de la norma DG-2014, parte de la carretera destinada a la circulación de vehículos compuesta por uno o más carriles, no incluye la berma, esta a su vez de divide en carriles, los que están destinados a la circulación de una fila de vehículos en un mismo sentido de tránsito.

#### 17 Tabla 4.16: Valores del ancho de calzada para diferentes velocidades de diseño con relación a la clasificación de la carretera

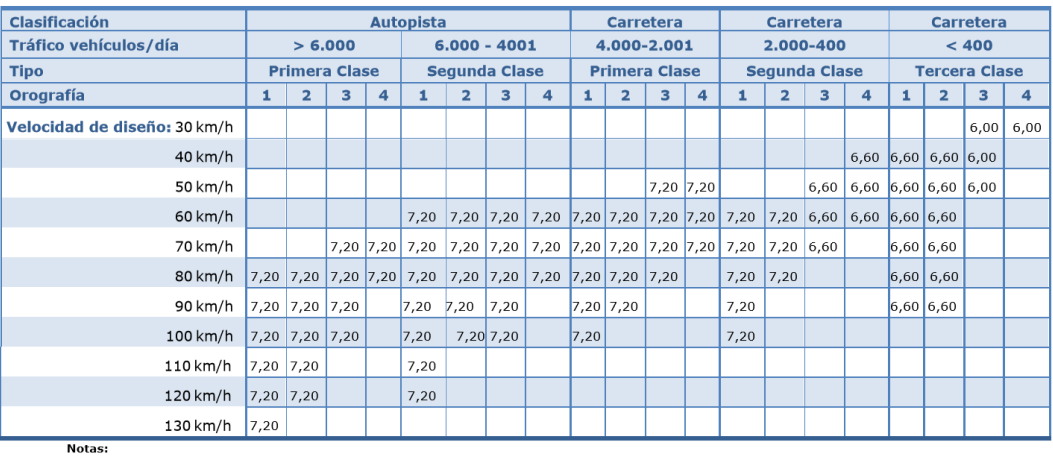

Fuente: Tabla 304.01 DG-2014

**ча».**<br>а) Orografía: Plano (1), Ondulado (2), Accidentado (3), y Escarpado (4)<br>b) En carreteras de Tercera Clase, excepcionalmente podrán utilizarse calzadas de hasta 5,00 m, con el correspondiente sustento técnico y econ

Para el sector 0+000 – 0+500 del proyecto campus UNI – CISMID de acuerdo a la tabla 4.16 para una orografía 1y2 y velocidad de diseño de 40 Km/h, el ancho de la calzada debe ser de 6.60m.

Las bermas son un elemento importante de la sección transversal. Además de contribuir a la resistencia estructural del pavimento de la calzada en su borde, mejoran las condiciones de funcionamiento del tráfico de la calzada y su seguridad, para ello, las bermas pueden desempeñar. Por separado o conjuntamente, varias funciones que determinen su ancho mínimo y otras características. Las consideraciones de costos pueden inclinar a prescindir de alguna de estas funciones.

La Norma de Diseño Geométrico DG-2014 recomienda los valores de los anchos de Berma de acuerdo a la tabla 4.17, en donde se puede apreciar que se encuentra en función de la velocidad de diseño, tipo de orografía, tipo de vía, IMDA y la clase de la vía.

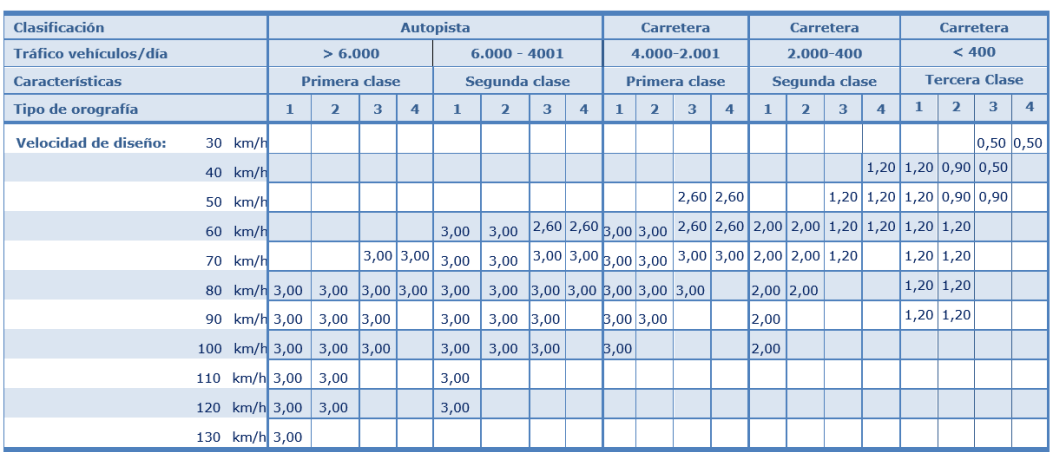

#### 18 Tabla 4.17: Ancho de bermas Fuente: Tabla 304.02 DG-2014

Notas:

a) Orografía: Plano (1), Ondulado (2), Accidentado (3), y Escarpado (4)<br>b) Los anchos indicados en la tabla son para la berma lateral derecha, para la berma lateral izquierda es de 1,50 m para Autopistas de Primera Clase y 1,20 m para Autopistas de Segunda Clase<br>
c) Para carreteras de Primera, Segunda y Tercera Clase, en casos excepcionales y con la debida justificación técnica, la Entidad Contratante podrá

aprobar anchos de berma menores a los establecidos en la presente tabla, en tales casos, se preverá áreas de ensanche de la plataforma a cada lado de la carretera, destinadas al estacionamiento de vehículos en caso de emergencias, de acuerdo a lo previsto en el Tópico 304.12, debiendo reportar al órgano normativo del MTC.

De la tabla 4.17 con los datos ya obtenidos como velocidad de diseño de 40 Km/h, orografía 1 y 2, tipo de vía de tercera clase, un IMDA menor a los 400 veh/día se desprende de la tabla que el ancho de berma varía entre 1.20 a 0.90 m y que para la vías del proyecto se utilizara un ancho de berma de 0.90m.

El bombeo en tramos en tangente o en curvas en contrapendiente, las calzadas deben tener una inclinación transversal mínima, con la finalidad de evacuar las aguas superficiales. El bombeo depende del tipo de superficie de rodadura y de los niveles de precipitación de la zona.

En la siguiente tabla 4.18 se especifica los valores de bombeo de la calzada recomendadas por la norma. En los casos donde indican rangos, se definirá el bombeo, teniendo en cuenta el tipo de superficies de rodadura y la precipitación pluvial de la zona que abarca la vía.

El bombeo se puede dar de varias maneras, dependiendo del tipo de carretera y la conveniencia de evacuar adecuadamente las aguas, entre las que se indican:

- La denominada de dos aguas, cuya inclinación parte del centro de la calzada hacia los bordes.
- El bombeo de una sola agua, con uno de los bordes de la calzada por encima del otro.

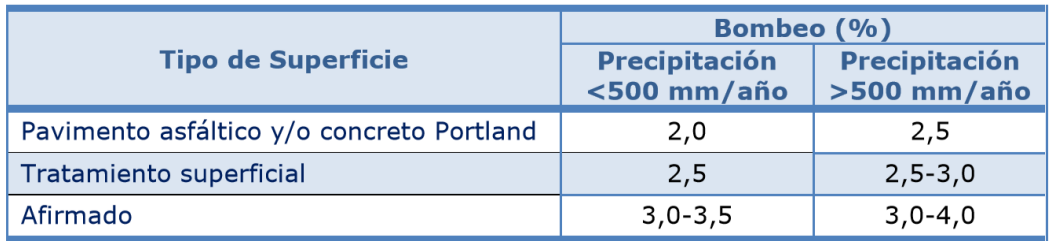

# 19 Tabla 4.18: Valores del bombeo de la calzada Fuente: Tabla 304.03 DG-2014

Para el caso del proyecto de tesis, tendrá una superficie de pavimento asfaltico y las precipitaciones anuales en la zona de trabajo (UNI – Rimac – Lima) son menores a 10.3 entre los años 2000 y 2013 (Servicio Nacional de Meteorología e Hidrología – SENAMHI se adjunta reporte en el capítulo de Anexos); por lo tanto el bombeo a considerar para el proyecto será de 2.0%.

El peralte, con el fin de contrarrestar la acción de la fuerza centrífuga, las curvas horizontales deben ser peraltadas, salvo en los límites fijados en la siguiente tabla 4.19 concordante con la Norma de Diseño Geométrico DG-2014.

> 20 Tabla 4.19: Valores de radio a partir de los cuales no es necesario peralte Fuente: Tabla 304.04 DG-2014

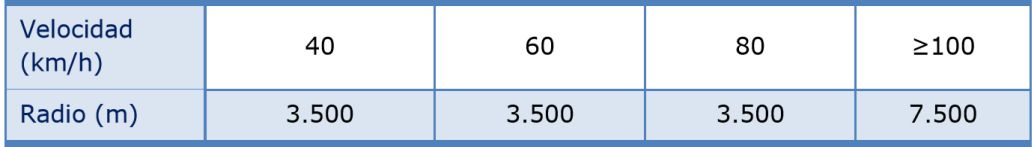

Los valores máximos del peralte (Tabla 4.20), son controlados por algunos factores como: Condiciones climáticas, orografía, zona (rural o urbana) y frecuencia de vehículos pesados de bajo movimiento, en general se utilizará, los valores recomendados.

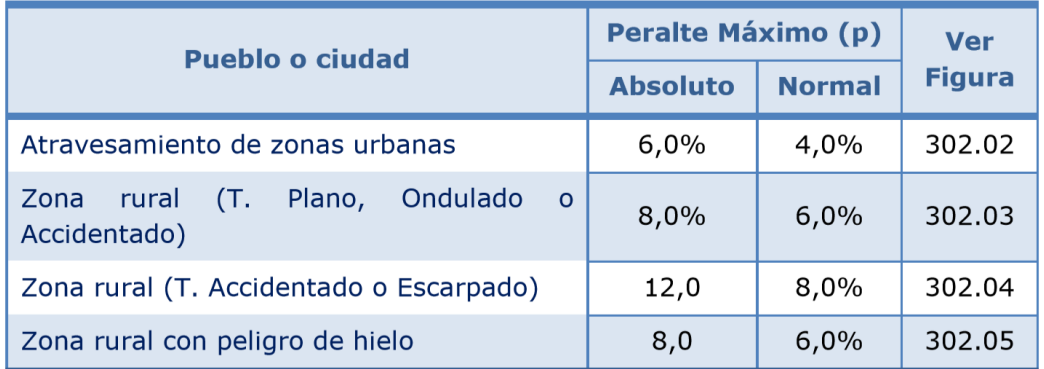

### 21 Tabla 4.20: Valores de peralte máximo Fuente: Tabla 304.05 DG-2014

En el caso del tramo de estudio, el cual pasa por zona urbana se deduce que según la tabla anterior el peralte máximo absoluto será de 6.0% y nominal 4.0%.

Para el desarrollo adecuado de las transiciones de peralte entre dos curvas sucesivas del mismo sentido, deberá existir un tramo mínimo en tangente, de acuerdo a lo establecido en la Tabla 4.21.

22 Tabla 4.21: Tramos mínimos en tangente entre curvas del mismo sentido Fuente: Tabla 304.08 DG-2014

| Velocidad (km/h) 30 40 50 60 70 80 90 100 110 120 130     |  |  |  |  |  |  |
|-----------------------------------------------------------|--|--|--|--|--|--|
| Longitud mín. (m) 40 55 70 85 100 110 125 140 155 170 190 |  |  |  |  |  |  |

Sobreancho; las secciones en curva horizontal, estarán provistas del sobreancho necesario para compensar el mayor espacio requerido por los vehículos, las mismas que dependen, entre otras cosas, del radio de curvatura y de la velocidad directriz.

En varios sectores de la zona urbana hay curvas que hace falta el sobreancho, por lo que habiendo reducido la velocidad de diseño se ha reducido el ancho del carril ganando el espacio dejado para los sobreanchos. Así mismo se debe indicar, que se ha empleado algunas curvas de transición con espiral, donde se ha evitado realizar cortes o porque se ajusta mejor a la plataforma existente, compensando los sobreanchos a ambos lados de la vía.

Las holguras teóricas en recta y en curva ensanchada, consideradas para vehículos comerciales de 2.6 m de ancho, según el ancho de una calzada se aprecia en la siguiente Tabla 4.22.

|                  | Calzada de 7,20 m      | Calzada de 6,0 m  |                     |  |  |
|------------------|------------------------|-------------------|---------------------|--|--|
| En recta         | En curva<br>ensanchada | En recta          | En curva ensanchada |  |  |
| $h_1$ 0,5 m      | $0,6 \, \text{m}$      | $0,3 \, \text{m}$ | $0,45 \; m$         |  |  |
| $h_2$ 0,4 m      | $0,4 \, m$             | $0,1 \, m$        | $0,05 \, \text{m}$  |  |  |
| $h_{2,ext}$ 0,4m | $0,0 \text{ m}$        | $0,1 \, \text{m}$ | $0,0 \text{ m}$     |  |  |

23 Tabla 4.22: Holguras teóricas para vehículos comerciales de 2.60 m de ancho Fuente: Tabla 302.19 DG-2014

#### Dónde:

- $h_1$ : holgura entre cada vehículo y el eje demarcado.
- $h<sub>2</sub>$ : holgura entre la cara exterior de los neumáticos de u vehículo y el borde exterior del carril por el que circula (e recta) o de la última rueda de un vehículo simple o articulad y el borde interior de la calzada en curvas.
- holgura entre el extremo exterior del parachoques delantere  $h_{2ext}$ : y el borde exterior de la calzada,  $h_{2ext} \approx h_2$  en recta y  $h_{2ext}$ . 0 en curvas ensanchadas.

Las holguras en curvas ensanchadas son mayores en calzadas de 7.20 m respecto de las de 6.0 m, no solo por el mayor ancho de calzada, sino por las mayores velocidades de circulación que en ellas se tiene y por el mayor porcentaje de vehículos comerciales de grandes dimensiones.

En las zonas de curva horizontal, hay necesidad de aumentar la sección de la calzada a fin de permitir el giro de los vehículos sin invadir el carril de sentido contrario o invada la berma en función de las dimensiones del vehículo Tabla 4.23.

24 Tabla 4.23: Holguras calculadas para vehículos comerciales de 2.60 m de ancho Fuente: Según ecuación 302.09.03 DG-2014

| <b>Tipo</b>    | Alto (m) | Ancho (m) | Longitud * (m) | Sobreancho     |
|----------------|----------|-----------|----------------|----------------|
| VL             | 1.3      | 1.80      | 4.3            | S1             |
| C2             | 4.10     | 2.60      | 7.30           | S <sub>2</sub> |
| C <sub>3</sub> | 4.30     | 2.60      | 9.70           | S <sub>3</sub> |

El valor de sobreancho está determinado por:

$$
S = 2\left(R - \sqrt{R^2 - L^2}\right) + \frac{V}{10\sqrt{R}}
$$

Donde:

Sa: Sobreancho (m)

- N: Número de carriles
- R: Radio (m)
- L: Distancia entre ejes posterior y parte frontal (m)
- V: Velocidad de diseño (km/h)

En donde el segundo sumando es para fines de prever que exista una mayor velocidad que el previsto. Se considera este monomio ya que los conductores tienden a sobrepasar los límites debido a la prisa, el atraso con que van a sus lugares de destino. Se plantea la Tabla 4.24 en función del radio mínimo.

25 Tabla 4.24: Sobreanchos por Tipo de vehículo en función del radio minimo.

*HERRAMIENTAS VIRTUALES (BIM) PARA EL DISEÑO Y MODELAD DE OBRAS DE INFRAESTRUCTURA VIAL – PASO A DESNIVEL BACH. ADOLFO ANAHUI MAMANI 120*

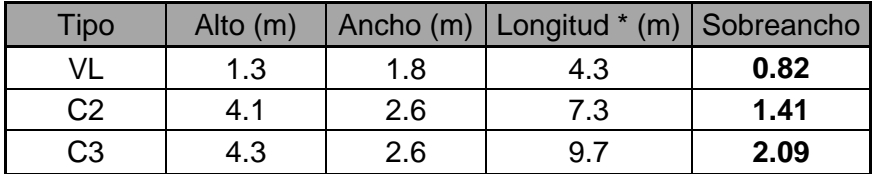

#### Fuente: Elaboración propia

#### **4.4.5 Sección transversal especial**

El paso a desnivel UNI –CISMID deberá permitir también el tránsito de ciclistas y peatones, por lo que la zona del paso a desnivel debe contar, en ambos lados (Derecho/Izquierdo) de la vía una sección adicional de vía para ciclistas de 0.80m al mismo nivel que la rasante y peatonal (Vereda) de 1.20m de ancho mínimo y un desnivel positivo de la rasante de 0.10m en el caso de la vereda.

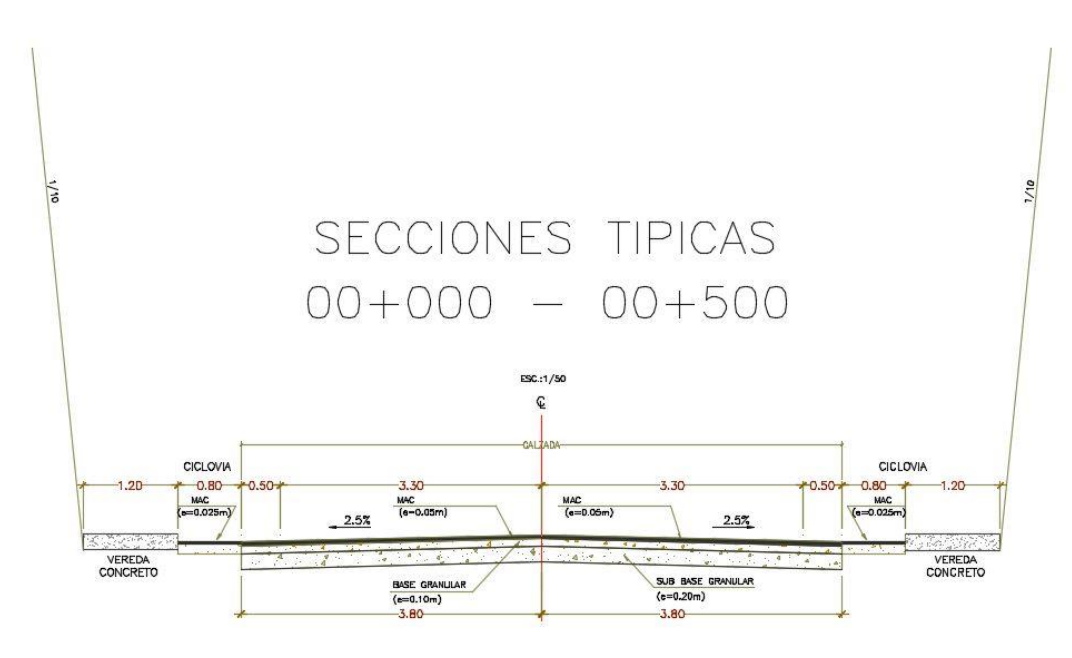

75 Figura 4.14: Sección típica de la vía. Fuente: Elaboración propia

#### **4.4.6 Diseño geométrico en pendiente**

El diseño geométrico en perfil o alineamiento vertical, está constituido por una serie de rectas enlazadas por curvas verticales parabólicas, a los cuales dichas rectas son tangentes; en cuyo desarrollo, el sentido de las pendientes se define según el avance del kilometraje. El alineamiento vertical deberá permitir la operación ininterrumpida de los vehículos, tratando de conservar la misma velocidad de diseño en la mayor longitud de carretera que sea posible. El perfil longitudinal está controlado principalmente por la rasante de la vía existente, velocidad de diseño, topografía, alineamiento horizontal, distancia de visibilidad, seguridad, drenaje, costos de construcción y valores estéticos.

Para fines del proyecto de tesis la pendiente máxima será entre 8% a 9% según la Tabla 4.25, así mismo el sentido de las pendientes se definió según el avance del kilometraje, siendo positivas aquellas que implican un aumento de cota y negativas las que producen una pérdida de cota (Ver Anexo 1.4 Plano de Planta Perfil del proyecto).

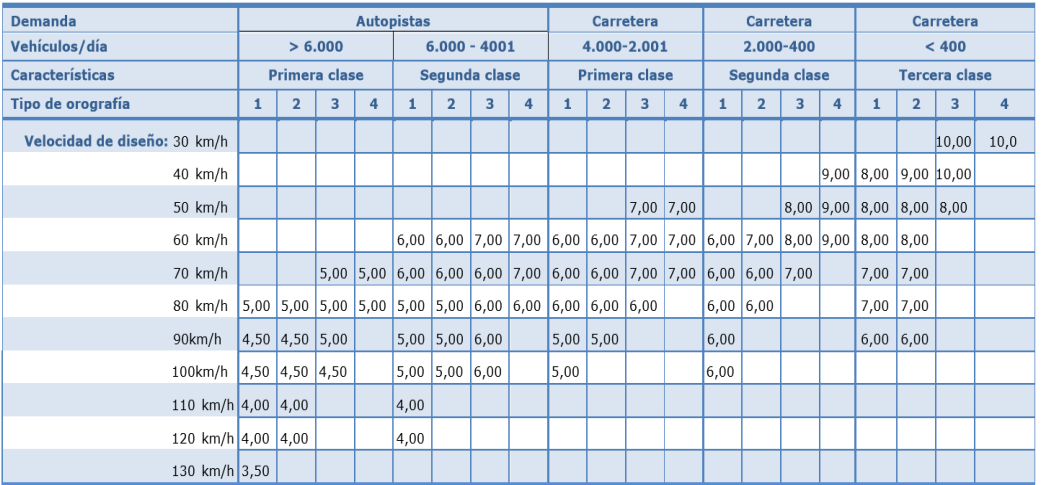

#### 26 Tabla 4.25: Pendientes máximas (%) Fuente: Tabla 303.01 DG-2014

Notas:

1) En caso que se desee pasar de carreteras de Primera o Segunda Clase, a una autopista, las características de éstas se deberán adecuar al orden superior inmediato.

2) De presentarse casos no contemplados en la presente tabla, su utilización previo sustento técnico, será autorizada por el órgano competente del MTC.

#### **4.4.7 Características Geométricas de Diseño**

A continuación, se resumen las características geométricas de diseño del proyecto de tesis (Tabla 4.26), tomando en cuenta todas las premisas de los numerales precedentes, que han sido determinadas en base al Manual de Diseño de Carreteras (DG-2014), y en función de la velocidad directriz de diseño, las condiciones existentes y el tipo de proyecto a ejecutar:

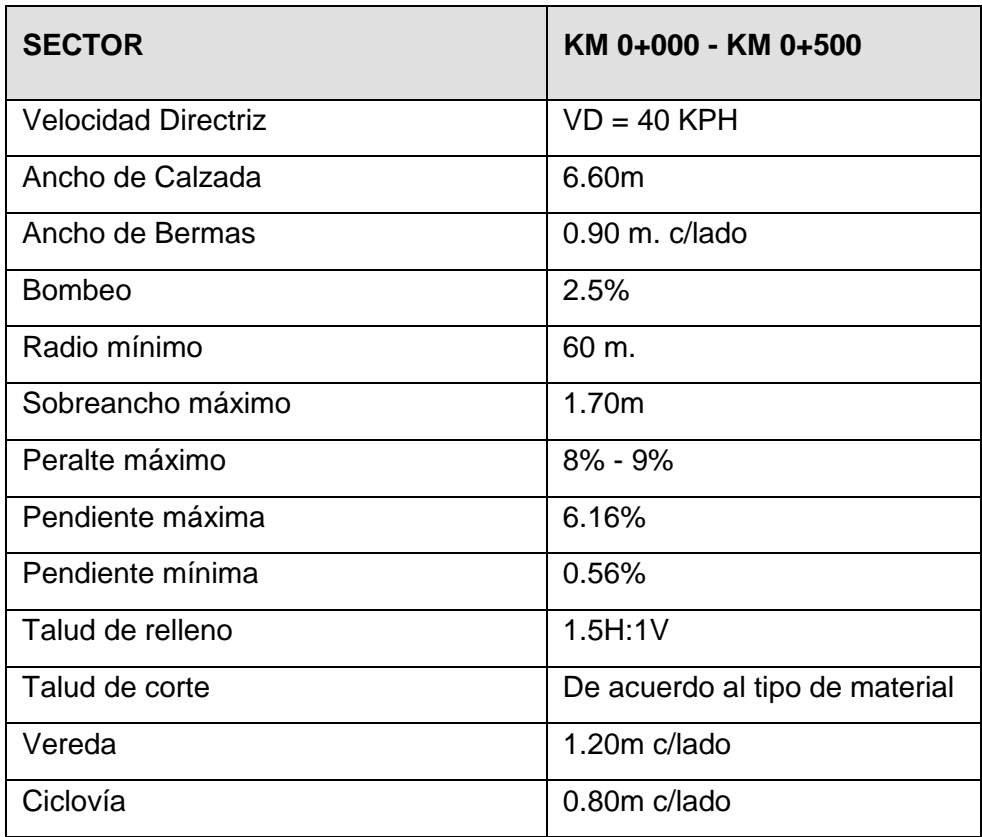

#### 27 Tabla 4.26: Características Geométrica de Diseño Fuente: Elaboración propia

# **4.5 ESTUDIO SUELOS**

El presente estudio de suelos tiene por objeto evaluar las características físicomecánicas del terreno materia del estudio, donde se cimentará las estructuras proyectada; además de proponer, en base a los resultados obtenidos, alternativas de cimentación que satisfagan las solicitaciones de las cargas actuantes.

# **4.5.1 CONDICIÓN DEL CLIMA**

El clima característico de la zona de Lima corresponde al de la zona de vida Desierto-Subtropical (dd-S), que se extiende a lo largo del litoral, comprendiendo planicies y las partes bajas de los valles costaneros, desde el nivel del mar hasta los 1 800m de altura.

En esta zona de vida la biotemperatura media anual máxima es de 22,2° C y la media mínima anual de 17,9° C. El promedio máximo de precipitación pluvial total por año es de 44,0 mm y el promedio de 22 mm.

# **4.5.2 GEOLOGÍA Y GEOMORFOLOGÍA**

El área de estudio se ubica sobre depósitos recientes aluvionales, los mismos que están constituidos por materiales acarreados de los ríos que bajan de la vertiente occidental andino cortando las rocas terciarias, mesozoicas y batolito costanero, tapizando el piso de los valles, habiéndose depositado una parte en el trayecto y una gran parte a lo largo y ancho de sus abanicos aluviales, dentro de ellos se tiene: Aluviales Pleistocénico y Aluviales Recientes.

El principal depósito aluvial Pleistocénico, lo constituye el antiguo cono aluvial del río Rímac donde se asienta la ciudad de Lima.

La Litología de estos depósitos aluviales Pleistocénicos vistos a través de terrazas, cortes y perforaciones comprende conglomerados conteniendo cantos de diferentes tipos, arenas con diferentes granulometrías y en menor proporción limos y arcillas.

## **4.5.3 PROSPECCIONES**

Con la finalidad de determinar el perfil estratigráfico del área en estudio, se efectuó 02 perforaciones a cielo abierto hasta una profundidad de 8.0m (Figura 4.15).

Se tomó muestra inalterada del material predominante en la zona, para determinar el Peso Unitario Suelto del material sobre el cual se estima se cimentará la estructura del proyecto.

Así mismo, no se detectó el nivel de la napa freática hasta la profundidad prospectada.

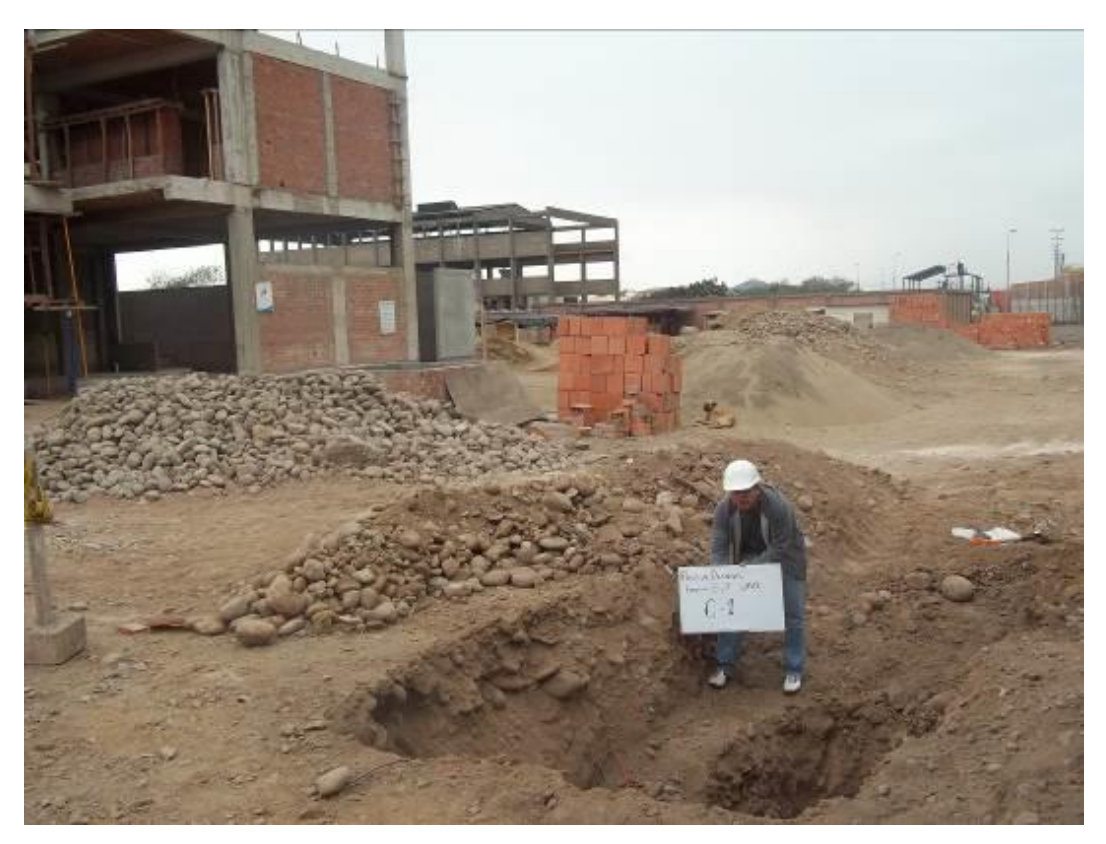

76 Figura 4.15: Ubicación de calicata para la prospección. Fuente: Elaboración propia

Así mismo se tomaron muestras de los diferentes estratos de suelos encontrados, las que fueron identificadas y etiquetadas para su posterior análisis en el laboratorio. Además, se extrajo una muestra representativa de la calicata Nº 1, muestra Nº 02, a la profundidad de 8.0m, para el ensayo de corte directo U remoldado del material que pasa la malla Nº 4 y para su respectivo análisis

químico de sales, cloruros y sulfatos, para analizar su agresividad al concreto y acero.

# **4.5.3 ENSAYOS DE LABORATORIO**

Se efectuaron los siguientes ensayos:

- Análisis Granulométrico por Tamizado (ASTM C-136)
- Constantes Físicas (ASTM D-4318)
	- Límite Liquido
	- Límite Plástico
	- Índice Plasticidad
- Contenido de Humedad Natural (ASTM D-2216)
- Clasificación de suelos
	- SUCS (ASTM D-2487)
	- AASHTO (ASTM D-3282)
- Corte directo (Ensayo U) (ASTM D-3080)
- Análisis químico para determinar el contenido de sulfatos(ASTM D-516) y Contenido de cloruros (ASTM D-512)

# **4.5.4 DESCRIPCIÓN ENSAYOS DE LABORATORIO**

La estratigrafía del área donde se ubica el proyecto está constituido geológicamente por depósitos aluviales (cuaternarios recientes), cuya distribución es uniforme y esta conformados por un primer estrato de material limoso, cuya potencia promedio en 1.50m, de color marrón, compacto, ligeramente húmedo y baja plasticidad y presencia incipiente de elementos pétreos ; a este primer estrato subyace el estrato de fundación, cuya potencia va más allá de la profundidad prospectada (8.0 m) y está conformado por material del tipo conglomerado (bolonería y cantos rodados en matriz arenosa), con aproximadamente 15 % de elementos pétreos mayor de dos pulgadas, de buena dureza, englobados en una matriz arenosa de grano fino a grueso, de compacidad media, no plásticos y ligeramente húmedo.

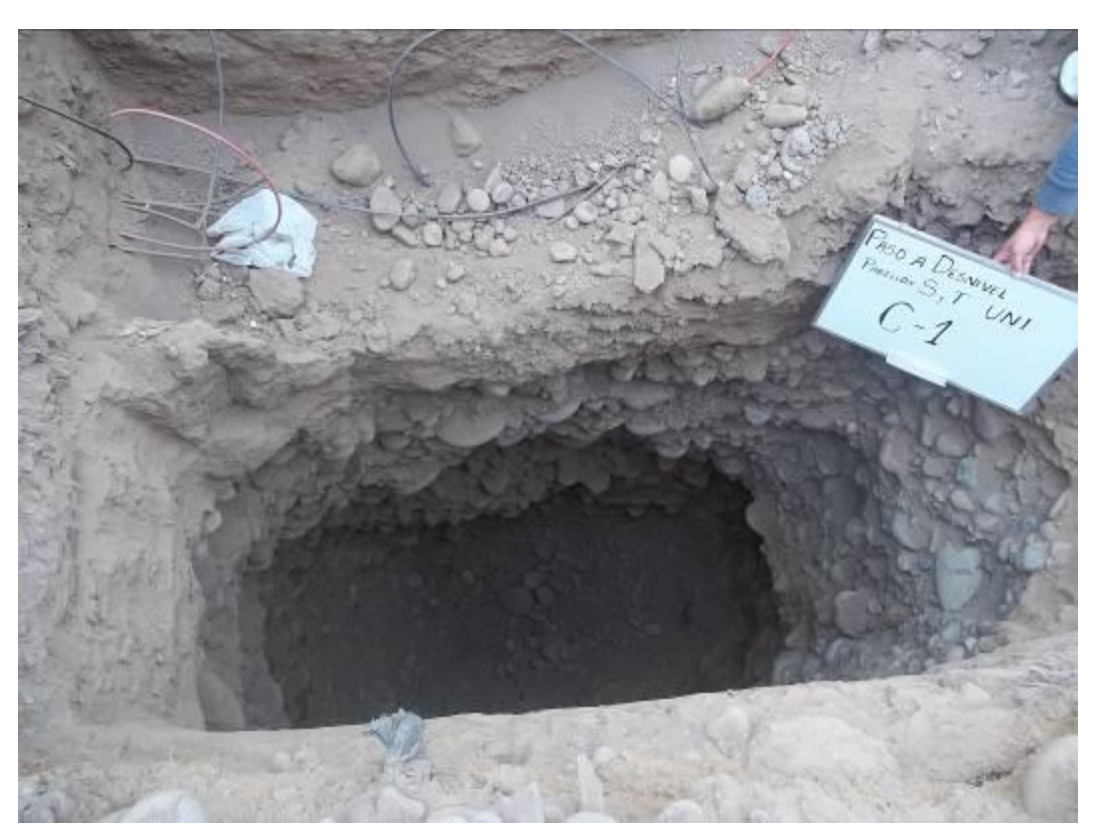

77 Figura 4.16: Prospección en donde se nota la ausencia de napa freática. Fuente: Elaboración propia

Como se puede apreciar en la Figura 4.16, en la prospección, se encuentra una distribución estratigráfica uniforme conformado por primer estrato de suelos limosos, seguido por un suelo del tipo conglomerado, con elementos pétreos de formas subredondeadas en matriz arenosa, de compacidad media.

Al realizar los ensayos correspondientes a las muestras M-1 y M-2, indicadas en el ítem 4.5.3, se muestra los resultados en la Tabla 4.27 realizadas a las dos profundidades.

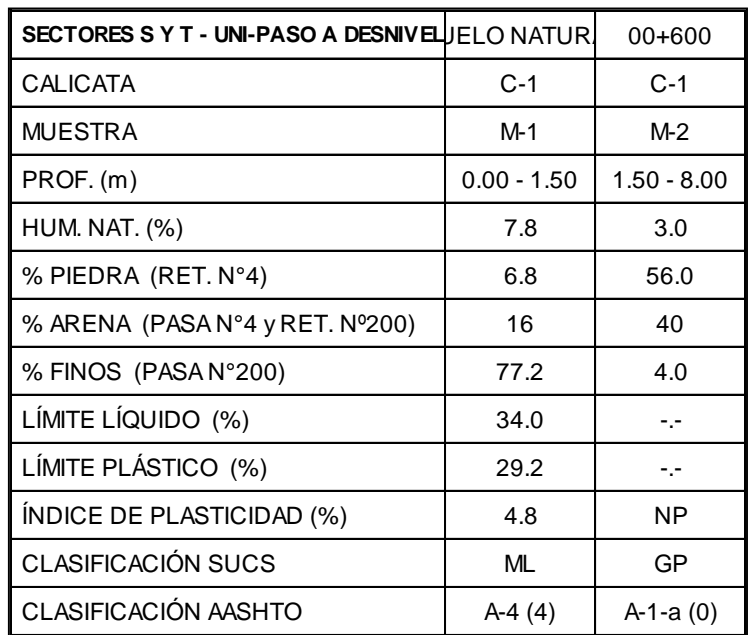

#### 28 Tabla 4.27: Caracterización de Suelos Fuente: Elaboración propia

### **4.5.5 CONSIDERACIONES DE CIMENTACIÓN**

### **Cálculo de la capacidad portante**

Para los cálculos de la capacidad portante admisible del suelo de fundación, se consideraron la ecuación de Terzaghi, para zapatas cuadradas.

$$
q_h = 1.3 * C * Nc + \gamma_1 * D_f * N\gamma + 0.4 * \gamma_2 * B * Nq
$$

Se obtuvieron los siguientes parámetros:

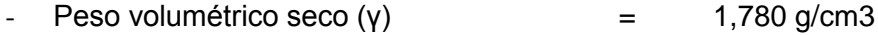

- $-$  Ángulo de fricción interna ( $\phi$ ) = 34.5°
- $-$  Cohesión (c)  $=$  0,00 kg/cm2
- Factores de carga adimensionales:

\n
$$
NC = 43.93
$$
\n

\n\n $Nq = 31.15$ \n

\n\n $N\gamma = 44.12$ \n

- Factores de carga forma adimensionales:

$$
Sc = 1.57
$$
  

$$
Sq = 1.55
$$
  

$$
Sy = 0.68
$$

- Factor de seguridad  $(Fs)$  = 3

Los valores a obtenerse con dichas fórmulas, considerando Falla General, están en función del ancho mínimo de viga (B) recomendado y a diferentes profundidades de desplante (Df), los mismos que se muestran en el cuadro siguiente:

# 29 Tabla 4.28: Capacidad portante

Fuente: Elaboración propia

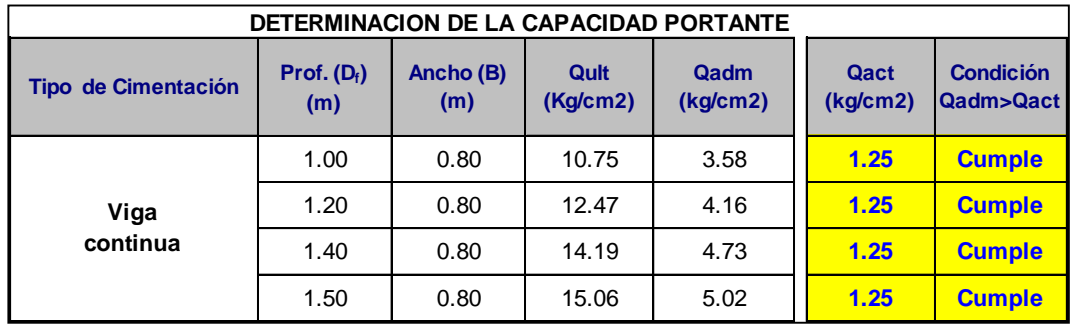

# **Asentamiento – Método Elástico**

El asentamiento elástico de la cimentación superficial se estimó mediante la Teoría de la Elasticidad:

$$
S_e = q_0^* B^* (1 - \mu_s^2)^* I_f / E_s
$$

Donde:

| - Asentamiento en cm Se         |     | 0.59cm |
|---------------------------------|-----|--------|
| - Presión de Trabajo q (ton/m2) | $=$ | 35.84  |
| - Relación de Poisson (µs)      | $=$ | 0.15   |
| - Factor de forma If (cm/m)     |     | 82.    |

*HERRAMIENTAS VIRTUALES (BIM) PARA EL DISEÑO Y MODELAD DE OBRAS DE INFRAESTRUCTURA VIAL – PASO A DESNIVEL BACH. ADOLFO ANAHUI MAMANI 129*

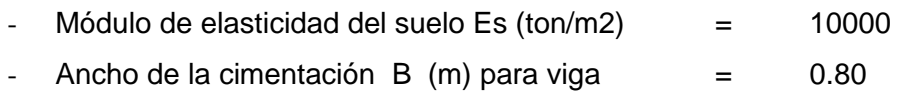

Remplazando valores se obtiene:

$$
Se = 0.59 \text{ cm}
$$

Se adoptó el criterio de limitar el asentamiento de la cimentación a 1 pulgada (2,54cm), según Terzaghi y Peck (1967).

Luego:

$$
Se (0.59 cm) < 1" (2,54 cm)
$$

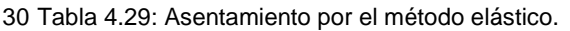

Fuente: Elaboración propia

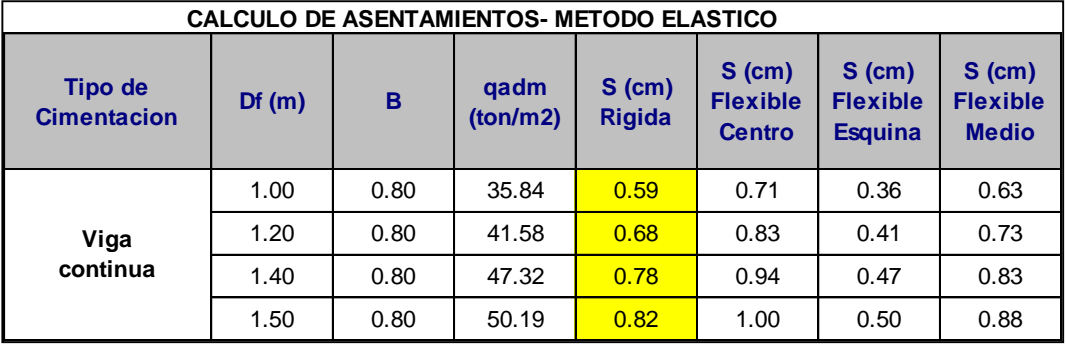

### **4.5.6 ANÁLISIS QUÍMICO**

El resultado del análisis físico químico, efectuado a una muestra representativa del subsuelo correspondiente a la calicata Nº 1, muestra Nº 02, a la profundidad de 8.00m, arroja los siguientes valores:

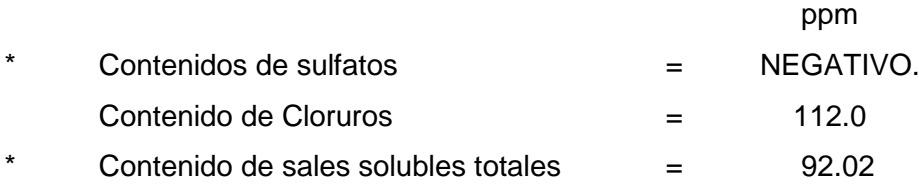

Dichos valores se encuentran por debajo de los límites máximos permisibles de agresividad al concreto y acero, pudiéndose utilizar por lo tanto Cemento Portland tipo I en la fabricación del concreto.

Un resumen del perfil estratigráfico de la calicata C-1 se muestra en la Figura 4.17.

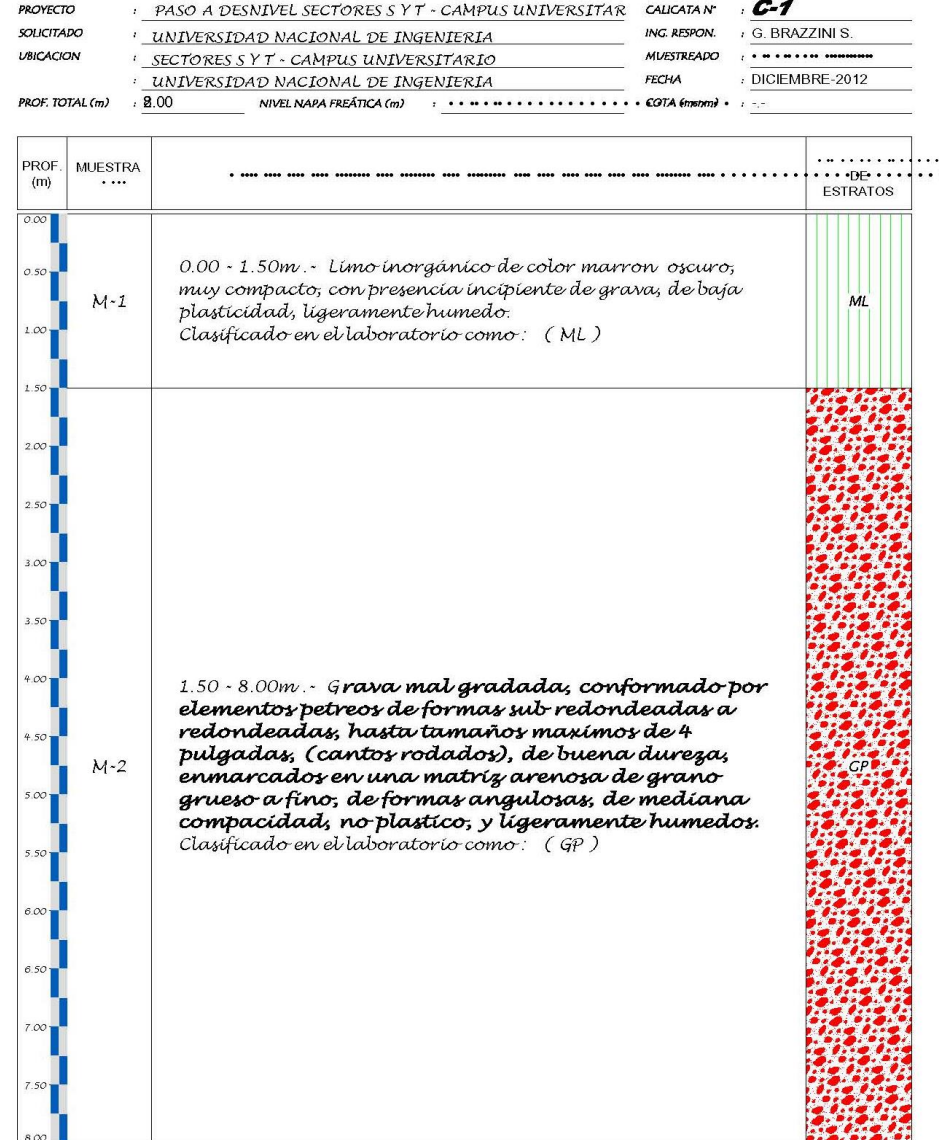

# **REGISTRO DE SUELOS**

78 Figura 4.17: Diagrama de estrato en el tramo del Paso a Desnivel. Fuente: Elaboración propia

# **CAPÍTULO V: TRAZO DE EJE DE VÍA PASO A DESNIVEL**

En este capítulo se verá dos alternativas de trazo, las cuales se realizara con el software Autodesk INFRAWORKS 2020, también se procederá a la elección del mejor trazo con que se trabajara en adelante, el cual deberá cumplir condiciones, como el desarrollo en función de los obstáculos y que tenga el mejor comportamiento en función al diagrama de masas, así mismo que cumplan los parámetros geométricos de la norma DG-2014 (Manual de Carreteras - Diseño Geométrico DG-2014).

### **5.1 TRAZOS DE EJE TENTATIVO CON INFRAWORKS 2020**

Ahora se realizaran trazos preliminares con en el software INFRAWORKS 2020 con la intención de sortear los obstáculos en los posible en el área del proyecto, teniendo en cuenta el comportamiento del diagrama de masas y los parámetros geométricos de la norma DG-2014 que a continuación se pasará a desarrollar; para tal objetivo se utilizara la opción que nos brinda el software en la pestaña PROPOSALS (Figura 5.1b), donde se adicionara propuestas de trazo sin modificar la información básica o propuesta base (Proposal MASTER – Figura 5.1b), el cual contiene la superficie e imagen del proyecto tal como se puede ver en la figura 5.1a, 5.1b.y 5.2.

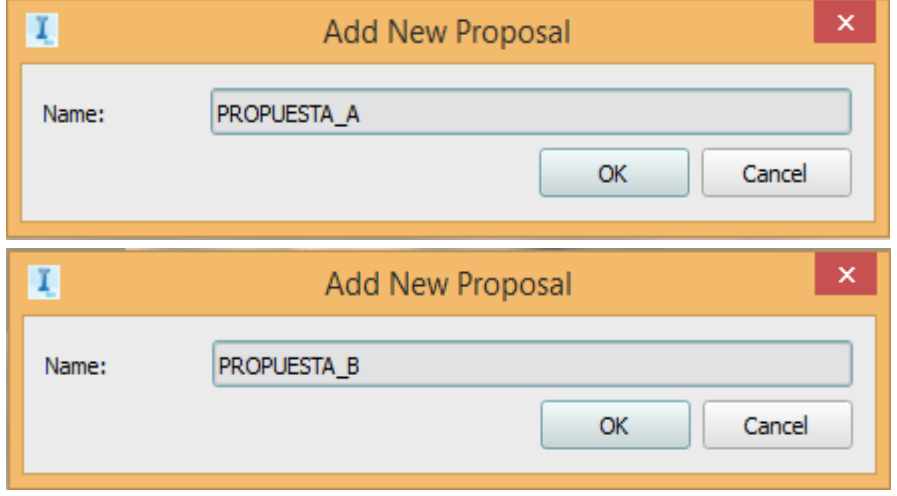

79 Figura 5.1a: Generación de propuestas o trazos preliminares. Fuente: Elaboración propia

*HERRAMIENTAS VIRTUALES (BIM) PARA EL DISEÑO Y MODELAD DE OBRAS DE INFRAESTRUCTURA VIAL – PASO A DESNIVEL BACH. ADOLFO ANAHUI MAMANI 132*

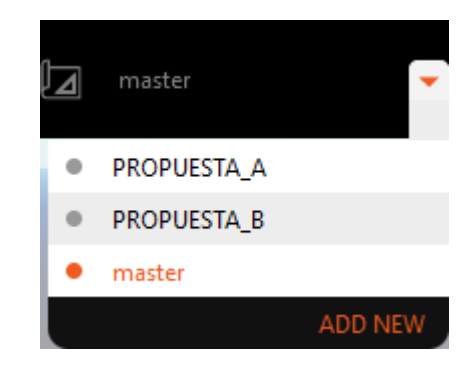

80 Figura 5.1b: Propuestas debidamente registradas. Fuente: Elaboración propia

A partir de la generación de propuestas y teniendo como base la superficie o terrain y la imagen, se inicia con la elaboración de trazos preliminares tomando en cuenta los criterios antes mencionados.

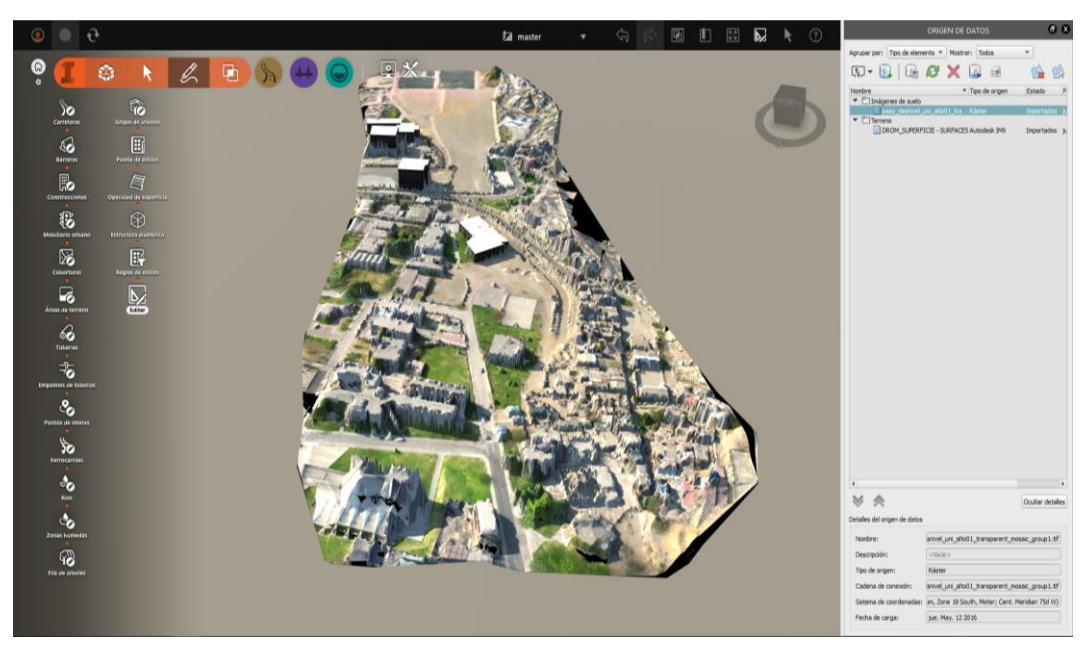

81 Figura 5.2: Información base o master que consta de superficie e imagen - Infraworks.

Fuente: Elaboración propia

Los resultados de la restitución fotogramétrica en Pix4D mapper (TDM, Ortomosaico) se cargan en el software Infraworks tal como se puede apreciar en la Figura 5.2. Así mismo en la Figura 5.2 se puede apreciar el relieve del terreno natural, así como la forma volumétrica de los edificios cercanos al área del proyecto, adicionalmente se puede apreciar el color real de los elementos del área de trabajo como áreas verdes, losas de concreto, pavimentos de asfalto, etc.

### **5.1.1 Trazo de eje tentativo en función de obstáculos**

La ejecución del trazo en función de obstáculos es aquel que tiene en cuenta las interferentes artificiales como todo tipo de construcciones existentes hechas por el hombre, interferencias naturales como pueden ser los ríos, pendientes, topografía, clima; así como también pasos obligatorios por puntos como ciudades, lugares turísticos, etc.

Para el caso del proyecto de tesis se tiene únicamente obstáculos artificiales como edificaciones existentes como el laboratorio de la Facultad de Ingeniería de Sistemas e Industriales, se encontró también el muro perimetral de la UNI (Sector "S" y "T" de la UNI), la edificación nueva de IPEGA (Instituto de Investigación y Capacitación en Petróleo y Gas Natural) así como el cerco perimétrico de la misma y finalmente se encuentra el cerco perimétrico del CISMID (Centro Peruano Japonés de investigación sísmica y mitigación de desastres).

Identificados los obstáculos en el área de influencia del proyecto, se para a realizar el trazo, en algunos casos serán sorteados el obstáculo a fin evitar demoliciones; cabe mencionar que los edificios como Laboratorio de la facultad de Ingeniería de Sistemas e Industriales y el de IPEGA son estructuras relativamente nuevas.

A continuación, se presenta algunas fotografías en donde se puede apreciar los obstáculos construidos:

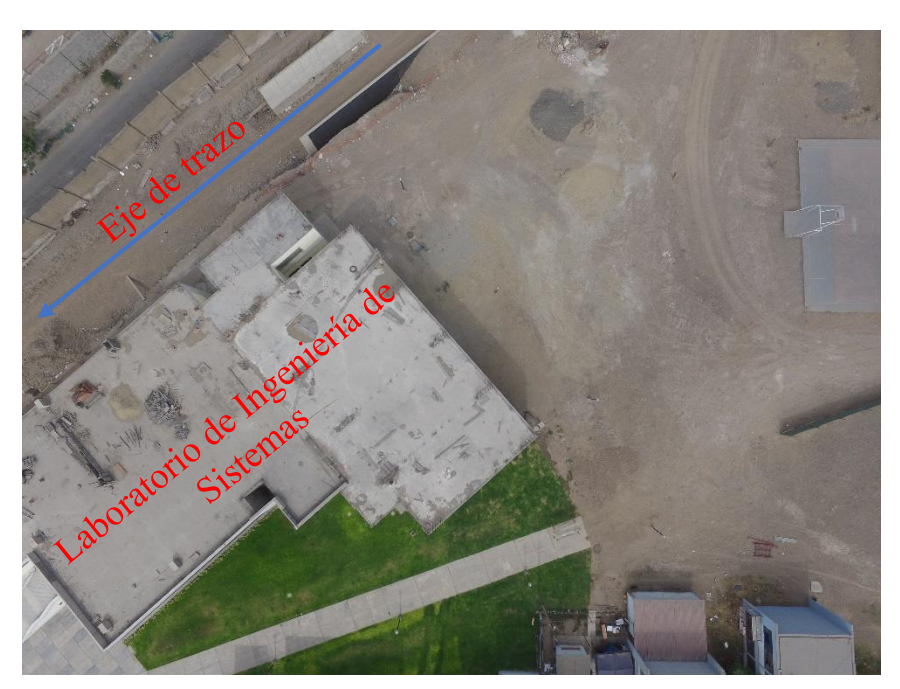

82 Figura 5.3a: Edificio del laboratorio de Ingeniería de Sistemas Fuente: Elaboración propia (Imagen con Dron)

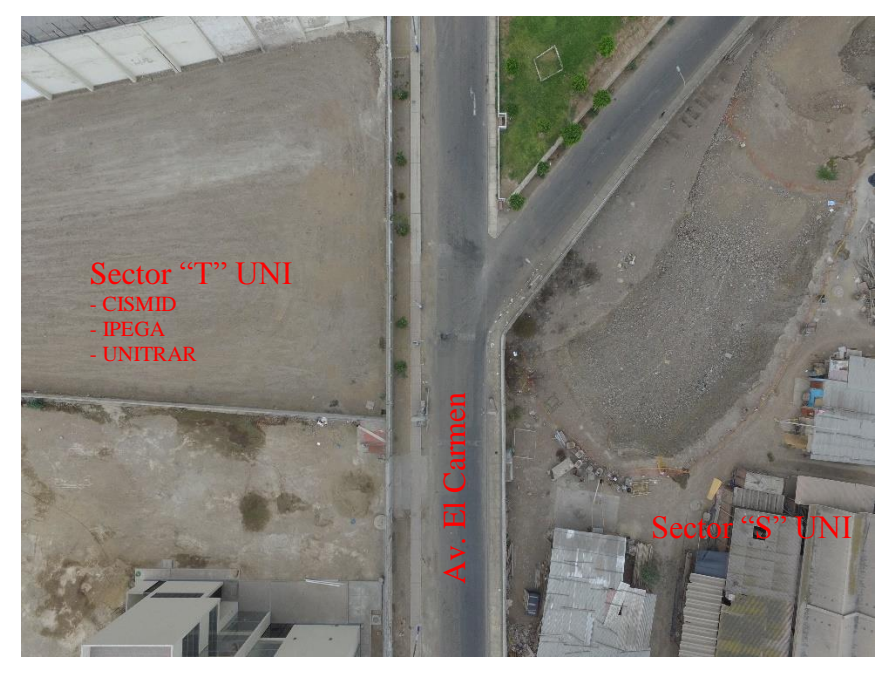

83 Figura 5.3b: Cercos perimétricos de la UNI, CISMID e IPEGA Fuente: Elaboración propia (Imagen con Dron)

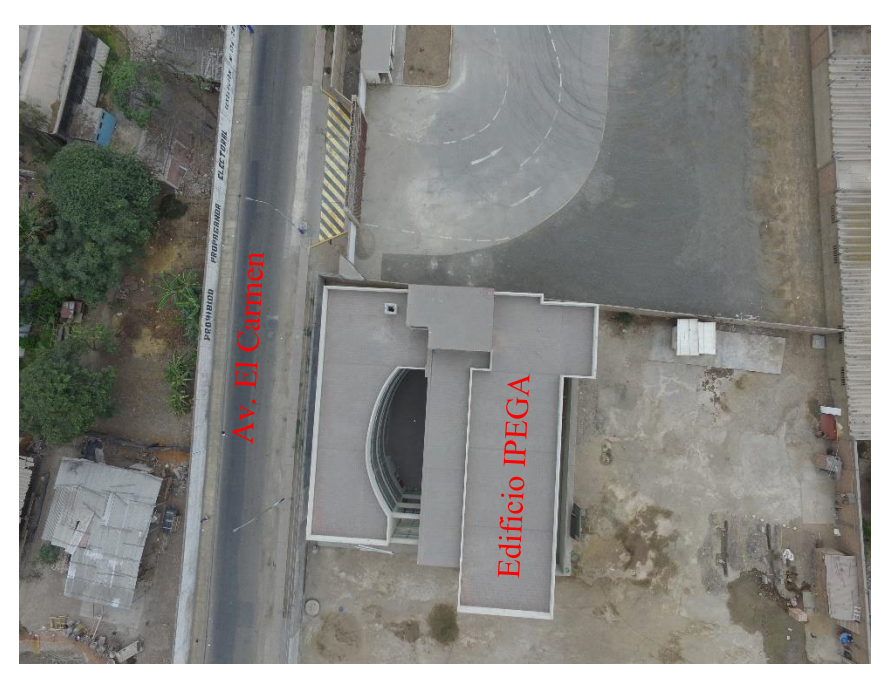

84 Figura 5.3c: Cercos perimétricos de IPEGA Fuente: Elaboración propia (Mediante Dron)

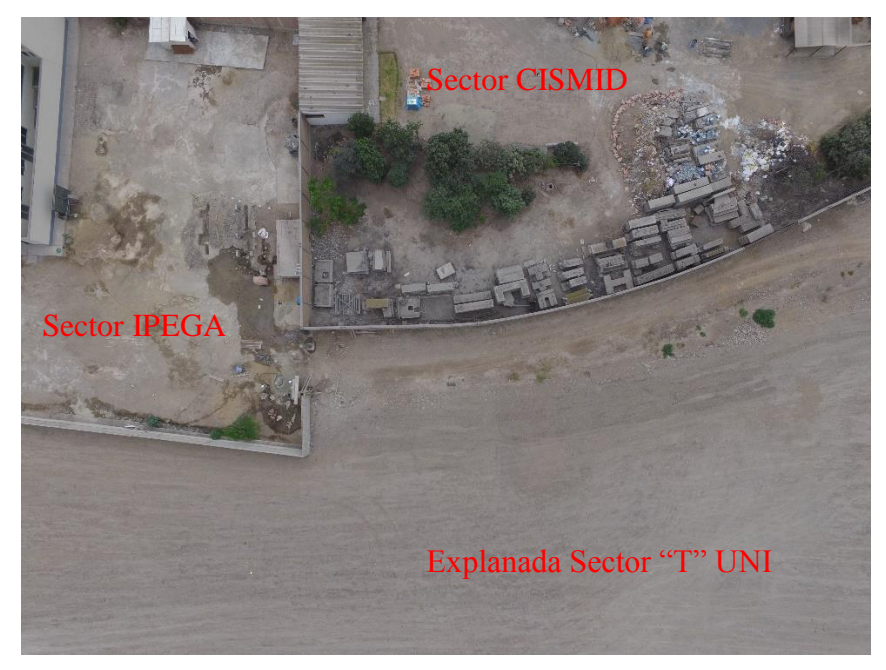

85 Figura 5.3d: Cercos perimétricos del CISMID e IPEGA Fuente: Elaboración propia (Mediante Dron)

En la figura 5.3a, 5.3b, 5.3c y 5.3d, se pueden apreciar imágenes tomadas con el Dron de los obstáculos en la zona del proyecto de tesis.

Ya teniendo el levantamiento topográfico y fotogramétrico de la franja de la vía proyectada mediante estación total y dron respectivamente, a partir del cual se procederá a desarrollar las alternativas de trazo de la carretera. Para el proyecto de tesis, se realizara dos propuestas preliminares viables (Propuesta A y Propuesta B) que sorteen los obstáculos (Figura 5.3a, 5.3b, 5.3c y 5.3d), teniendo en cuenta los aspectos Geológicos, Geotécnicos, Hidrología, Drenaje y Suelos y Pavimentos; y a continuación procederá y evaluará cada propuesta:

#### **Propuesta A:**

El trazo se efectuó en la superficie obtenida únicamente por fotogrametría por dron, en donde el trazo contempla 02 curvas espirales y 01 curva circular al final del tramo (Figura 5.4a), esto en cuanto a las atribuciones en planta, y en perfil la propuesta A tiene un solo dos PIs verticales (Figura 5.4b), el cual tiene una pendiente de ingreso del -4.350% y de salida una pendiente del +3.149% y un K1 de 6.667 y K2: 17.626.

### **Propuesta B:**

El trazo se efectuó en la superficie obtenida únicamente por fotogrametría por dron, en donde el trazo contempla 02 curvas espirales y 02 curva circular al final del tramo (Figura 5.5a), esto en cuanto a las atribuciones en planta, y en perfil la propuesta A tiene un solo dos PIs vertical (Figura 5.5b), el cual tiene una pendiente de ingreso del -3.550% y de salida una pendiente del +1.651%

Como se puede apreciar, en ambas alternativas, la versatilidad del software para la elaboración de alternativas de trazo con una mejor toda de decisiones basado en la calidad del levantamiento y ortofografía para mejor percepción.

# **PROPUESTA A**

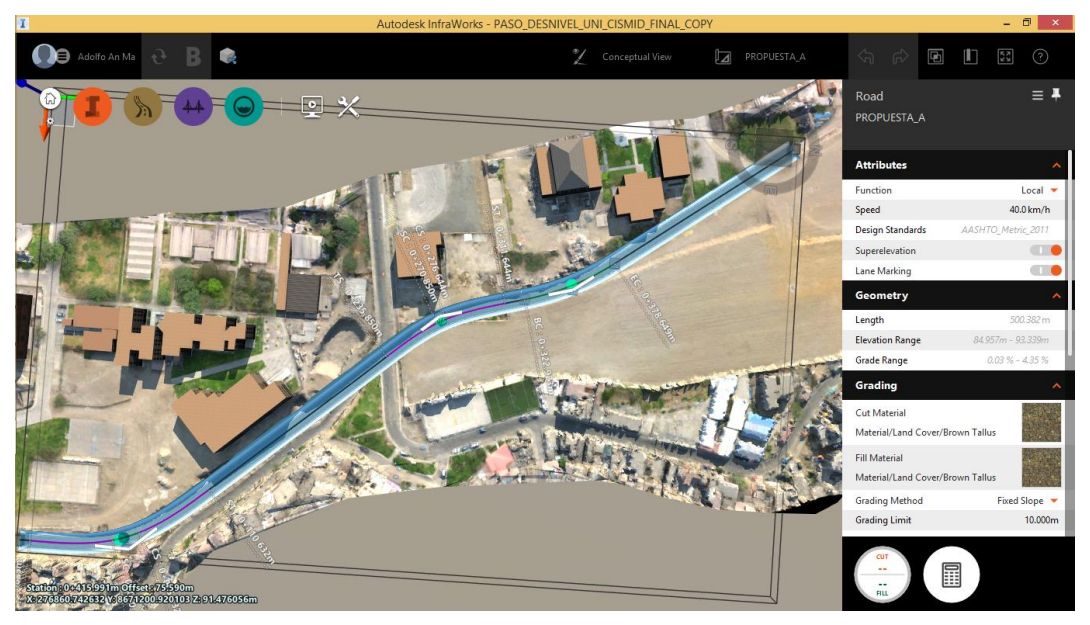

86 Figura 5.4a: Trazo en planta de la propuesta A en el software Infraworks 2020 Fuente: Elaboración propia

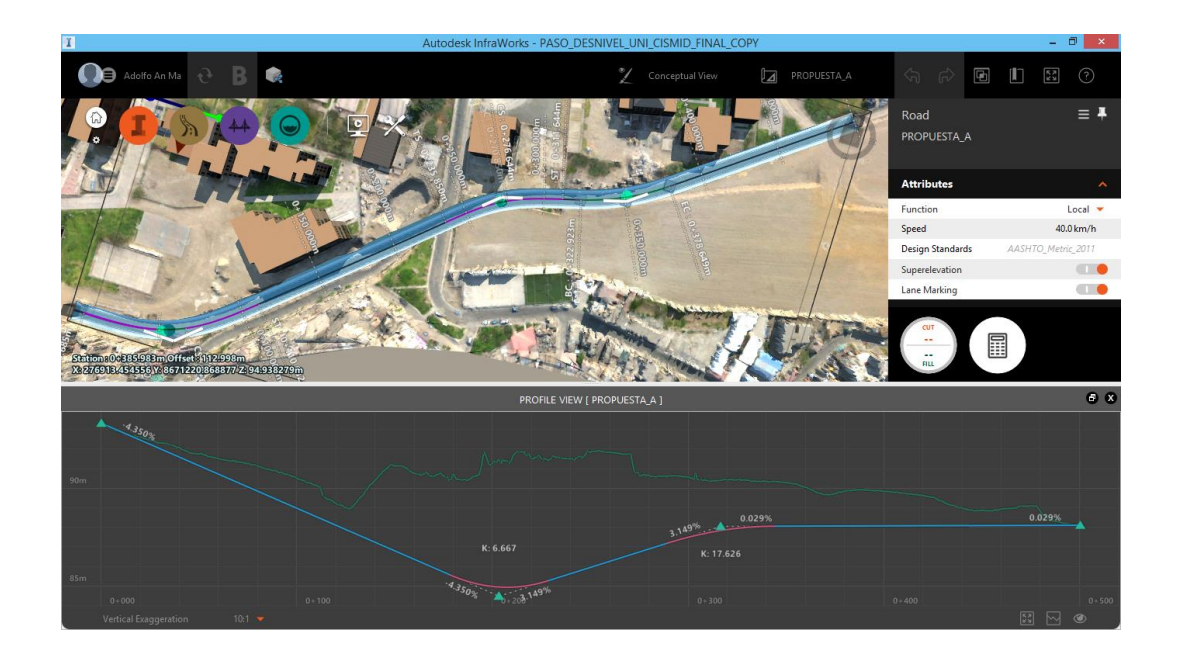

# 87 Figura 5.4b: Trazo planta y perfil de la propuesta A en el software Infraworks 2020 Fuente: Elaboración propia

# **PROPUESTA B**

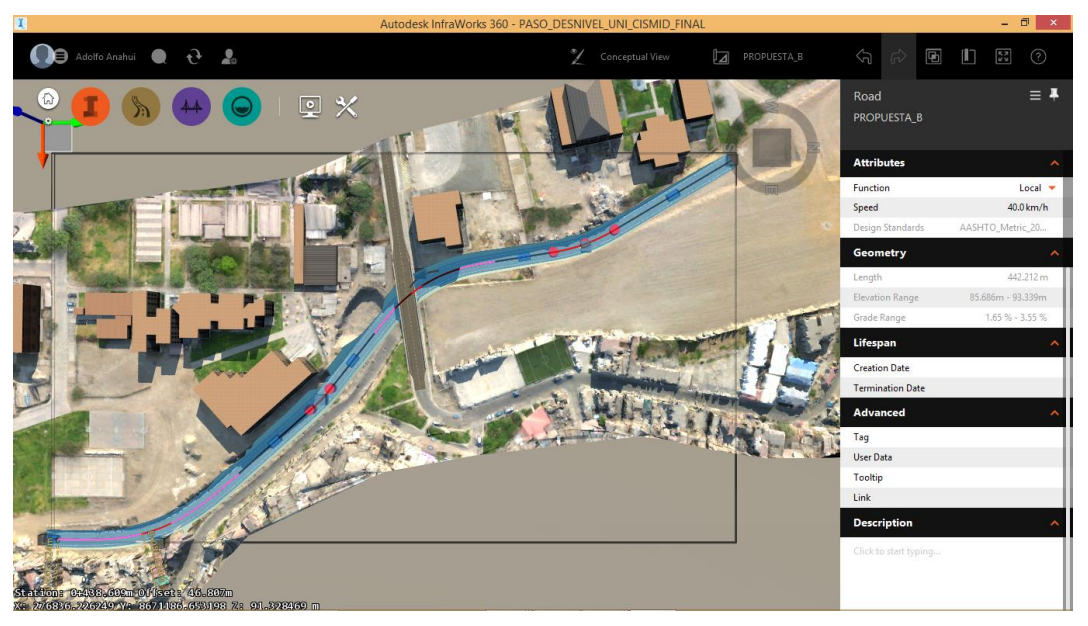

88 Figura 5.5a: Trazo en planta de la propuesta B en el software Infraworks 2020 Fuente: Elaboración propia

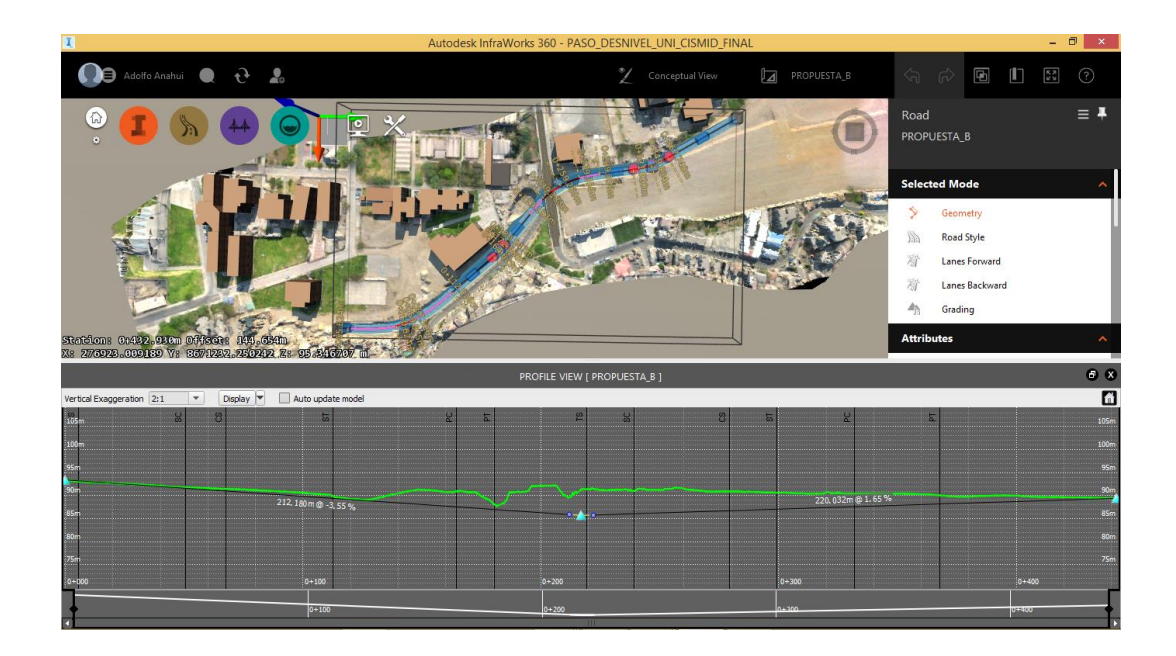

# 89 Figura 5.5b: Trazo planta y perfil de la propuesta B en el software Infraworks 2020 Fuente: Elaboración propia

Desarrolladas las dos propuestas A y B, ambas viables tal como se puede ver en el desarrollo de las mismas, se evaluaron los parámetros geométricos de la vía de acuerdo al Manual de Diseño Geométrico de Carreteras (DG-2014) elaborado por el MTC y aprobado mediante R.D. N° 031-2013 – MTC/14 y mediante una revisión en planta y perfil de las alternativas de trazos, se puede ver que la propuesta A tiene un suave desarrollo del trazo, teniendo como premisa lo mencionado referente a los obstáculos.

Cabe indicar, que para la elección del trazo no se tomó en cuenta el desarrollo de los sobreanchos y longitudes de transición, ya que el software Infraworks 2020 las desarrolla en función a la norma AASHTO 2011, ya que el manual de Diseño Geométrico (DG-2014) viene a ser una adaptación de dicha norma a la realidad peruana y por lo que varían ciertos parámetros.

### **5.1.2 Trazo de eje tentativo en función de diagrama de masas**

En este segundo caso se tiene como parámetro de medida el diagrama de masas, el cual busca el equilibrio de la calidad y economía del movimiento de tierras, además es un método que indica el sentido del movimiento de los volúmenes excavados, la cantidad y la localización de cada uno de ellos; cabe indicar que estos volúmenes se corrigen aplicando un coeficiente de esponjamiento a los cortes y un coeficiente de compactación para el caso de terraplenes y banquetas.

Para este objetivo, el software Infraworks posee una opción el cual permite el cálculo de volúmenes de corte y relleno, esto en función de la sección, perfil y taludes de corte y relleno antes configurados, tal como se puede apreciar en la figura 5.6.

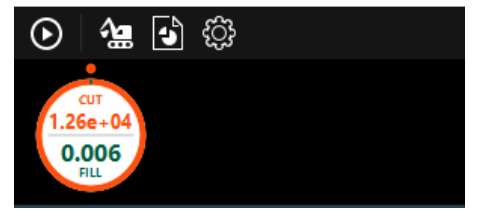

90 Figura 5.6: Opción para el cálculo de volumen de corte y relleno en el software Infraworks Fuente: Elaboración propia

Tomando en cuenta las alternativas de trazos realizados y lo mencionado en los párrafos anteriores, se realizará los cálculos de los diagramas de masas de las propuestas A y B, luego ver las variaciones de volúmenes de masas de cada una, en este caso los parámetros variables serán el perfil longitudinal (está controlado en función de la categoría del camino, velocidad de diseño, topografía, alineamiento horizontal, distancia de visibilidad, drenaje, costo de construcción y valores estéticos), talud de corte - relleno y las secciones transversales.

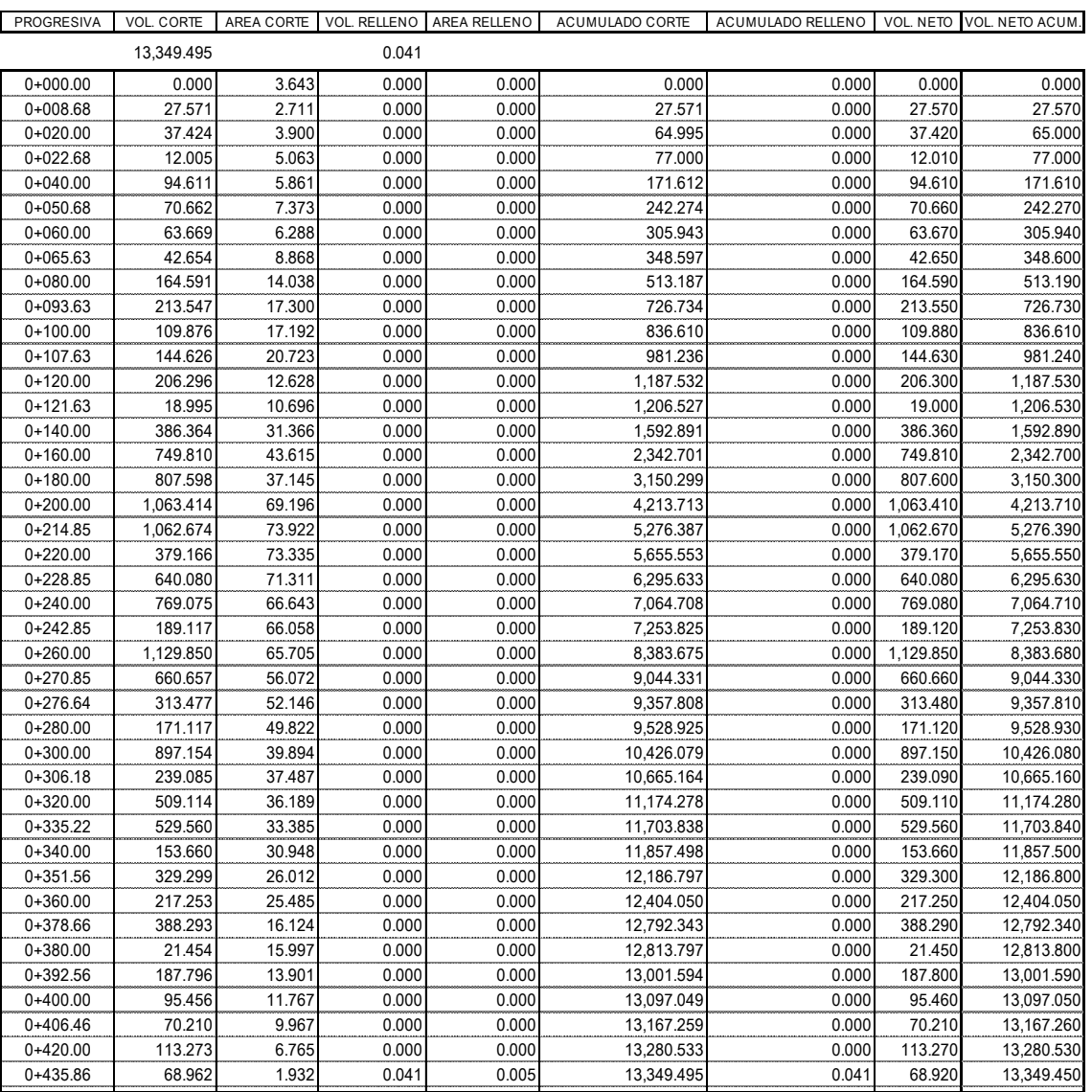

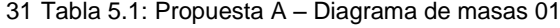

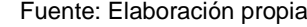

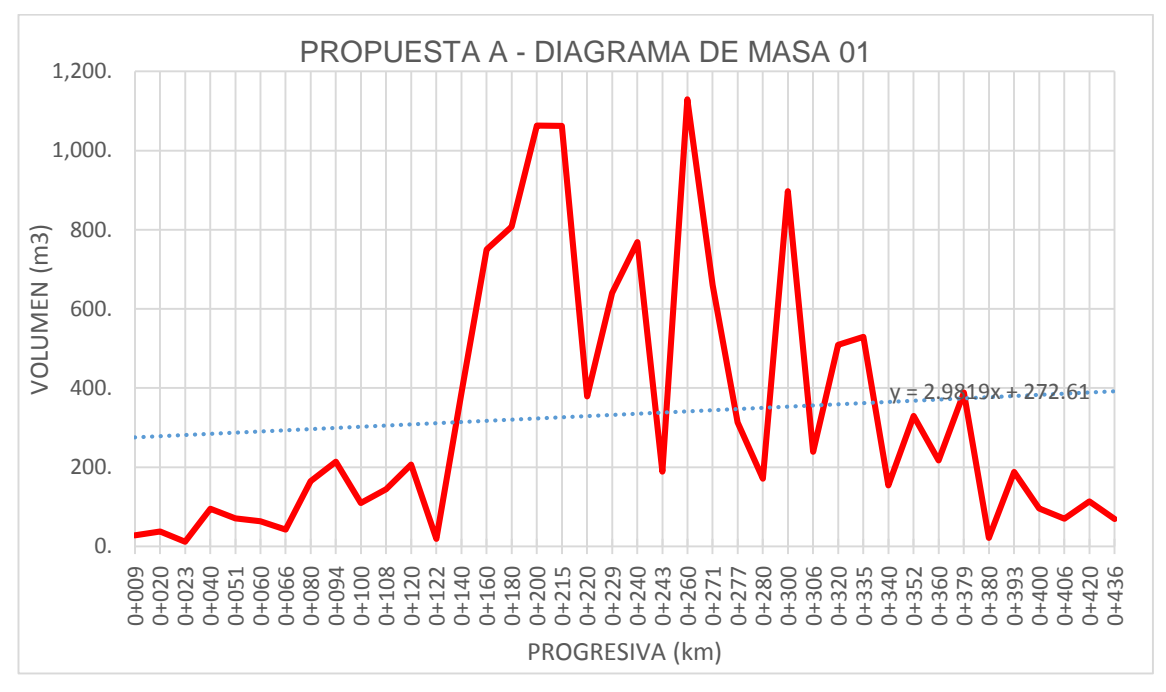

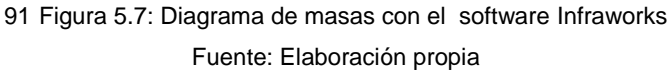

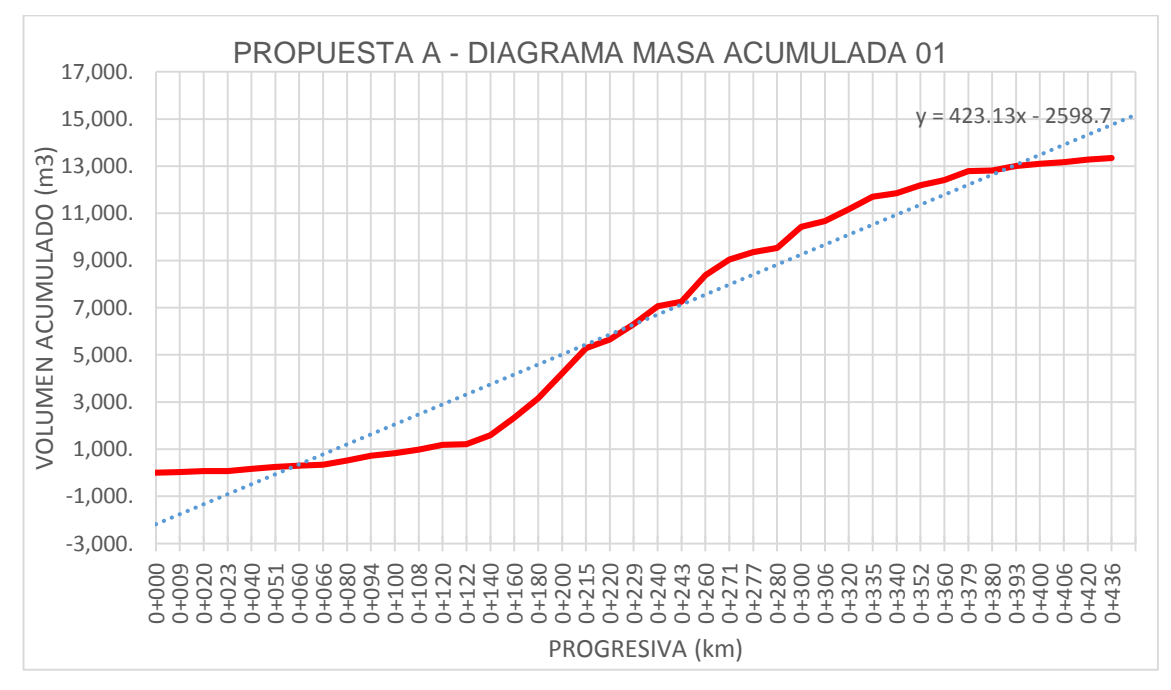

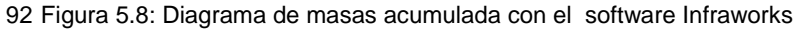

Fuente: Elaboración propia
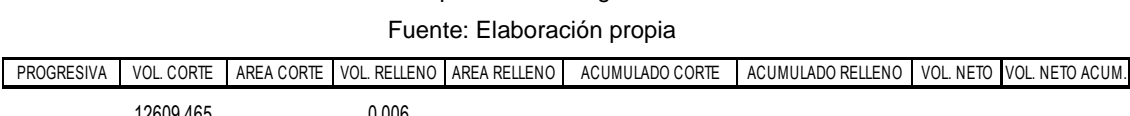

#### 32 Tabla 5.2: Propuesta B – Diagrama de masas 02

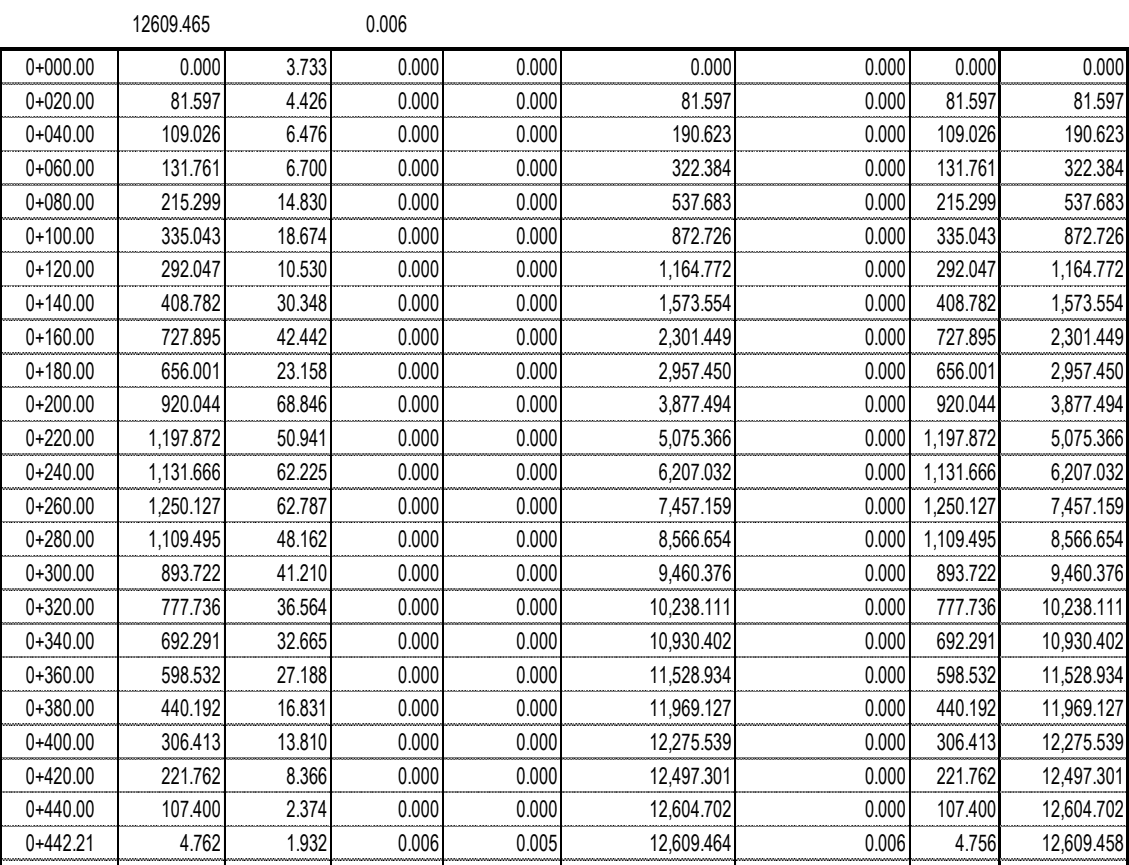

#### *HERRAMIENTAS VIRTUALES (BIM) PARA EL DISEÑO Y MODELAD DE OBRAS DE INFRAESTRUCTURA VIAL – PASO A DESNIVEL BACH. ADOLFO ANAHUI MAMANI 143*

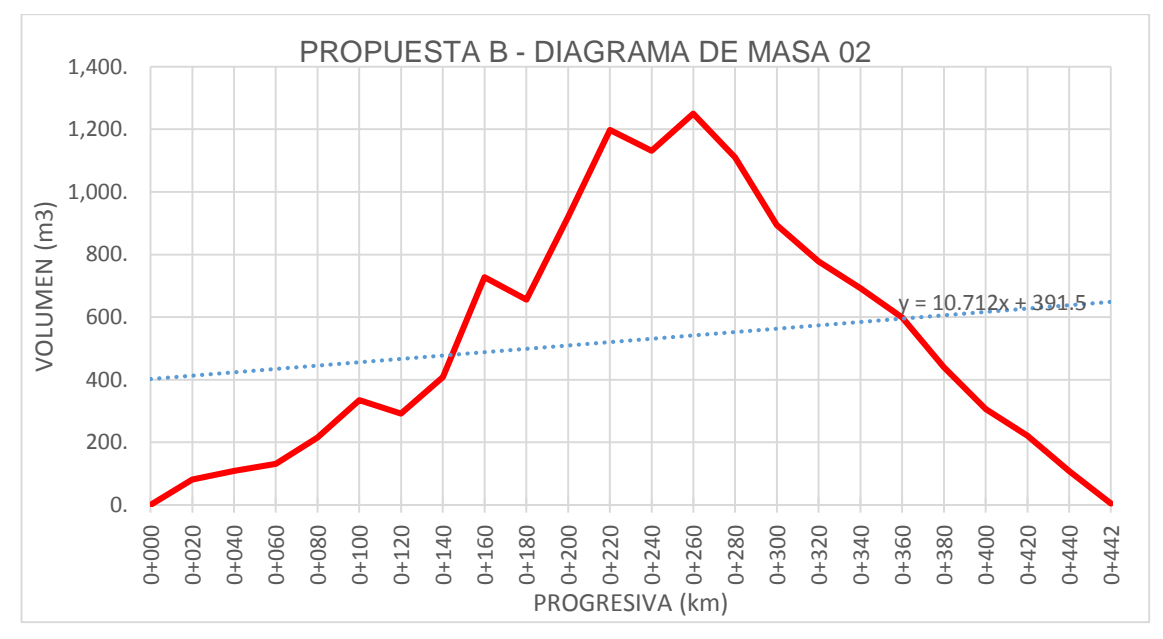

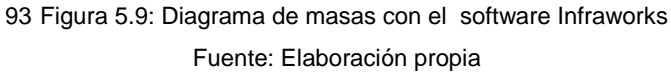

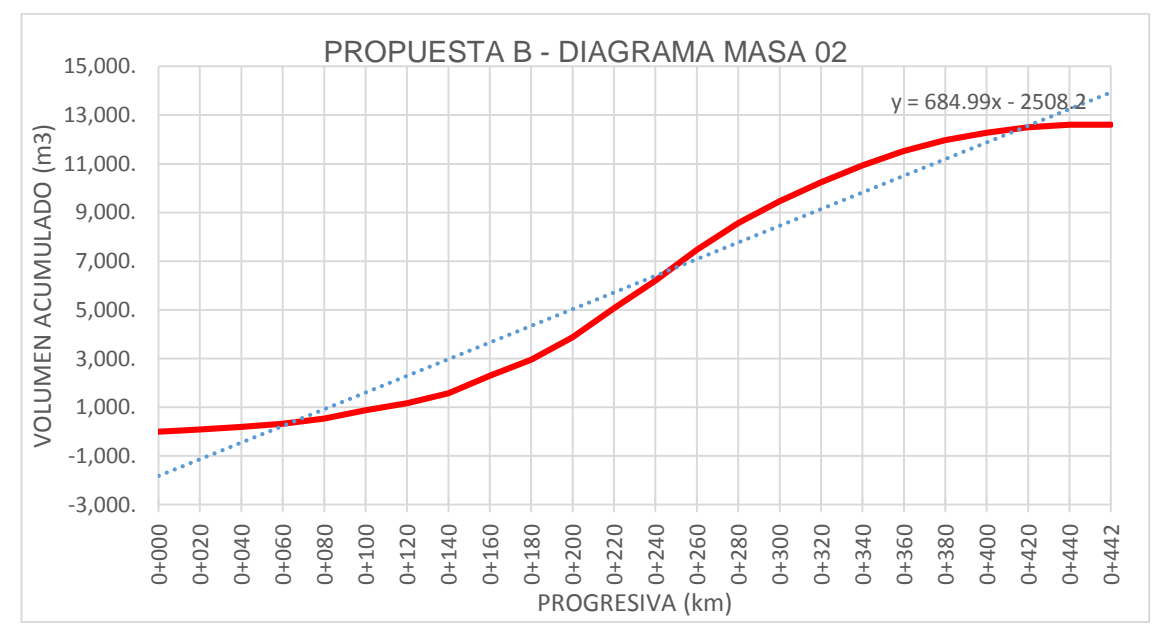

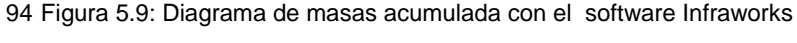

Fuente: Elaboración propia

Diagrama de masas 01, tiene como características un pico máximo de volumen de 1,129.850 m3 y una pendiente en el diagrama acumulado de 423.13.

Diagrama de masas 02, tiene como características un pico máximo de volumen de 1,250.127 m3 y una pendiente en el diagrama acumulado de 684.99

Como se puede ver en las tablas de diagramas de masas y sus gráficos correspondientes, existe una mejor distribución de volúmenes de corte y relleno de la propuesta A (1,129.850 vs 1,250.127) y mejor distribución en el diagrama de masas 01 (423.12 vs 684.99).

Por todo lo indicado en párrafo anterior, se elige la propuesta A como mejor trazo en planta y con diagrama de masas 01 como la mejor alternativa, la cual será con la que se desarrollará el trazo final y sus respectivos detalles.

# **5.2 ELECCIÓN DEL TRAZO DEFINITIVO**

Finalmente ya elegido el trazo con el cual se desarrollara el proyecto, el mismo que se llevará al software AutoCAD Civil 3D para proceder con algunas correcciones correspondientes al manual de carreteras – DG 2014 y la generación de los planos finales.

Se toma el trazo de la alternativa A y su respectivo diagrama de masas 01, ya fueron los que mejor se adecuaron a los criterios adoptados para la evaluación (por obstáculos y por diagrama de masas) del mejor trazo, ahora toca pasar a desarrollar el trazo con las parámetros geométricas de diseño (Tabla 4.26) ya determinados en el capítulo anterior.

# **CAPÍTULO VI: MODELAMIENTO DE ESPECIALIDADES DE INFRAESTRUCTURA VIAL CON INFRAWORKS 2020 Y AUTOCAD CIVIL 3D**

En este capítulo se desarrollará el modelamiento, análisis y diseño de la alternativa seleccionado en el capítulo anterior, esta vez desarrollando en forma colaborativa entre los softwares BIM de Autodesk como el AutoCAD CIVIL 3D e InfraWorks 2020, también se verá la interacción entre los mismos y su comparación con la metodología tradicional.

# **6.1 MODELAMIENTO ANÁLISIS Y DISEÑO CON AUTOCAD CIVIL 3D**

Con la propuesta de trazo seleccionado (alternativa A – diagrama de masas 01) mediante el software BIM Infraworks, ahora toca comunicarse entre los softwares Infraworks y AutoCad Civil 3D para lo cual se tiene dos formas, la primera en donde solamente se extraiga el alineamiento de Infraworks y cargar los points cloud en el AutoCad Civil 3D y la segunda es extraer el alineamiento y superficie de Infraworks y en donde el AutoCad Civil 3D solamente acoja toda la información para luego modificar algunos parámetros, en ambas alternativas se procederá a la manipulación de propiedades geométricas correspondientes al alineamiento en el software AutoCAD Civil 3D.

La primera alternativa es cargar los points cloud para realizar el modelamiento, análisis y diseño con el software Autodesk AutoCAD Civil 3D, esto consistirá primeramente en la representación de la superficie en curvas de nivel, a partir de los points cloud obtenidos en el capítulo anterior mediante la restitución con el software Pix4D en un archivo con extensión \*.LAS; para luego pasar a usar el trazo seleccionado e importar desde el archivo original del software Infraworks, teniendo de esta forma tanto la superficie como el trazo (alineamiento, perfil, plataforma ) en el AutoCAD Civil 3D para sus correcciones de acuerdo al manual de Diseño Geométrico (DG-2014).

# **6.1.1 Introducción de datos de campo – Point Cloud**

Antes de iniciar cualquier trabajo en al software AutoCAD Civil 3D, primero se configurara el sistema de coordenadas, el tipo de proyección y el datum con el que se trabaja (figura 6.1a), que son las mismas con las que se realizó el levantamiento fotogramétrico no tripulado, también la misma que se utilizó en el software Infraworks para la ejecución del trazo. Seguidamente se inicia con la importación del archivo \*.LAS el cual contiene la información de la nube de puntos, este resultado de la restitución fotogramétrica mediante el software PIX4D mapper Pro detallado en el capítulo anterior, tal como se puede ver en la figura 5.1b. Los datos de georreferenciación son los siguientes:

Sistema de proyección = UTM Datum = WGS84  $Z$ ona = 18 $S$ 

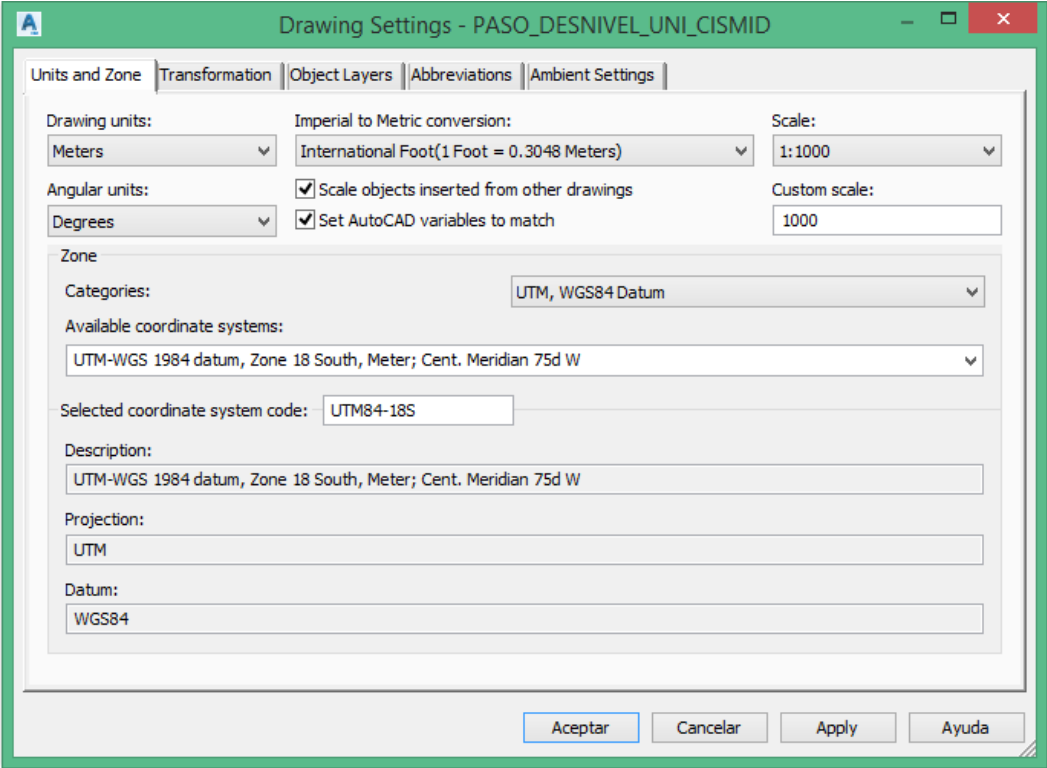

95 Figura 6.1a: Configuración del sistema de trabajo en el software AutoCAD Civil 3D

Fuente: Elaboración propia

*HERRAMIENTAS VIRTUALES (BIM) PARA EL DISEÑO Y MODELAD DE OBRAS DE INFRAESTRUCTURA VIAL – PASO A DESNIVEL BACH. ADOLFO ANAHUI MAMANI 147*

En la Figura 6.1a, se puede apreciar el sistema de proyección (UTM) como el datum de referencia (WGS84) son parámetros de uso obligatorio para obras públicas en el Perú y la zona 18S indica el huso y el hemisferio donde se ubicas el proyecto (en este caso sur); también permite configurar las unidades de medida, ángulo, conversiones y escala que más se utilizan en cada país, en este caso se tiene el metro y grados sexagesimales para el Perú.

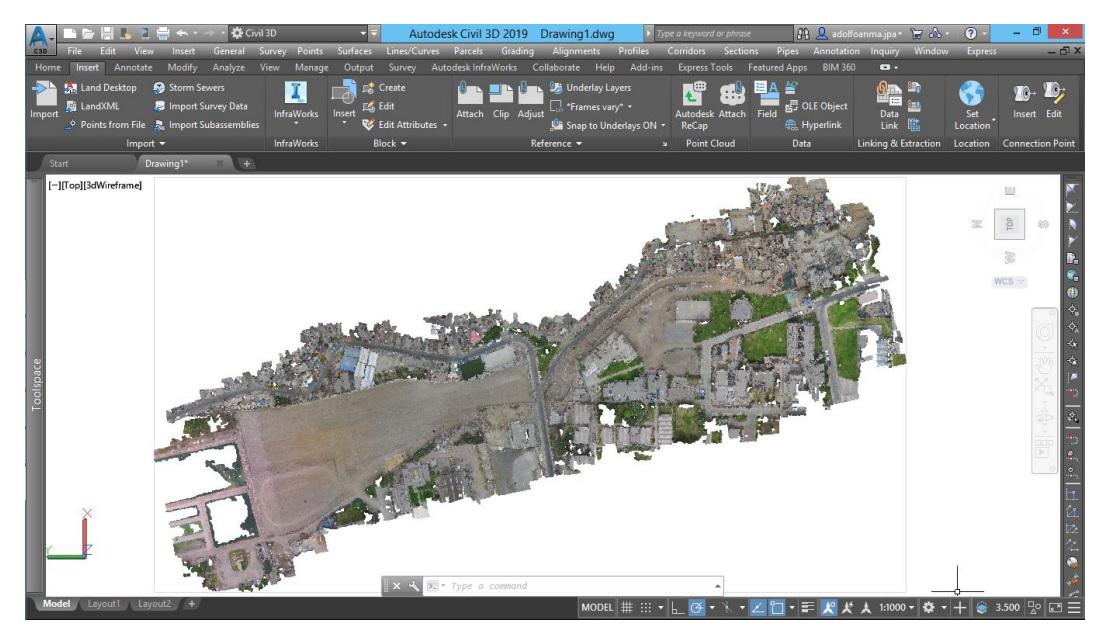

96 Figura 6.1b: Nube de puntos (\*.RCP) y georreferenciado en el software AutoCAD Civil 3D Fuente: Elaboración propia

A partir del 2018 el software AutoCad Civil 3D solamente permite importar nube de puntos (points cloud) desde ReCap (archivos \*.RCP), software perteneciente a la empresa Autodesk, ya no permitiendo así importar archivos del tipo \*.LAS que comúnmente contiene la nube de puntos en un proceso de restitución, por lo que, para poder llevar los points loud a AutoCad Civil 3D será mediante el software Autodesk ReCap que si permite los archivos \*.LAS, con el cual se modificara el tipo de archivo de \*.LAS a \*.RCP (Figura 6.1b – Anexo 1.9) como se puede apreciar en el flujo de trabajo en la Figura 6.2.

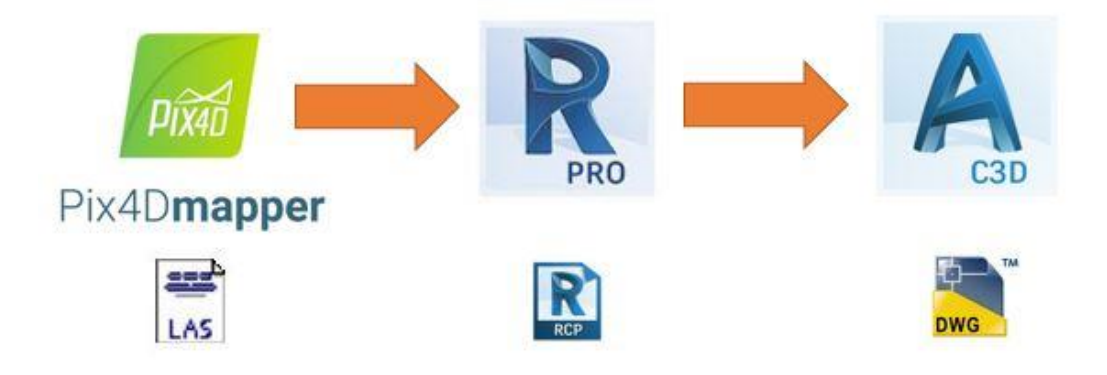

97 Figura 6.2: Flujo de trabajo con archivos \*LAS en AutoCad Civil 3D Fuente: Elaboración propia

El paso siguiente a la introducción de la nube de puntos (Figura 6.1b), es la generación de la triangulación y las curvas de nivel (Figura 6.3, Ver en Anexo 1.9) a partir de estas, el software AutoCAD Civil 3D permite generar curvas nivel con una separación de nivel variable, para este caso la separación es de 0.10 m, en donde se procesaron 18'590,103 puntos; debido a la gran densidad de puntos se puede realizar separaciones de curvas de nivel de menores dimensiones al metro para mayor detalle.

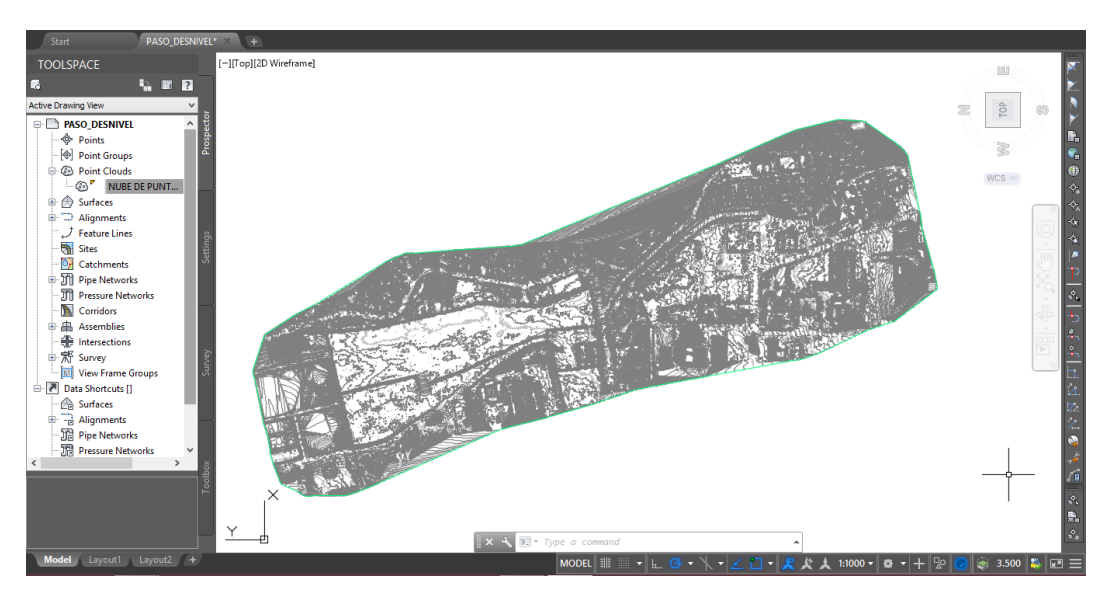

98 Figura 6.3: Curvas de nivel generado a partir de la nube de puntos espaciados a 0.10m - AutoCad Civil 3D Fuente: Elaboración propia

# **6.1.2 Introducción del alineamiento a AutoCad Civil 3D**

En este ítem se verá la comunicación entre Infraworks 2020 y AutoCad Civil 3D, en donde este segundo permitirá modificar algunos parámetros geométricos (sobreanchos, peraltes y radios) de la vía de acuerdo al Manual de Diseño Geométrico DG-2014, así mismo realizar la presentación de la documentación (planos en planta, perfil y secciones) y finalmente tener que retornar a Infraworks para su modelado final.

Como primera alternativa será importar únicamente el alineamiento seleccionado de Infraworks, pero teniendo como base las curvas de nivel debidamente referenciado en AutoCad Civil 3D para recibir de manera correcta el alineamiento, tal como se apreciar en la Figura 6.4, ver Anexo 1.9.

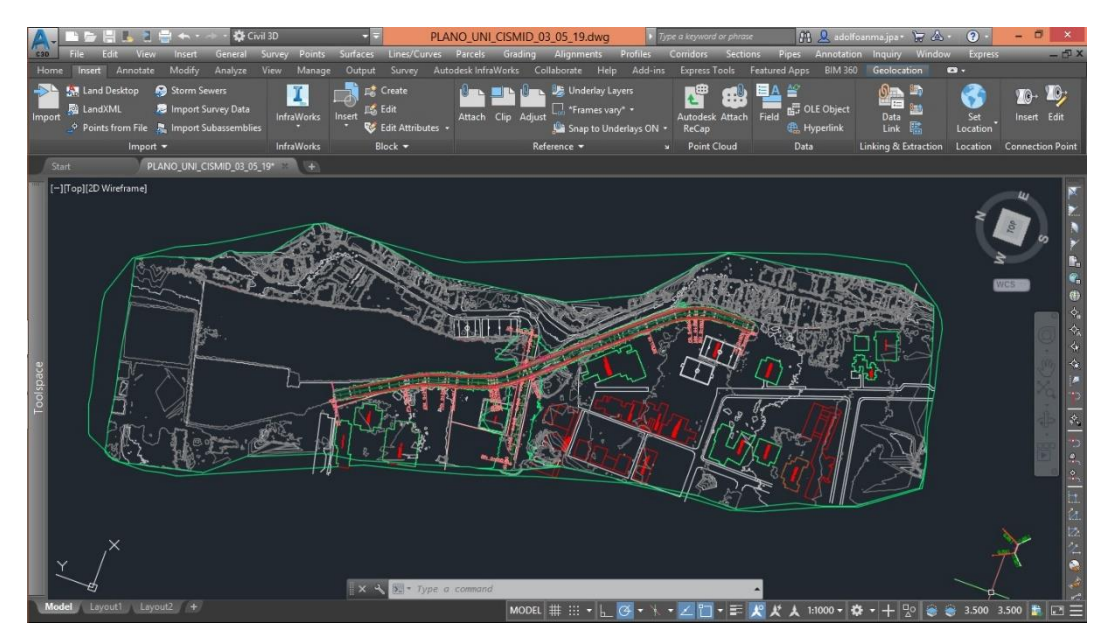

99 Figura 6.4: Alineamiento importado desde Infraworks a AutoCad Civil 3D Fuente: Elaboración propia

Como segunda alternativa será importar la superficie y el alineamiento seleccionado de Infraworks, pero teniendo como base la configuración de la georreferenciación en AutoCad Civil 3D para recibir de manera correcta la información tal como se apreciar en la Figura 6.5.

# **6.1.3 Parámetros de la norma de Diseño Geométrico - DG-2014**

En esta etapa se tomaran los parámetros obtenidos en el ítem 3.3.6, en donde se resumen los parámetros a considerar para el diseño de la vía correspondiente. El Software AutoCAD Civil 3D contempla los parámetros de la norma AASHTO-2011 para su análisis y diseño, pero en nuestra legislación de contrataciones con el estado hace hincapié de la utilización de la norma de diseño geométrico DG-2014 del Ministerio de Transportes y Comunicaciones; en tal sentido se proporcionara los parámetros obtenidos en el ítem antes mencionado para el diseño al software.

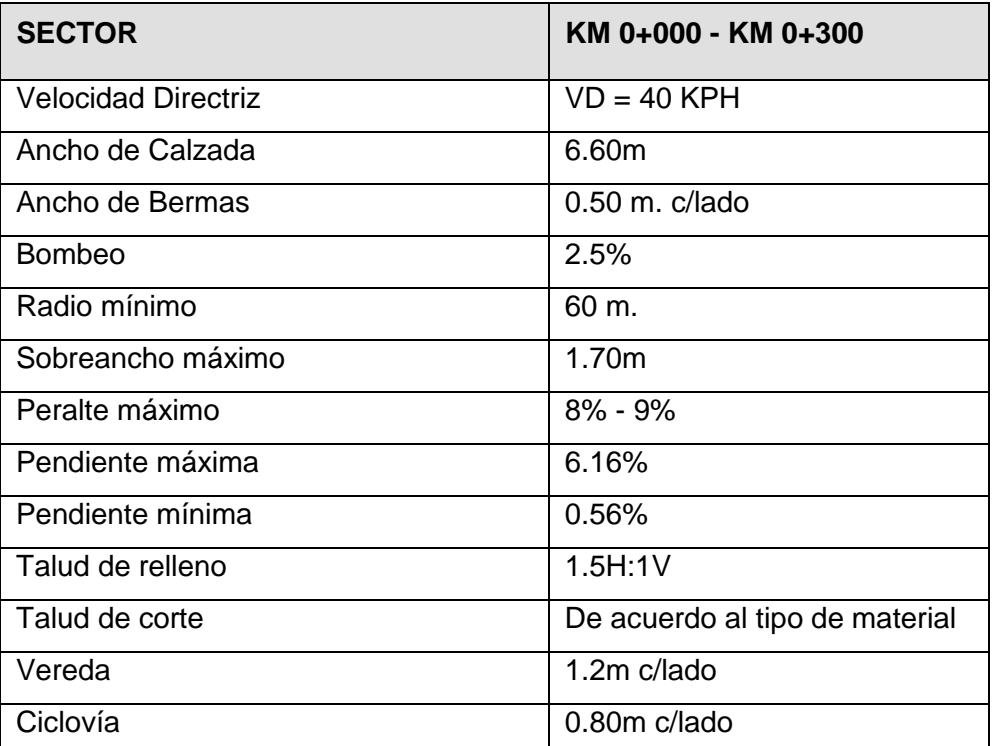

33 Tabla 6.1: Características Geométrica de Diseño Fuente: Elaboración propia

# 34 Tabla 6.2: Parámetros de la norma DG-2014 en el software AutoCAD Civil 3D Fuente: Elaboración propia

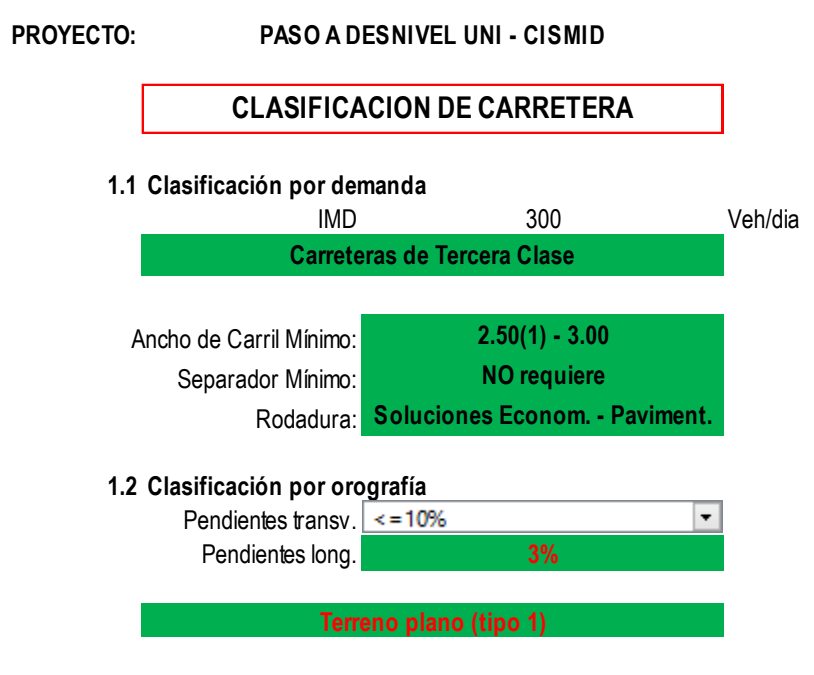

(1) De manera excepcional estas vias podran tener carriles hasta de 2.50m contando con el sustento técnico correspondiente.

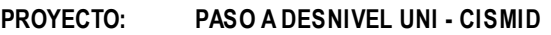

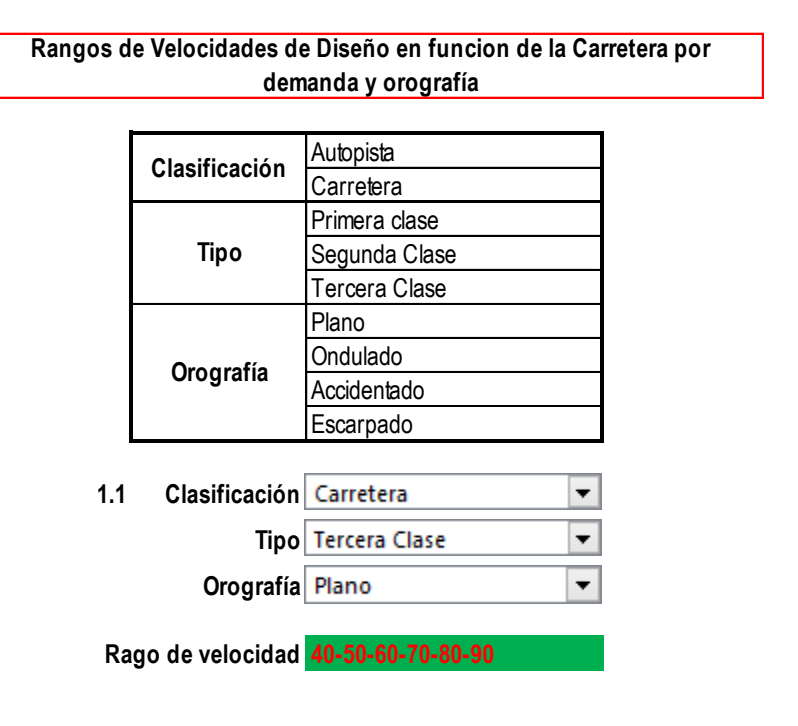

#### **PROYECTO: PASO A DESNIVEL UNI - CISMID**

#### **1.1 Longitudes de tramos en tangente**

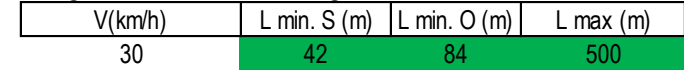

#### **1.2 Radios minimos**

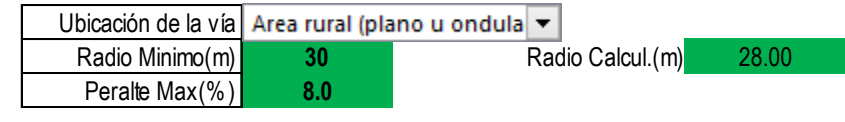

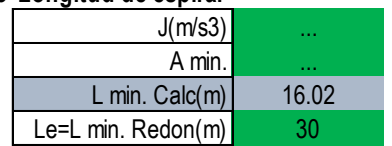

### **1.3 Longitud de espiral Radio circular que permite** prescindir de la curva trans.  $R(m)$  55

#### **Condiciones de Estética:**

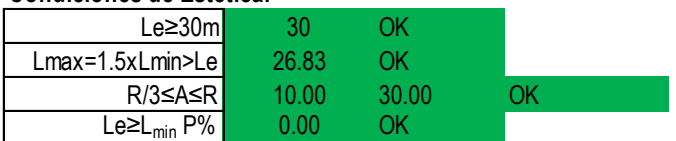

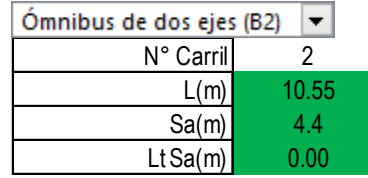

#### **1.4 Sobre Ancho Lmin de Trans. Peralte**

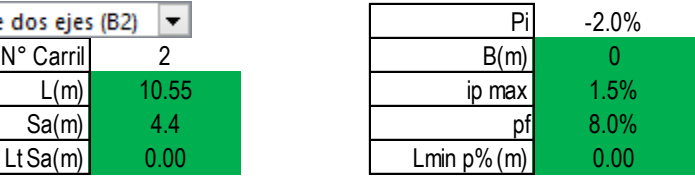

# **6.1.4 Importación del alineamiento de Infraworks 2020 a AutoCAD Civil 3D**

Teniendo la superficie debidamente georreferenciada y los parámetros geométricos de la norma colocados en el Software AutoCAD Civil 3D, toca la importación del alineamiento del trazo seleccionado en el capítulo anterior para su respectivo análisis y diseño en función a la norma peruana de Diseño Geométrico de Carreteras. El alineamiento se puede importar de dos formas tal como se puede apreciar en la siguiente Figura 6.5, ver Anexo 1.9 para su mejora apreciación.

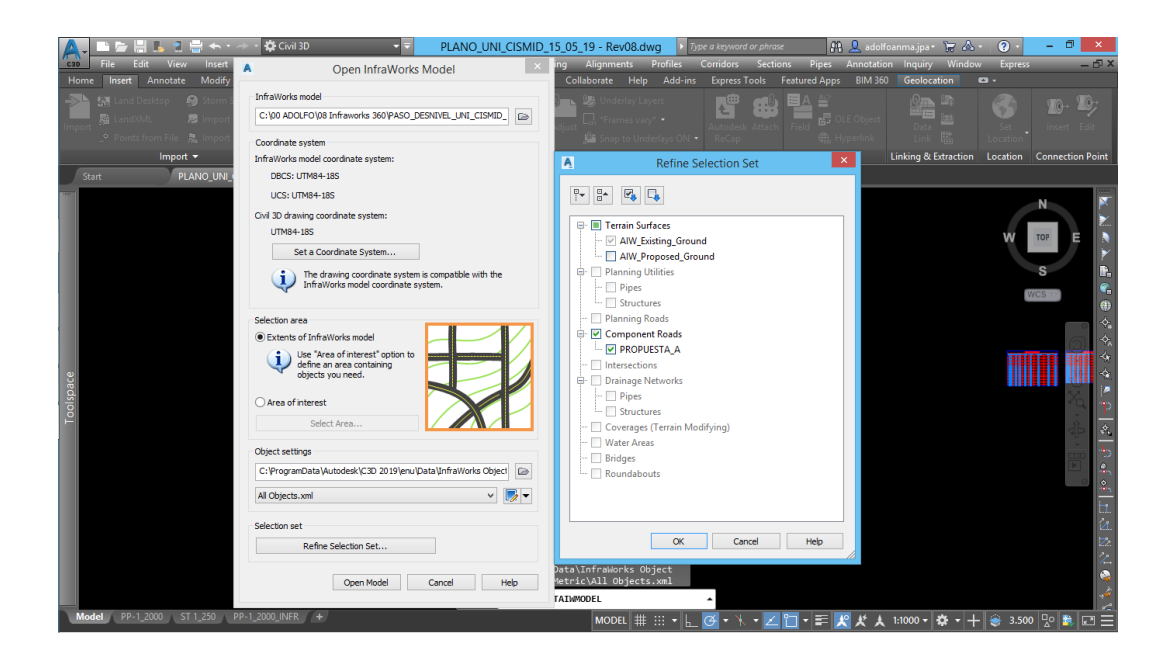

100 Figura 6.5: Importación mediante el formato \*.sqlite – AutoCad Civil 3D Fuente: Elaboración propia

# **6.2 MODELAMIENTO, ANÁLISIS Y DISEÑO CON AUTOCAD CIVIL 3D**

En el modelamiento del paso a desnivel será con la versión última del alineamiento seleccionado en el capítulo anterior, el cual se verá el tema de los radios mínimos y sus transiciones, creación del perfil longitudinal, sección de vía, peralte y sobreancho.

# **6.2.1 Alineamiento de tramo**

El alineamiento importado visto en el ítem 5.1.3 se verificará los parámetros geométricos de la norma en planta tal como los radios mínimos, tramos en tangente y tramos de transiciones, este último se verá en un ítem independiente para su mejor entendimiento.

En la figura 5.4 se puede ver que los radios están por encima del radio mínimo que indica la norma peruana.

### 1.2 Radios minimos

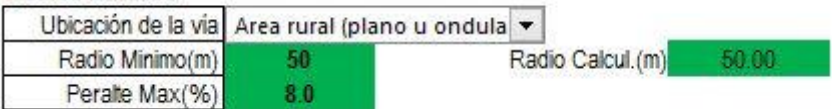

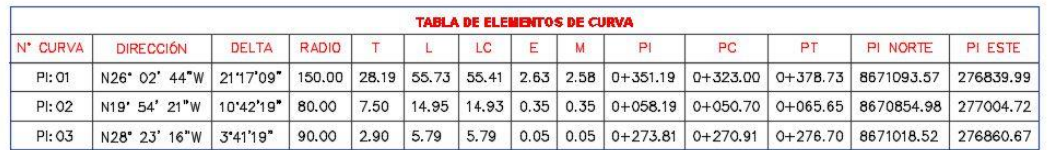

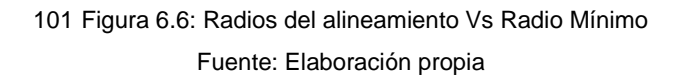

# **6.2.2 Perfil**

Una característica importante del software BIM Autodesk InfraWorks es que permite de manera simultánea ver el estado del alineamiento en planta y perfil, donde cada PI, PIV (Punto de Intersección Vertical) tendrán sus propiedades como cota rasante de entrada y salida (T.E. y T.S.), valor de K, longitud total, longitud de tangente de entrada y salida, distancia de iluminación; en la parte de geometría (nos brinda progresiva y cota) tales como punto medio, punto de curvatura, vértice vertical y punto de tangencia y todas estas propiedades resumidas en el perfil que si bien no se ve a primera vista en la importación del trazo pero que si está implícito y luego de generar el perfil en AutoCAD Civil 3D

se verá el perfil que se estuvo analizando en Infraworks tal como se puede apreciar en la siguientes figura 6.7 (Ver Anexo 1.7 para su mejor apreciación).

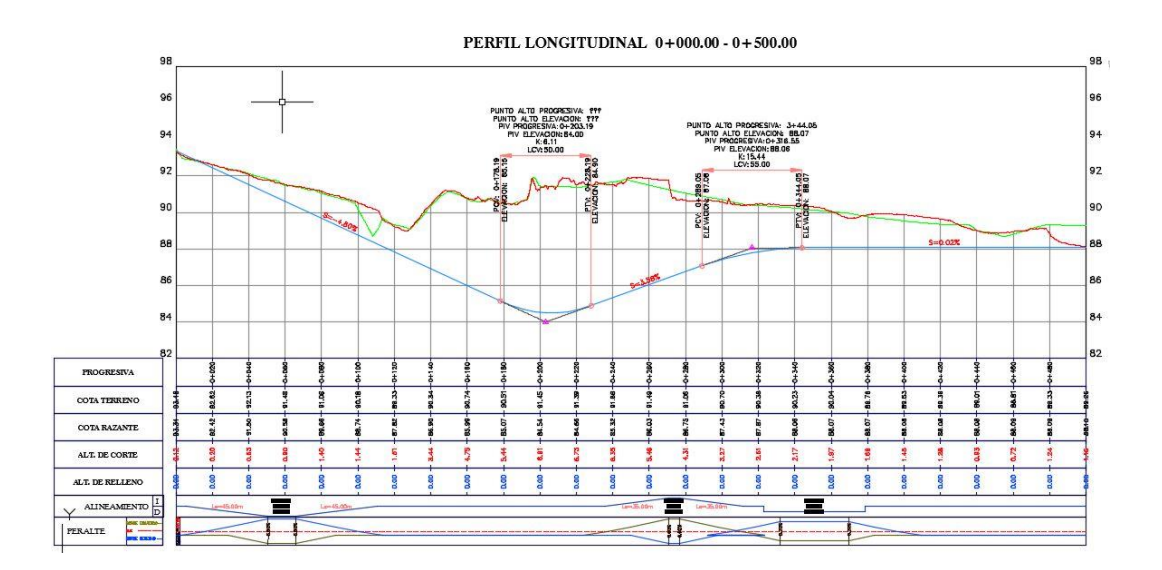

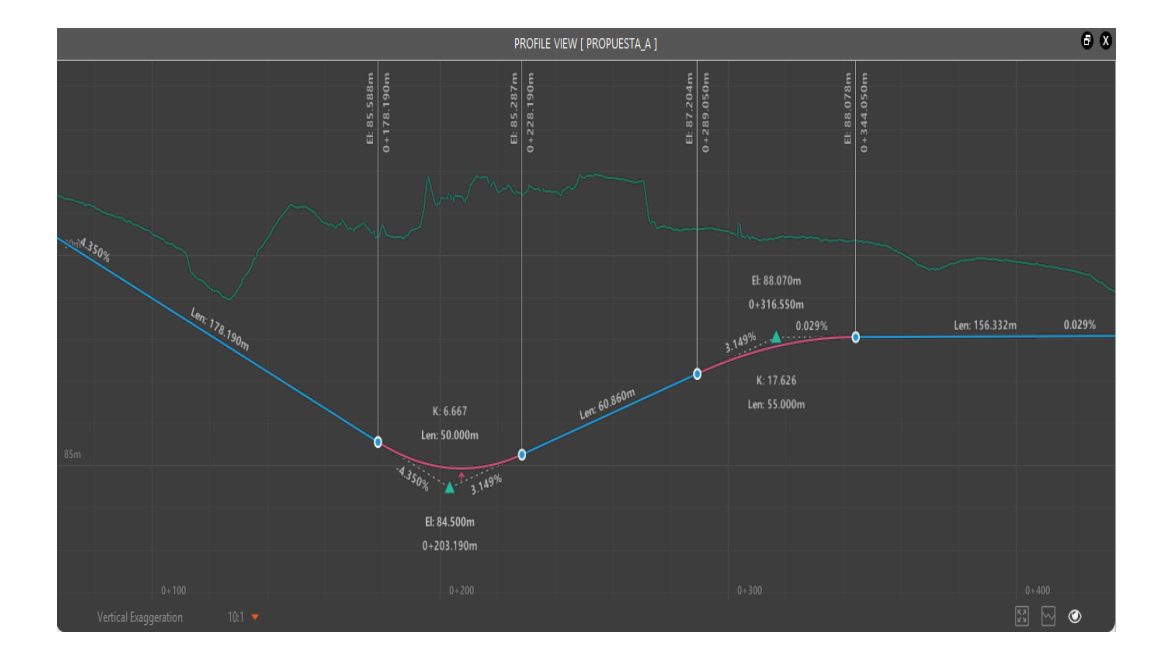

102 Figura 6.7: Perfil en ambos softwares – AutoCad Civil 3D Fuente: Elaboración propia

## **6.2.3 Sección de vía**

La sección transversal de la vía está de acuerdo al ítem 3.3.6, donde están las dimensiones seleccionadas en función a la norma peruana y nuestras necesidades, la sección transversal de la vía ya fue modelada en el software Infraworks como se puede apreciar en la figura 5.6a se puede apreciar una sección del tramo, con la herramienta BIM se pudo verificar la variación del talud de la sección en el transcurso de tramo, en esta etapa toca introducir al software AutoCAD Civil 3D los mismos datos que en el Infraworks ya verificadas, tal como se puede ver en la figura 5.6b.

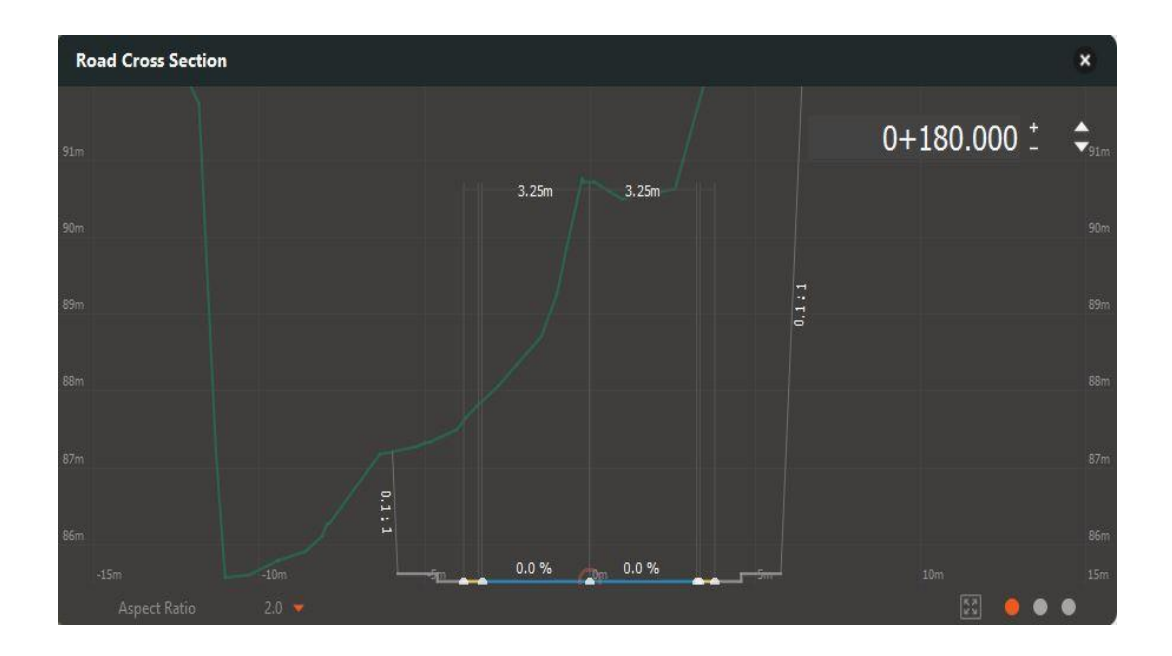

103 Figura 6.8a: Sección de vía en Infraworks 2020 Fuente: Elaboración propia

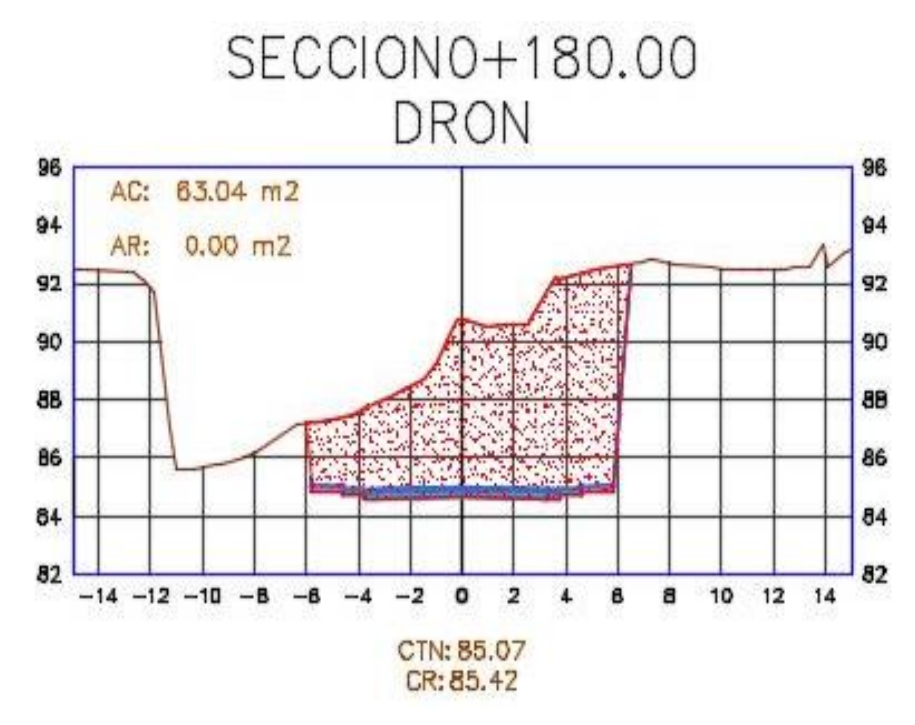

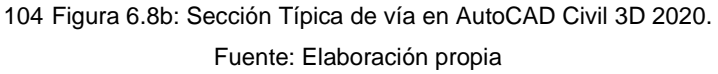

# **6.2.4 Puente en Paso a Desnivel**

Como parte de la interconexión entre los sectores S y T de la UNIVERSIDAD NACIONAL DE INGENIERÍA (UNI – CISMID), se ha previsto la construcción de un Paso a Desnivel con el fin de dotar de una vía alterna hacia el sector T (CISMID), el cual implica la construcción de un puente nuevo en la Av. El Ángel. Con ello se mejorara el tránsito la universidad.

El Proyecto contempla la construcción del puente simplemente apoyado de 18.10 m de luz entre ejes de estribo, será de sección única con vigas AASHTO TIPO II de concreto pre tensado.

Las características de la superestructura del nuevo puente serán de únicamente de concreto. Igualmente se ha previsto que los Pilares de la subestructura sean del tipo pantalla con aleros a los costados para la contención del talud.

# **6.2.4.1 Descripción del Puente**

Las características y materiales del puente fueron obtenidas del software infraworks y son las siguientes:

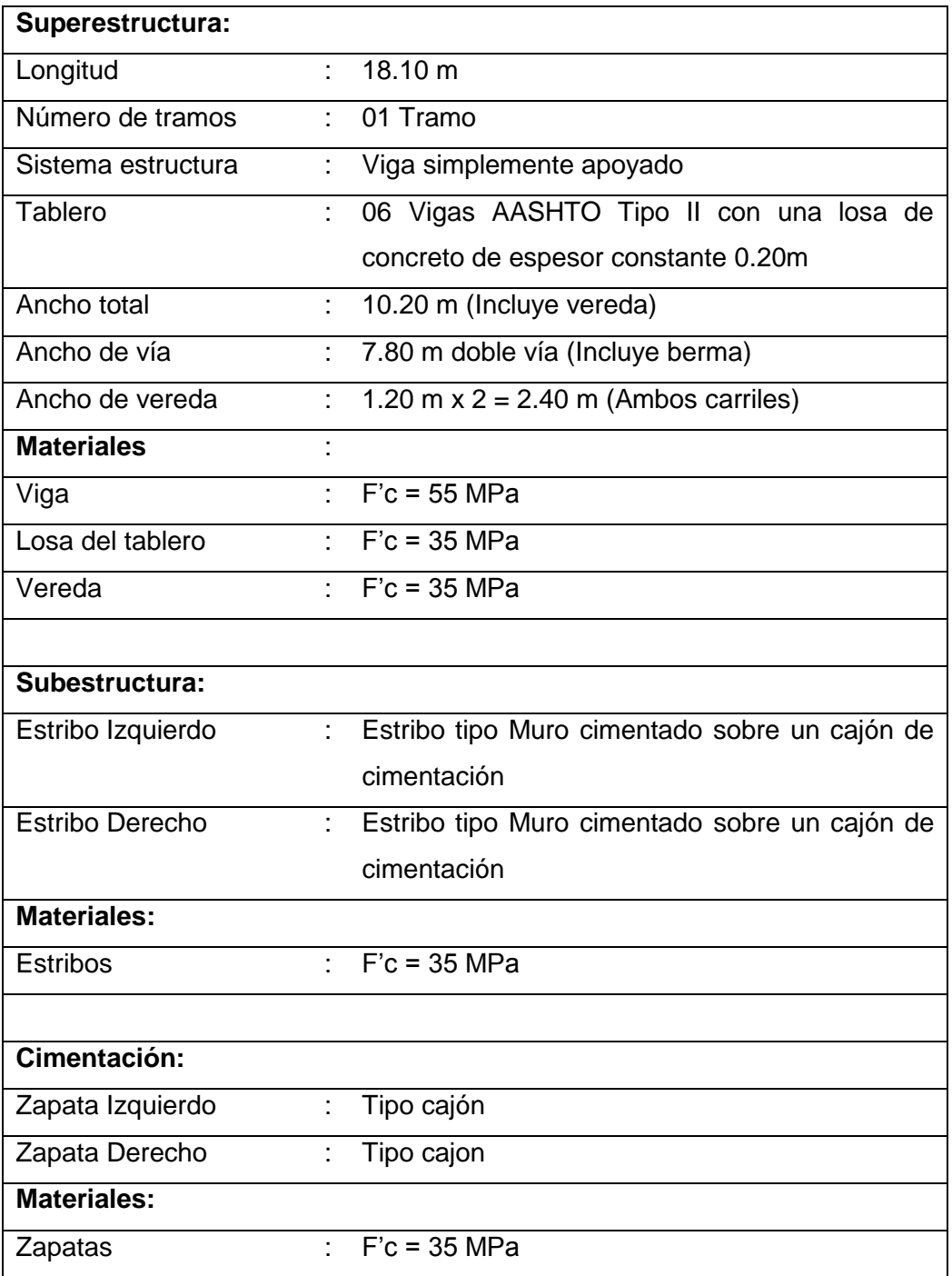

# **6.2.4.1 Especificaciones Técnicas Generales**

Sobrecarga de Diseño HL 93

Autodesk Infraworks 2020 realiza el pre-dimensionamiento de acuerdo a:

**AASHTO LRFD Bridge Design Specifications.** 

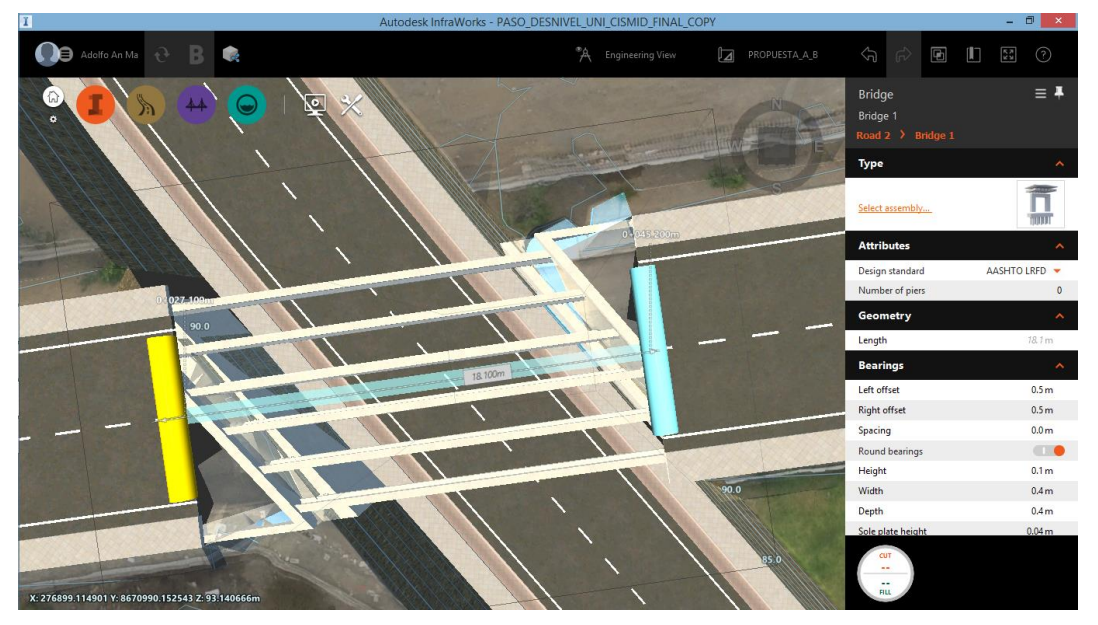

105 Figura 6.9a: Planta de Puente Paso a Desnivel - Infraworks.

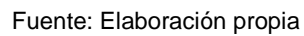

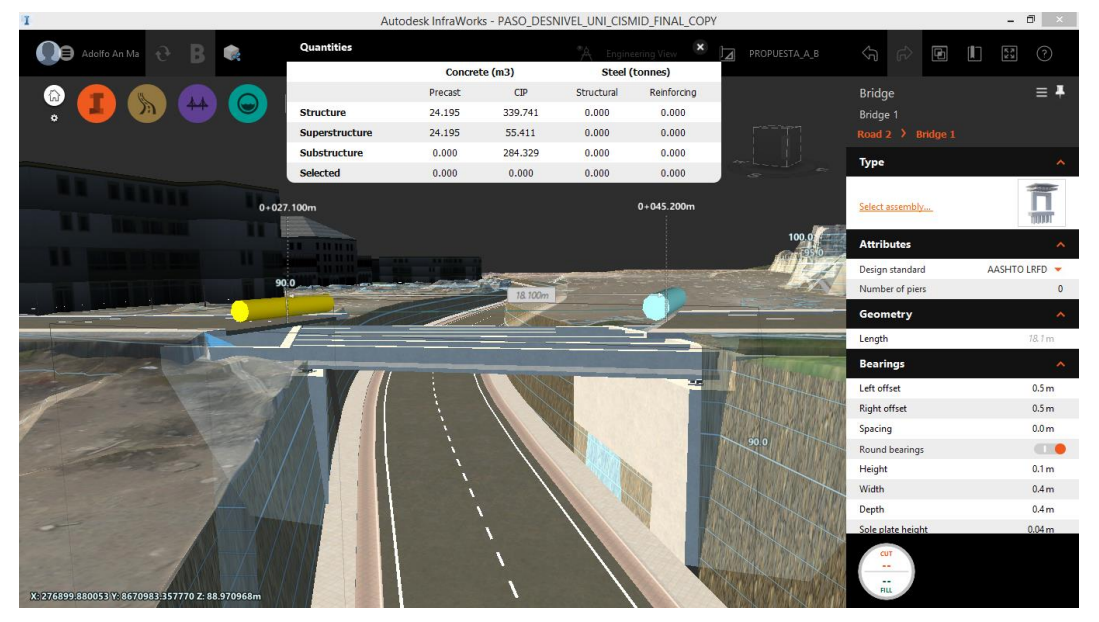

106 Figura 6.9b: Perfil de Puente Paso a Desnivel - Infraworks. Fuente: Elaboración propia

*HERRAMIENTAS VIRTUALES (BIM) PARA EL DISEÑO Y MODELAD DE OBRAS DE INFRAESTRUCTURA VIAL – PASO A DESNIVEL BACH. ADOLFO ANAHUI MAMANI 160*

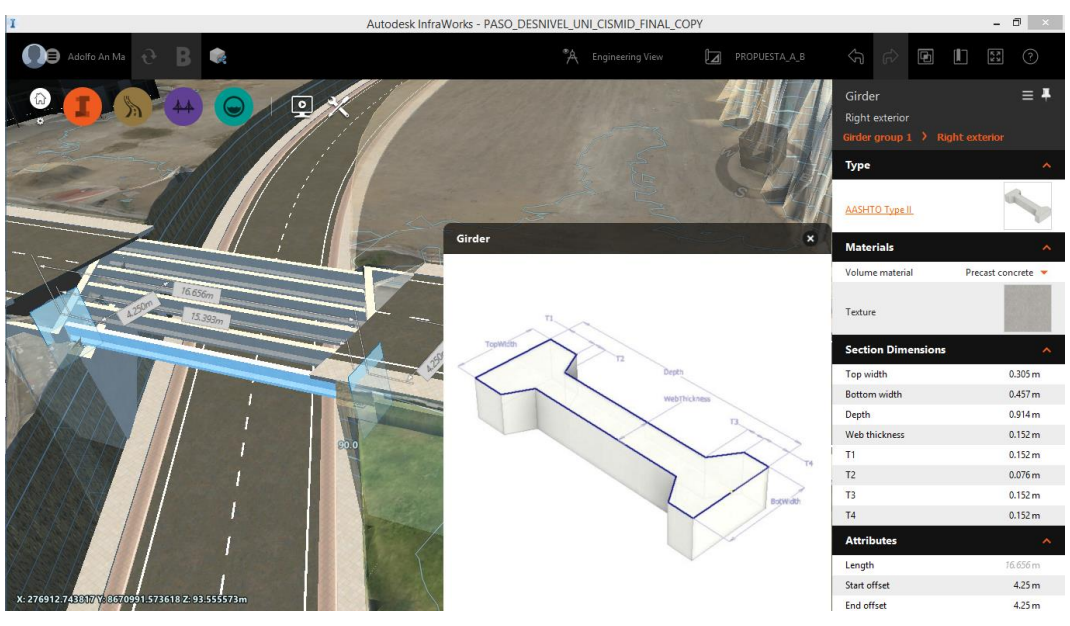

107 Figura 6.10a: Viga Externa de Puente - Infraworks. Fuente: Elaboración propia

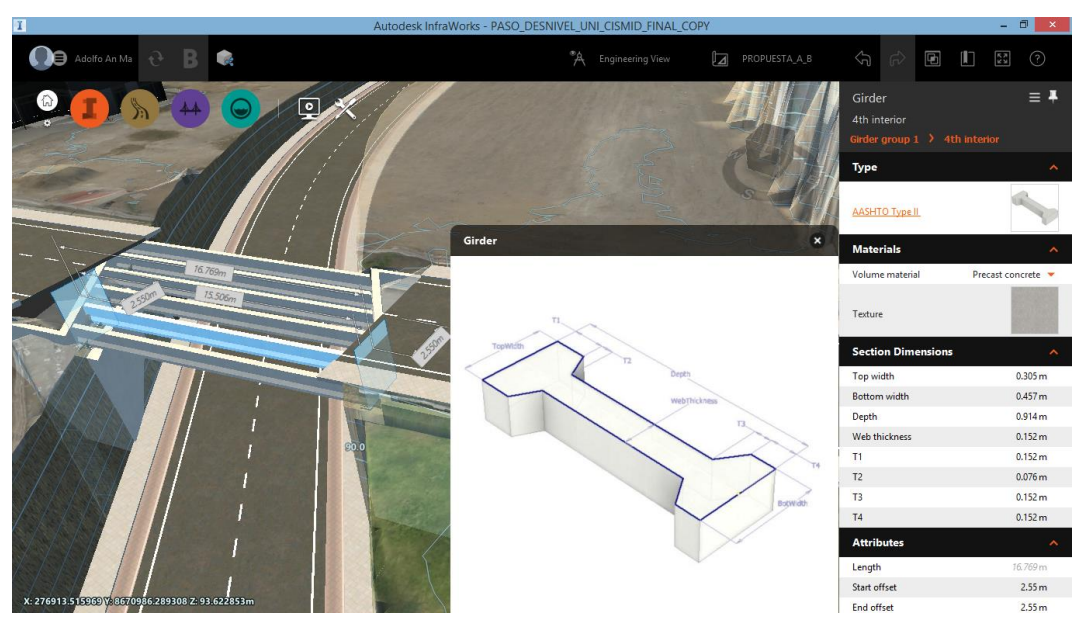

108 Figura 6.10b: Viga Interna de Puente - Infraworks. Fuente: Elaboración propia

Finalmente Autodesk Infraworks 2020 realiza un análisis a las vigas en función de la norma AASHTO LRFD Bridge Design Specifications el cual se muestra en la Figura 6.11a y consecuencia del análisis el software presenta un Informe de 90 hojas del comportamiento de las vigas Figura 6.11b, en el Anexo 1.3 se presenta un Informe resumen para su mejor apreciación.

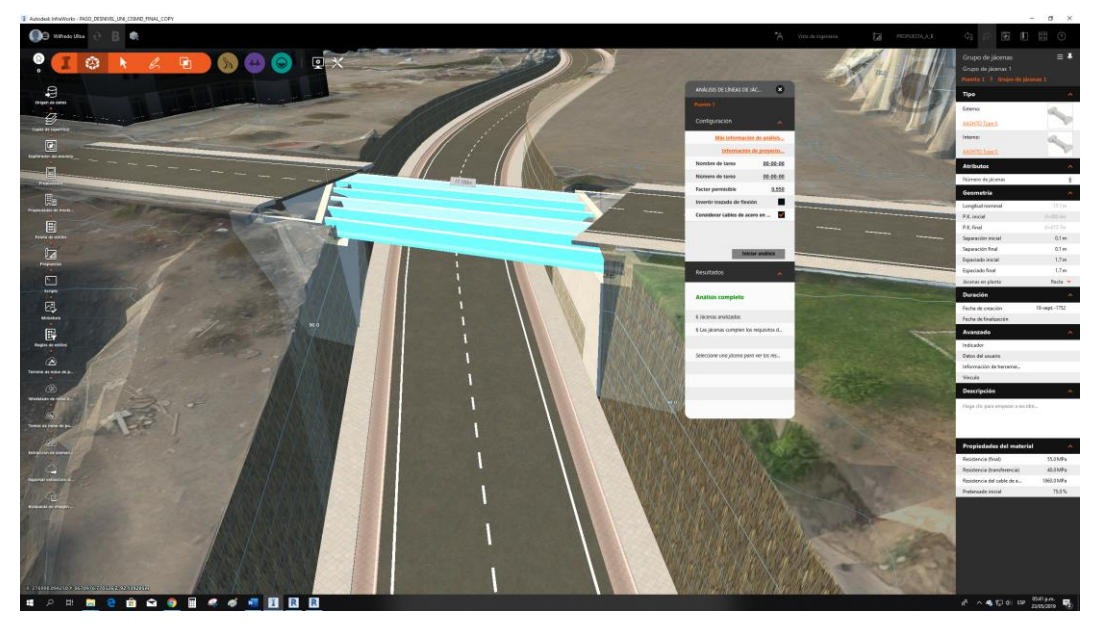

109 Figura 6.11a: Análisis de vigas del Puente - Infraworks.

Fuente: Elaboración propia

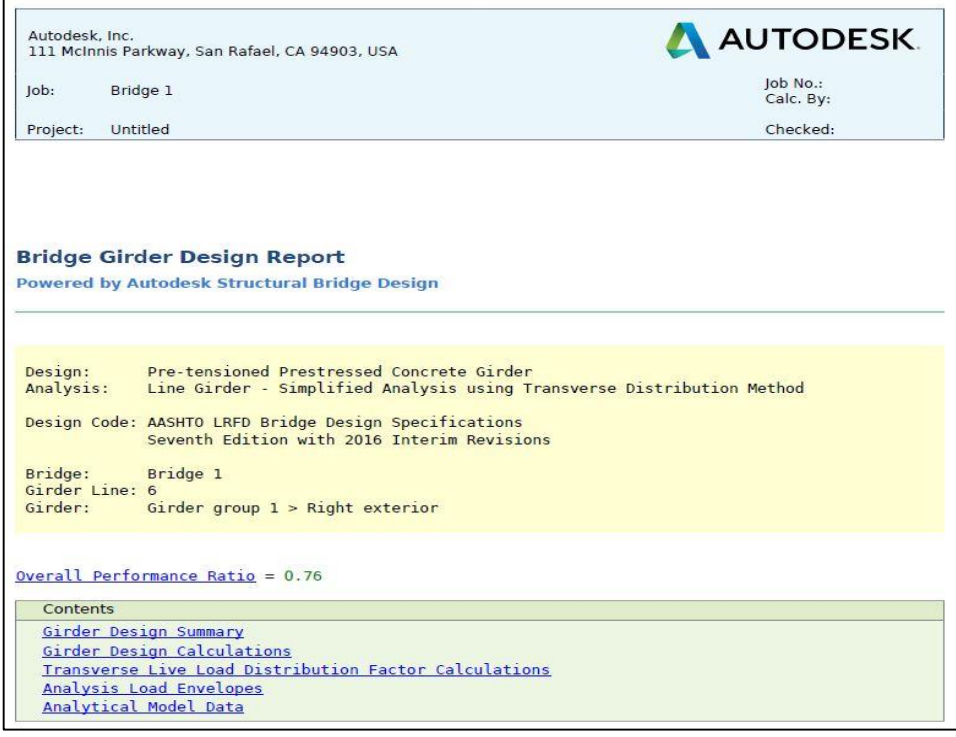

110 Figura 6.11b: Informe de Análisis de vigas del Puente - Infraworks.

Fuente: Elaboración propia

# **CAPÍTULO VII: CONTRASTACIÓN DE RESULTADOS PROPORCIONADOS POR CADA FUENTE DE INFORMACIÓN**

En este capítulo séptimo se verá las contrastaciones de perfiles y secciones, los diagramas de masas y las comprobaciones de precisión en elevación y planta, esto realizado al alineamiento seleccionado en las superficies obtenidas del modo tradicional (Estación total) y fotogrametría (Mediante Drone), también se verá la presentación final del proyecto mediante planos (planta, perfil y secciones) de la vía en la superficie obtenida mediante fotogrametría no tripulada mediante DRON.

# **7.1 CONSTRASTACIÓN DE PERFILES Y SECCIONES TRANSVERSALES**

En este ítem se verá las diferencias entre los diagramas de perfil y las secciones transversales obtenidas mediante el método tradicional y la fotogrametría mediante dron.

# **7.1.1 Contrastaciones de Perfiles**

La obtención de cada superficie por cada método, el método tradicional donde la ubicación y densidad de puntos es en función de la pericia del topógrafo y la fotogrametría mediante drone, en donde la ubicación y densidad de puntos es en función de la resolución de la cámara y altura de vuelo básicamente.

El perfil obtenido en cada una de las superficies (estación total y drone) con un mismo alineamiento tanto en planta como perfil, se puede observar en la figura 7.1a, donde se puede ver las variaciones del perfil de terreno natural obtenido por estación, el relieve varia de manera brusca en todo el tramo de la vía.

Por otro lado en la figura 7.2b el perfil del terreno natural obtenido por fotogrametría varia a menor distancia, esto debido a la gran cantidad de puntos que se levanta.

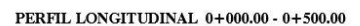

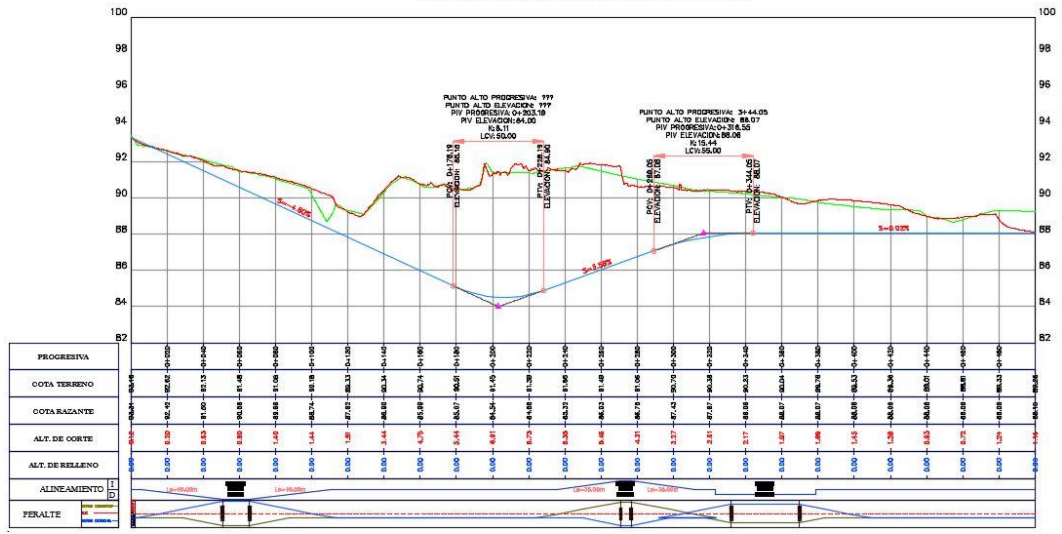

111 Figura 7.1a: Perfil de alineamiento en superficie levantado con estación total Fuente: Elaboración propia

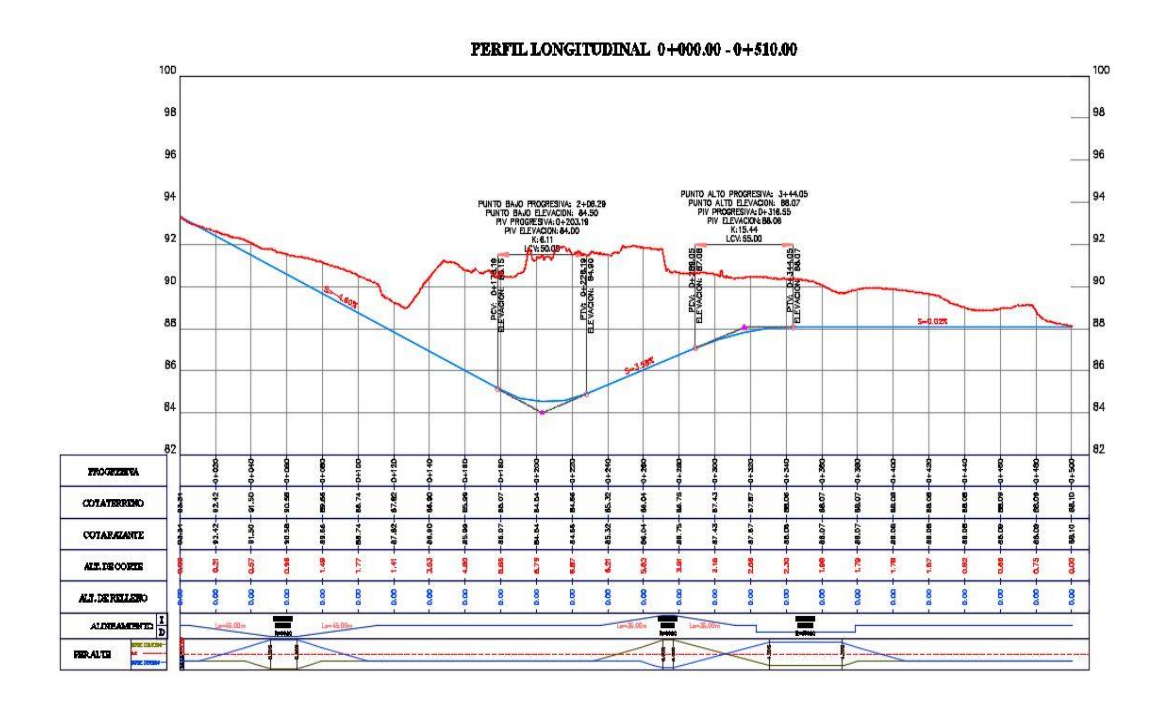

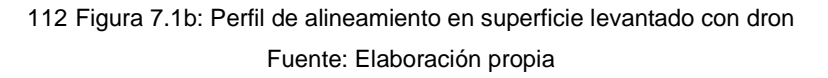

# **7.1.2 Secciones**

Las secciones para la comparación se obtuvieron como el caso de la contrastación de perfiles de un mismo alineamiento en planta y en perfil, de donde se puede ver la variación de secciones transversales en el tramo Km 0+000 al Km 0+500 como se puede ver en las secciones 0+030.00 Figura 7.2a y la sección 0+180.00 en la Figura 7.2b.

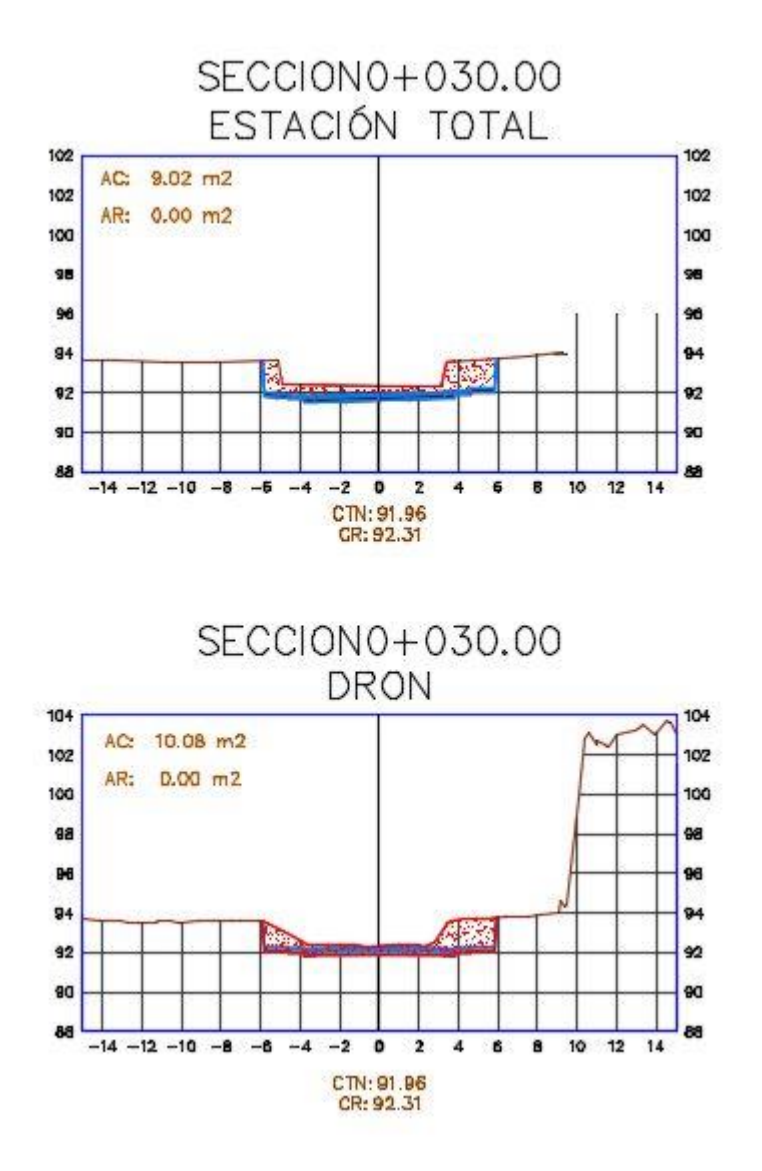

113 Figura 7.2a: Sección levantado con estación total y dron en el Km 0+030 Fuente: Elaboración propia

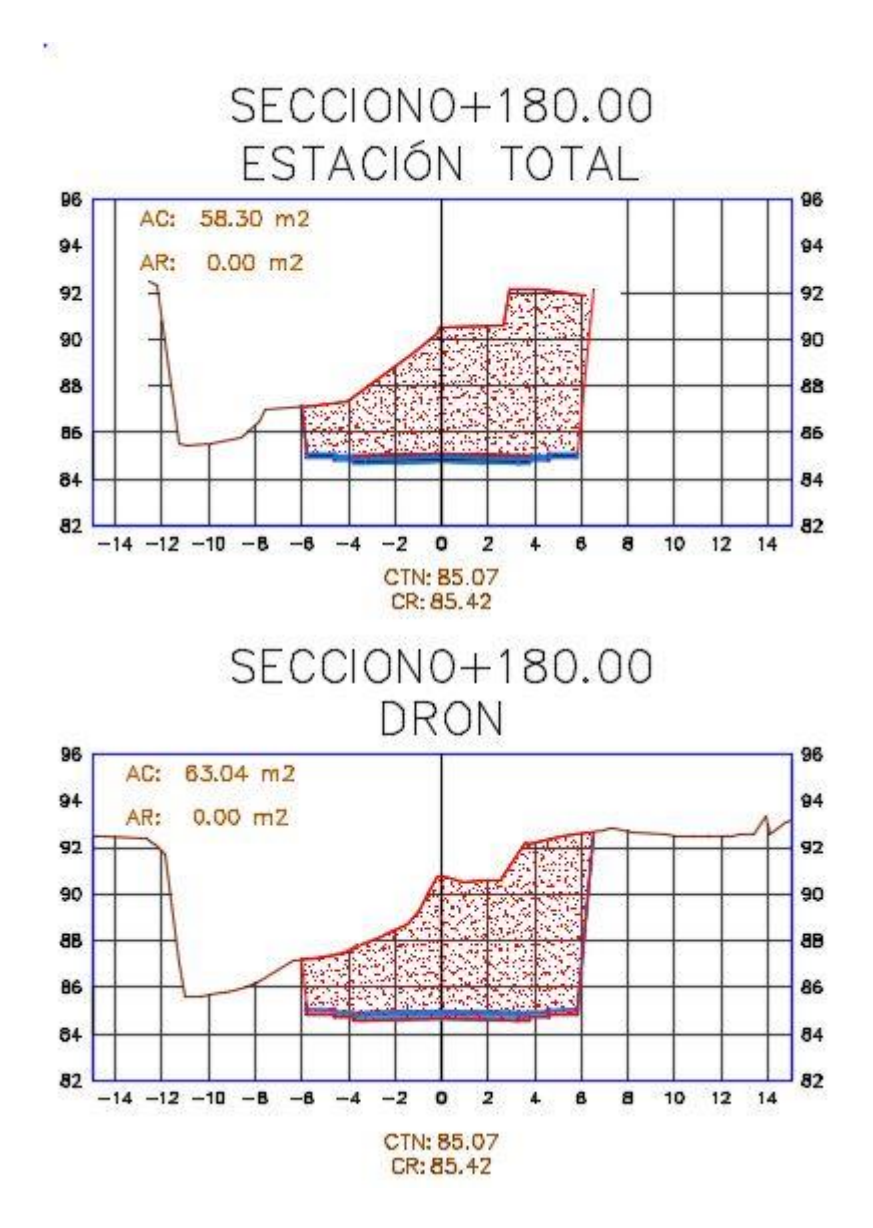

114 Figura 7.2b: Sección levantado con estación total y dron en el Km 0+180 Fuente: Elaboración propia

# **7.2 CONTRASTACIÓN DE DIAGRAMA DE MASAS**

En este ítem se verá la contrastación de diagrama de masa obtenidas del análisis con el software Autodesk Civil 3D en cada superficie con el mismo alineamiento en planta y en perfil.

Como se puede apreciar en la figuras 7.3 (a, b) y el cuadro de volúmenes se puede ver las variaciones de volumen de corte así como de relleno.

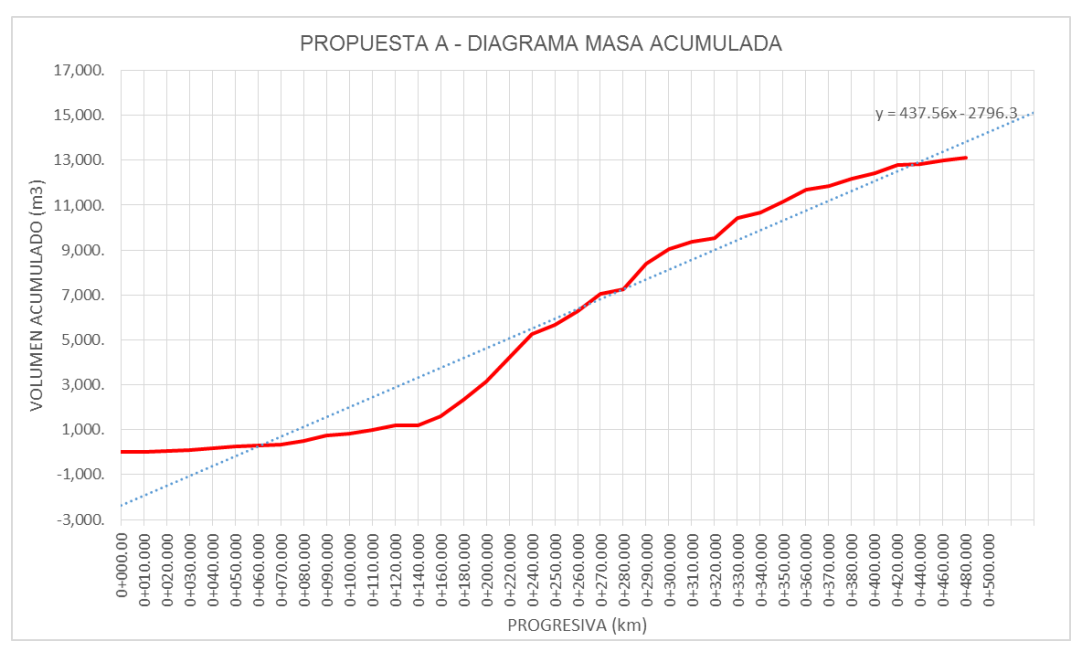

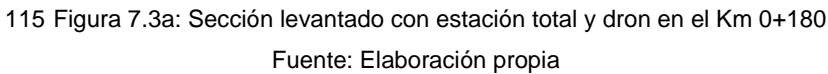

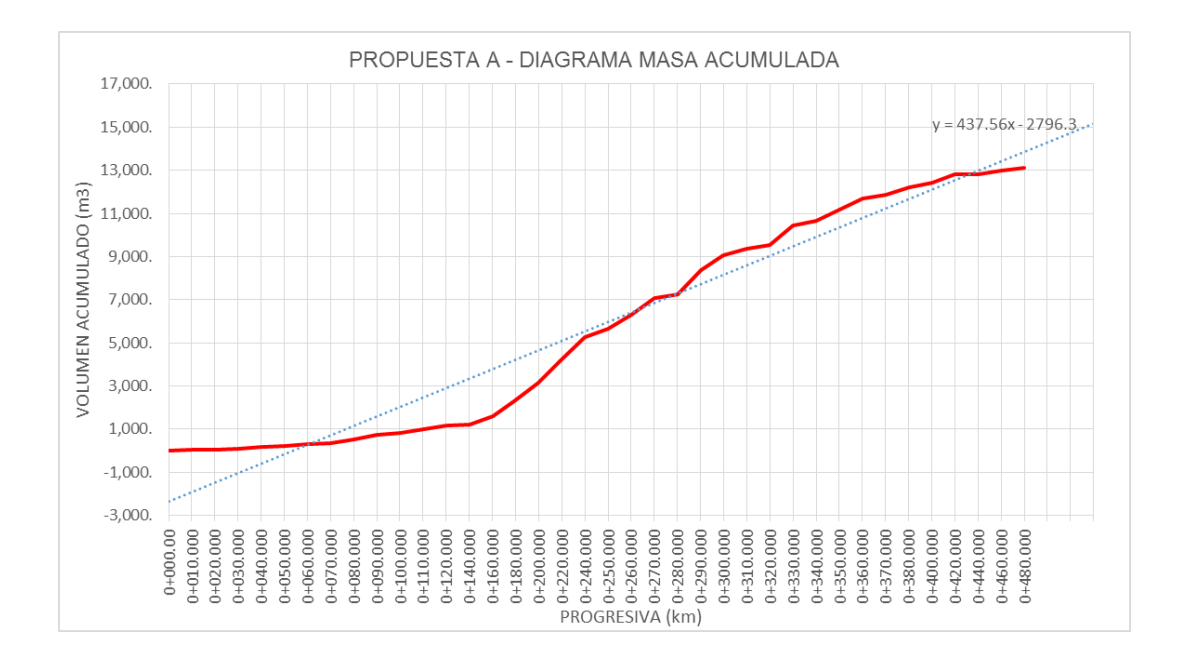

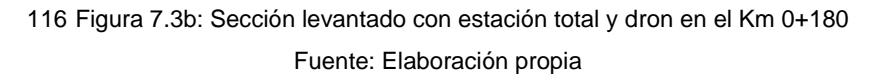

*HERRAMIENTAS VIRTUALES (BIM) PARA EL DISEÑO Y MODELAD DE OBRAS DE INFRAESTRUCTURA VIAL – PASO A DESNIVEL BACH. ADOLFO ANAHUI MAMANI 167*

# **7.3 COMPROBACIÓN DE PRESICIÓN**

En este ítem se verá cuáles son los errores que se producen en un levantamiento fotogramétrico con Dron, teniendo como base el levantamiento con estación total en el proyecto de Paso a Desnivel UNI-CISMID.

# **7.3.1 PRESICIÓN EN ELEVACIÓN**

Para este caso se tendrá que evaluar en el perfil longitudinal de la vía, teniendo las dos superficies (Dron y Estación total) superpuesta, y tomando siempre como base el levantamiento tradicional con estación total.

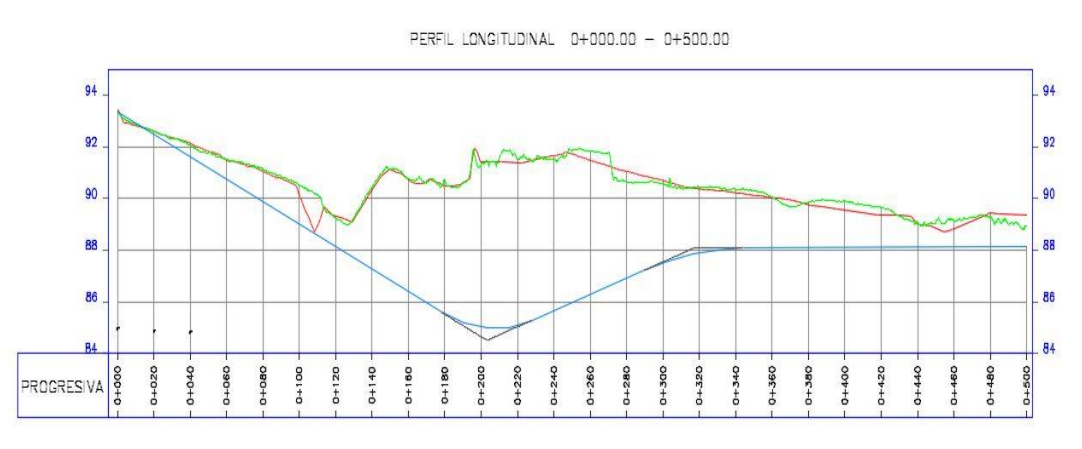

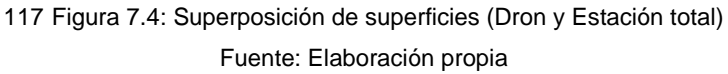

Como se puede apreciar se tiene una media en error de cota de 2.64727 cm, teniendo como base el levantamiento con estación total, así mismo se puede apreciar también en cada progresiva (Km 0+000 al Km 0+500) la diferencia que se presentan, teniendo 07 progresivas que superan los 20 cm de error.

35 Tabla 7.1: Tabla de errores en ELEVACIÓN de la superposición de superficies - AutoCAD Civil

3D

Fuente: Elaboración propia

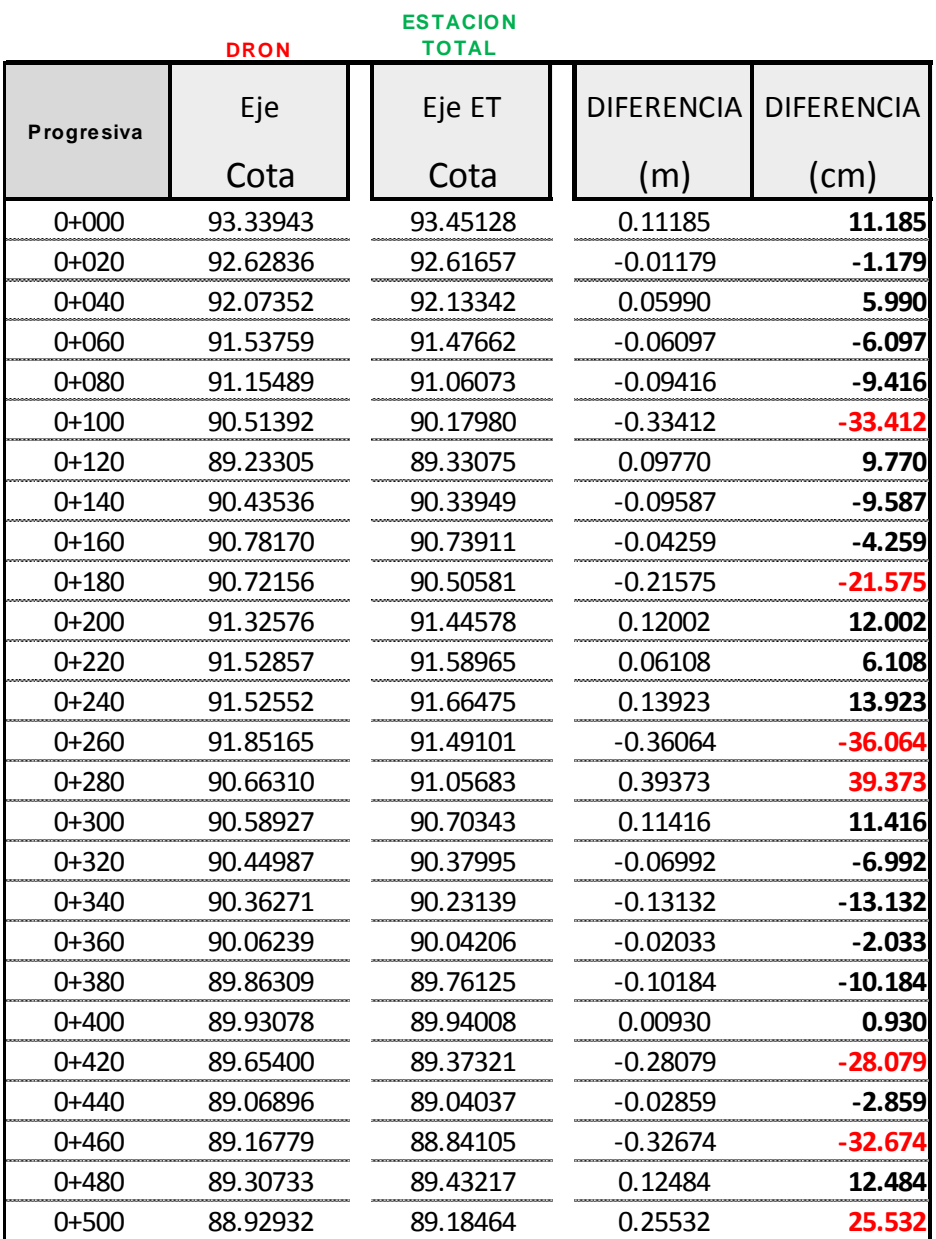

**MEDIA** -2.64727

# **7.3.2 PRESICIÓN EN PLANTA**

Para este caso se tendrá que evaluaran las esquinas del nuevo edificio del la Facultad de Ingeniería de Sistemas, teniendo dos nueve de puntos (Dron y Estación total) en cada caso, y tomando siempre como base el levantamiento tradicional con estación total.

36 Tabla 7.2: Tabla de errores en PLANTA de la nueve de puntos - AutoCAD Civil 3D Fuente: Elaboración propia

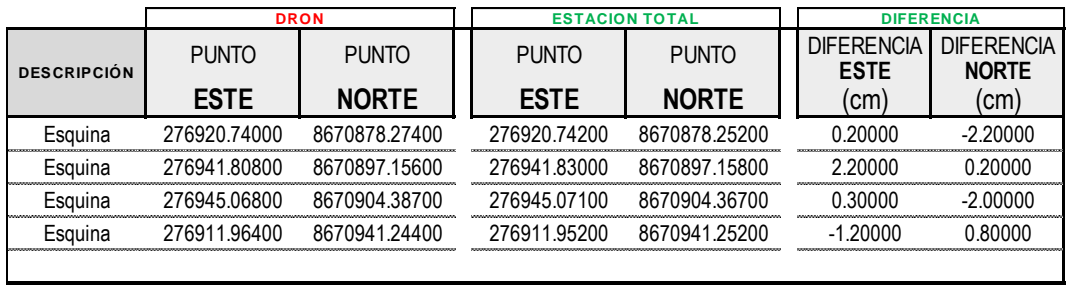

**MEDIA** 0.37500 -0.80000

Como se puede apreciar se tiene una media en error de cota de 0.375 cm en **ESTE** y 0.800 en **NORTE**, teniendo como base el levantamiento con estación total, así mismo se puede apreciar también en cada esquina la diferencia que se presentan, teniendo 02 puntos que superan los 2.0 cm de error.

# **7.4 PRESENTACIÓN Y PLANOS**

A continuación, como etapa final del proyecto de tesis, se elaborarán los planos de planta, perfil y secciones, como se puede apreciar una muestra en la Figura 7.4, esto en el software BIM Autodesk Civil 3D, en donde los formatos y escaldas acorde a lo indicado a las especificaciones del Ministerio de Transportes y Comunicaciones que también se muestran en el Anexo.

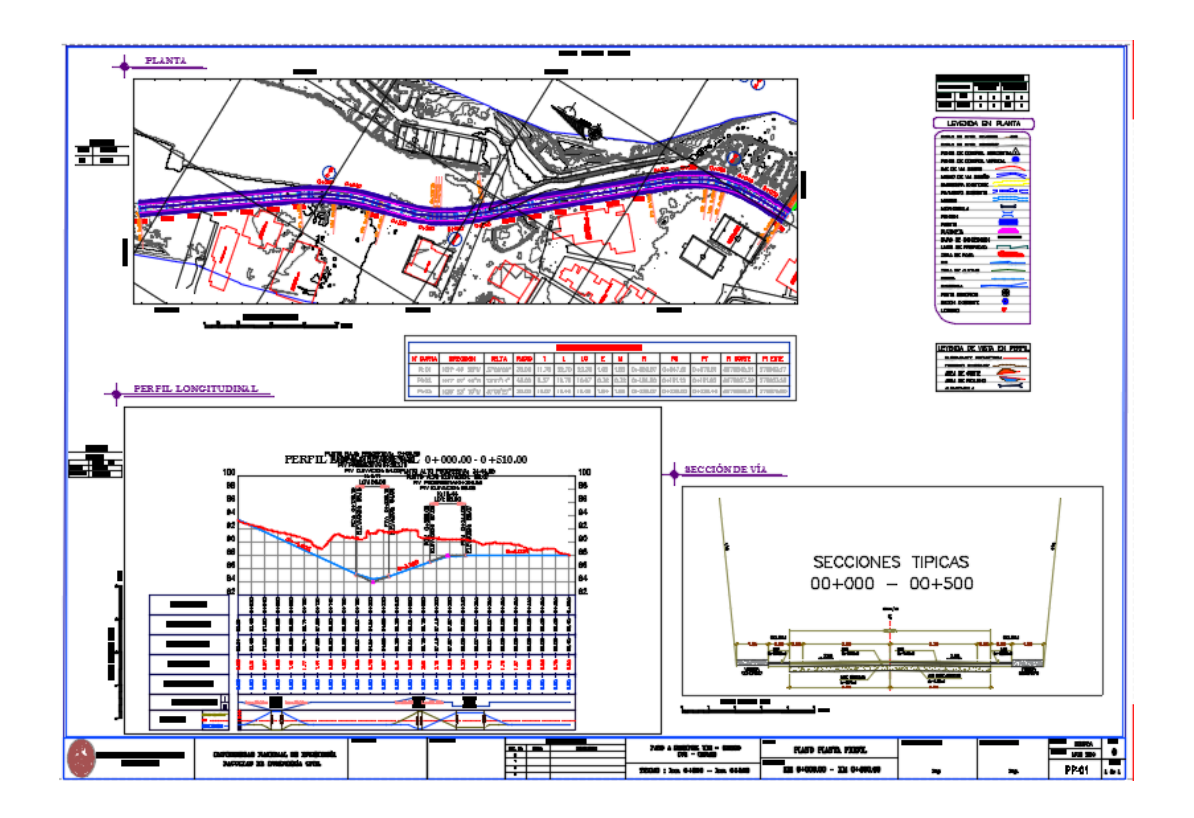

118 Figura 7.4: Planos finales Fuente: Elaboración propia

Finalmente se tiene un modelo en 3D en el software Infraworks, el cual se puede mostrar en las Figuras 7.4a y 7.5b

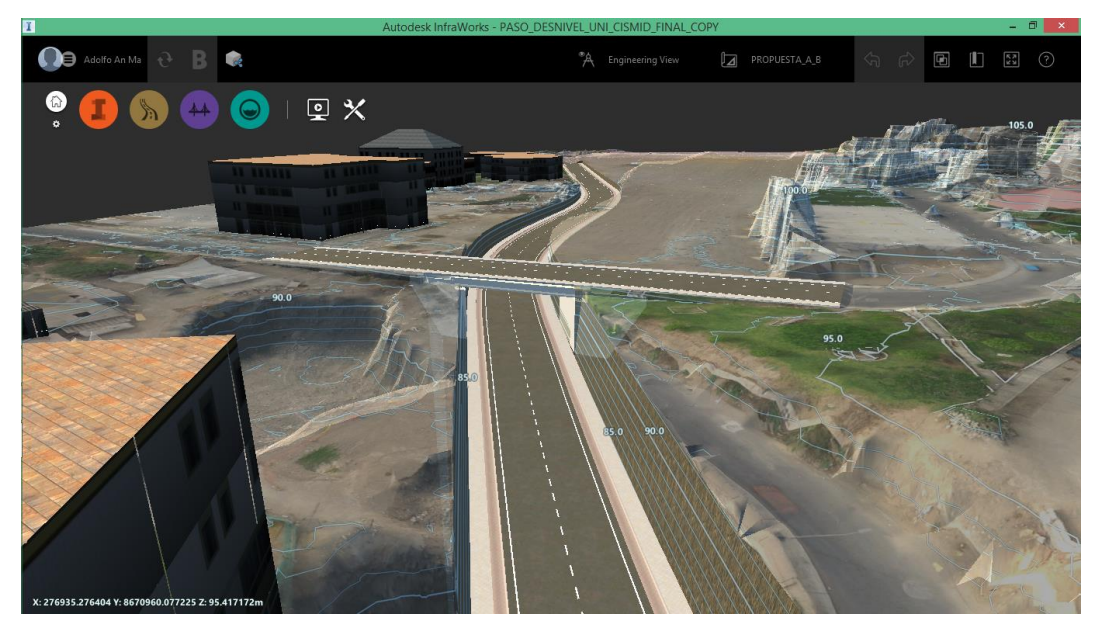

119 Figura 7.5a: Vista 3D de Paso a Desnivel UNI - CISMID Fuente: Elaboración propia

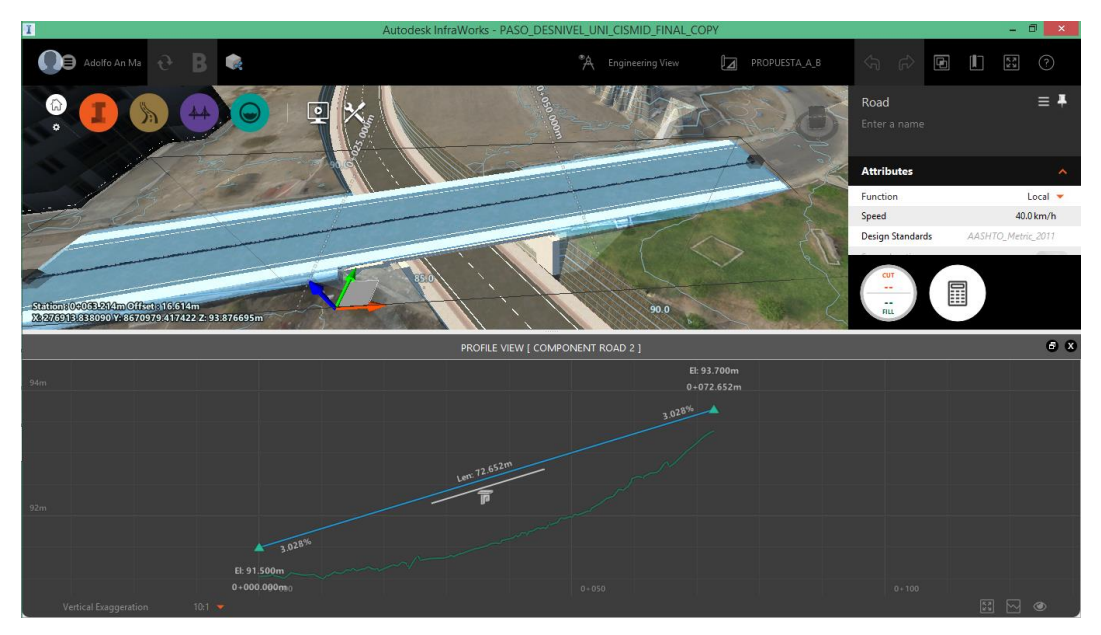

120 Figura 7.5b: Vista 3D del Puente en el Paso a Desnivel UNI - CISMID Fuente: Elaboración propia

# **CONCLUSIONES**

- El uso del flujo de trabajo BIM presentado en la tesis, en la etapa de diseño es una novedosa propuesta de gestión del diseño de infraestructura vial en nuestro país, que permitirá tomar mejores decisiones en esta etapa, eliminando así ambigüedades, información de fotografías en tierra, dibujos a mano alzada y suposiciones por falta de información, y obtener así mejoras en la productividad como las que se obtienen en países que van adoptando esta metodología.
- El desarrollo del flujo de trabajo BIM propone un cambio radical en la etapa de recolección de datos, análisis y diseño de proyectos de infraestructura vial a través del desarrollo de una representación digital con información de producto (un modelo único), que deberá ser enriquecido por los especialistas involucrados en sesiones colaborativas.
- En la etapa de modelado y pre-dimensionamiento de la Infraestructura, la información básica debe ser saneada debidamente por los especialistas correspondientes.
- En este proyecto de tesis se mostró que la tecnología puede proporcionar una solución a los problemas de comunicación, es decir tanto de información como interacción de las personas involucradas en el equipo de trabajo: ingenieros encargados de recolección de información de campo, diseñadores y el contratista. Asimismo es importante la implementación de herramientas o metodologías que puedan hacer posible el intercambio de información no grafica entre ellas.
- El proyecto de infraestructura vial que se diseñara ya no debe considerarse como un conjunto de planos en 2D, sino como un grupo de objetos que contienen información en más dimensiones como en este caso del proyecto en 3D.
- Al poner más énfasis a los problemas potenciales que se pueden presentar en la obra al momento del diseño se lograra que estos sistemas integrados sean más exitosos en el futuro, tanto desde el punto de vista económico, como por el ahorro de tiempo al evitar futuras correcciones al trabajo ya realizado.
- La fotogrametría mediante DRON facilita el levantamiento topográfico de zonas que antes no eran factible mediante el método tradicional (Estación), haciéndola ahora más rápida.
- El periodo de tiempo desde la idea del proyecto hasta su presentación en planos se reducida sustancialmente, con opciones de modificación y previa visualización de un proyecto de infraestructura vial, agilando así la entrega del proyecto.
- El modelamiento de información de análisis y diseño (BIM) es un proceso inteligente basados en modelos 3D que ofrece una visión precisa, accesible y practica para permitir una mejor toma de decisiones durante el ciclo de vida del proyecto.
- Como se pudo apreciar en la cuadro 7.1, los errores en cota en algunos puntos (07 puntos) sobrepasan los 20 cm de diferencia respecto a las cotas del levantamiento con estación total, haciendo difícil su utilización como información en el estudio definitivo de obras de infraestructura, más si se podrá utilizar como información para la pre-factibilidad del proyecto en la etapa de Pre-Inversión.
- Como se pudo apreciar en el cuadro 7.2, los errores en planta existen 02 puntos que superan los 2.0 cm de diferencia respecto a las coordenadas del levantamiento con estación total.dd

### **RECOMENDACIONES**

- Se recomienda para el inicio de un proyecto, las verificaciones en campo de elevaciones de los elementos que se va a levantar como edificios, elevaciones de terreno, torres de alta tensión esto con el fin de no tener los objetos sobre el nivel de vuelo.
- En proyectos viales, es muy importante la definición con exactitud la zona de trabajo, para de esta manera realizar un buen plan de vuelo con las líneas necesarias para poder cubrir el área designada.
- Antes de lanzar el vuelo del DRON se recomienda que se coloquen los puntos de control, con ayuda del plan de vuelo y ubicarlos así en puntos estratégicos y visibles por donde recorrerá el DRON.
- Los puntos de control, se recomienda que se georreferencien con GPS Diferencial en modo estático en un intervalo de tiempo recomendado 1:00 a 2:00 horas y poder densificar algunos puntos de mediante estación total.
- La hora más idónea para realizar el vuelo del DRON seria entre las 09:00 am y las 15:00 pm, esto con el fin de evitar las sombras prolongadas de los objetos en la zona de trabajo.
- El flujo de trabajo BIM y toda nueva tecnología pasa por un proceso de maduración, se recomienda la difusión de los conceptos, beneficios y limitaciones a nivel de pre y post grado en las universidades.
- Se debe crear en los proyectistas la necesidad del uso de la metodología BIM para que los procesos sean más eficientes y agreguen así valor a sus clientes a través de productos bien desarrollados y con información completa.

# **BIBLIOGRAFÍA**

- 1. Alaya Flores, Ernesto Cesar. Estudio de Suelos para la Cimentación de Puentes; Tesis para optar el título profesional, FIC – UNI, Lima 1997.
- 2. American Association of State Highway and Transportation Officials. Customary U. S.Units. E.E.U.U. 2010.
- 3. Gao, J., and M. Fischer. Paper: Framework and Case Studies Comparing Implementations and Impacts of 3D/4D Modeling Across Projects. Stanford University - Center for Integrated Facility Engineering, Stanford, CA, MARCH 2008.
- 4. Manual de Carreteras Especificaciones Técnicas para Construcción EG-2013. Ministerio de Transportes y Comunicaciones. Lima, 2013.
- 5. Manual de Carreteras Diseño Geométrico DG-2013. Ministerio de Transportes y Comunicaciones. Lima, 2013
- 6. Manual de Carreteras Hidrología, Hidráulica y Drenaje. Ministerio de Transportes y Comunicaciones. Lima, 2013.
- 7. Manual de Diseño de Puentes. Ministerio de Transportes y Comunicaciones. Resolución Ministerial 589-2003-MTC/02. Lima, 2003.
- 8. Montejo Fonseca Alfonso. Ingeniería de Pavimento para Carreteras. Editorial Stella Valbuena de Fierro. Colombia, 2002.
- 9. Mourgues, C., and M. Fischer. Paper: TR 124 Investigaciones en Tecnologías de Información Aplicadas a la Industria A/E/C (Arquitectura, Ingeniería y Construcción). January 2001.
- 10.Peterson, F., R. Fruchter, and M. Fischer. Paper: WP 115 Case Study: Scope-Cost-Time Integrated Model with Work Breakdown Structure. Stanford University - Center for Integrated Facility Engineering, Stanford, CA, APRIL 2009.
- 11.Reglamento Nacional de Edificaciones. Norma Técnica E.060 Concreto Armado. Ministerio de Vivienda, Construcción y Saneamiento. Lima, 2006.
- 12.Reglamento Nacional de Edificaciones. Norma Técnica E.030 Diseño Sismorresistente. Ministerio de Vivienda, Construcción y Saneamiento. Lima, 2003.
- 13.Reglamento Nacional de Vehículos D.S. N°058-2003-MTC. Lima, 2003
- 14.Welle, B., J. Haymaker, and Z. Rogers. Paper: TR 200 ThermalOpt: A Methodology for Automated BIM-Based Multidisciplinary Thermal Simulation for Use in Optimization Environments. Stanford University - Center for Integrated Facility Engineering, Stanford, CA, JUNE 2011.
- 15[.http://www.autodesk.com/products/infraworks-360/overview.](http://www.autodesk.com/products/infraworks-360/overview)
- 16[.https://www.youtube.com/user/InfraWorks360](https://www.youtube.com/user/InfraWorks360)
- 17[.https://www.pix4d.com/](https://www.pix4d.com/)

**ANEXOS**
# **ANEXOS 1.1**

## FICHAS DE GEOREFERENCIACIÓN DE LOS PUNTOS DE CONTROL

# **ANEXOS 1.1**

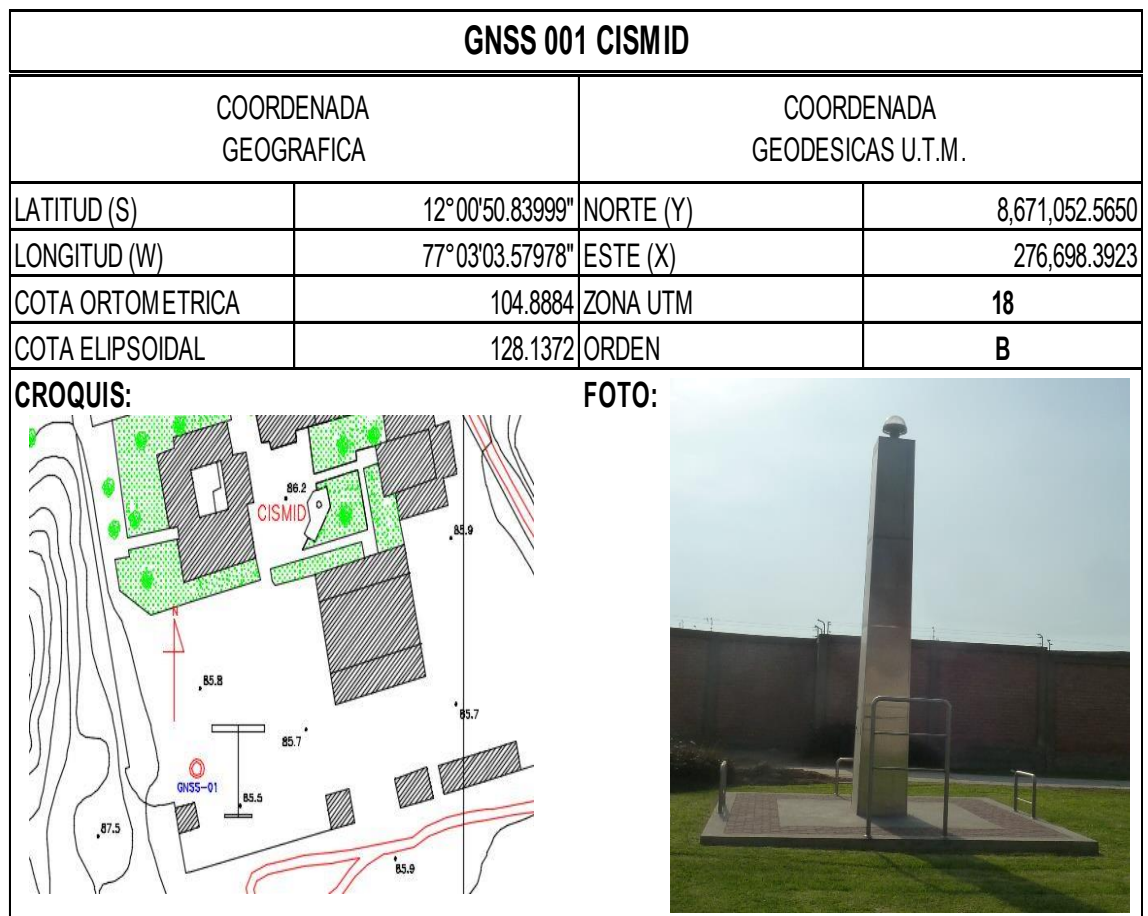

# **DESCRIPCIÓN:**

La estación GNSS 01 CISMID, esta ubicada al Sur-Oeste del sector Centro Peruano - Japones de Investigación Sísmicas y Mitigación de Desastres - CISMID en la Av. Tupac Amaru N° 1150 Rimac - Lima - Perú.

# **MARCA DE ESTACIÓN:**

La estación base GNSS 001 del CISMID está compuesta por las siguientes partes: Antena geodesica, receptor, y torre o pedestal. La antena y el receptor son de marca TRIMBLE modelos ZEPHYR y NETR9 respectivamente. Un reticulado con secciones de angulos de acero de 3"x3"X3/16" (sección promedio) conforma la torre de 5.00m de altura (Ver Foto).

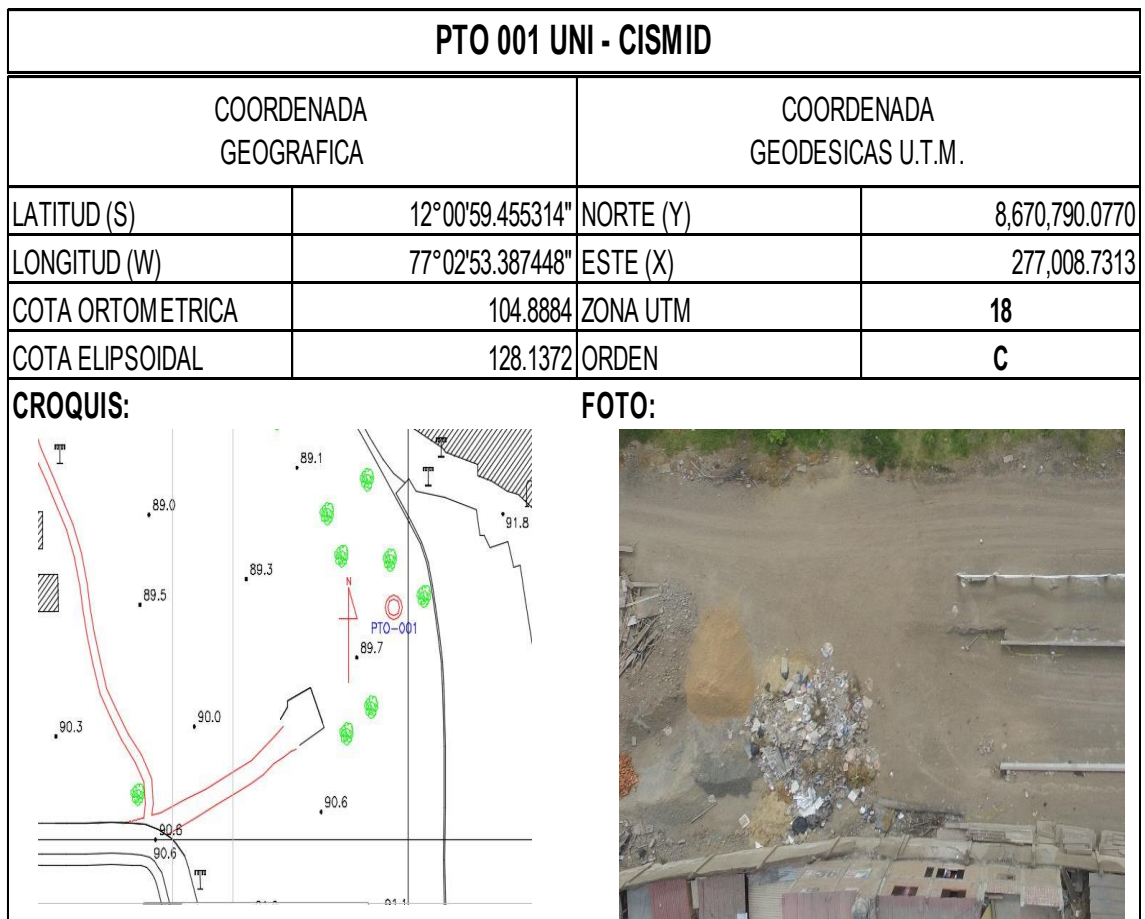

El PTO 001, esta ubicada al Sur-Oeste del sector Centro Peruano - Japones de Investigación Sísmicas y Mitigación de Desastres - CISMID en la Av. Tupac Amaru N° 1150 Rimac - Lima - Perú.

# **MARCA DE ESTACIÓN:**

El ROVER - PTO 001 está compuesta por las siguientes partes: Antena geodesica, receptor y tripode. La antena y el receptor son de marca NovAtel modelo Nov 702 GG y NETR9 respectivamente.

Datum Geodésico: WGS84

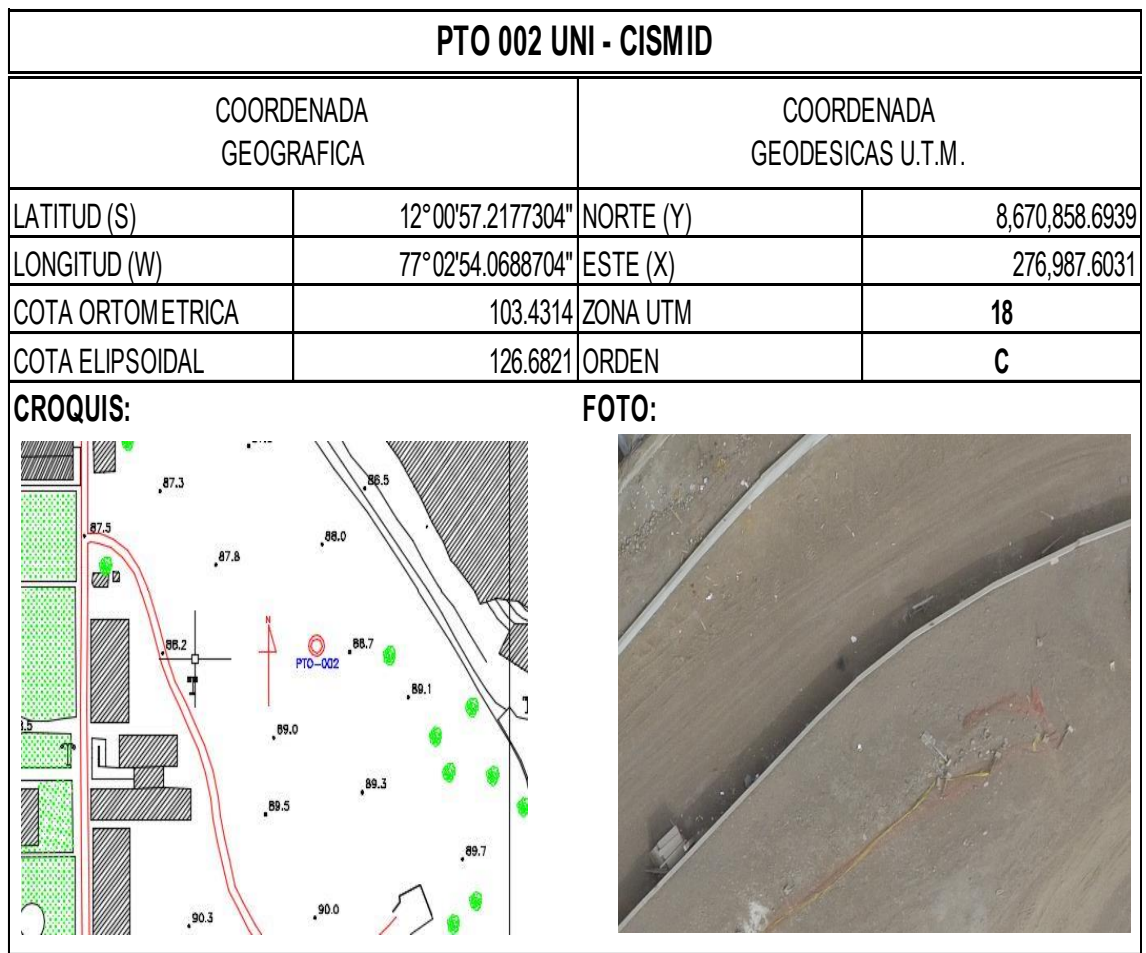

El PTO 002, esta ubicada al Sur-Oeste del sector Centro Peruano - Japones de Investigación Sísmicas y Mitigación de Desastres - CISMID en la Av. Tupac Amaru N° 1150 Rimac - Lima - Perú.

# **MARCA DE ESTACIÓN:**

El ROVER - PTO 002 está compuesta por las siguientes partes: Antena geodesica, receptor y tripode. La antena y el receptor son de marca NovAtel modelo Nov 702 GG y NETR9 respectivamente.

Datum Geodésico: WGS84

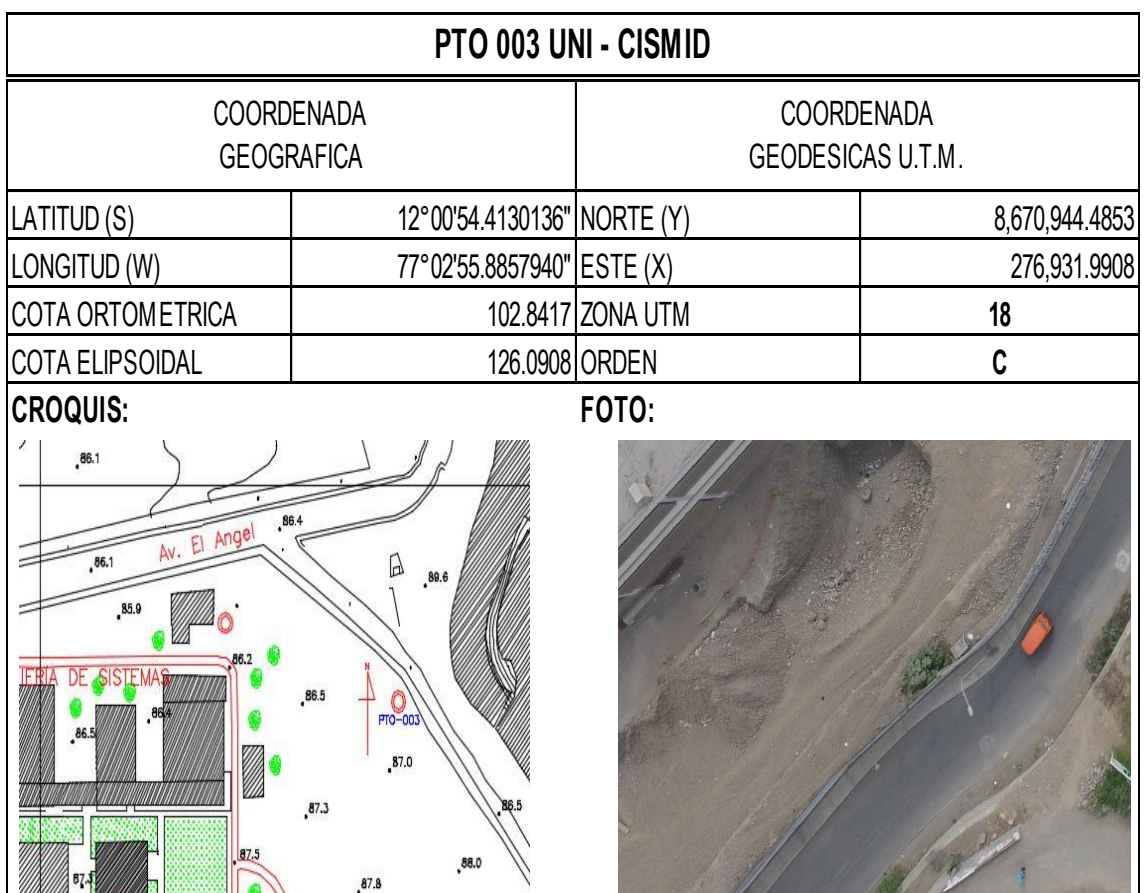

El PTO 003, esta ubicada al Sur-Oeste del sector Centro Peruano - Japones de Investigación Sísmicas y Mitigación de Desastres - CISMID en la Av. Tupac Amaru N° 1150 Rimac - Lima - Perú.

# **MARCA DE ESTACIÓN:**

El ROVER - PTO 003 está compuesta por las siguientes partes: Antena geodesica, receptor y tripode. La antena y el receptor son de marca NovAtel modelo Nov 702 GG y NETR9 respectivamente.

Datum Geodésico: WGS84

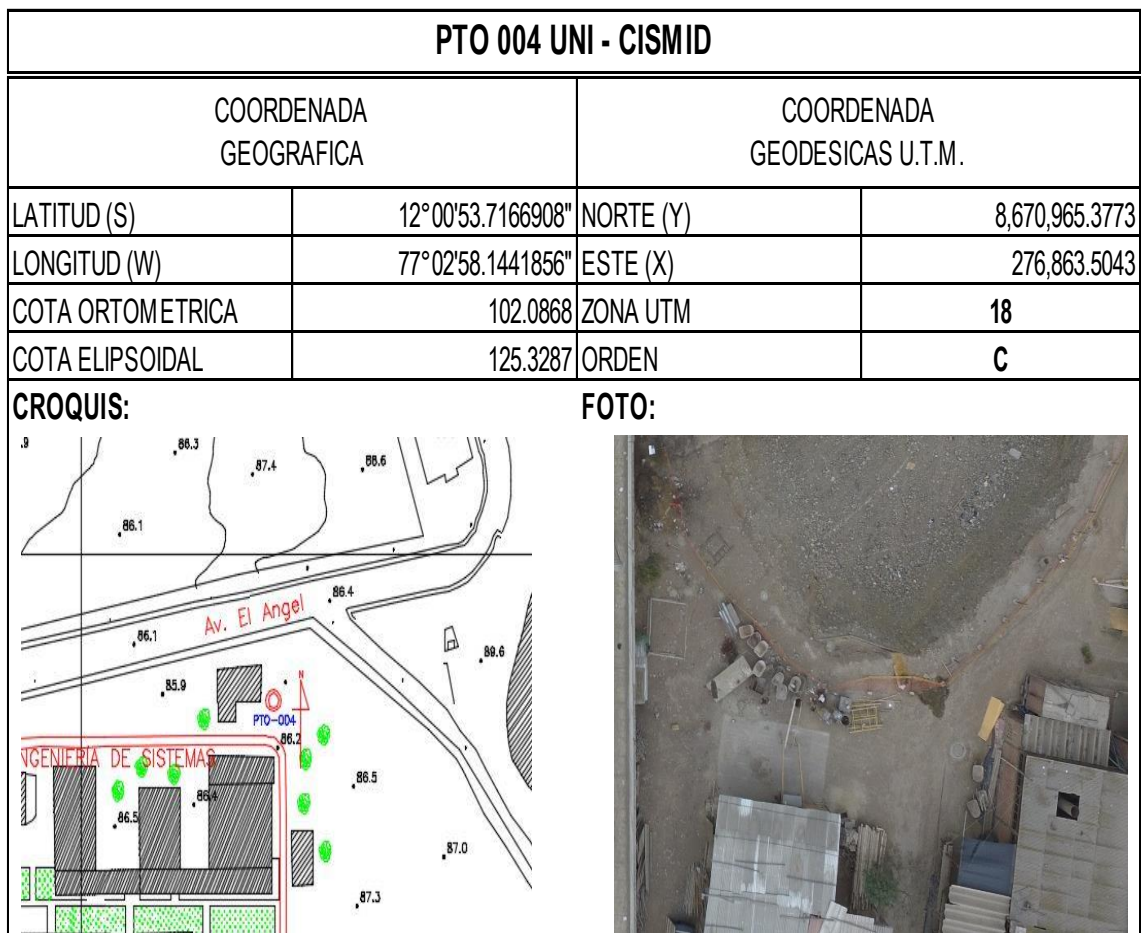

El PTO 004, esta ubicada al Sur-Oeste del sector Centro Peruano - Japones de Investigación Sísmicas y Mitigación de Desastres - CISMID en la Av. Tupac Amaru N° 1150 Rimac - Lima - Perú.

# **MARCA DE ESTACIÓN:**

El ROVER - PTO 004 está compuesta por las siguientes partes: Antena geodesica, receptor y tripode. La antena y el receptor son de marca NovAtel modelo Nov 702 GG y NETR9 respectivamente.

Datum Geodésico: WGS84

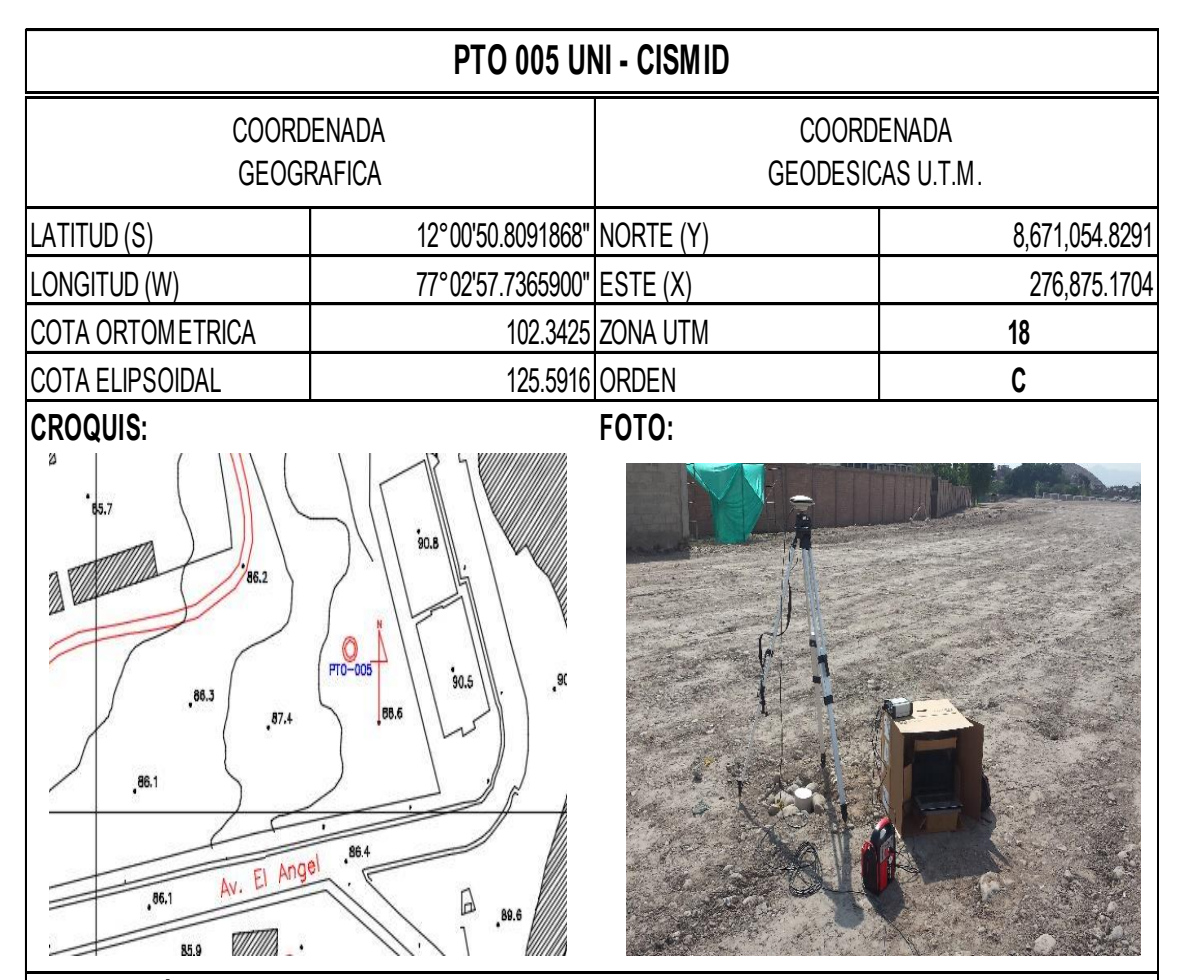

El PTO 005, esta ubicada al Sur-Oeste del sector Centro Peruano - Japones de Investigación Sísmicas y Mitigación de Desastres - CISMID en la Av. Tupac Amaru N° 1150 Rimac - Lima - Perú.

# **MARCA DE ESTACIÓN:**

El ROVER - PTO 005 está compuesta por las siguientes partes: Antena geodesica, receptor y tripode. La antena y el receptor son de marca NovAtel modelo Nov 702 GG y NETR9 respectivamente (Ver Foto).

Datum Geodésico: WGS84

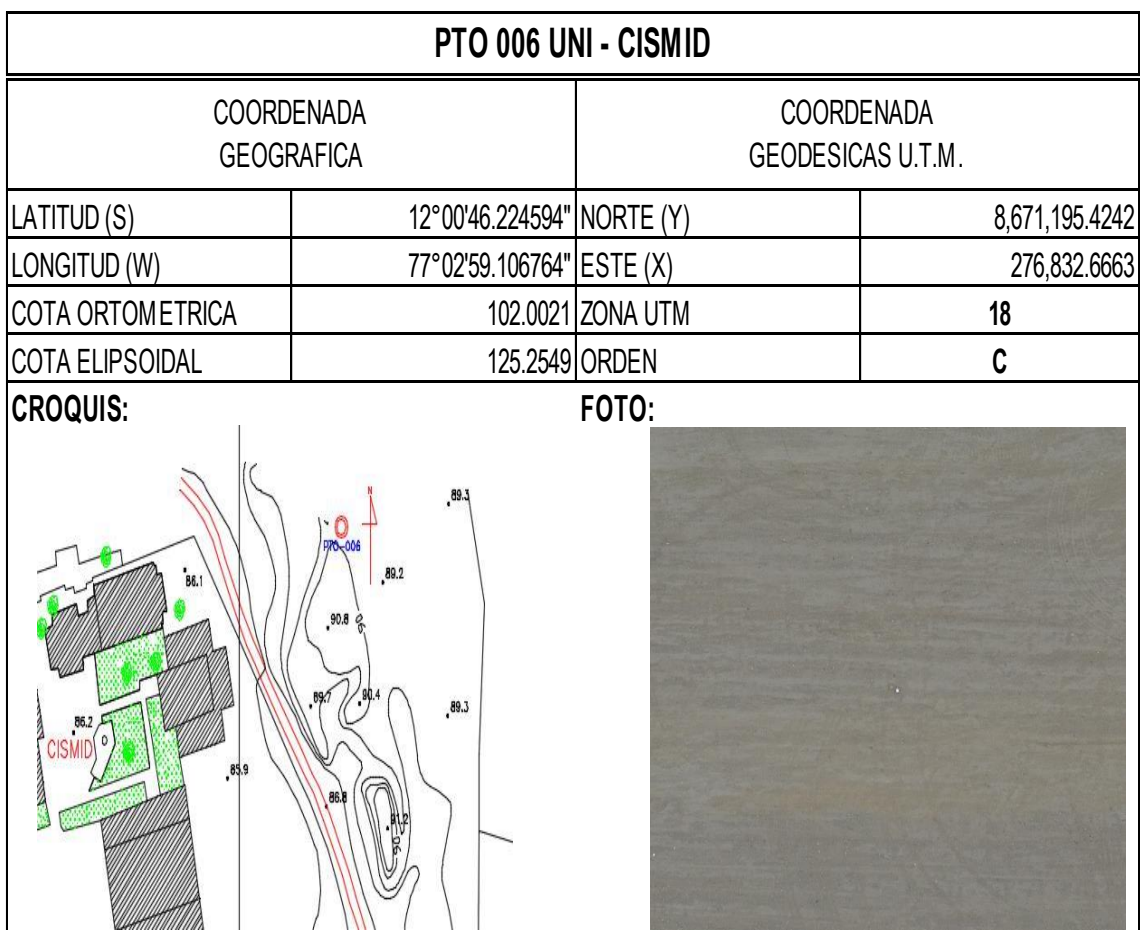

El PTO 006, esta ubicada al Sur-Oeste del sector Centro Peruano - Japones de Investigación Sísmicas y Mitigación de Desastres - CISMID en la Av. Tupac Amaru N° 1150 Rimac - Lima - Perú.

# **MARCA DE ESTACIÓN:**

El ROVER - PTO 006 está compuesta por las siguientes partes: Antena geodesica, receptor y tripode. La antena y el receptor son de marca NovAtel modelo Nov 702 GG y NETR9 respectivamente.

Datum Geodésico: WGS84

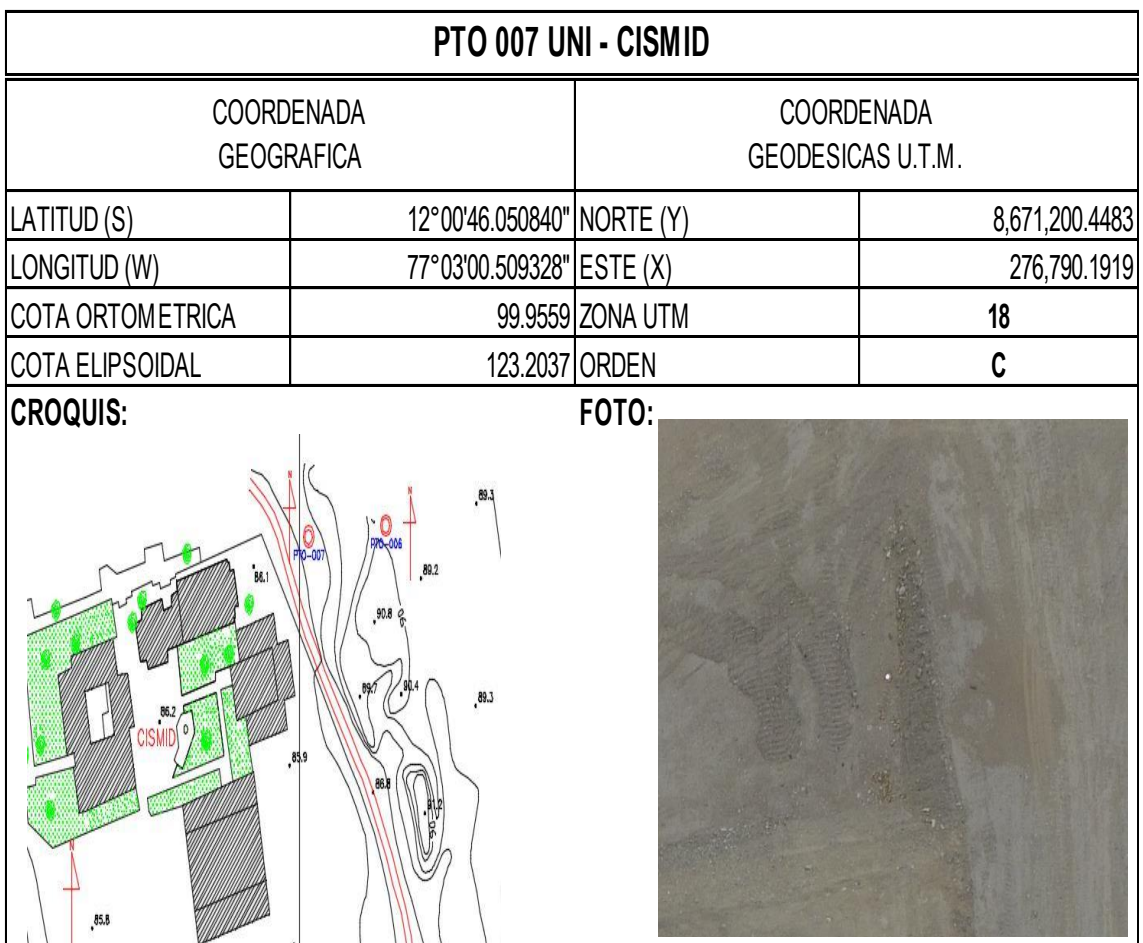

El PTO 007, esta ubicada al Sur-Oeste del sector Centro Peruano - Japones de Investigación Sísmicas y Mitigación de Desastres - CISMID en la Av. Tupac Amaru N° 1150 Rimac - Lima - Perú.

# **MARCA DE ESTACIÓN:**

El ROVER - PTO 007 está compuesta por las siguientes partes: Antena geodesica, receptor y tripode. La antena y el receptor son de marca NovAtel modelo Nov 702 GG y NETR9 respectivamente.

Datum Geodésico: WGS84

# **ANEXOS 1.2**

## INFORME DE RESTITUCIÓN CON EL SOFTWARE PIX4D

# **Quality Report**

Generated with Pix4Dmapper Pro version 3.1.23

 $\bigodot$ 

A

⊙

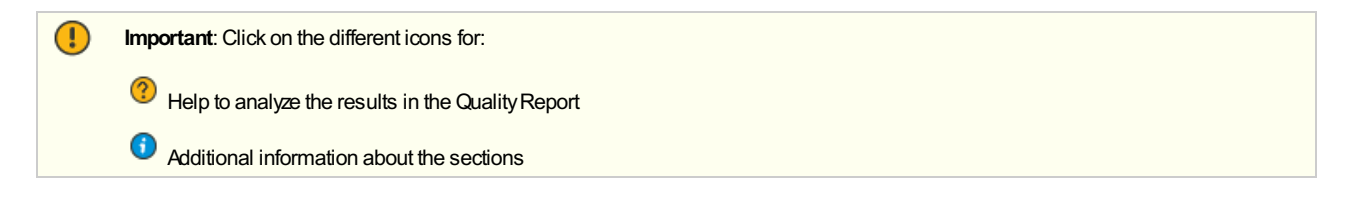

Click [here](https://cloud.pix4d.com/knowledge-base?topic=HELP_REPORT_FULL_TIPS&version=3.1.23&lang=es_ES) for additional tips to analyze the Quality Report

### **Summary**

Ω

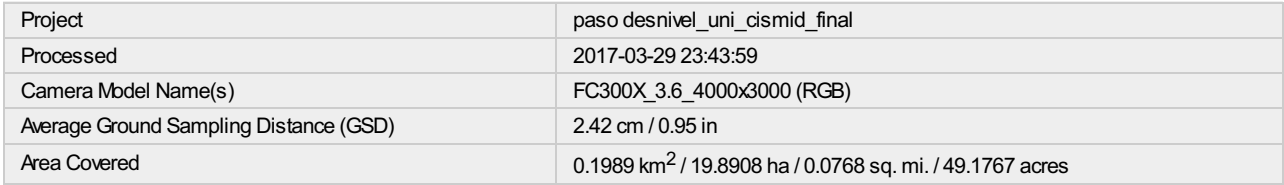

### **Quality Check**

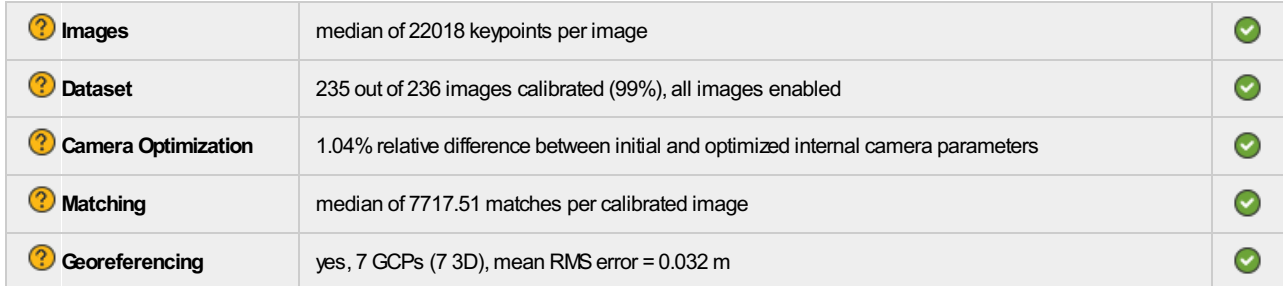

## **Preview**

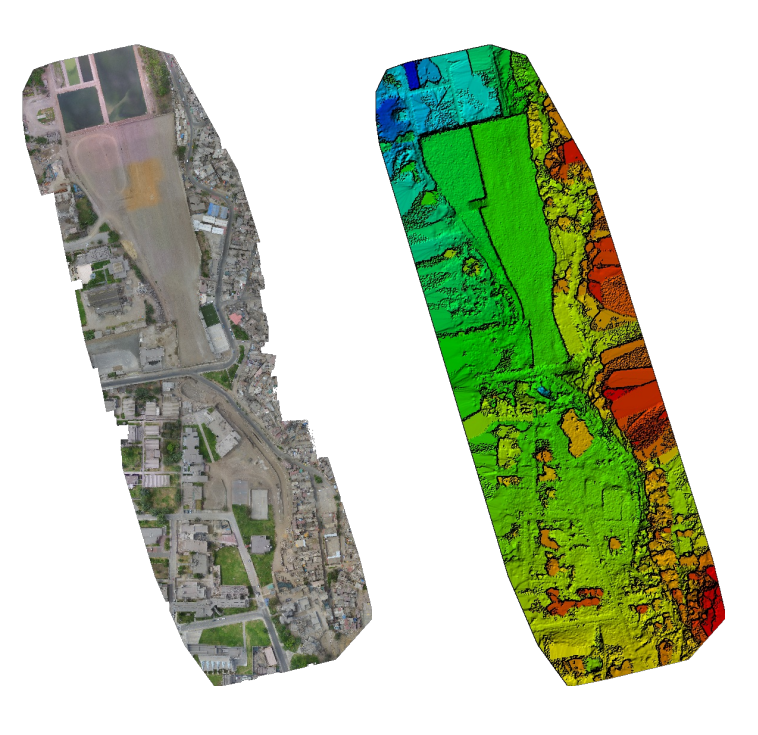

**Figure 1: Orthomosaic and the corresponding sparse Digital Surface Model (DSM) before densification.**

# **Calibration Details**

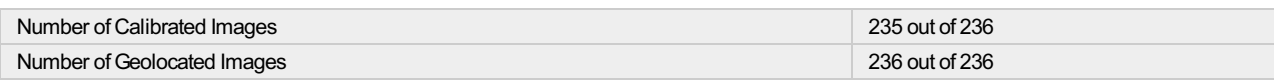

**Initial Image Positions**

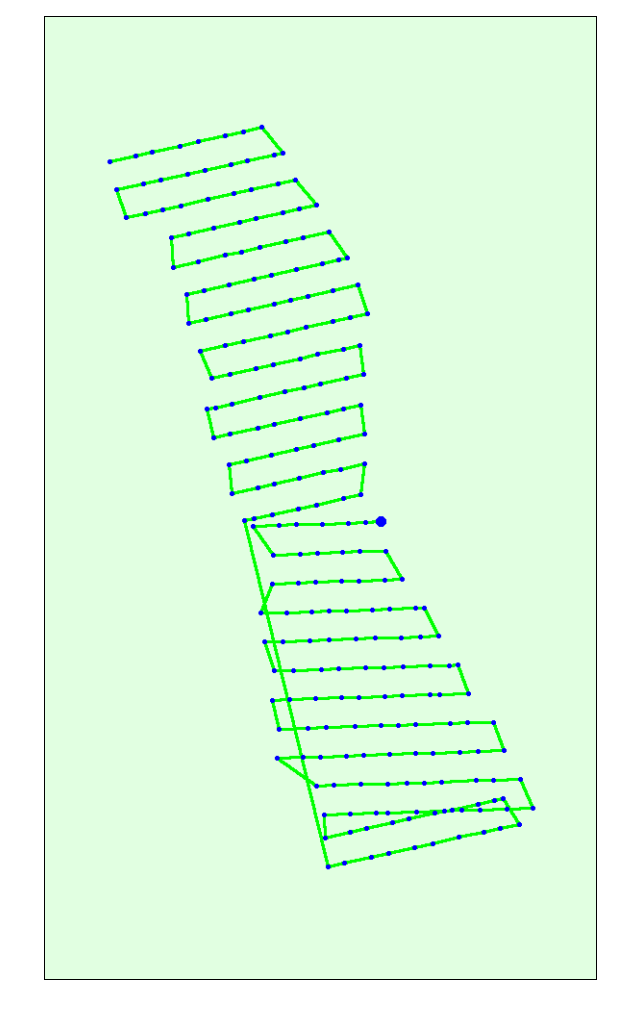

Figure 2: Top view of the initial image position. The green line follows the position of the images in time starting from the large blue dot.

**Computed Image/GCPs/Manual Tie Points Positions**

 $\bigcirc$ 

 $\bigodot$ 

 $\bigcirc$ 

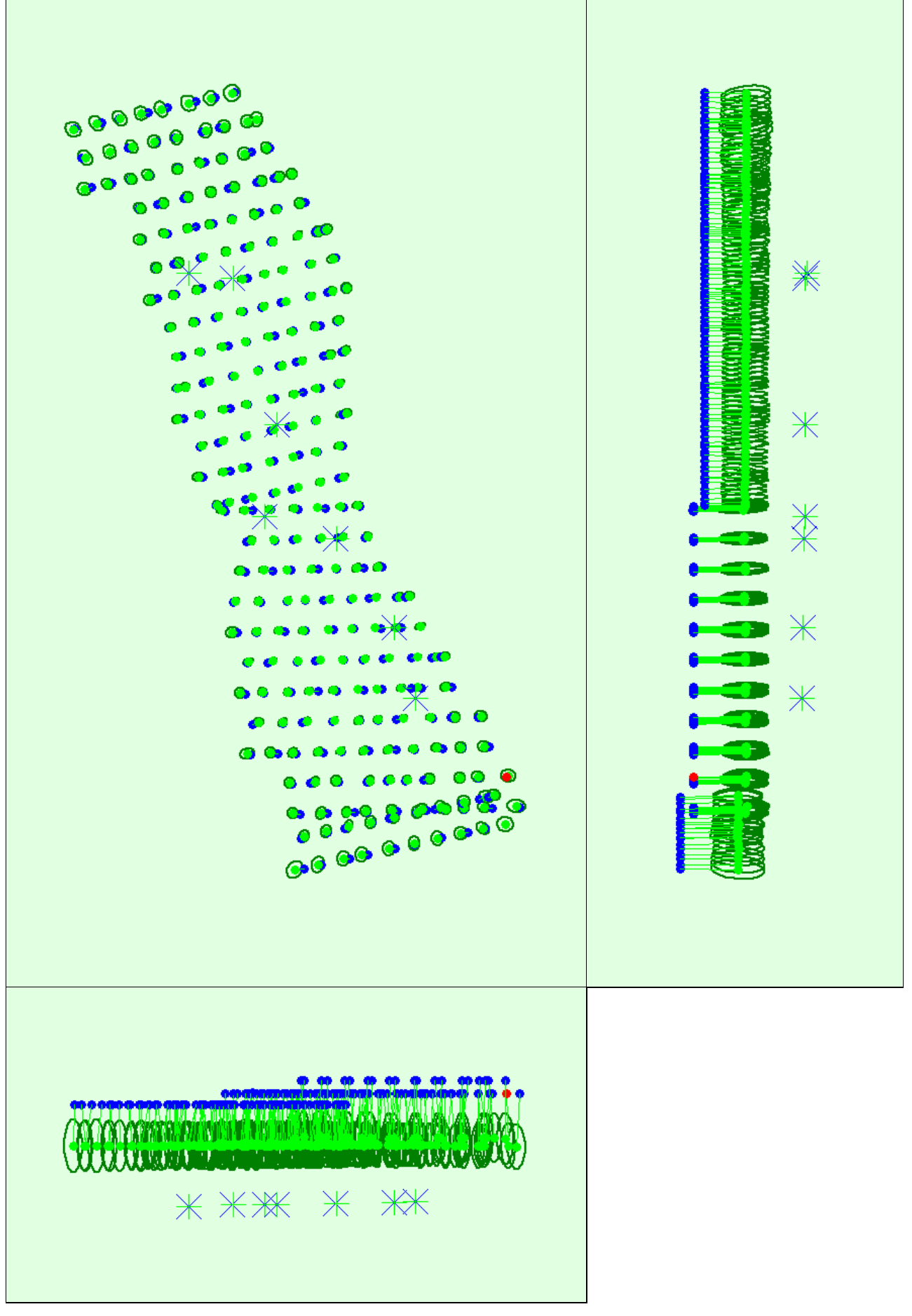

Uncertaintyellipses 100xmagnified

Figure 3: Offset between initial (blue dots) and computed (green dots) image positions as well as the offset between the GCPs initial positions (blue crosses) and<br>their computed positions (green crosses) in the top-view (X

#### **Absolute camera position and orientation uncertainties**

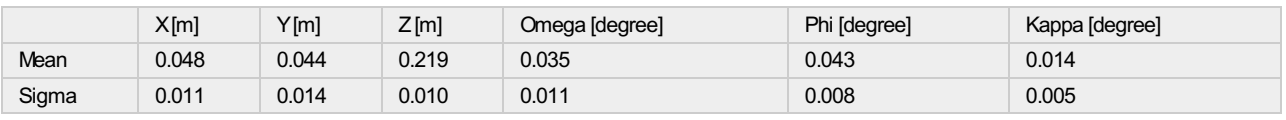

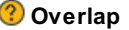

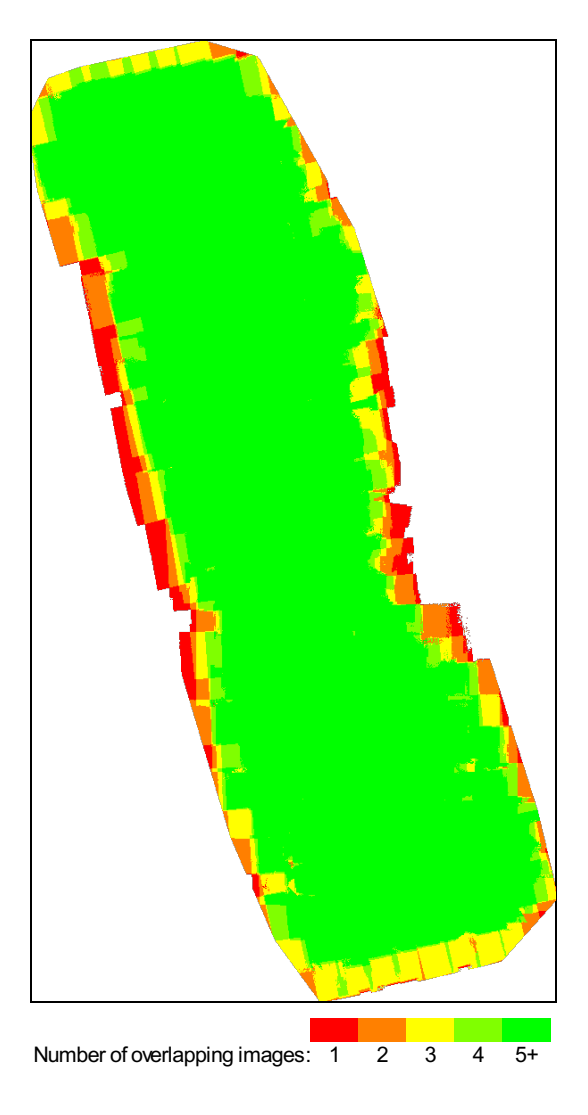

Figure 4: Number of overlapping images computed for each pixel of the orthomosaic.<br>Red and yellow areas indicate low overlap for which poor results may be generated. Green areas indicate an overlap of over 5 images for eve

# **Bundle Block Adjustment Details**

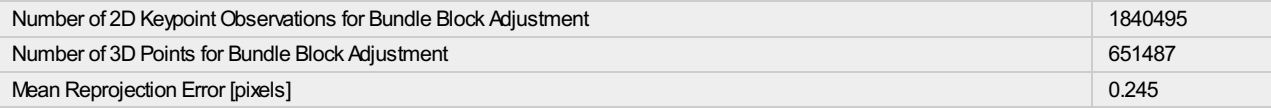

## **Internal Camera Parameters**

## **FC300X\_3.6\_4000x3000 (RGB). Sensor Dimensions: 6.317 [mm] x 4.738 [mm]**

**EXIF ID: FC300X\_3.6\_4000x3000**

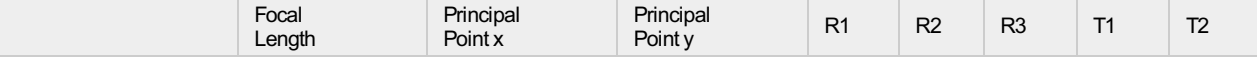

⊕

⊕

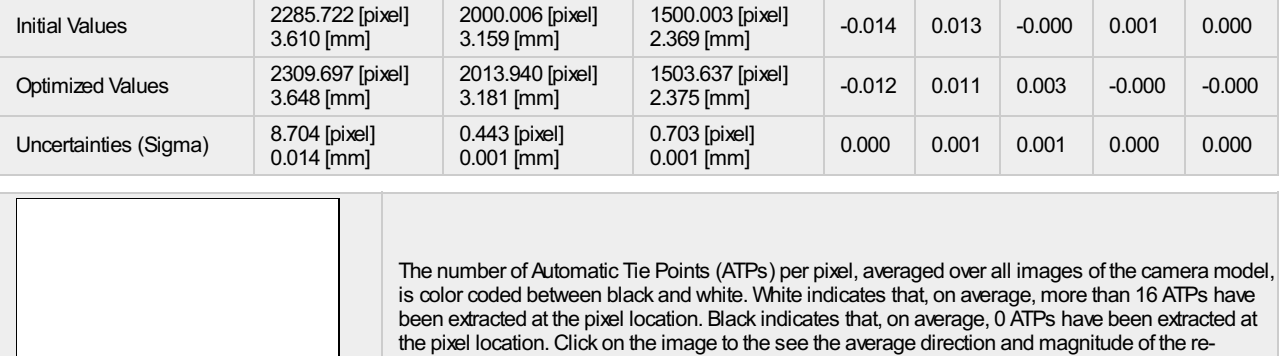

projection error for each pixel. Note that the vectors are scaled for better visualization.

# **2D Keypoints Table**

 $\bigodot$ 

 $\bigodot$ 

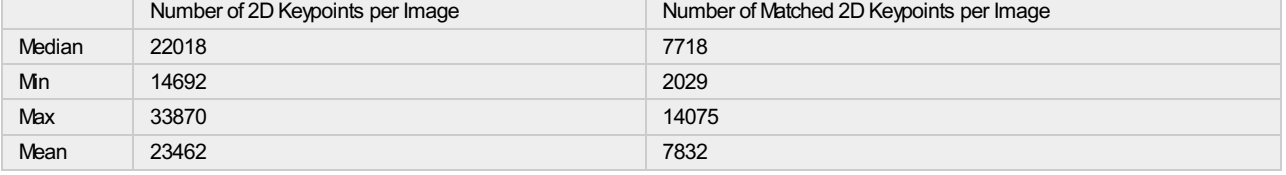

## **3D Points from 2D Keypoint Matches**

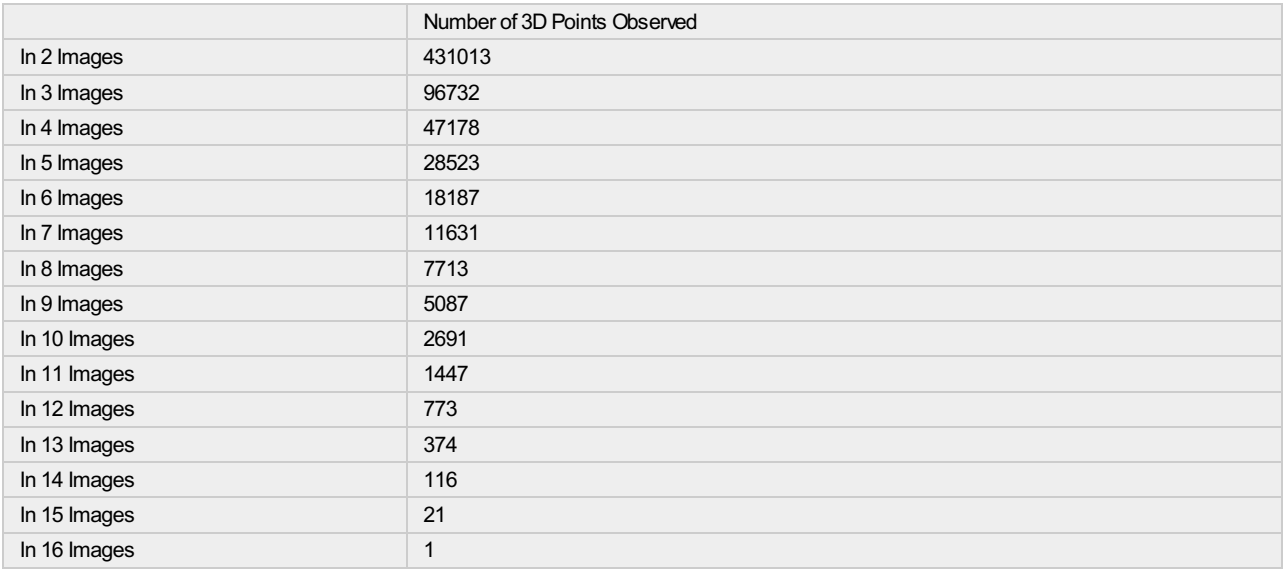

**2D Keypoint Matches**

 $\bigcirc$ 

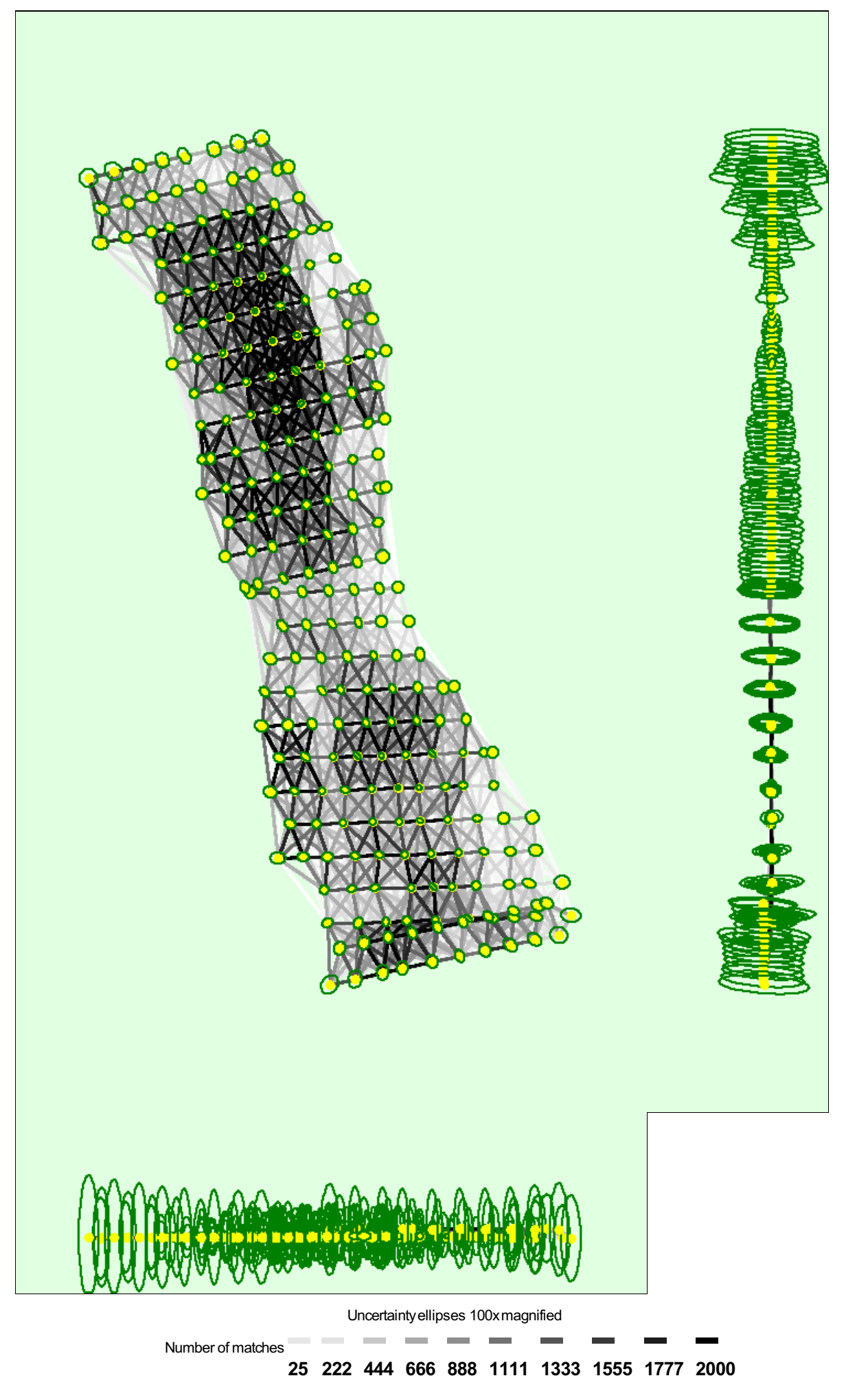

Figure 5: Computed image positions with links between matched images. The darkness of the links indicates the number of matched 2D keypoints between the<br>images. Bright links indicate weak links and require manual tie point

## **Relative camera position and orientation uncertainties**

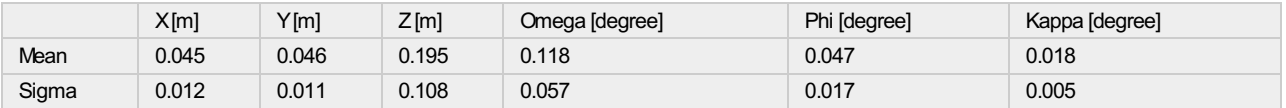

# **Geolocation Details**

### **Ground Control Points**

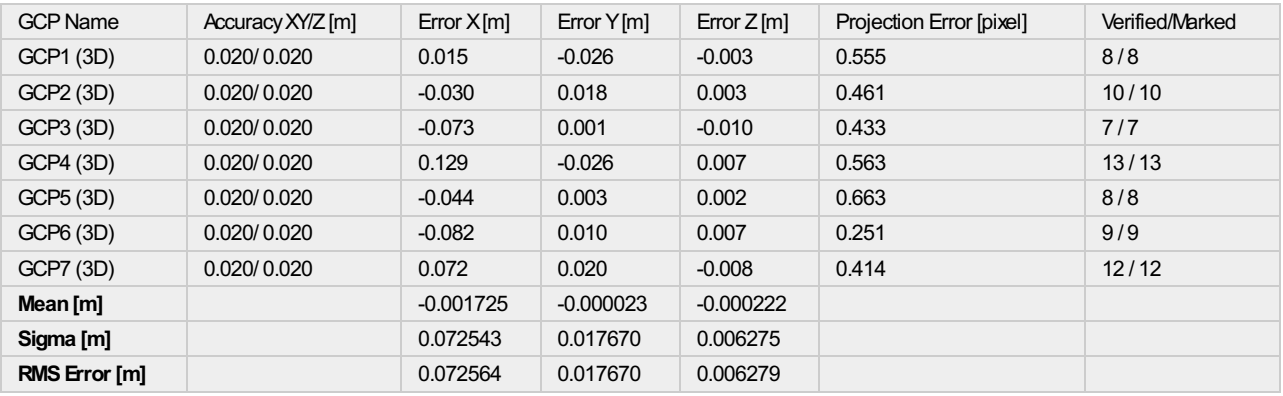

Localisation accuracy per GCP and mean errors in the three coordinate directions. The last column counts the number of calibrated images where the GCP has<br>been automatically verified vs. manually marked.

## **Absolute Geolocation Variance**

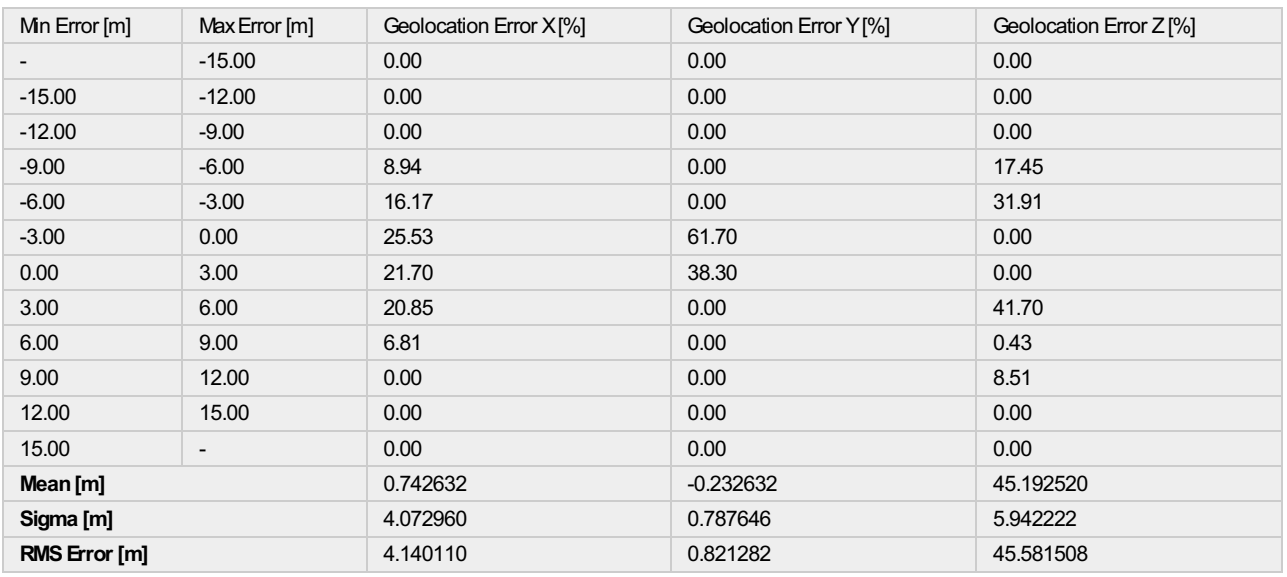

Min Error and Max Error represent geolocation error intervalsbetween -1.5 and 1.5 times the maximum accuracy of all the images. Columns X, Y, Z show the<br>percentage of images with geolocation errors within the predefined er

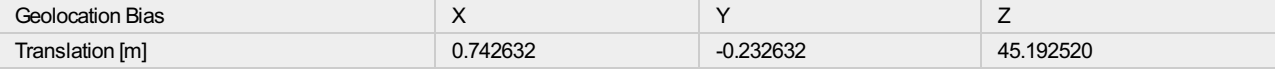

G

 $\bigodot$ 

 $_{\odot}$ 

 $\bigodot$ 

## **Relative Geolocation Variance**

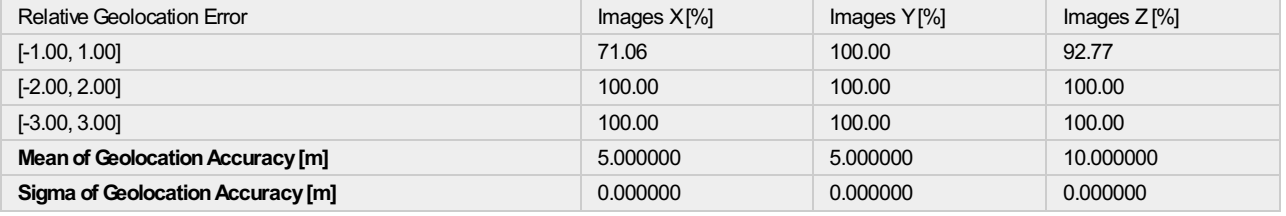

#### **Images X, Y, Z represent the percentage of images with a relative geolocation error in X, Y, Z.**

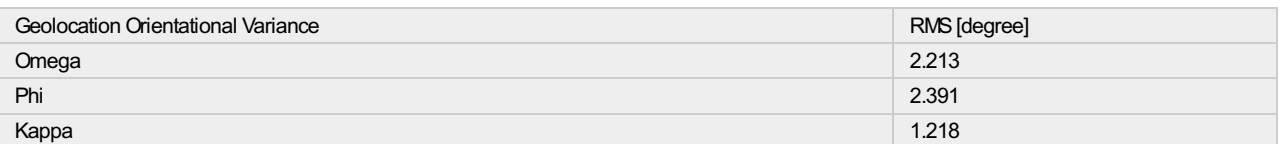

Geolocation RMS error of the orientation angles given by the difference between the initial and computed image orientation angles.

# **Initial Processing Details**

## **System Information**

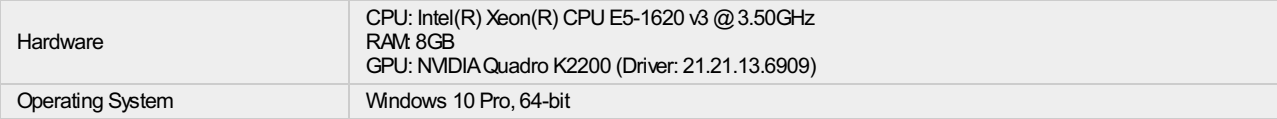

#### **Coordinate Systems**

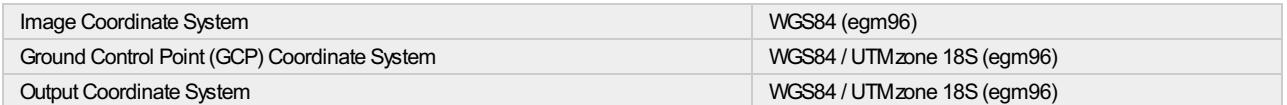

### **Processing Options**

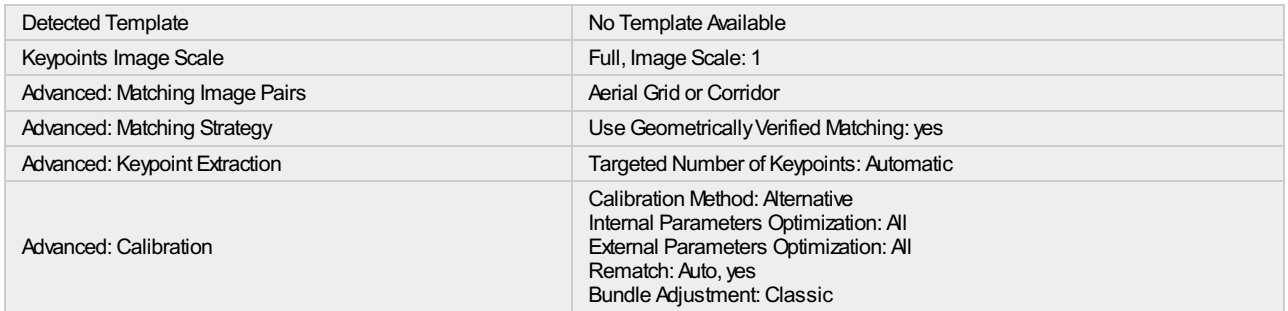

# **Point Cloud Densification details**

### **Processing Options**

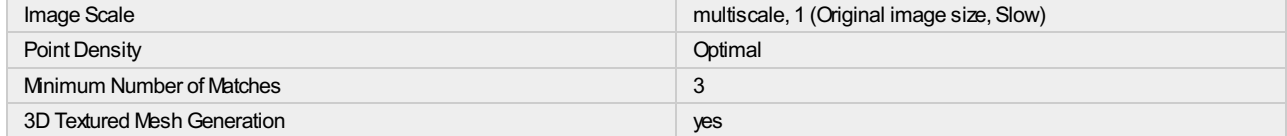

⋒

⊙

 $\bigodot$ 

G

 $_{\odot}$ 

 $_{\bigodot}$ 

∩

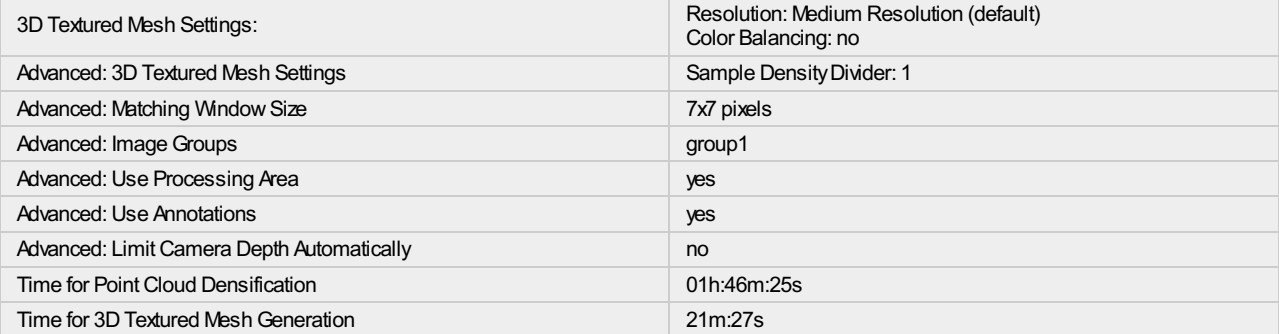

## **Results**

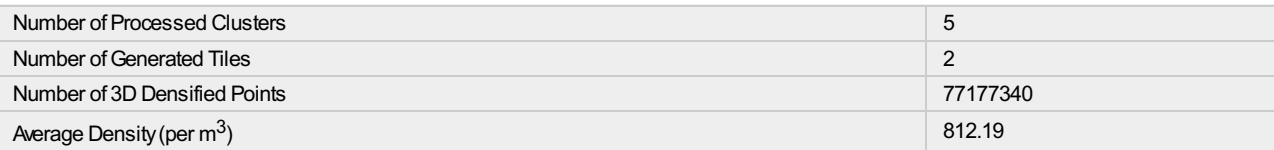

# **DSM, Orthomosaic and Index Details**

## **Processing Options**

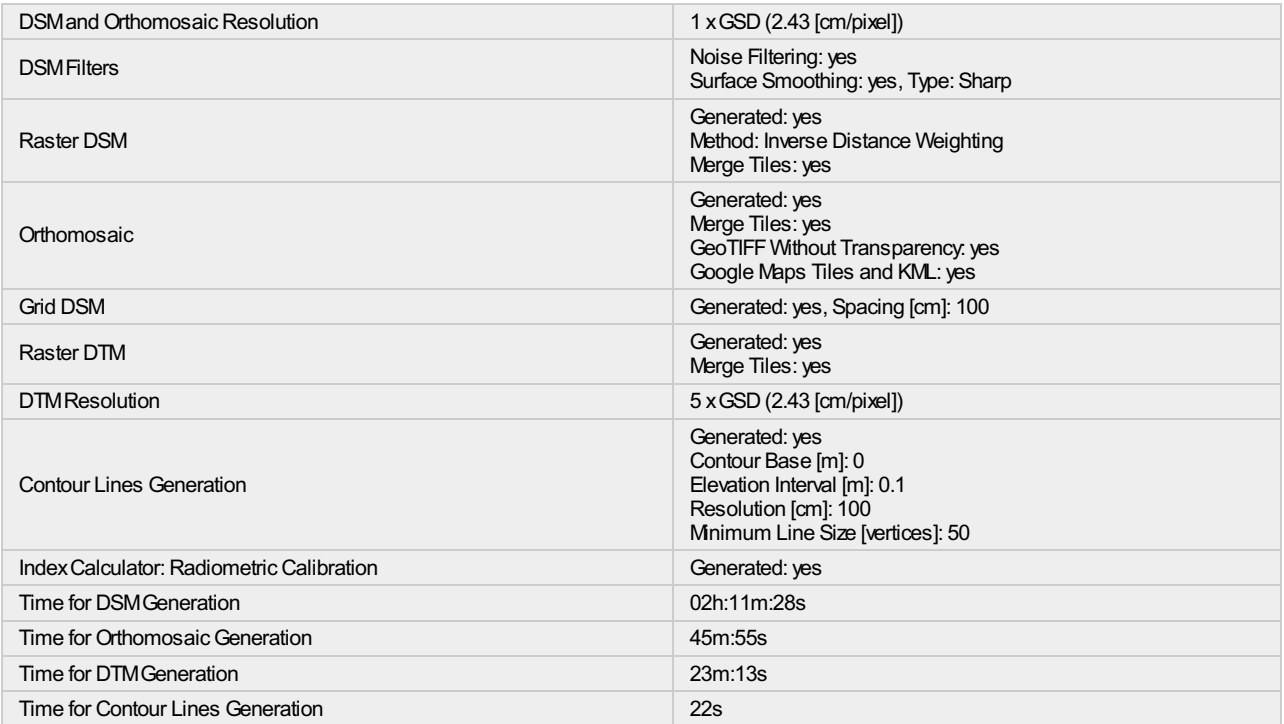

 $\bigodot$ 

 $\bigcirc$ 

 $\bigodot$ 

# **ANEXOS 1.3**

## INFORME DE ANALISIS DE VIGAS AASHTO TIPO II POR EL SOFTWARE INFRAWORKS

Job: Bridge 1 Job No.:

Project: Untitled Checked: Checked: Checked: Checked: Checked: Checked: Checked: Checked: Checked: Checked: Ch

AUTODESK

Calc. By:

## **Bridge Girder Design Report**

**Powered by Autodesk Structural Bridge Design**

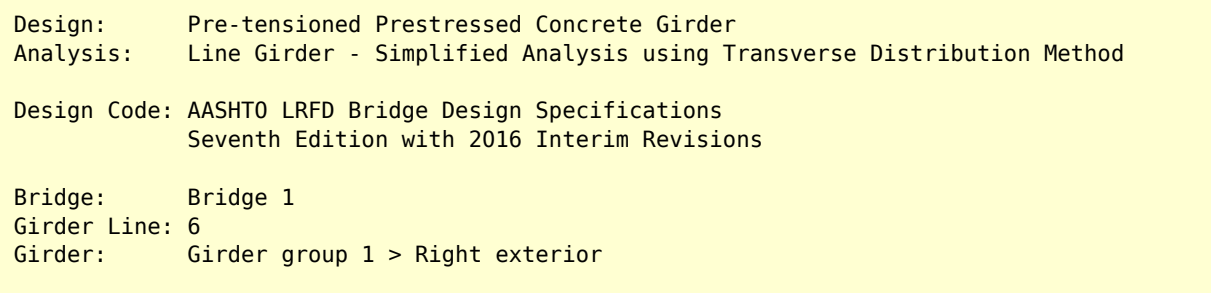

## Overall Performance Ratio = 0.76

**Contents** Girder Design Summary Girder Design Calculations Transverse Live Load Distribution Factor Calculations Analysis Load Envelopes Analytical Model Data

Job: Bridge 1 Job No.:

Project: Untitled Checked: Checked: Checked: Checked: Checked: Checked: Checked: Checked: Checked: Checked: Ch

A AUTODESK.

Job No.:<br>Calc. By:

## **Girder Design Summary**

## **Descending Performance Ratios**

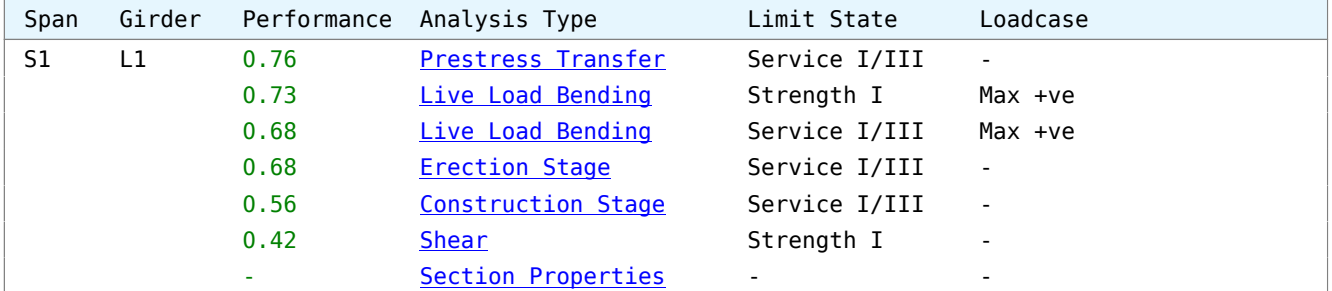

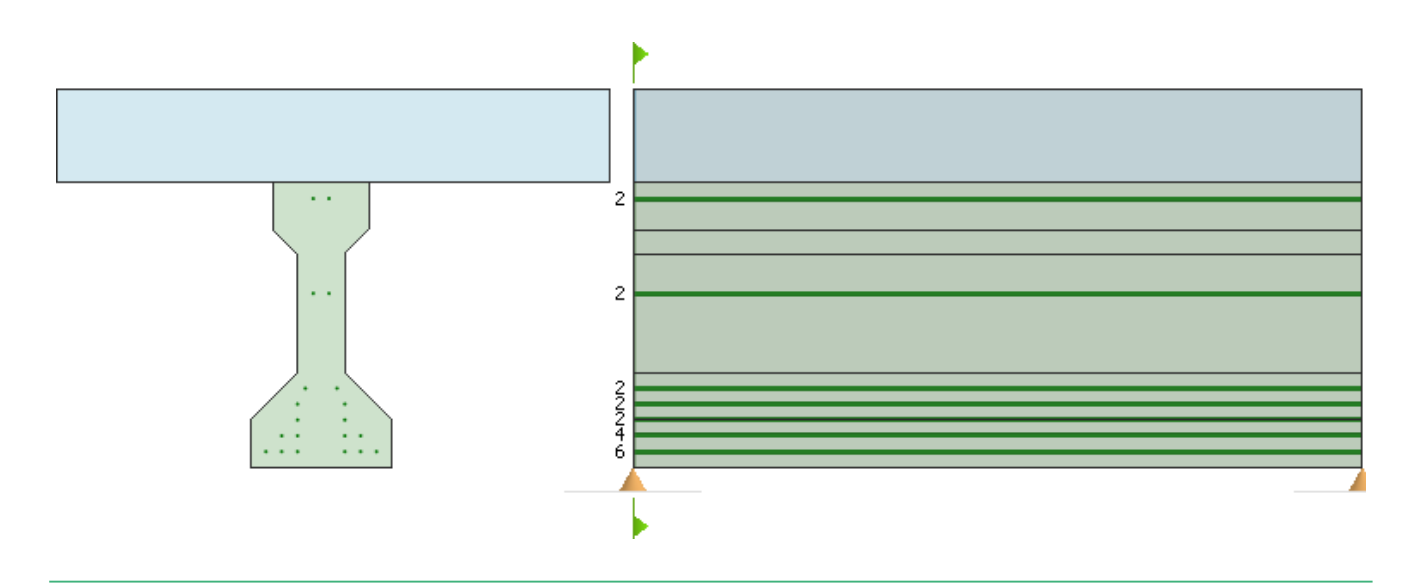

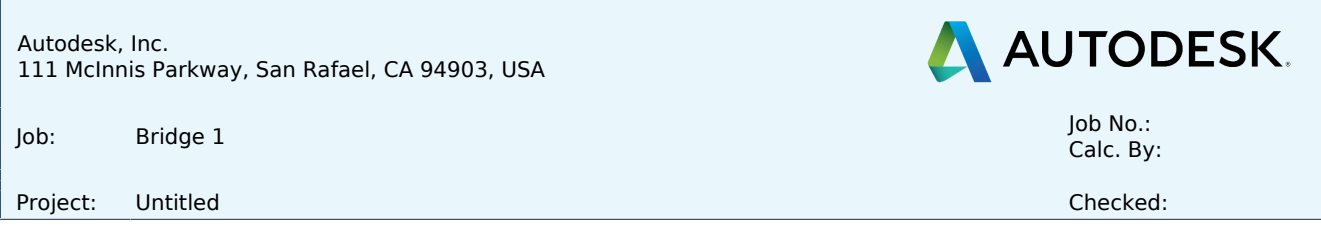

## **Girder Design Calculations: Prestress Transfer**

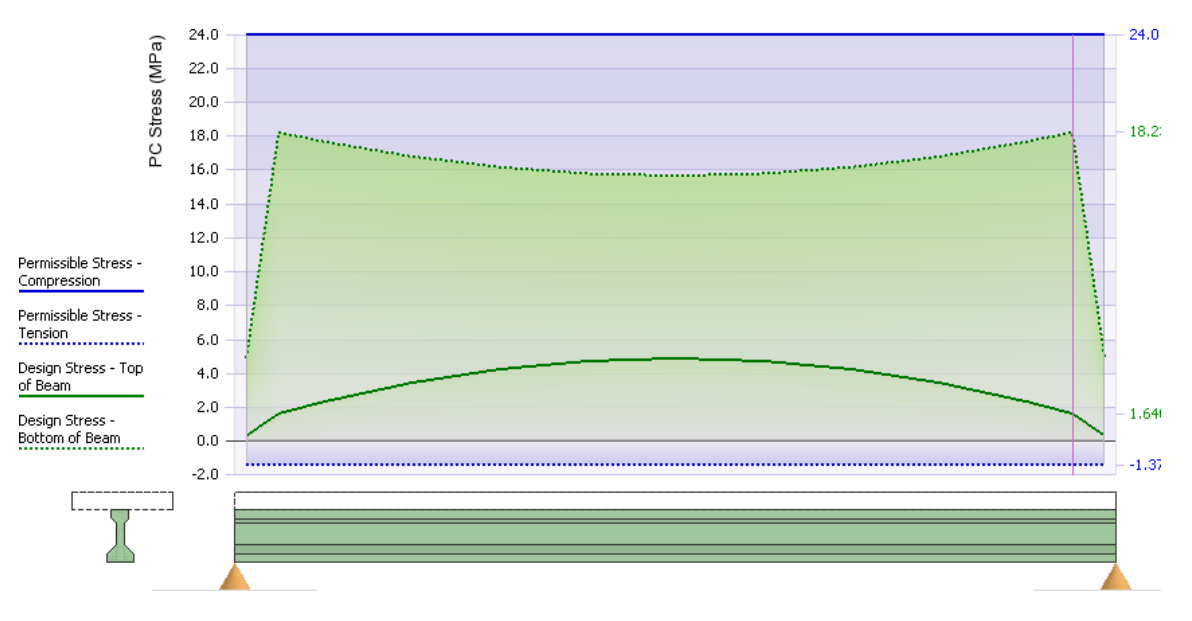

Effects ignored within 0.2m from each beam end.

#### **Performance ratio = 18.2 / 24.0 = 0.76**

#### **Section details:**

 Ref 1 "Section 1" at  $0.950 \times$  span =  $0.950 \times 15.393 = 14.631$  m from left end of beam

#### **Design Code:**

 AASHTO LRFD Bridge Design Specifications Seventh Edition with 2016 Interim Revisions

## **Analysis:**

Stresses at Transfer

## **ACTUAL STRESSES IN PRECAST BEAM**

- 20 tendons are fully bonded at this section
- 0 tendons are fully debonded at this section
- 0 tendons are harped at this section

Job: Bridge 1 Job No.:

Project: Untitled Checked: Checked: Checked: Checked: Checked: Checked: Checked: Checked: Checked: Checked: Ch

A AUTODESK.

Calc. By:

## **INITIAL PRESTRESS**

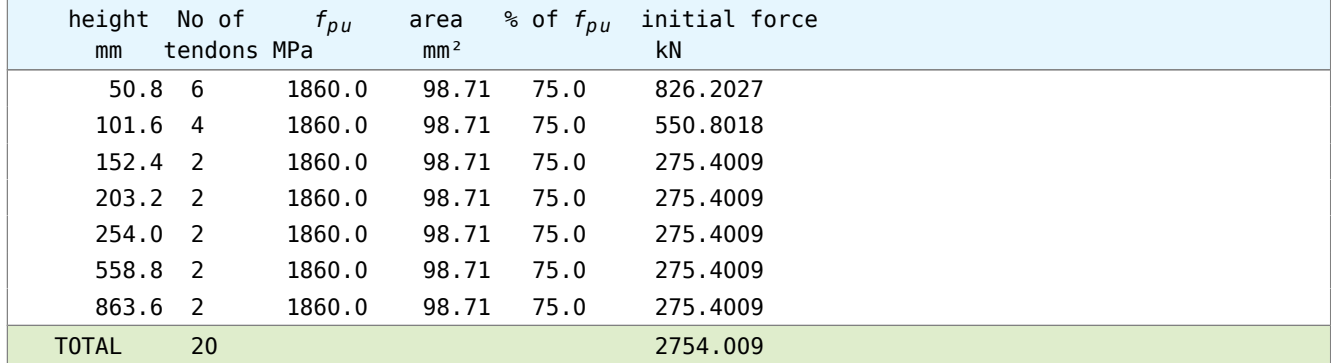

#### **Transverse Eccentricity**

Tendon layout is symmetrical about the vertical centroidal axis.

### **INITIAL RELAXATION - Article 5.9.5.4.4b**

 Data has the time from stressing to transfer set to zero, indicating that initial relaxation is not required to be calculated here.

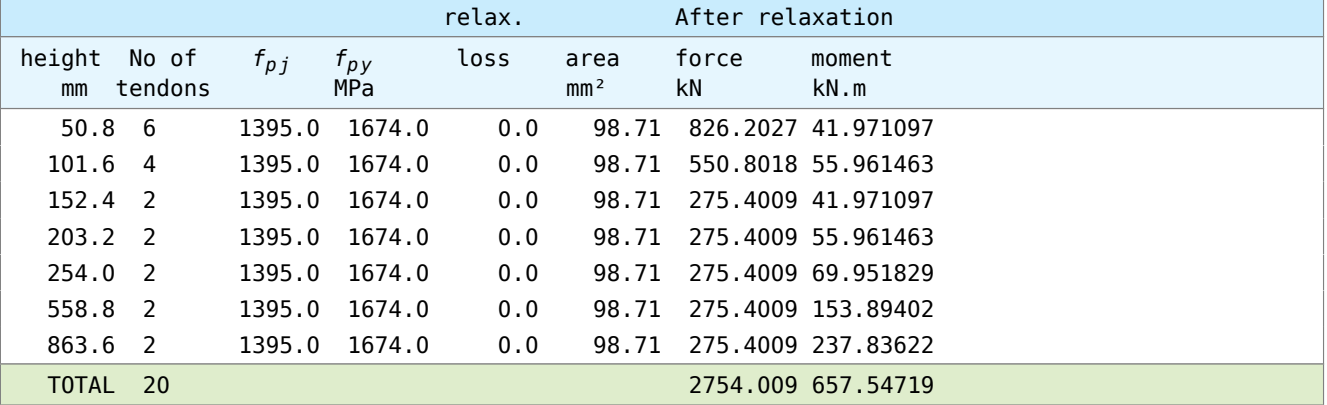

```
 Moment about the centroid of the precast beam:
            Mr = 657.54719-( 2754.009*0.402063)
              = -449.7391 kN.m
 Corresponding stresses:
       top stress = 2754.01/238.064+-449.739/4.1416E7
                 = 11.568354 + 10.85905= 0.7093 MPa
    bottom stress = 2754.01/238.064+-449.739/-5.278E7
                 = 11.568354 + 8.5217969= 20.0902 MPa
```
Job: Bridge 1 Job No.:

Project: Untitled Checked: Checked: Checked: Checked: Checked: Checked: Checked: Checked: Checked: Checked: Ch

AUTODESK.

Job No.:<br>Calc. By:

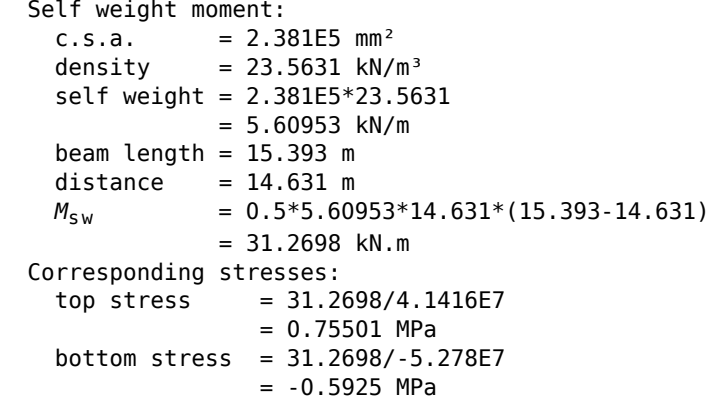

## **ELASTIC SHORTENING LOSSES - Article 5.9.5.2.3a**

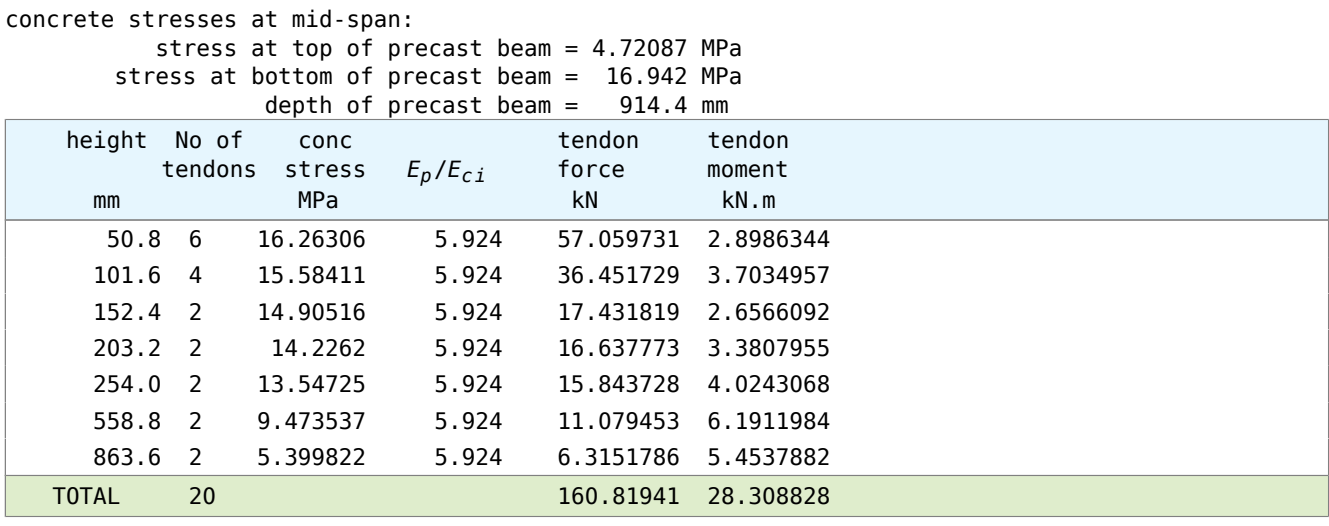

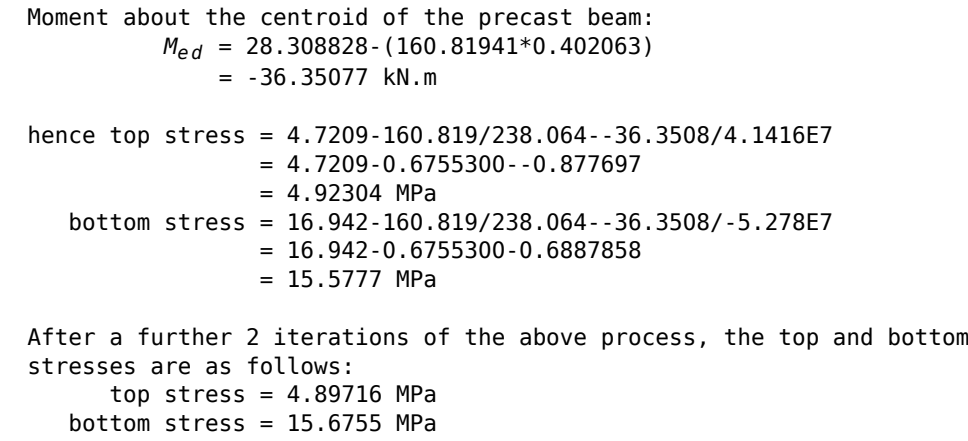

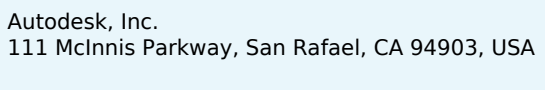

Job: Bridge 1 Job No.:

Project: Untitled Checked: Checked: Checked: Checked: Checked: Checked: Checked: Checked: Checked: Checked: Ch

A AUTODESK.

Calc. By:

## **PERMISSIBLE STRESSES IN PRECAST BEAM**

```
Compression
    Article 5.9.4.1.1
      Permissible compression stress = 0.65 * f'ci
      however, non-standard value is used as supplied in the
      concrete material property data
                       stress limit = 0.6* f'_{ci}= 0.6*40= 24.0 MPa
```
## **Tension**

```
 Article 5.9.4.1.2
       Permissible tension stress = -0.248 * \lambda * \sqrt{f'}_{ci}= -0.248 * 1.0 * \sqrt{40}= -1.5743 MPa
        but not greater than 1.38 MPa, therefore,
                       stress limit = -0.2 MPa
```
## **SERVICE LIMIT STATE - STRESS SUMMARY TABLE**

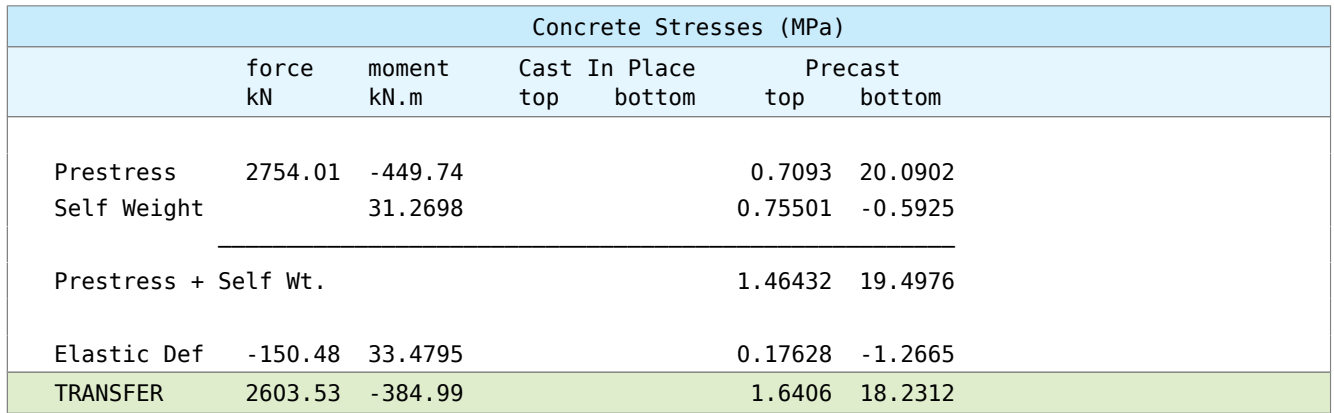

Job: Bridge 1 Job No.:

Project: Untitled Checked: Checked: Checked: Checked: Checked: Checked: Checked: Checked: Checked: Checked: Ch

A AUTODESK

Job No.:<br>Calc. By:

## **SLS FLEXURE**

## **calculated using curvature of uncracked sections**

The deflections are calculated from integration of the curvatures along the beam, using the parameters detailed below:

Elastic Modulus at Transfer,  $E_T = 33.2546 \text{ kN/mm}^2$ 

Precast section height =  $914.4$  mm

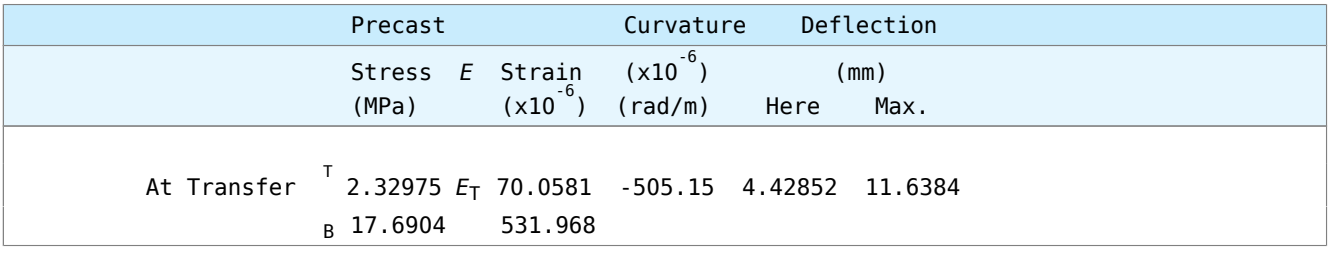

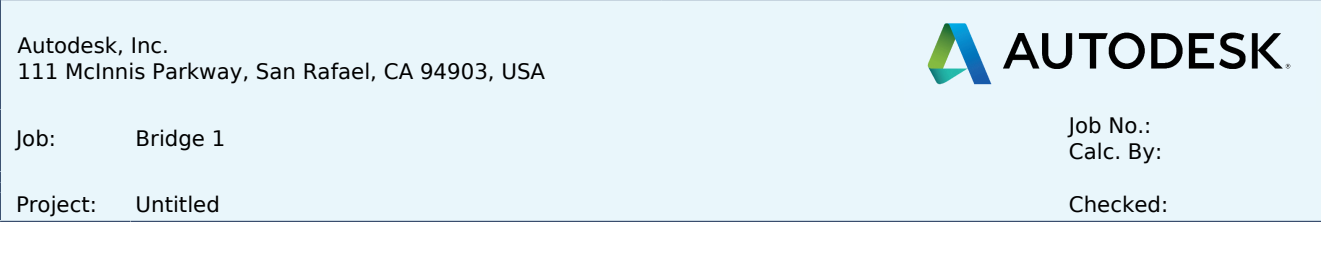

## **Girder Design Calculations: Live Load Bending**

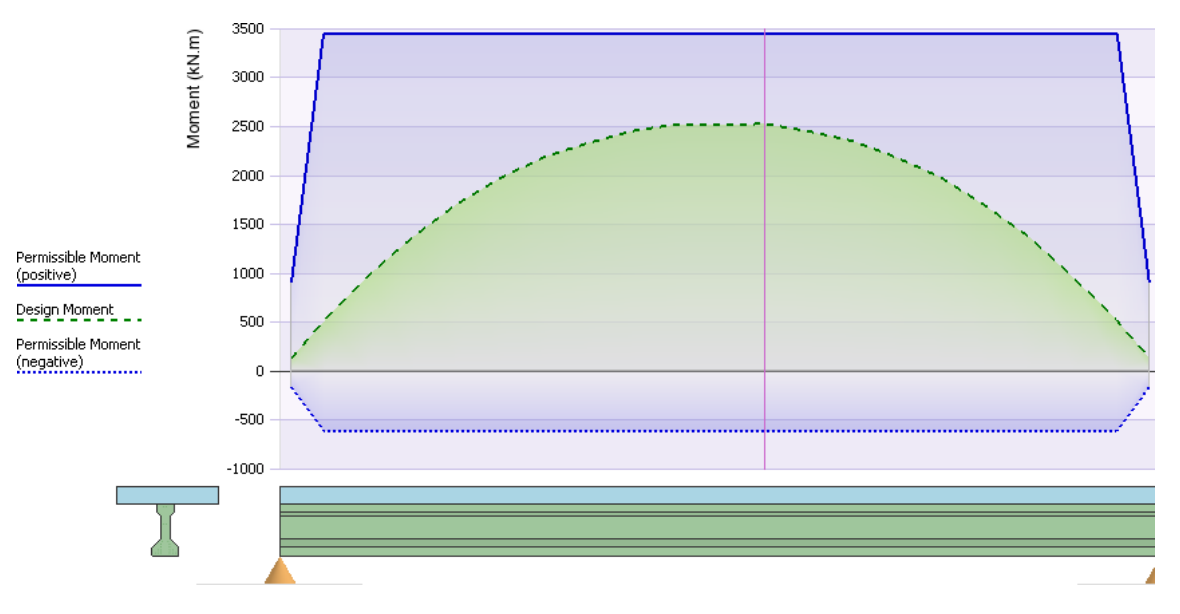

Effects ignored within 0.2m from each beam end.

#### **Performance ratio = 2529 / 3452 = 0.733**

#### **Section details:**

```
 Ref 1 "Section 1"
at 0.55 \times span = 0.55 \times 15.393 = 8.46615 m from left end of beam
```
#### **Design Code:**

 AASHTO LRFD Bridge Design Specifications Seventh Edition with 2016 Interim Revisions

## **Analysis:**

 Live Load Bending Moments Transient Load BM 1 : [Max +ve] Limit State - Strength I

## Approximate Methods of Analysis are used - Article 4.6.2

```
Live Load Distribution Factor for +ve Moment = 0.69629 lanes/beam
 Live Load Distribution Factor for -ve Moment = 0.69629 lanes/beam
Live Load Distribution Factor for Shear = 0.86580 lanes/beam
Live Load Distribution Factor for Fatigue = 0.72150 lanes/beam
```
Job: Bridge 1 Job No.:

Project: Untitled Checked: Checked: Checked: Checked: Checked: Checked: Checked: Checked: Checked: Checked: Ch

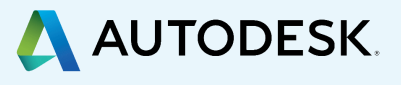

Calc. By:

## **Strength Limit State Stress/Strain summary for section with NEGATIVE moment**

height of neutral  $axis = 157.146$  mm depth in compression = 157.146 mm

## **Resistance Factor (φ) from Article 5.5.4.2.1**

Type of force effect is:

Tension-controlled prestressed concrete:

 $φ = 1.00$ 

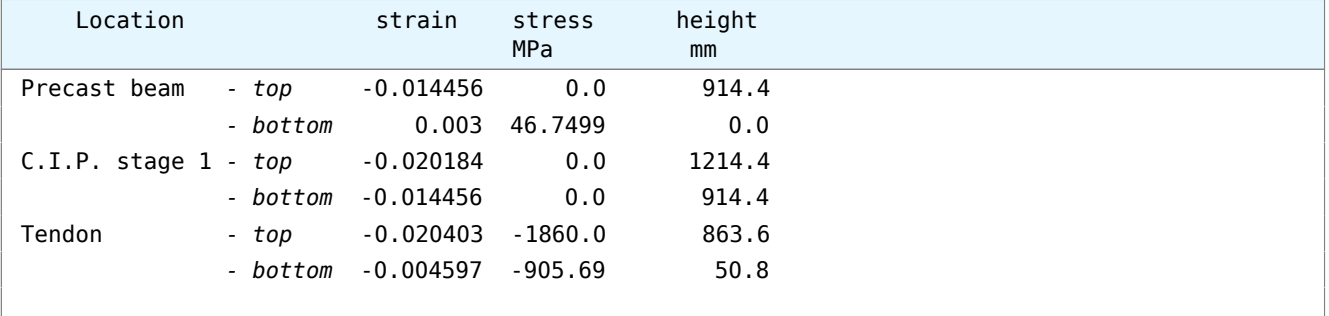

 Ultimate Strength capacity of section = -608.035\*1  $= -608.035$  kN.m

#### **Strength Limit State Stress/Strain summary for section with POSITIVE moment**

height of neutral  $axis = 1129.73$  mm depth in compression =  $84.6673$  mm

### **Resistance Factor (φ) from Article 5.5.4.2.1**

Type of force effect is:

Tension-controlled prestressed concrete:

 $φ = 1.00$ 

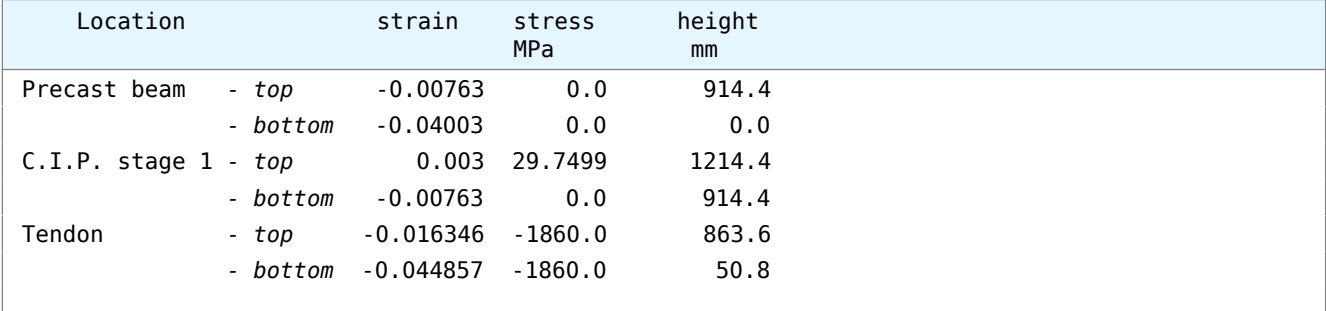

 Ultimate Strength capacity of section = 3451.91\*1 = 3451.91 kN.m

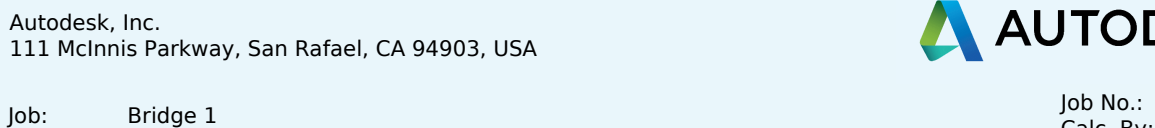

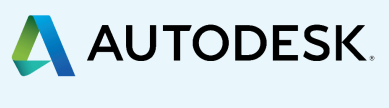

Job No.:<br>Calc. By:

Project: Untitled Checked: Checked: Checked: Checked: Checked: Checked: Checked: Checked: Checked: Checked: Ch

## **SUMMARY OF APPLIED LOADINGS**

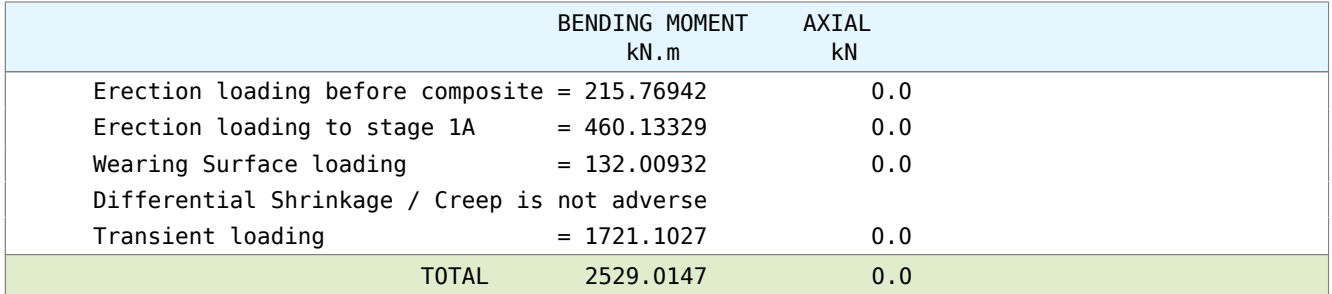

Note:

 The following effects are not considered (article 3.4.1) differential settlement temperature gradient

Job: Bridge 1 Job No.:

Project: Untitled Checked: Checked: Checked: Checked: Checked: Checked: Checked: Checked: Checked: Checked: Ch

**AUTODESK** 

Calc. By:

## **Transverse Live Load Distribution Factor Calculations**

## **Approximate Methods of Analysis - Article 4.6.2 Distribution Of Live Loads Per Lane Article 4.6.2.2**

#### **Check general conditions - 4.6.2.2.1**

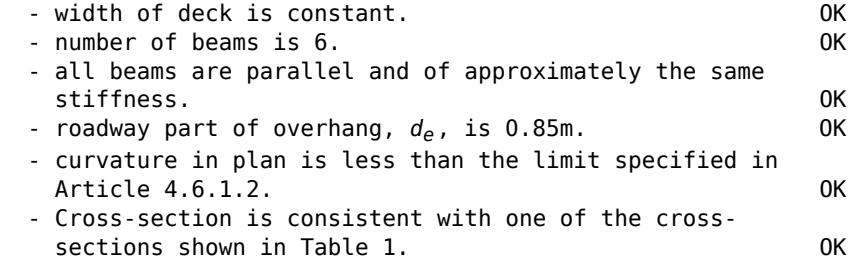

#### **Maximum Number of Design Lanes - 3.6.1.1.1**

 Clear roadway width between curbs / barriers *w* = 10.2m *w/*3.6576 = 10.2/3.6576 = 2.78871 number of design lanes  $= 2$ 

Cross-section is type (k) from Table 4.6.2.2.1-1

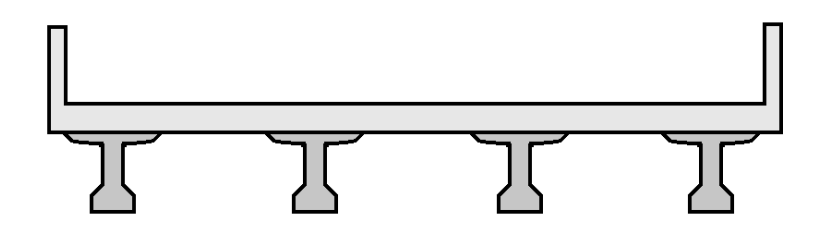

## **Distribution factors for Moment**

Beam is an exterior beam

 For two or more design lanes loaded, first calculate the distribution factors for an interior beam

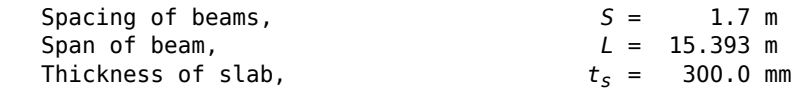

Job: Bridge 1 Job No.:

Project: Untitled Checked: Checked: Checked: Checked: Checked: Checked: Checked: Checked: Checked: Checked: Ch

**AUTODESK** 

Calc. By:

```
Longitudinal stiffness parameter, Kg:
   modulus of elasticity of beam material, E_b = 36.9395 kN/mm<sup>2</sup>
    modulus of elasticity of deck material, Ed = 31.821 kN/mm²
  n = E_b/E_d (4.6.2.2.1-2)
    = 36.9395/31.821= 1.16085area of non-composite beam, A = 2.381E5 mm<sup>2</sup>
   moment of inertia of non-composite beam, I = 2.12E10 mm<sup>4</sup>
   height to center of gravity of basic beam = 402.063 mm
   height to center of gravity of deck = 1064.4 mm
    distance between centers of gravity, eg = 662.337 mm
    hence, longitudinal stiffness parameter, Kg
    = n*(I+A*e<sub>q</sub><sup>2</sup>) (4.6.2.2.1-1)
    = 1.16085 \cdot (2.12E10 + 2.381E5 \cdot 662.337^2)= 1.46E11 mm<sup>4</sup>
 With one design lane loaded:
    DFM1 from lever rule for external beam
         = 0.72423 With two or more design lanes loaded:
 ┌ S ┐0.6 ┌ S ┐0.2 ┌ Kg ┐0.1
DFM<sub>2</sub> = 0.075 + | —— |     | − |     | ——————— |
 └ 2.9 ┘ └ L ┘ └ 1.E3*L.ts³ ┘
         = 0.075 + (1.7/2.8956)^{0.6}* (1.7/15.393)^{0.2}* (1.46E11/(1000.0*15.393*300.0<sup>3</sup>)<sup>0.1</sup>
         = 0.49609 Since this is an exterior beam, the correction factor, e, must be applied, where e is given in
Table 4.6.2.2.2d-1 as:
        e = 0.77 + de/2743.2
         = 0.77 + 850.0/2743.2= 1.07645 hence,
    DFM2 = 1.07645*0.49609
         = 0.53402 The distribution factor with 1 lane loaded is critical
     DFM = 0.72423
```
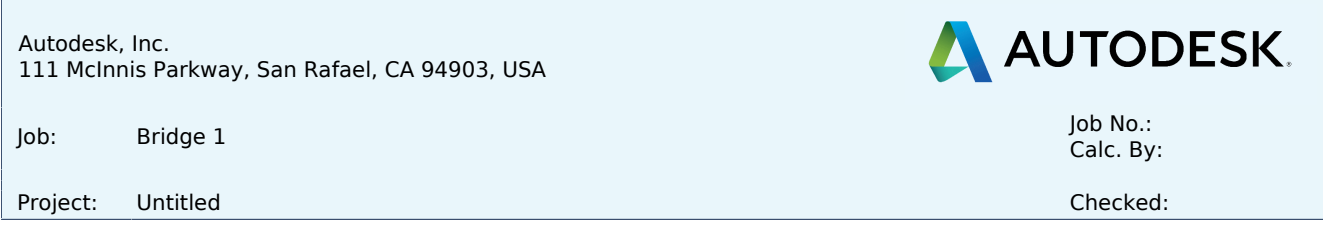

## **Analysis Load Envelopes**

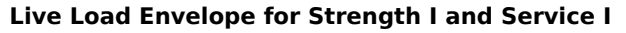

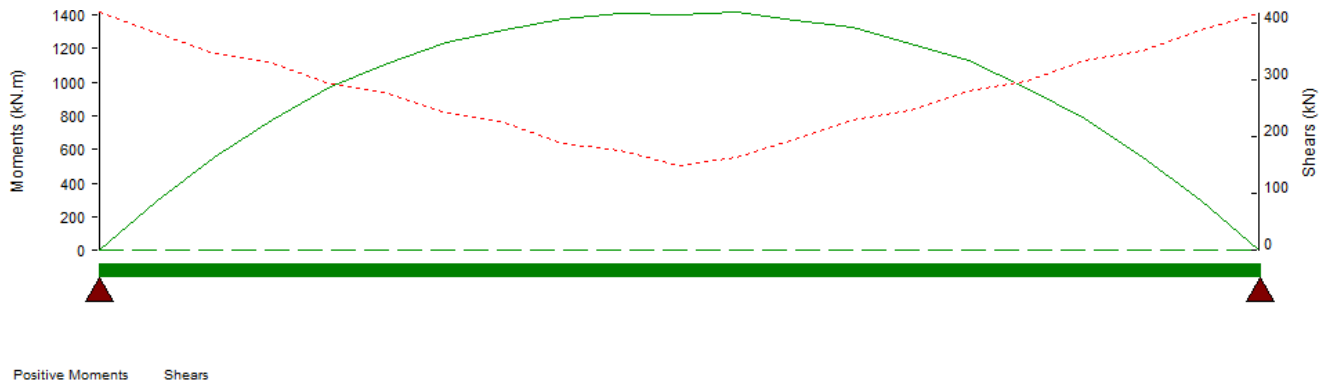

The above envelope excludes the effects of transverse distribution.

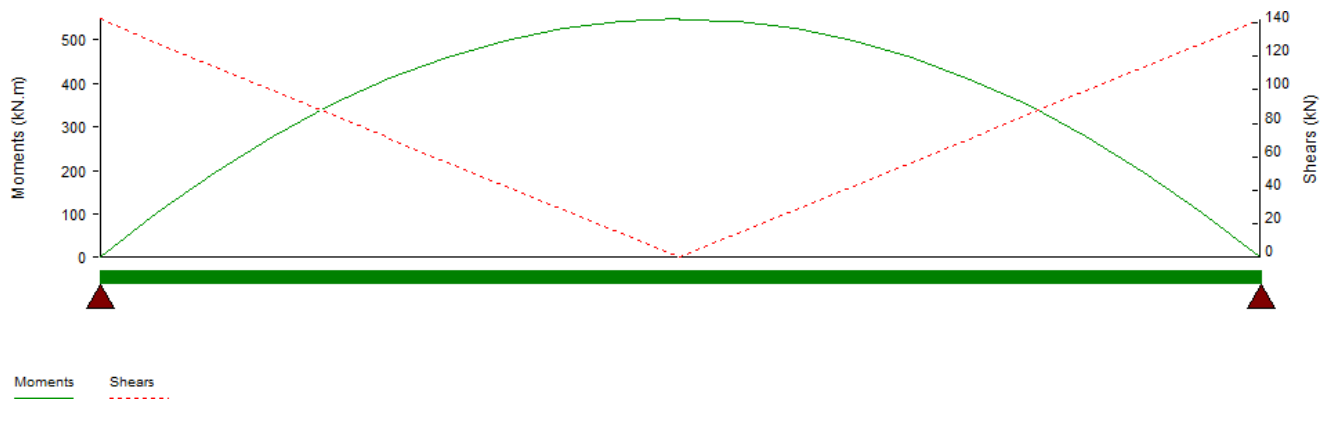

## **Moments and Shears due to Dead Load**

Job: Bridge 1 Job No.:

Project: Untitled Checked: Checked: Checked: Checked: Checked: Checked: Checked: Checked: Checked: Checked: Ch

AUTODESK.

Calc. By:

## **Analytical Model Data**

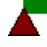

## **MATERIALS**

#### **MP1: C35 Es 31.8 Type: Concrete - Parabola-Rectangle**

 Compressive strength *f'c*: 35.0 MPa Strength LS stress/strain curve parameters: slope at start of parabola: 36.64956 kN/mm<sup>2</sup> strain at end of parabola: 0.0016259 stress at end of parabola: 29.749939 MPa maximum strain: 0.003 Elastic modulus - *Ec*: 31.821002 kN/mm² Elastic modulus - long term: 15.910501 kN/mm² Shear modulus: 13.258751 kN/mm² Poisson's ratio: 0.2 Compressive Stress limit factor: 0.6000000 x *f'<sup>c</sup>* Modulus of Rupture: -3.728247 MPa Coefficient of thermal expansion: 0.0000108 /°C Correction factor for source of aggregate K1: 1.0 Maximum aggregate size: 25.4 mm Density: 23.563114 kN/m³ Density Modification Factor,  $λ$ : 1.0

## **MP2: C55 Es 36.9 Type: Concrete - Parabola-Rectangle**

 Compressive strength *f'c*: 55.0 MPa Strength LS stress/strain curve parameters: slope at start of parabola: 45.942656 kN/mm² strain at end of parabola: 0.0020382 stress at end of parabola: 46.749906 MPa maximum strain: 0.003

Job: Bridge 1 Job No.:

Project: Untitled Checked: Checked: Checked: Checked: Checked: Checked: Checked: Checked: Checked: Checked: Ch

A AUTODESK.

Calc. By:

 Elastic modulus - *Ec*: 36.939508 kN/mm² Elastic modulus - long term: 18.469754 kN/mm² Shear modulus: 15.391461 kN/mm² Poisson's ratio: 0.2 Compressive Stress limit factor: 0.6000000 x *f'<sup>c</sup>* Modulus of Rupture: -4.673605 MPa Coefficient of thermal expansion: 0.0000108 /°C Correction factor for source of aggregate K1: 1.0 Maximum aggregate size: 25.4 mm Density: 23.563114 kN/m³ Density Modification Factor,  $\lambda$ : 1.0

## **MP3: C40 Es 33.3 Type: Concrete - Parabola-Rectangle**

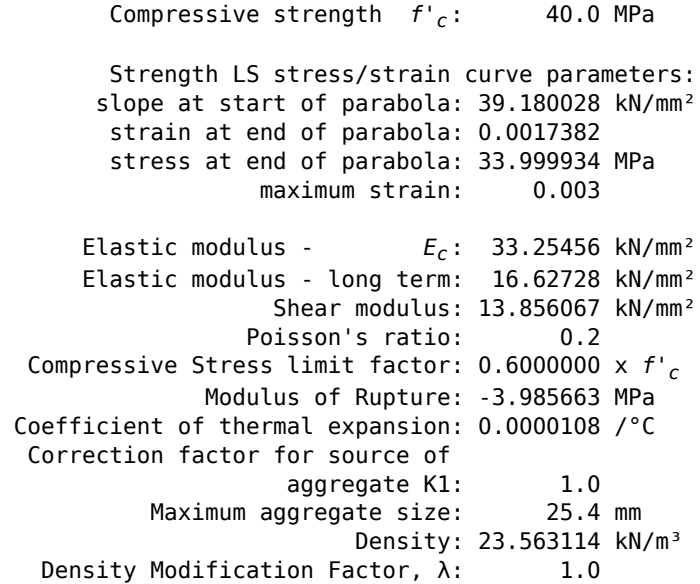

## **MP4: Grade 1860 E 197.0 Type: Prestressing Steel**

Tensile strength *fpu*: 1860.0 MPa

Strength LS stress/strain curve parameters:

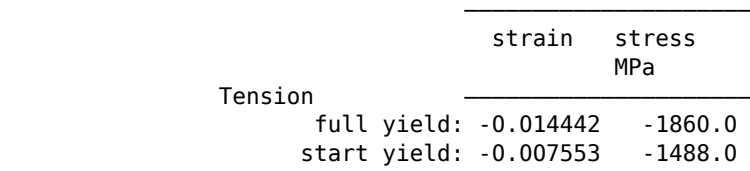

Job: Bridge 1 Job No.:

Project: Untitled Checked: Checked: Checked: Checked: Checked: Checked: Checked: Checked: Checked: Checked: Ch

A AUTODESK.

Calc. By:

 Elastic modulus *Ep*: 197.0 kN/mm² Shear modulus: 75.769232 kN/mm² Yield strength *fpy*: 90.0% of *fpu* Initial Prestress force: Relaxation type: Low Relaxation Time from stressing to transfer: 0.0 days

## **MP5: Grade 420 E 200.0 Type: Reinforcing Steel**

Yield strength *fy*: 420.0 MPa

Strength LS stress/strain curve parameters:

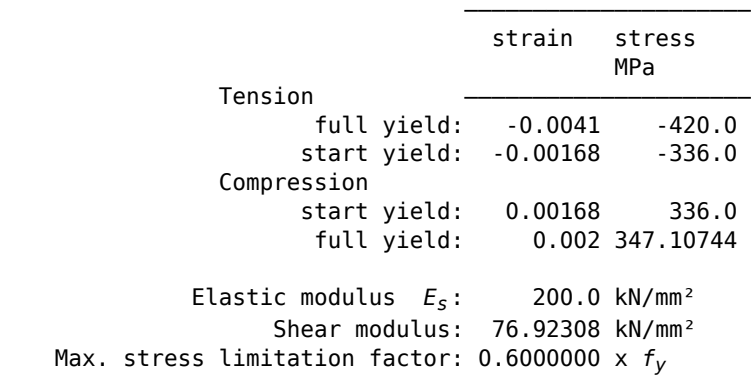
## PLANOS EN PLANTA Y PERFIL DEL TRAMO 0+000 – 0+500

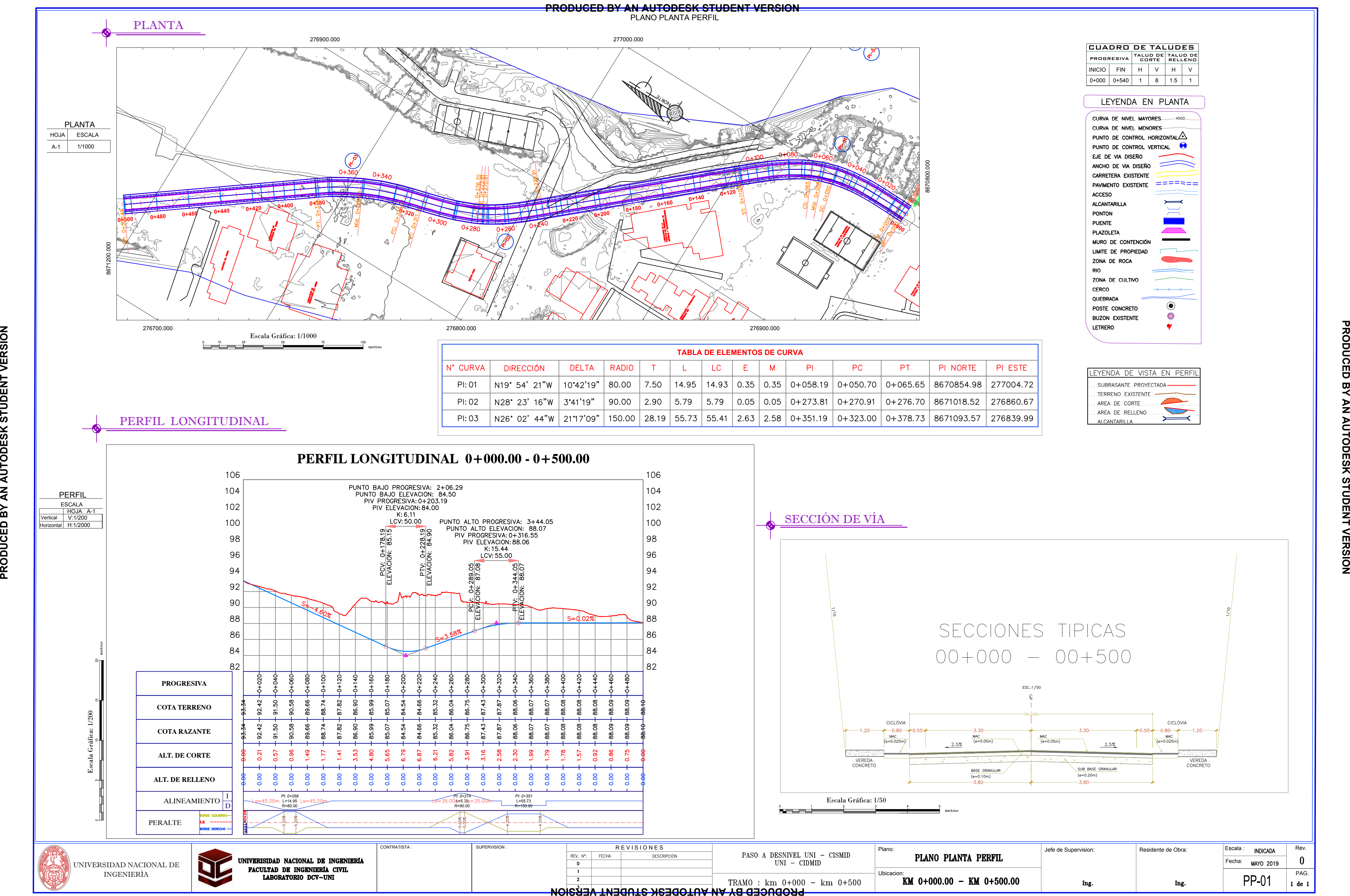

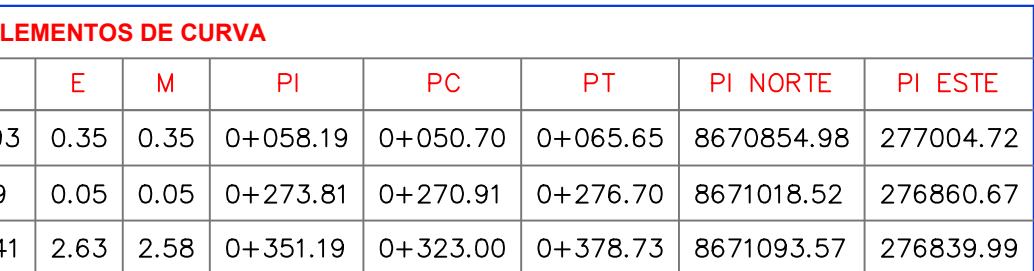

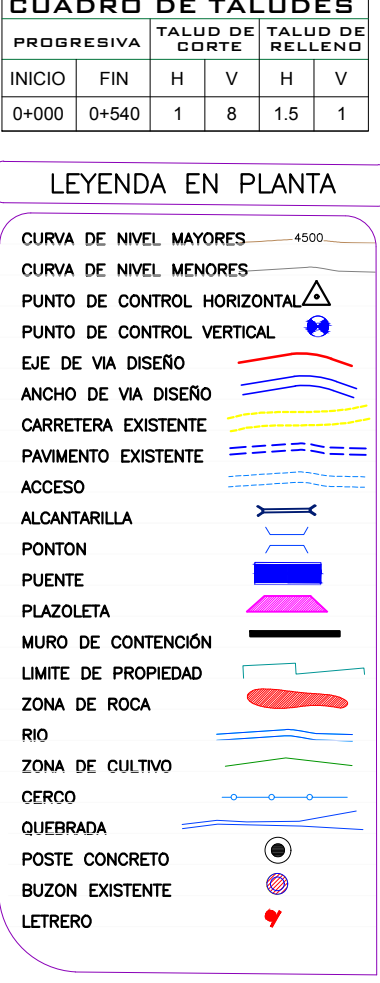

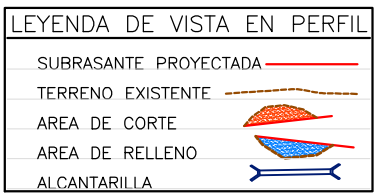

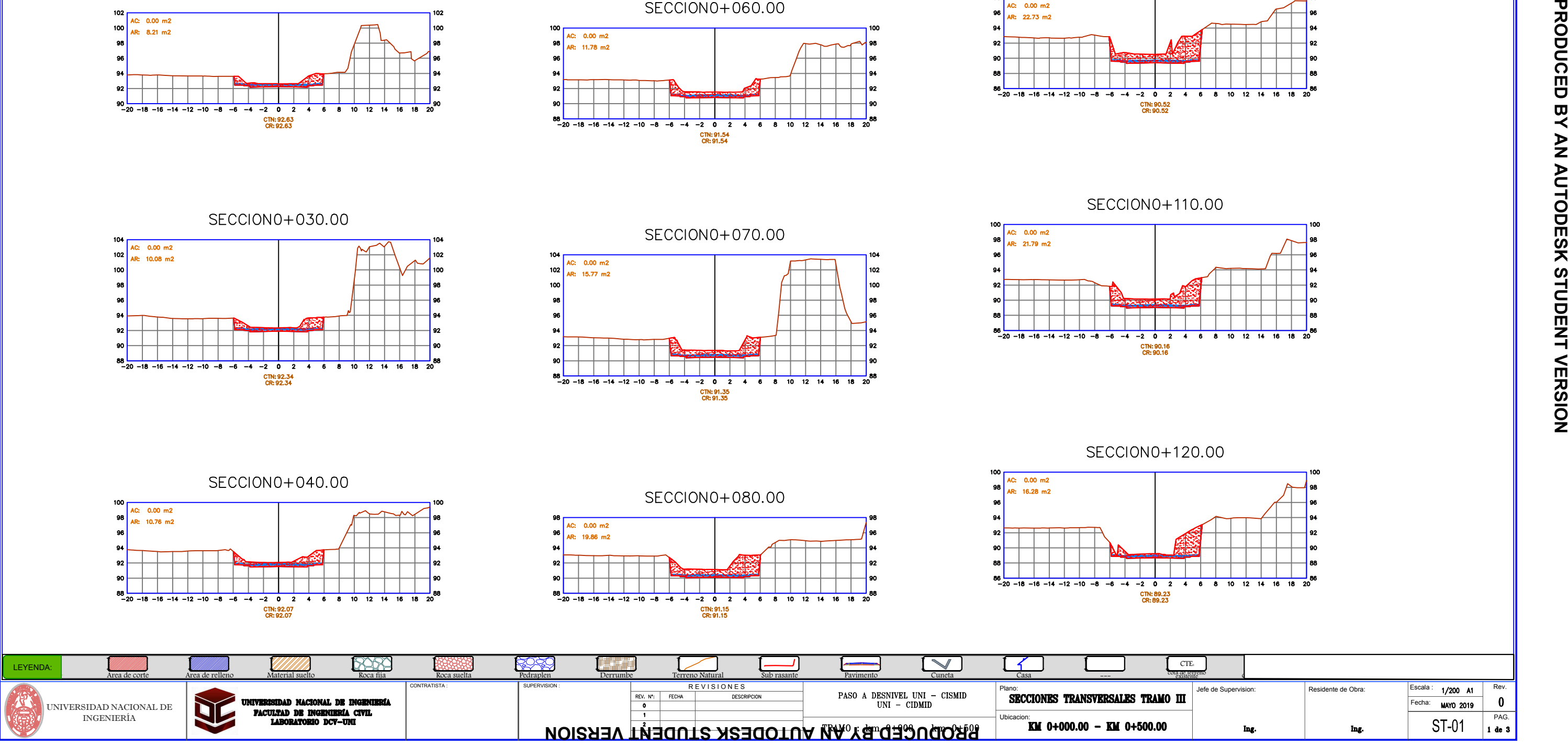

## **PRODUCED BY AN AUTODESK STUDENT VERSION**

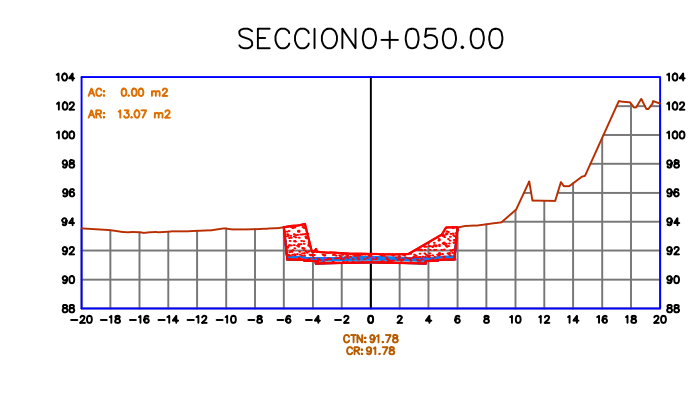

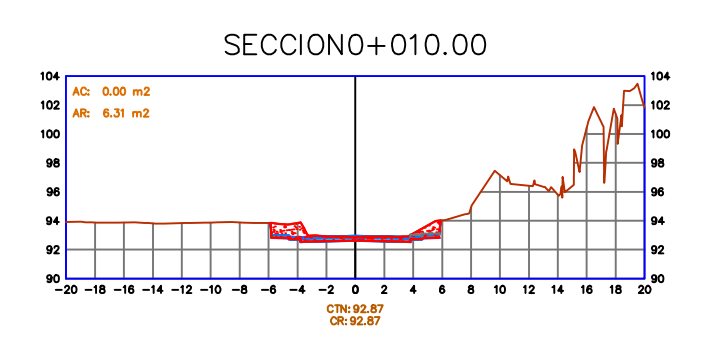

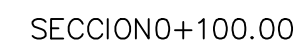

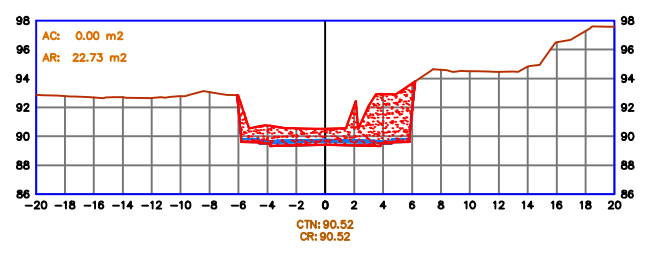

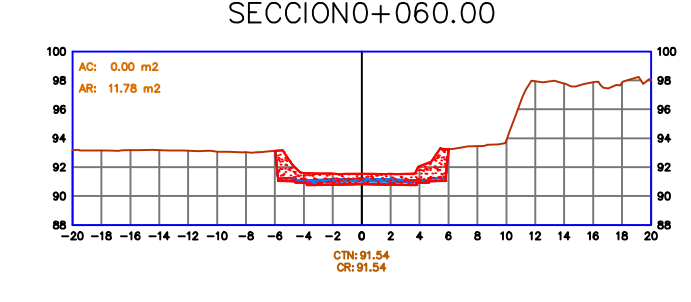

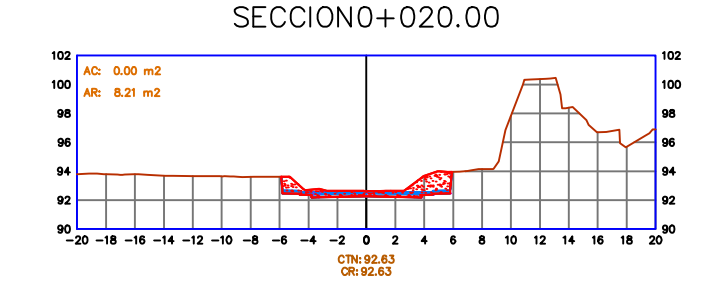

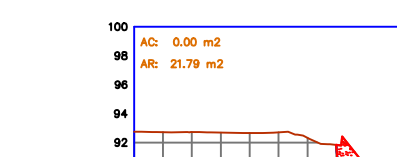

AC:  $0.00 \text{ m2}$ 

AR: 23.10 m2

**96** 

 $94$ 

 $92$ 

90

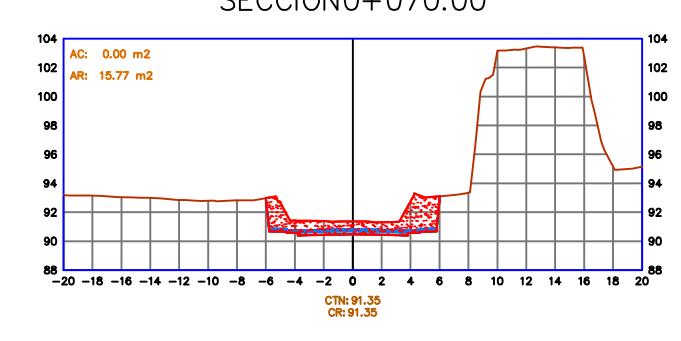

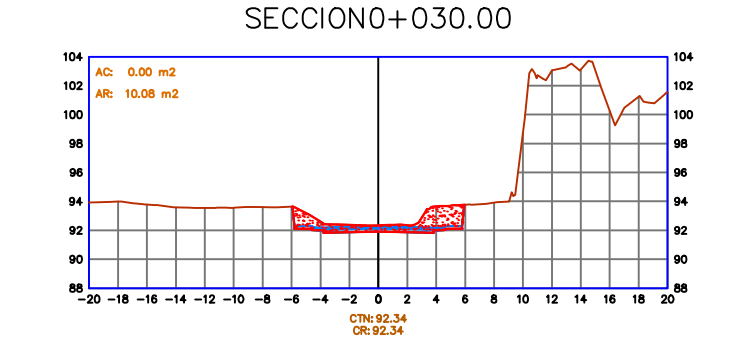

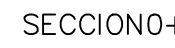

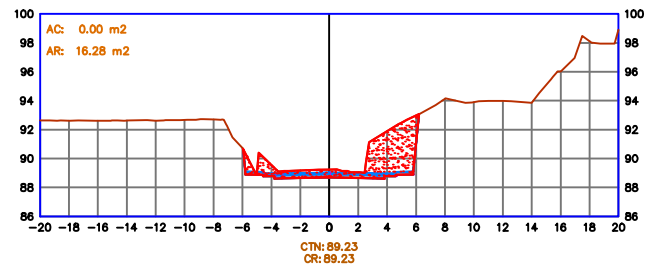

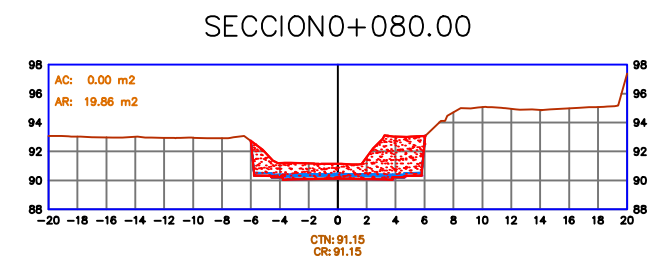

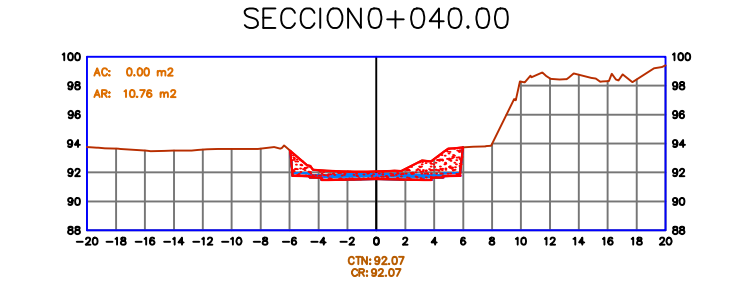

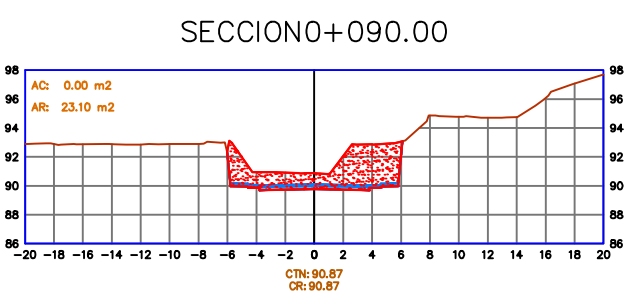

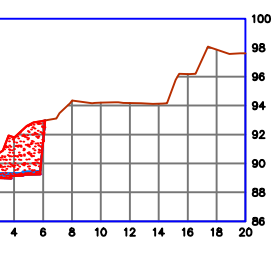

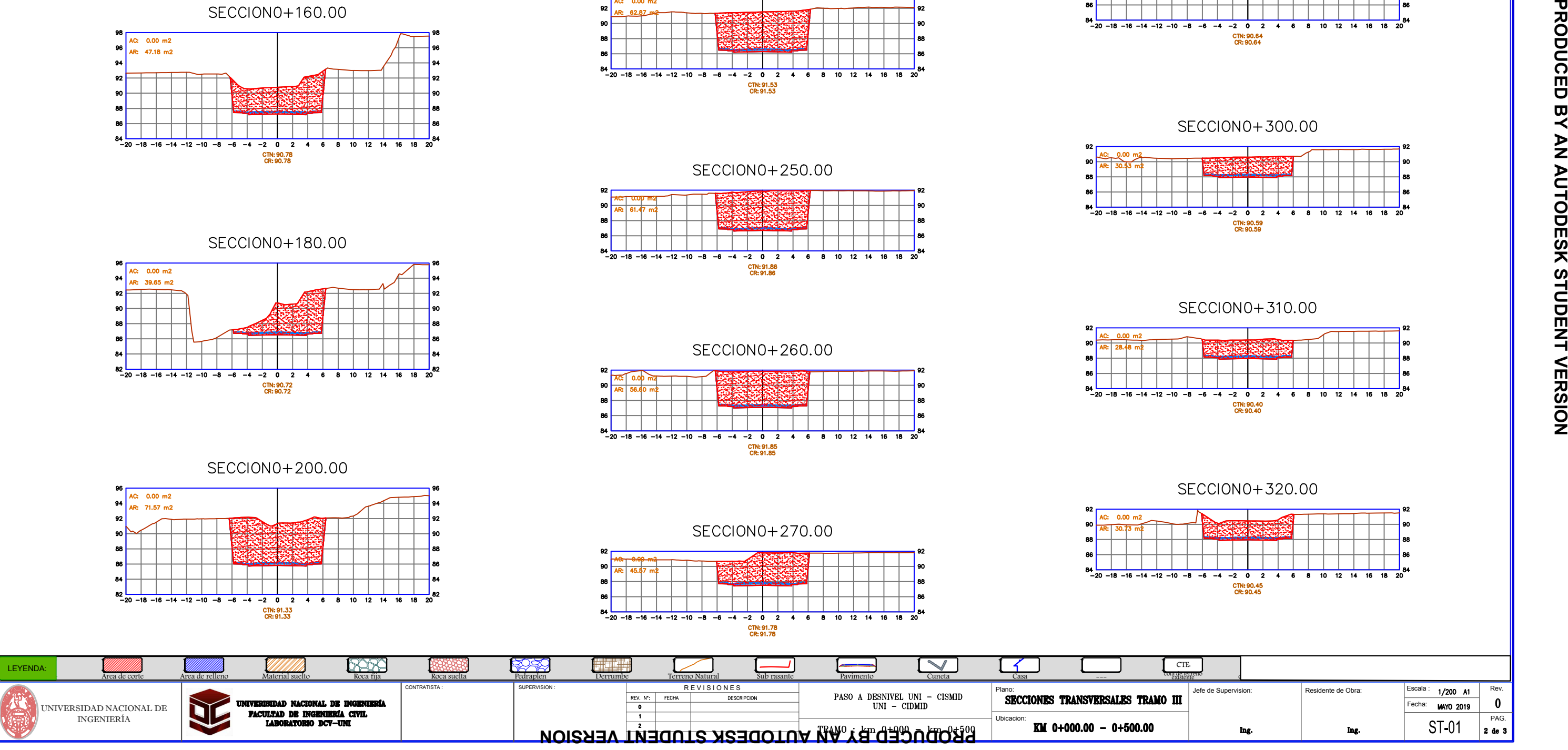

### **PRODUCED BY AN AUTODESK STUDENT VERSION**

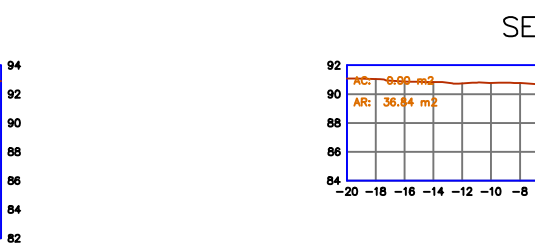

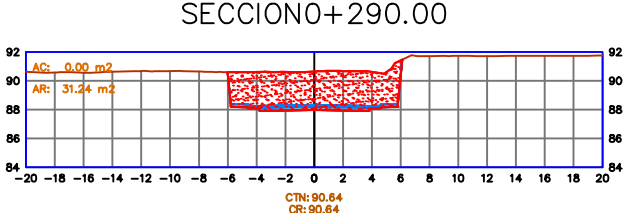

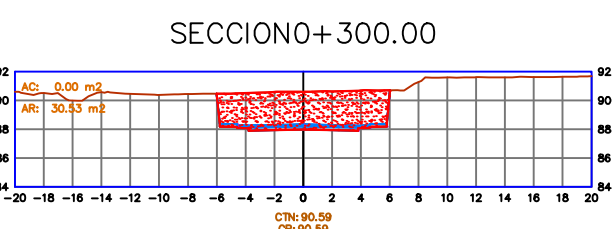

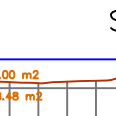

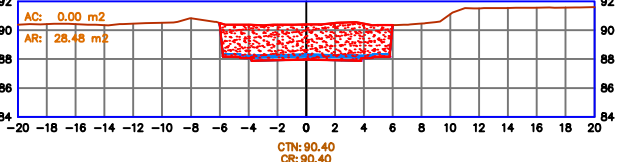

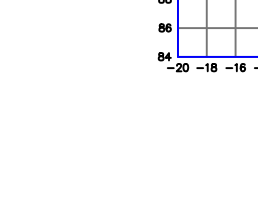

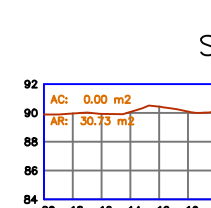

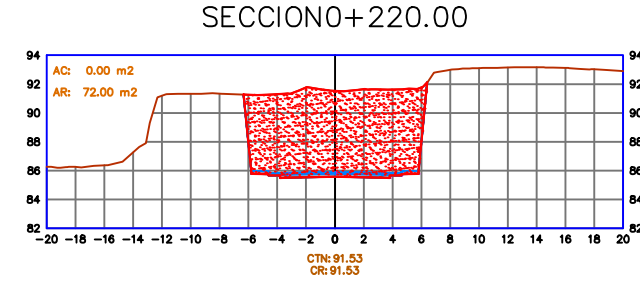

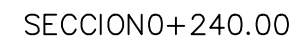

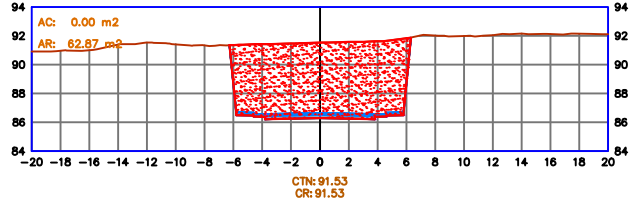

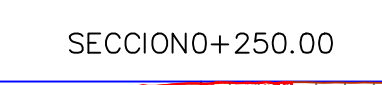

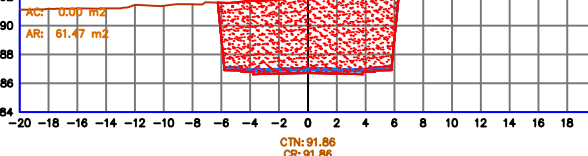

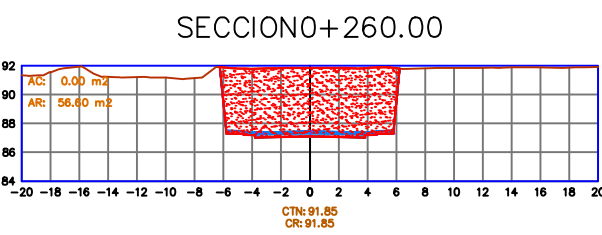

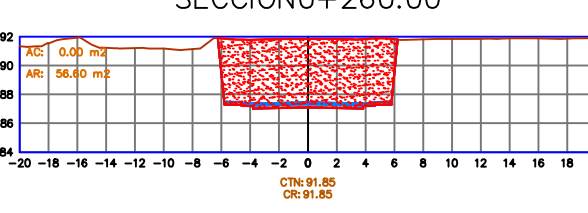

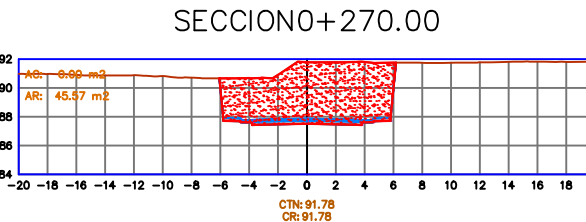

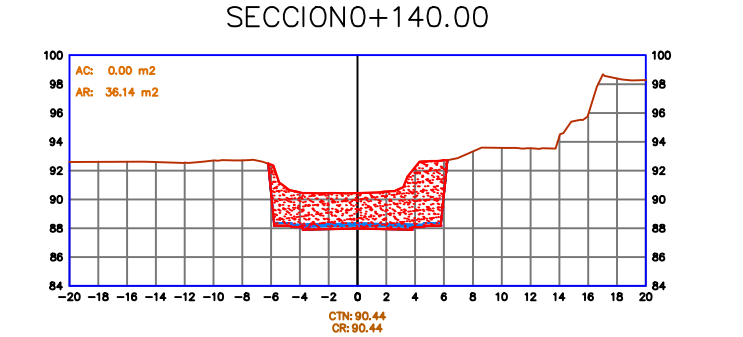

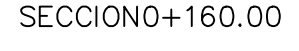

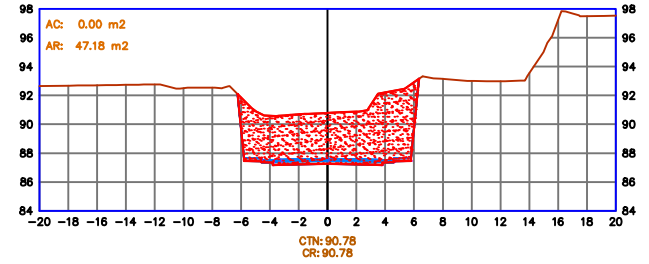

SECCION0+180.00

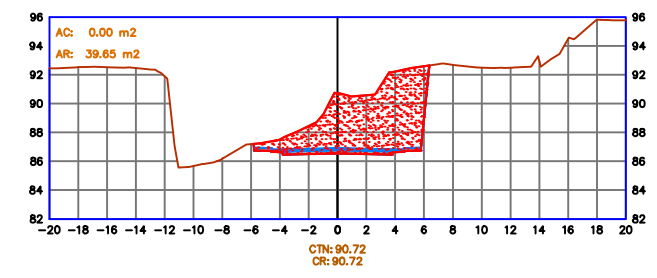

SECCION0+200.00

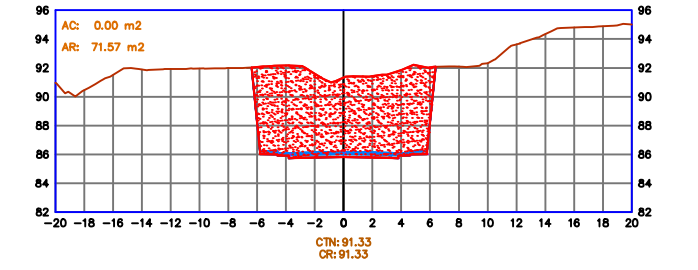

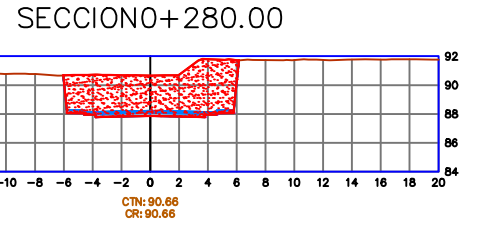

### SECCION0+290.00

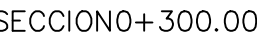

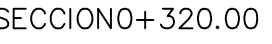

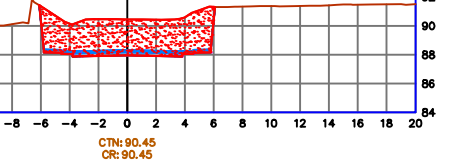

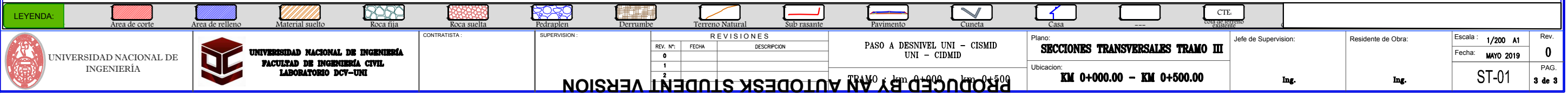

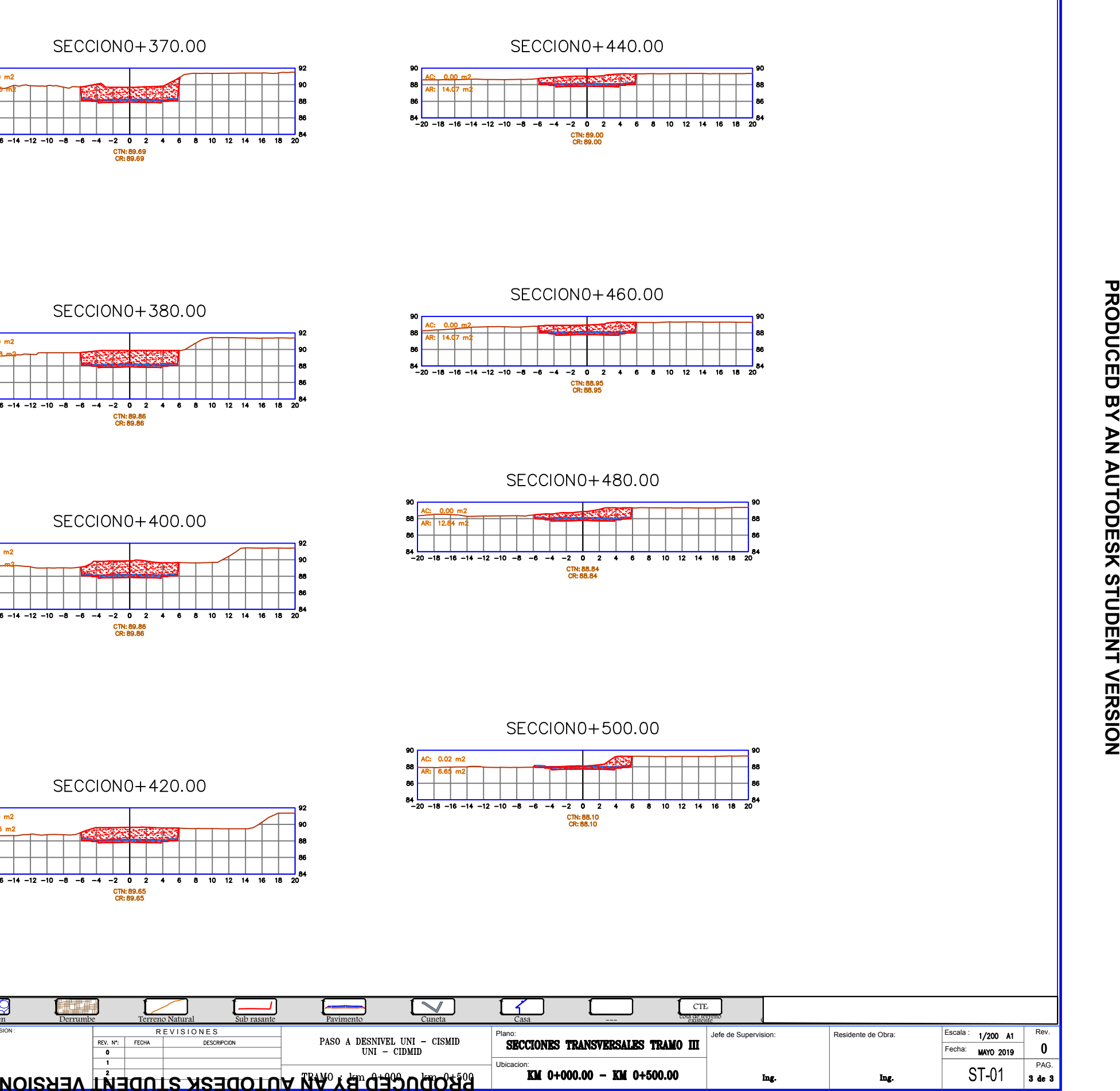

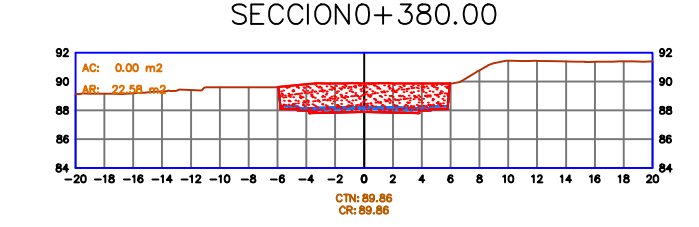

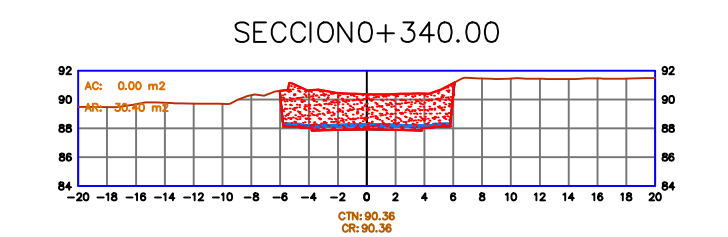

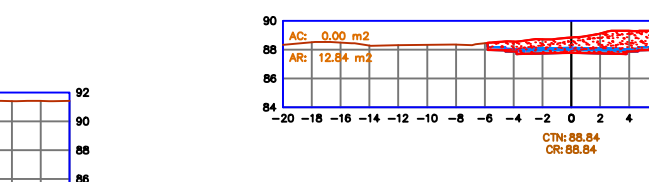

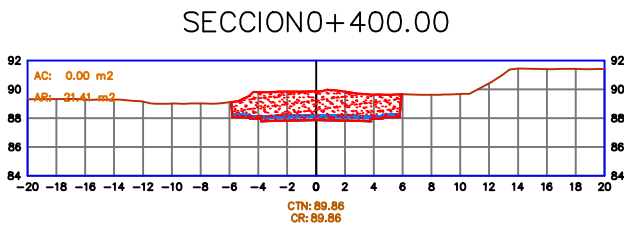

SECCION0+350.00

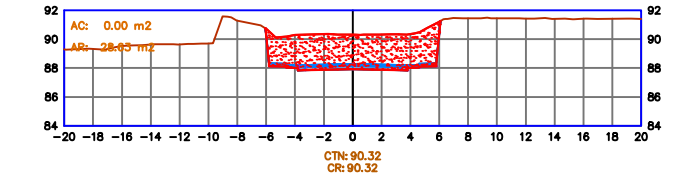

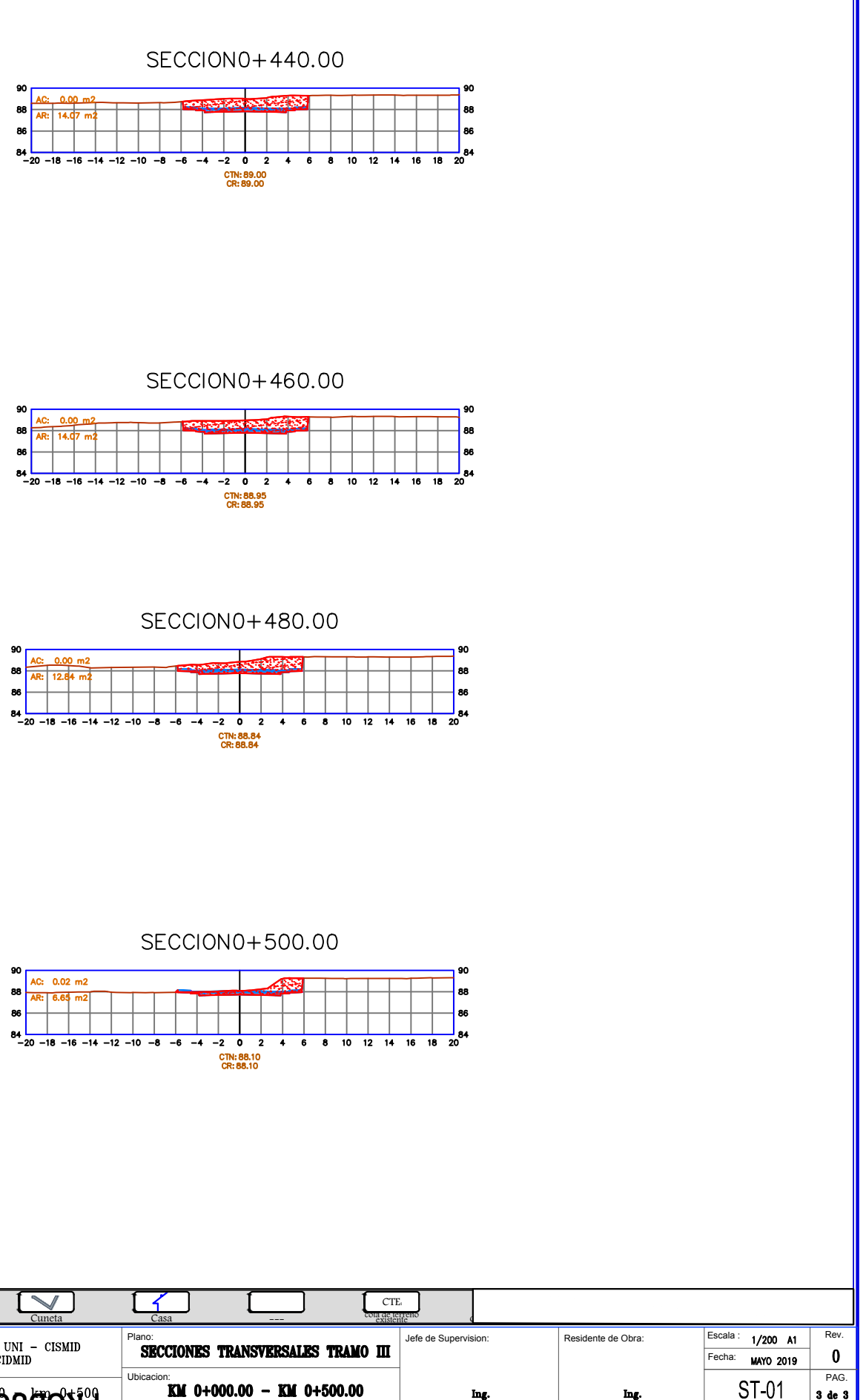

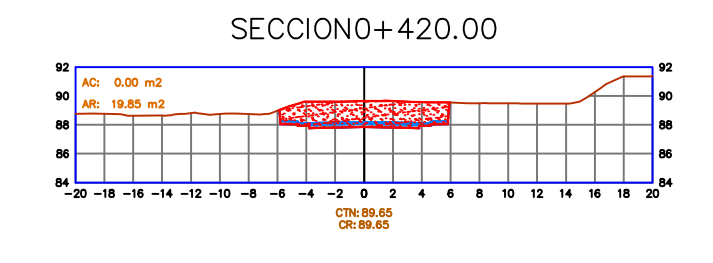

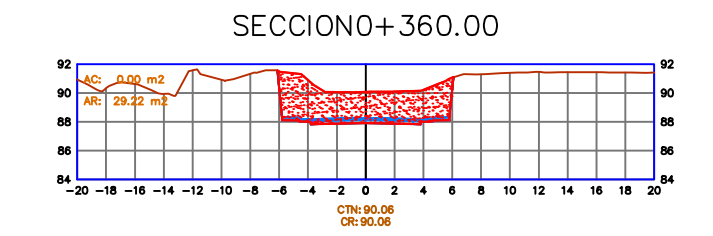

### **PRODUCED BY AN AUTODESK STUDENT VERSION**

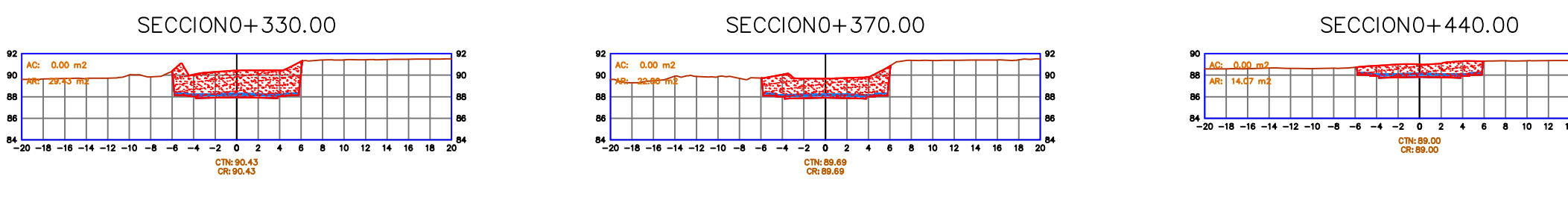

### PLANOS DE MURO DEL TRAMO 0+000 – 0+500

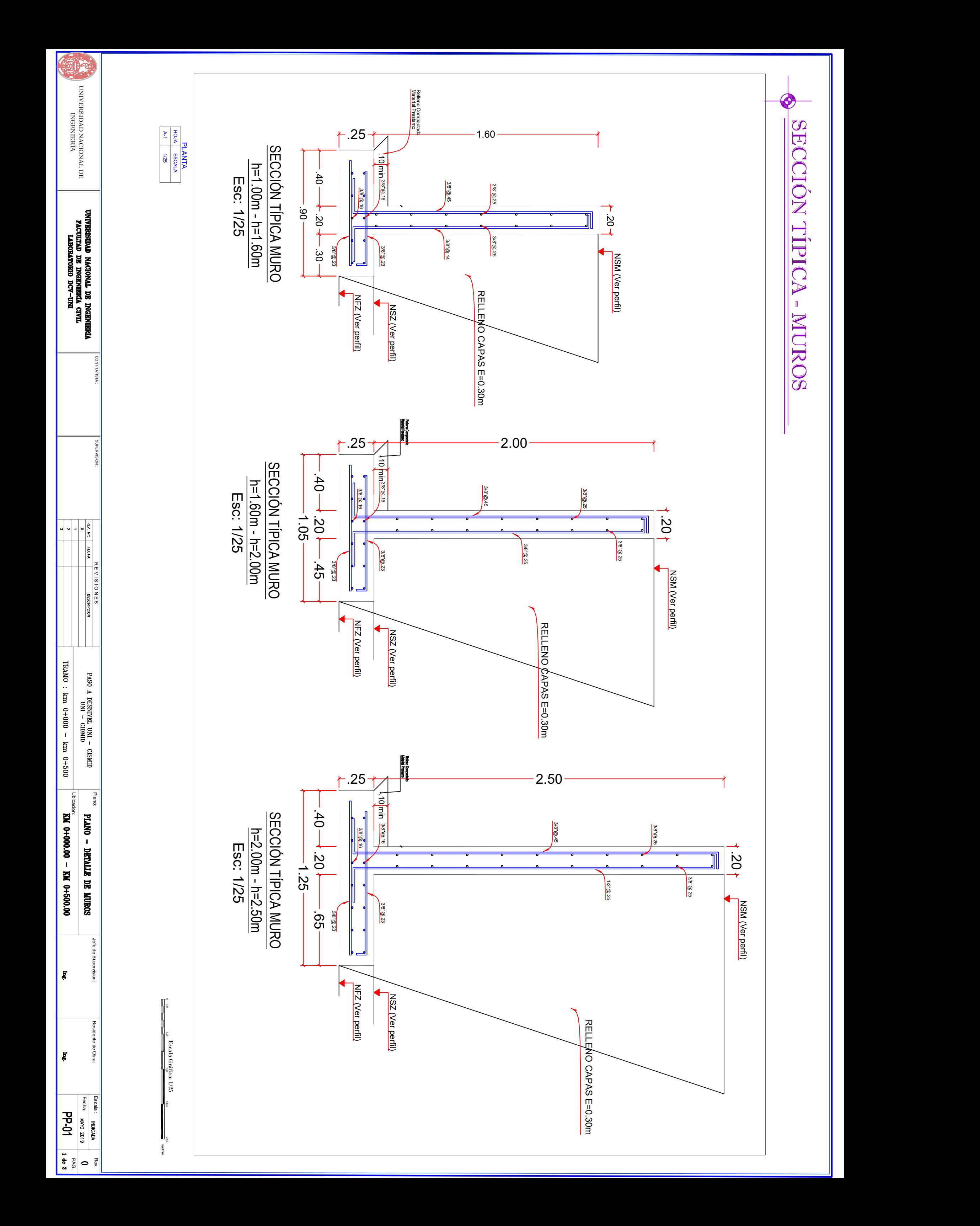

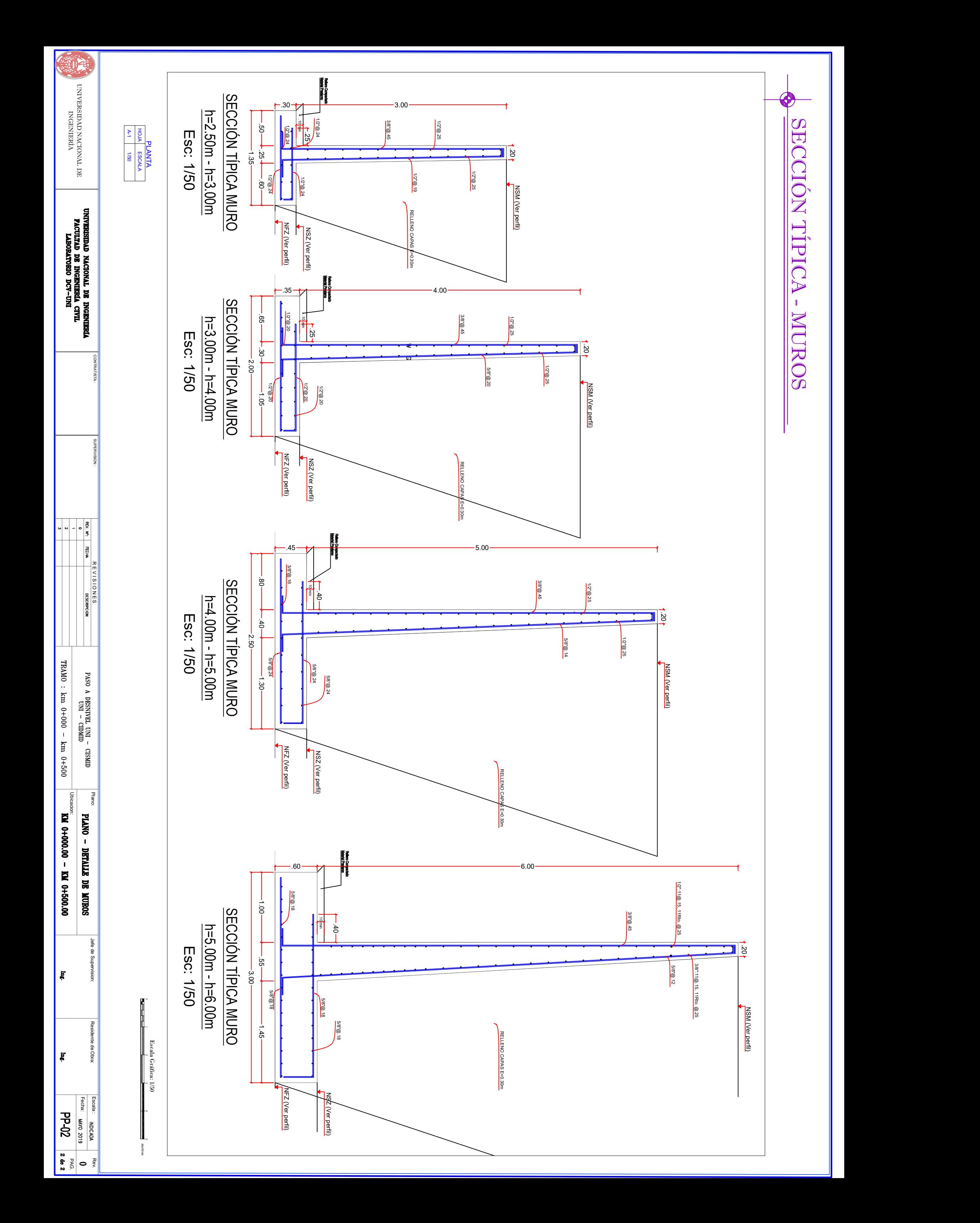

PLANOS DE ORTOMOSAICO – PIX4D

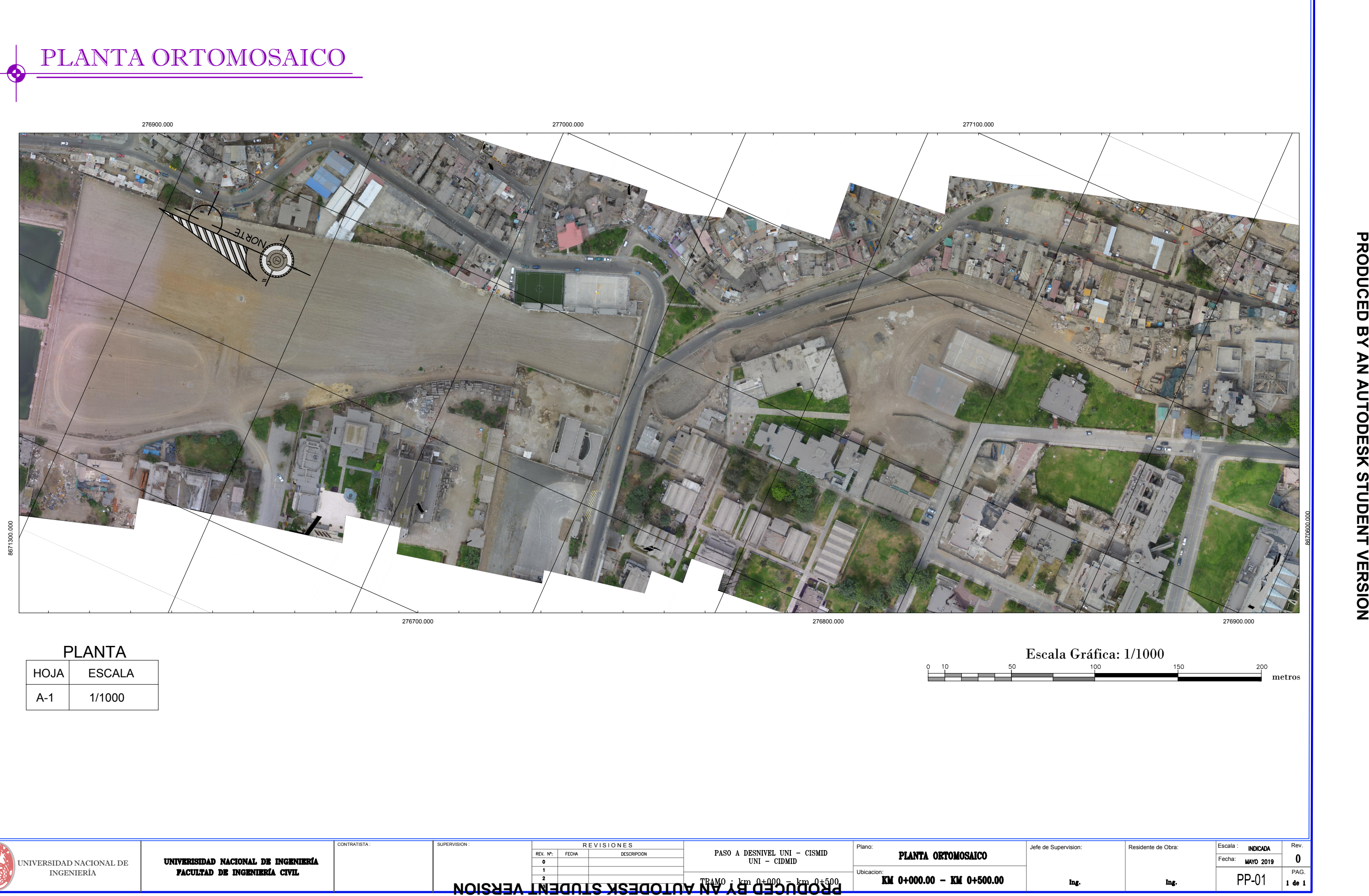

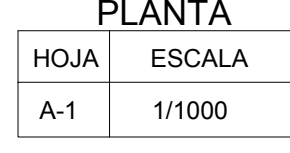

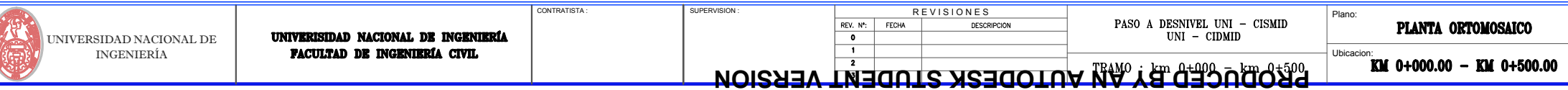

## PLANOS EN PLANTA Y PERFIL DEL TRAMO 0+000 – 0+500 INFRAWORKS

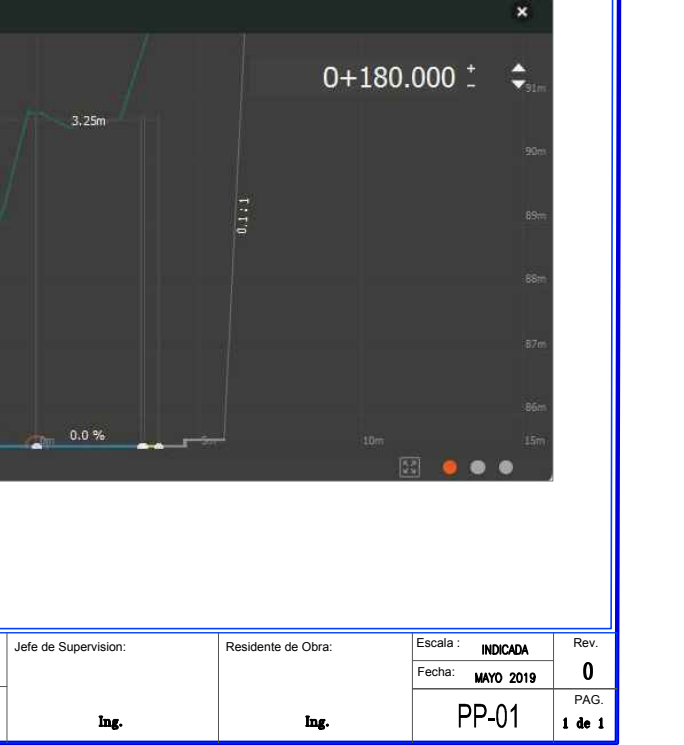

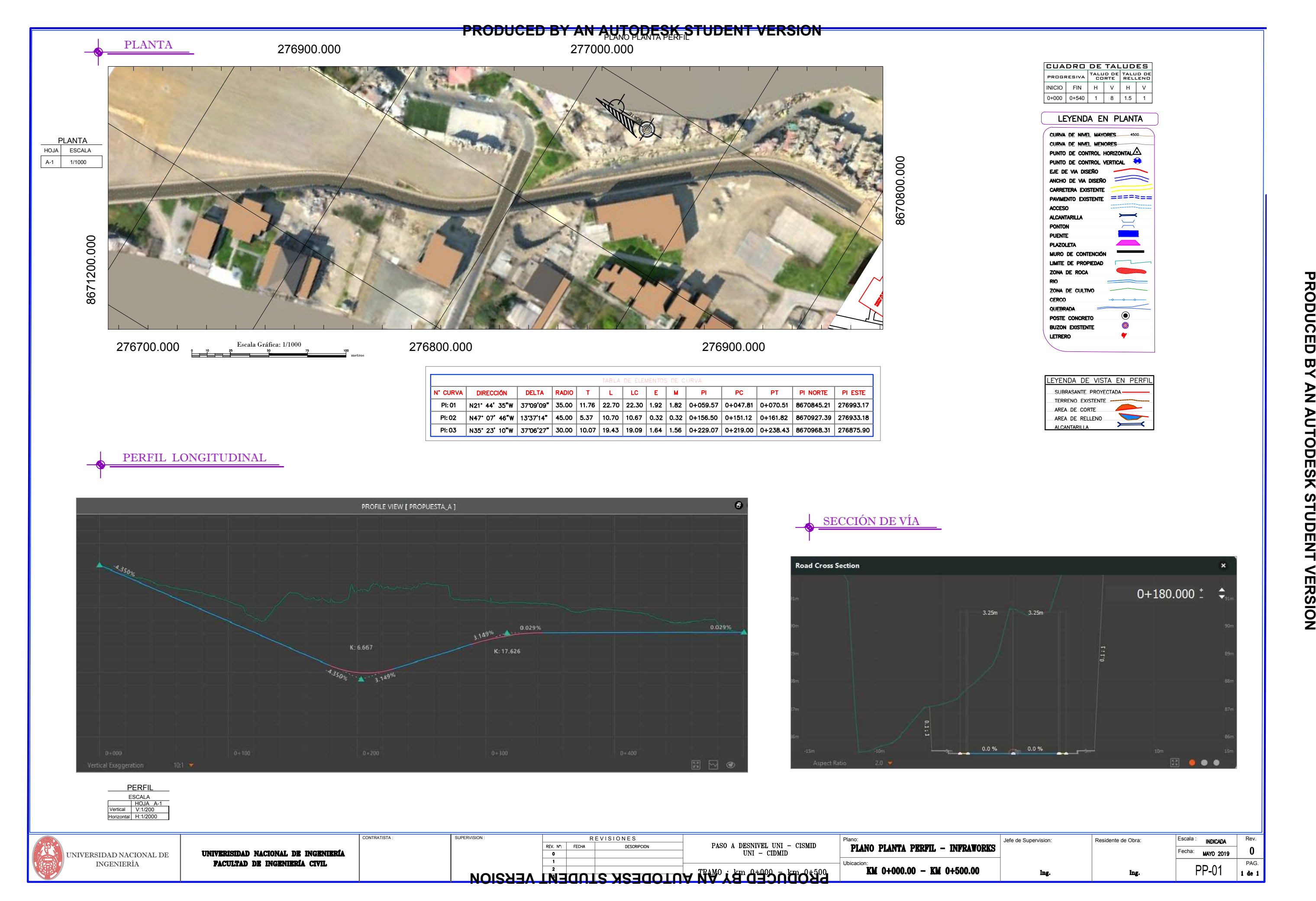

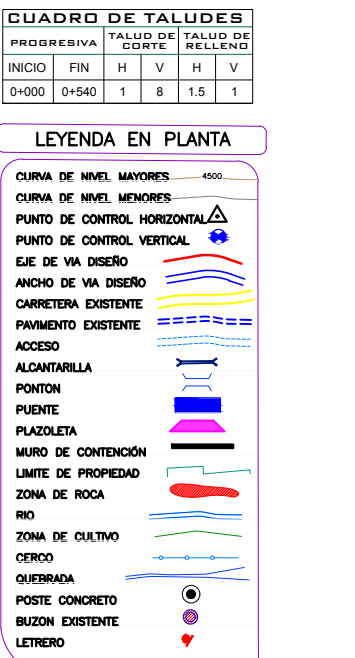

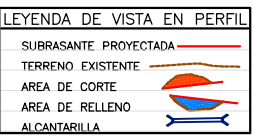

## PLANOS DE PUENTE DEL PASO A DESNIVEL - INFRAWORKS

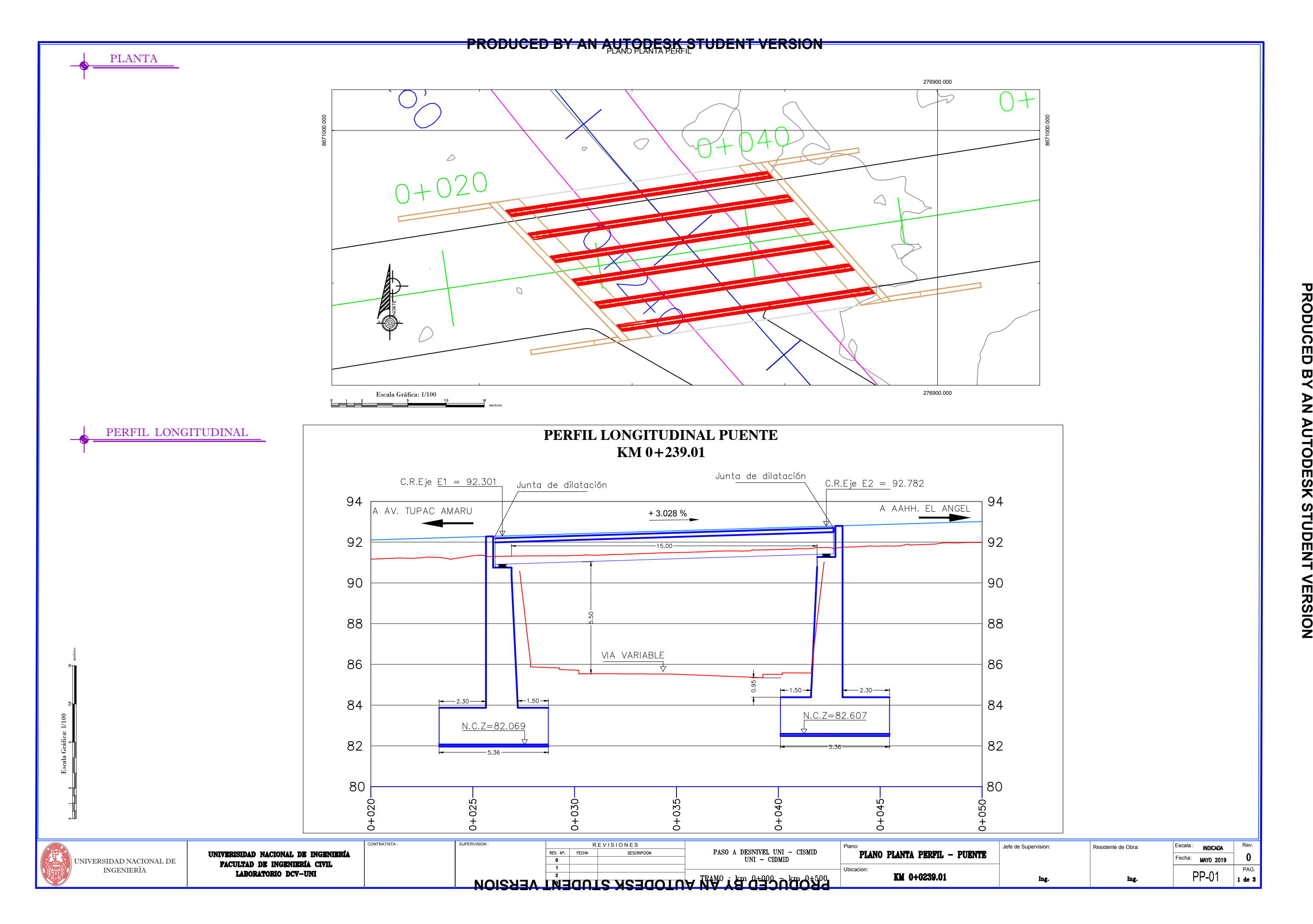

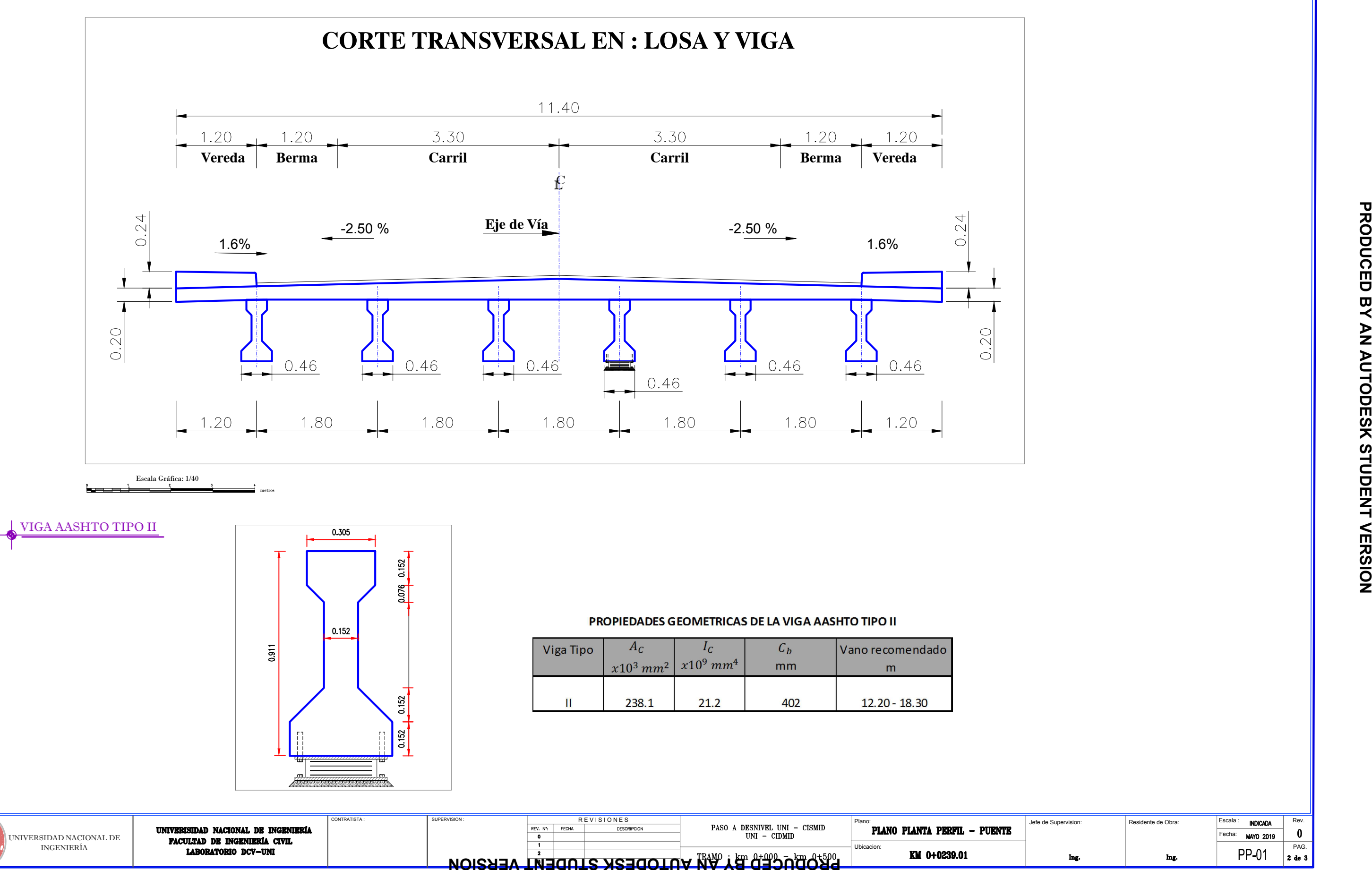

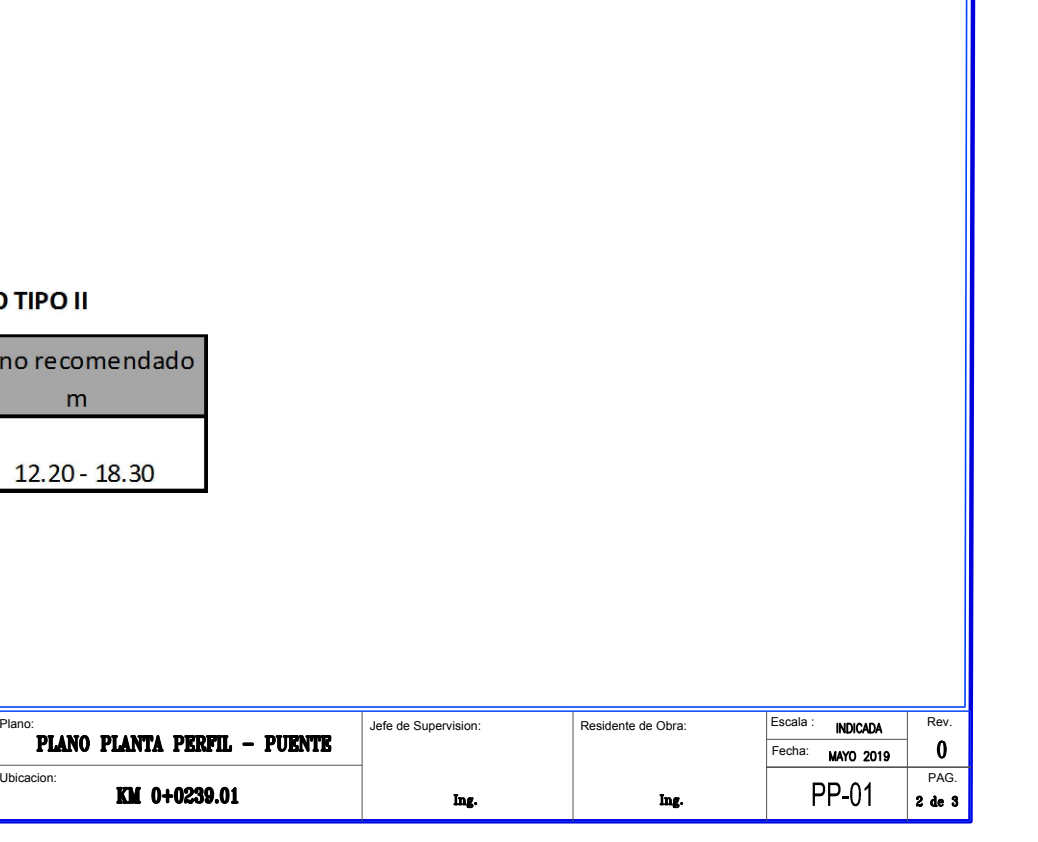

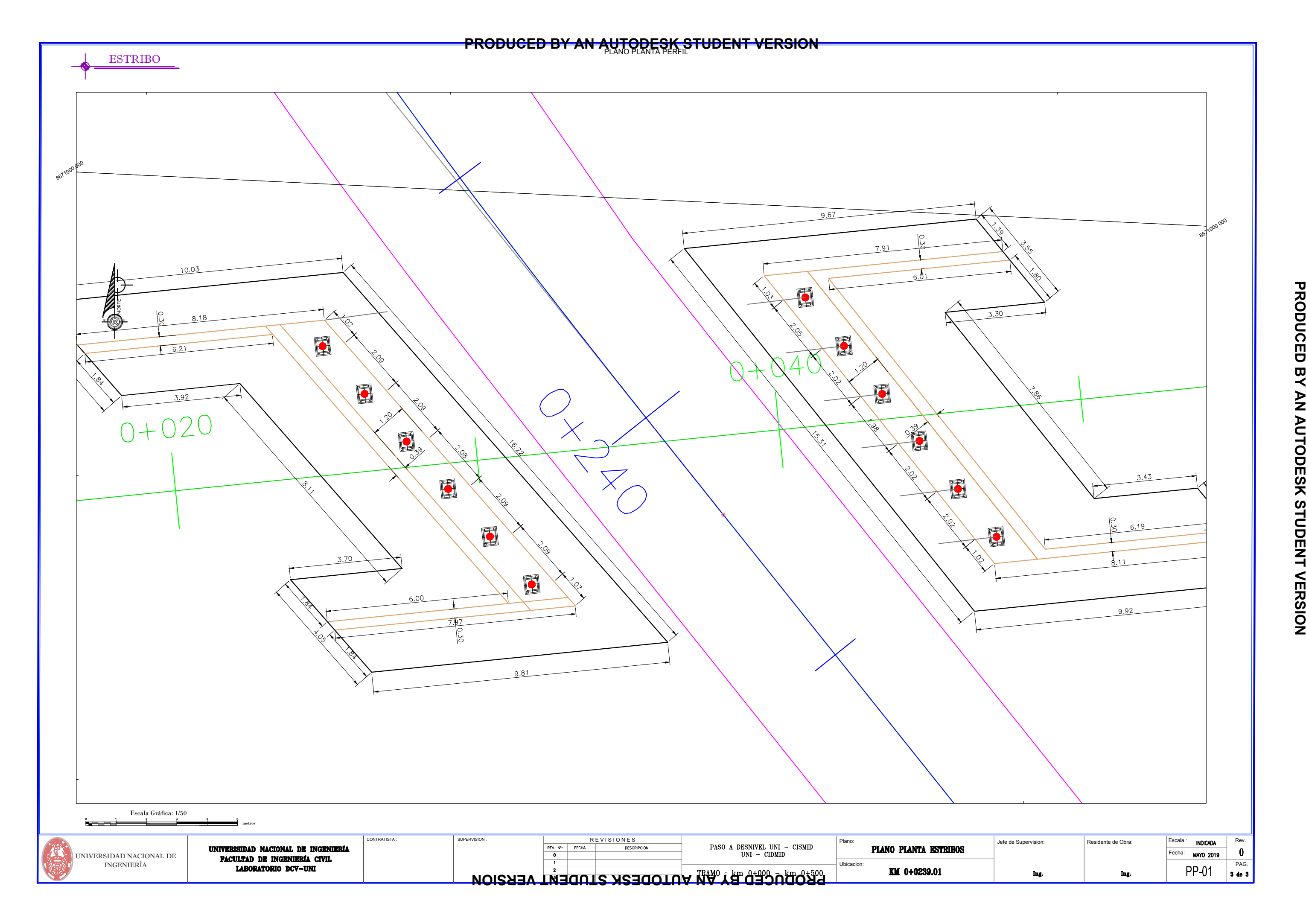

- UBICACIÓN DE PUNTOS DE CONTROL CON EL SOFTWARE PIX4D
- NUBE DE PUNTOS (\*.RCP) Y GEOREFERENCIADO EN EL SOFTWARE AUTOCAD CIVIL 3D
- ALINEAMIENTO IMPORTADO DESDE INFRAWORKS A AUTOCAD CIVIL 3D
- DISTRIBUCIÓN DE LAS FOTOGRAFÍAS EN EL SOFTWARE PIX4D

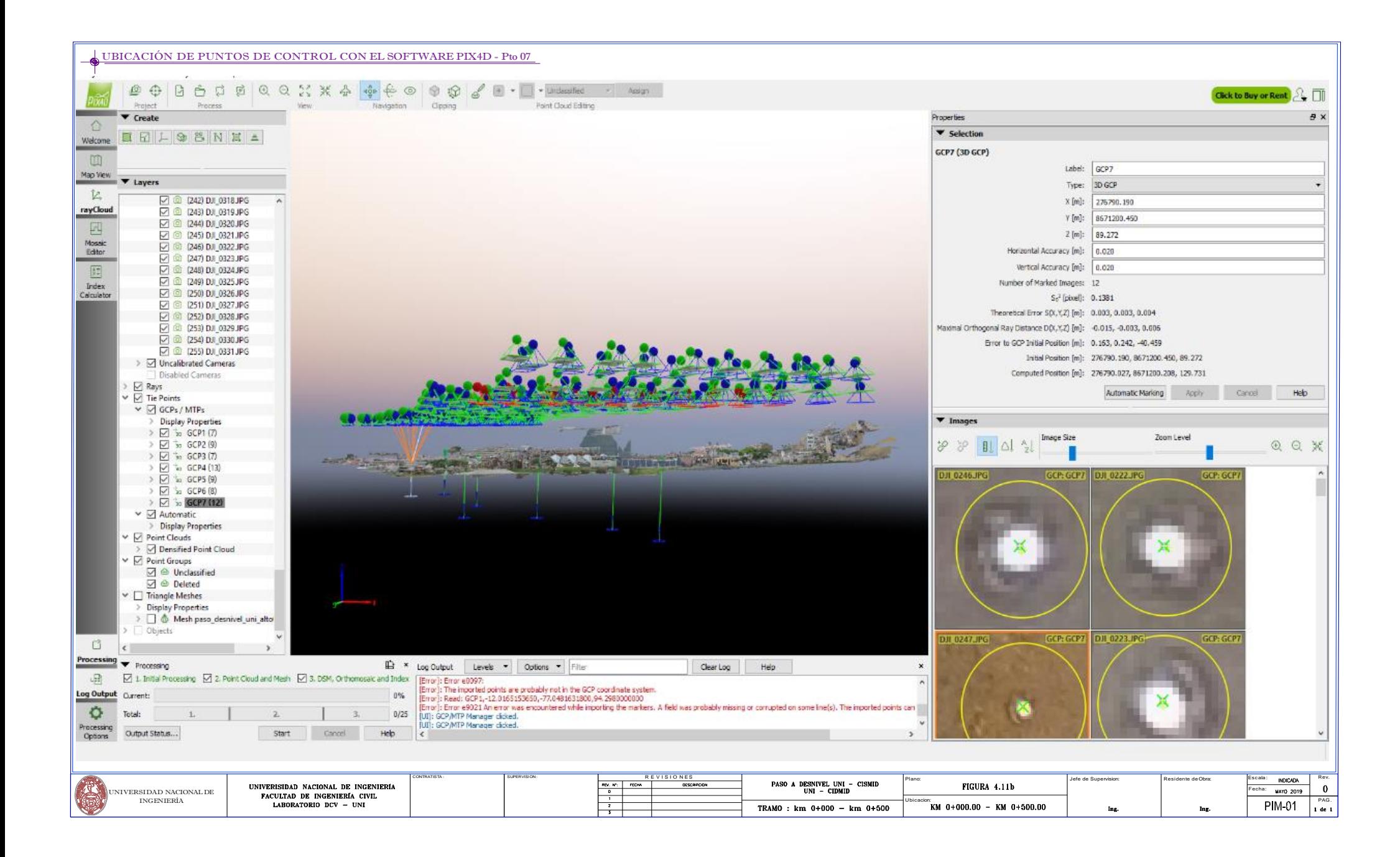

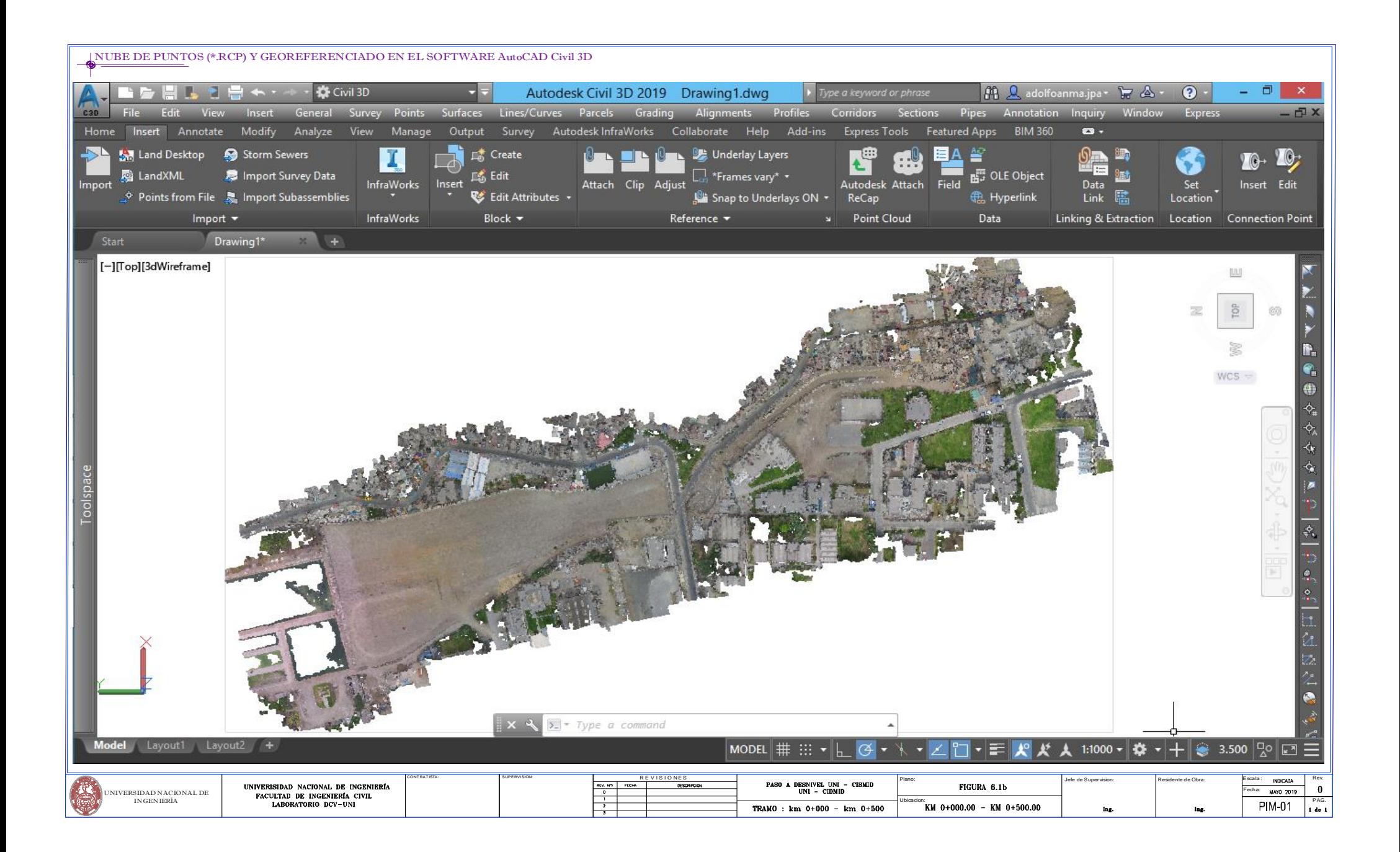

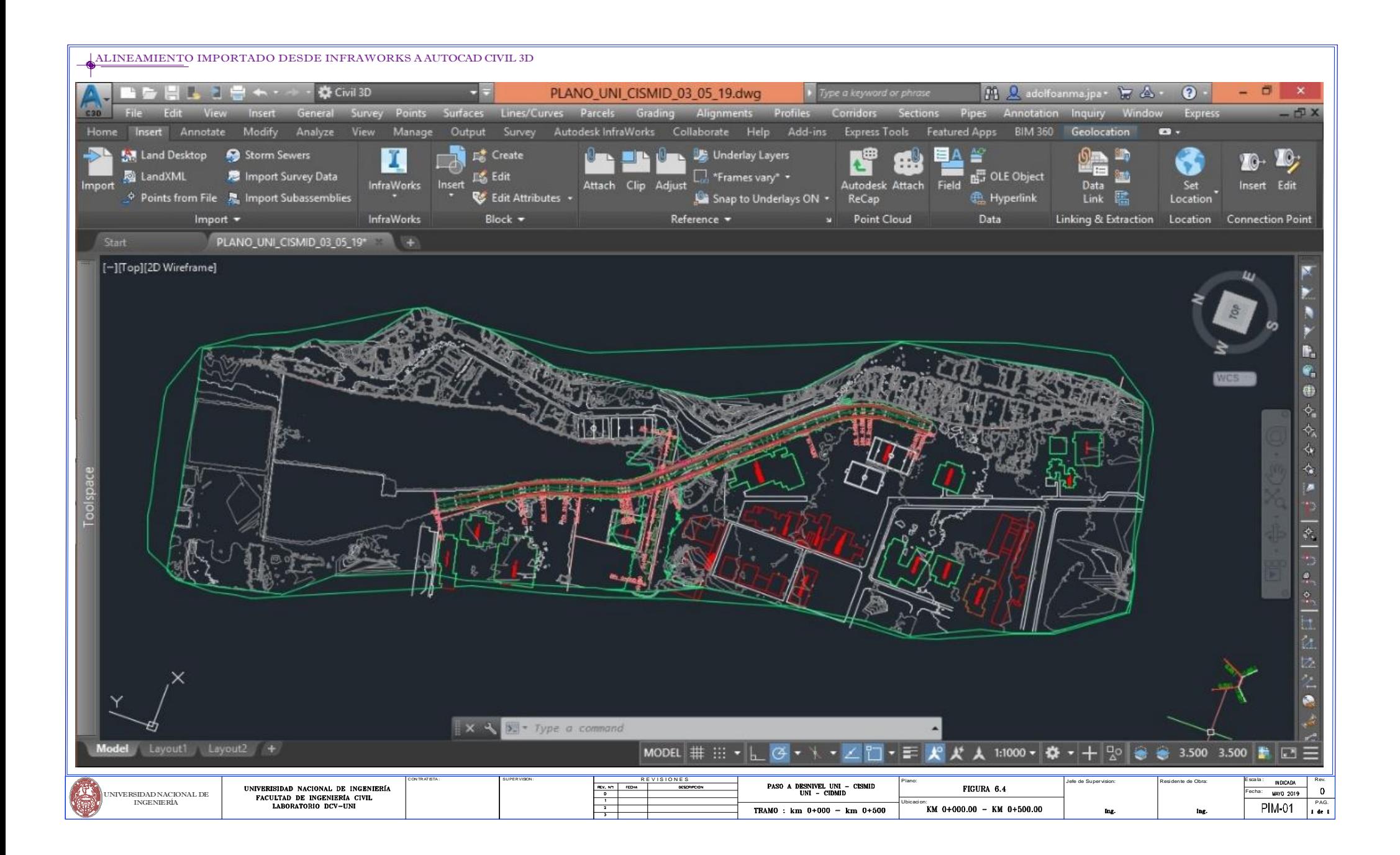

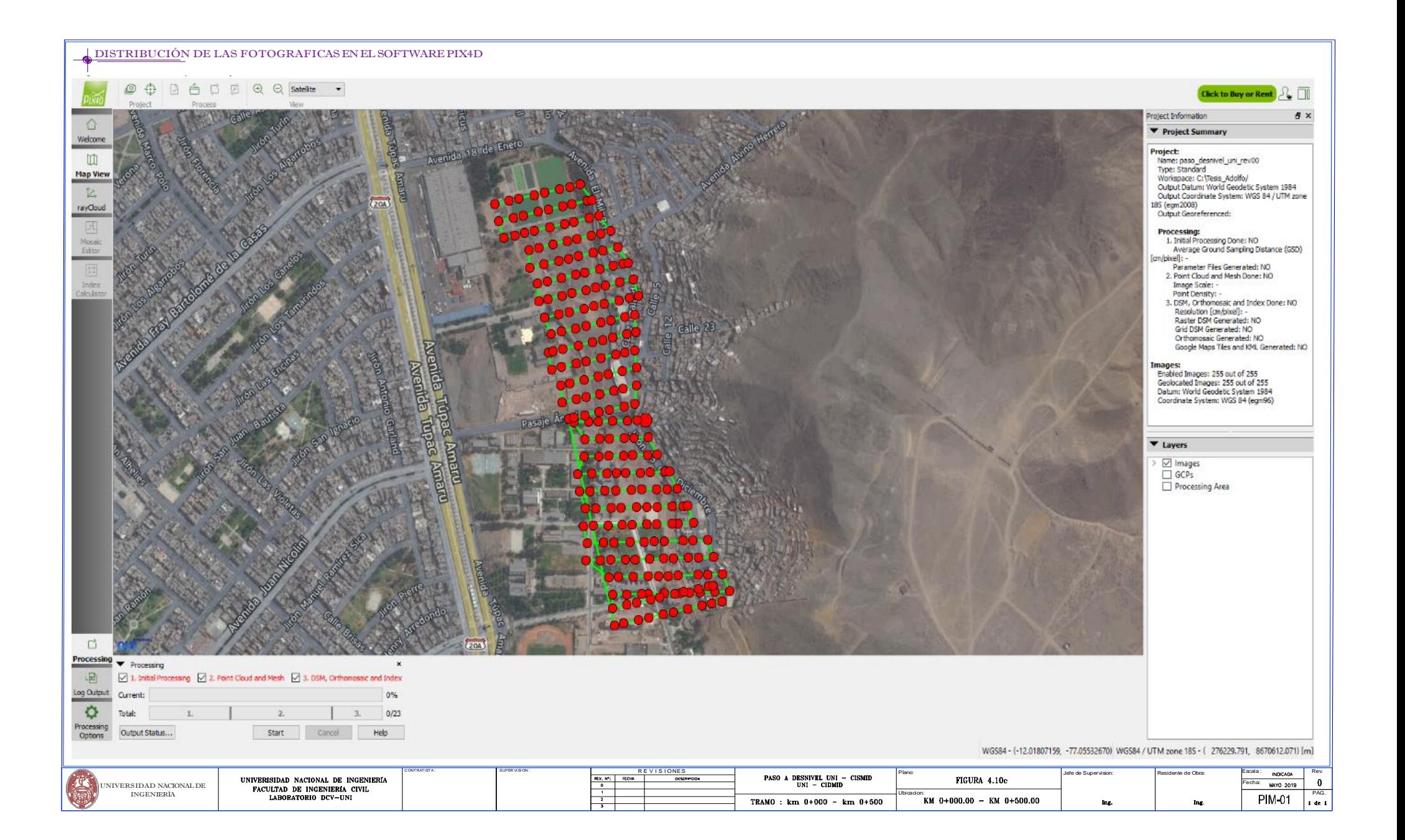

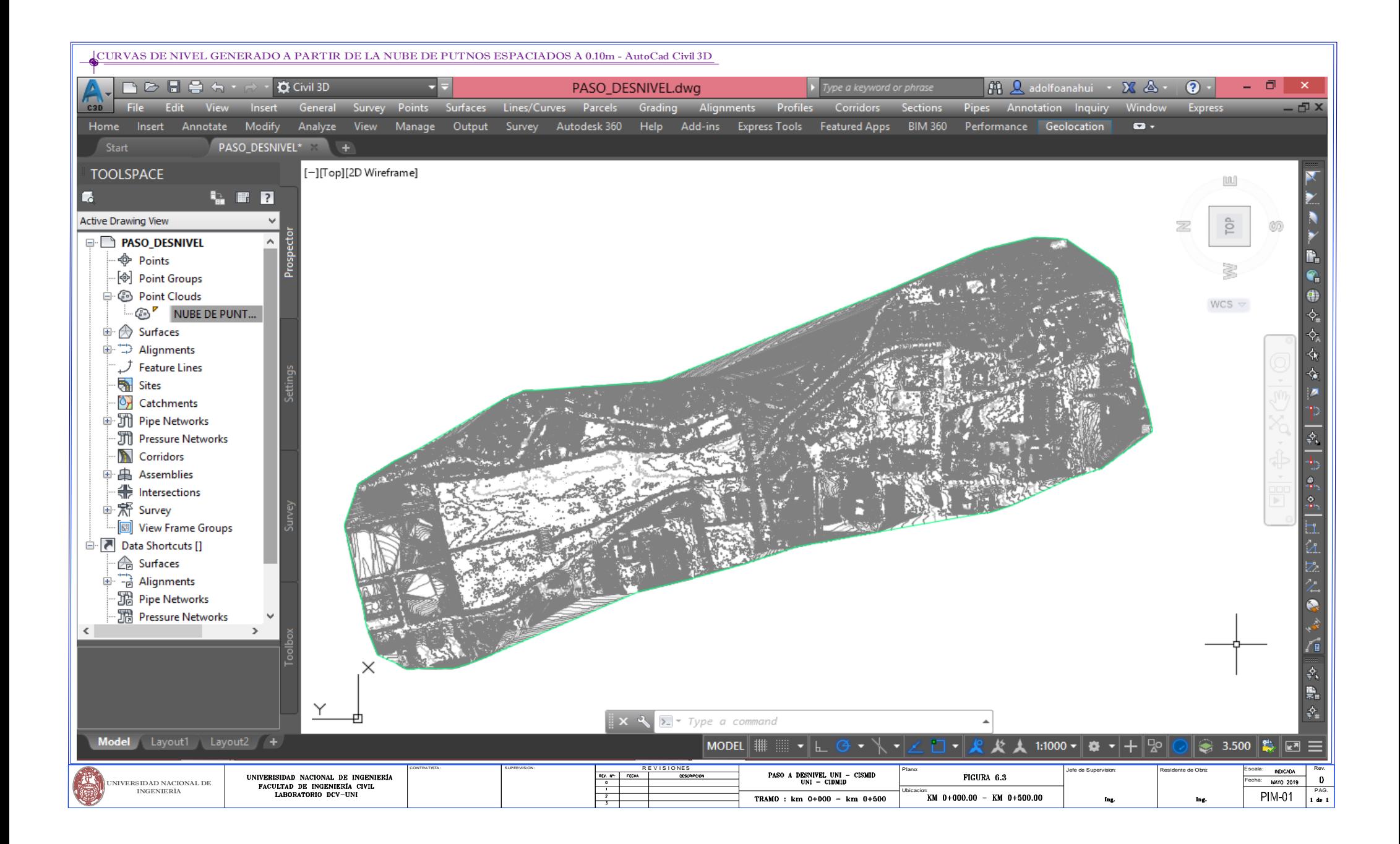

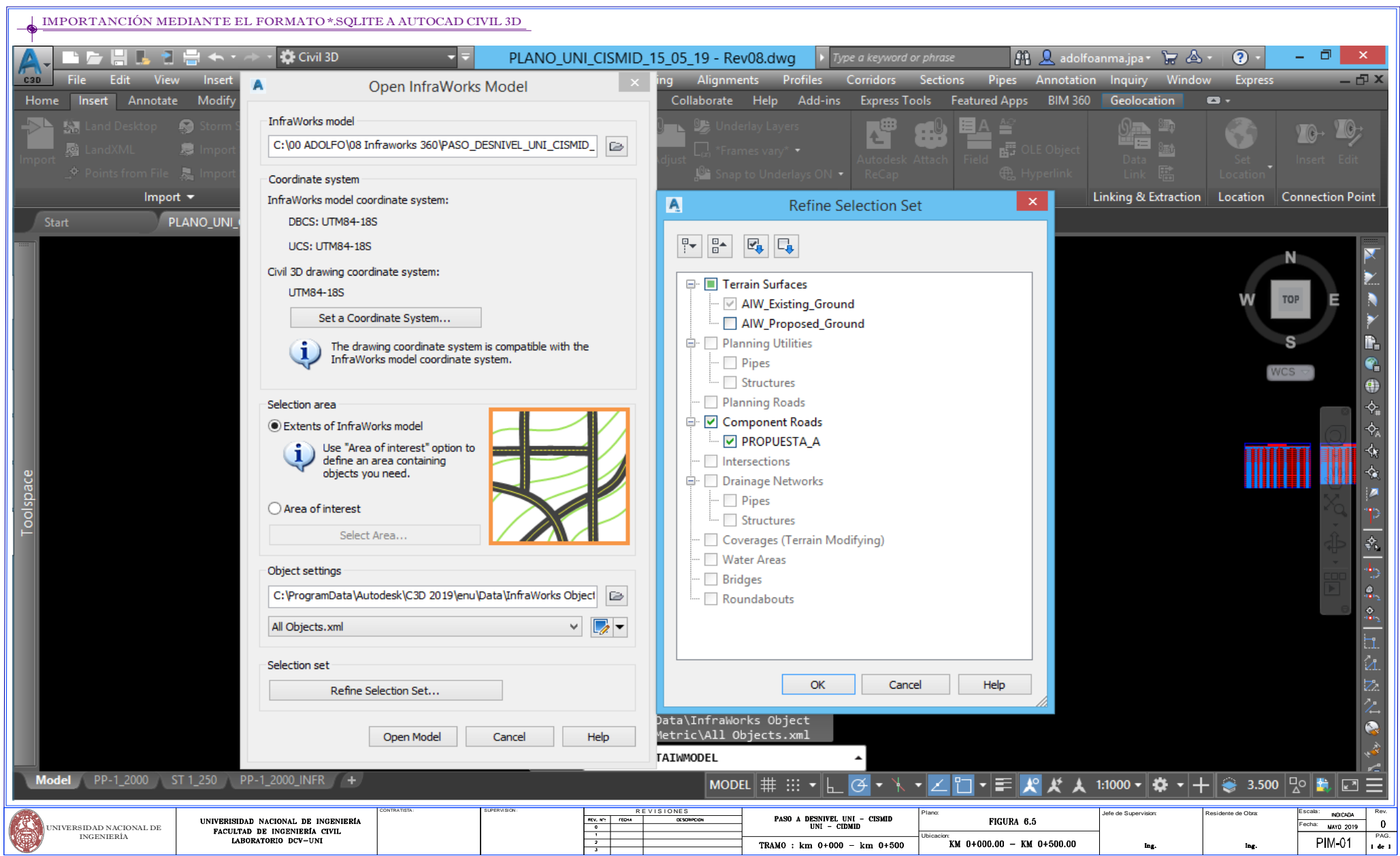